**HARDWARE.....SOFTWARE.....AT HOME.....IN BUSINESS** 

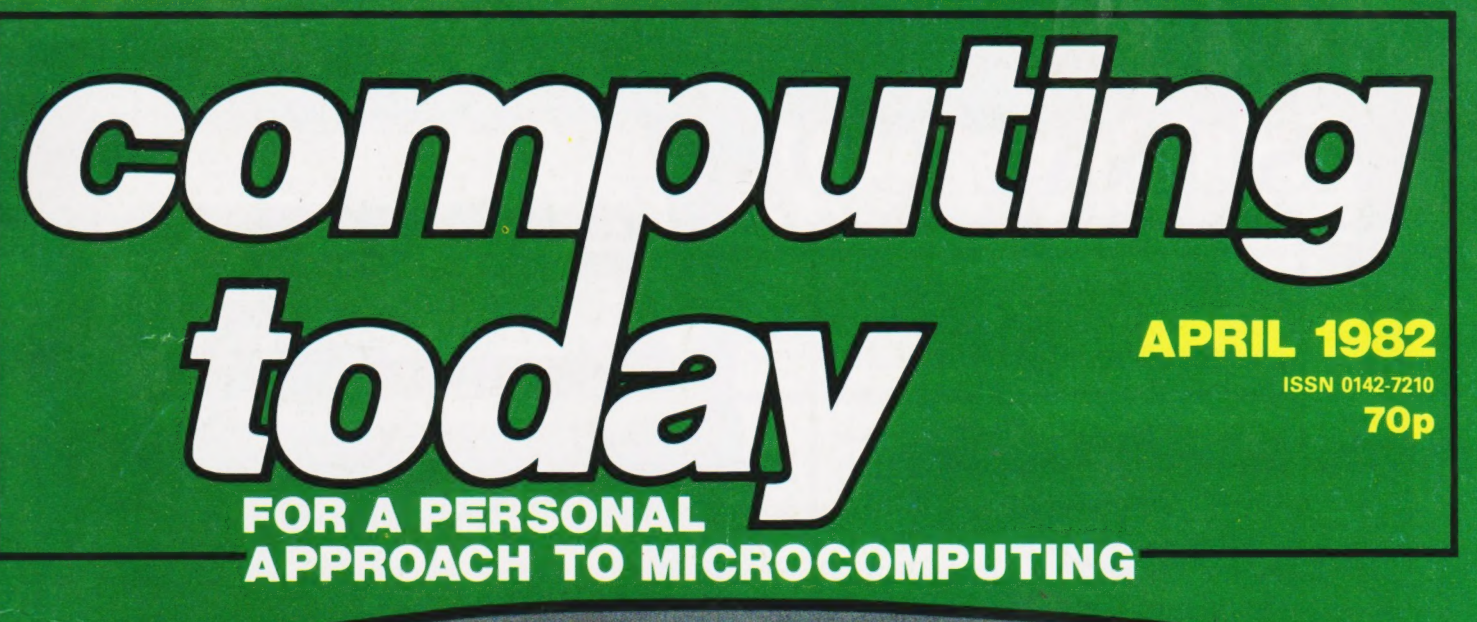

# GADVENTUROU Step into programming<br>with our multi-system

modular game

Our reviewers go colour crazy with micros from Texas and Tandy **Printing on Centronics's 739 Make the right connections with** our series on interfacing

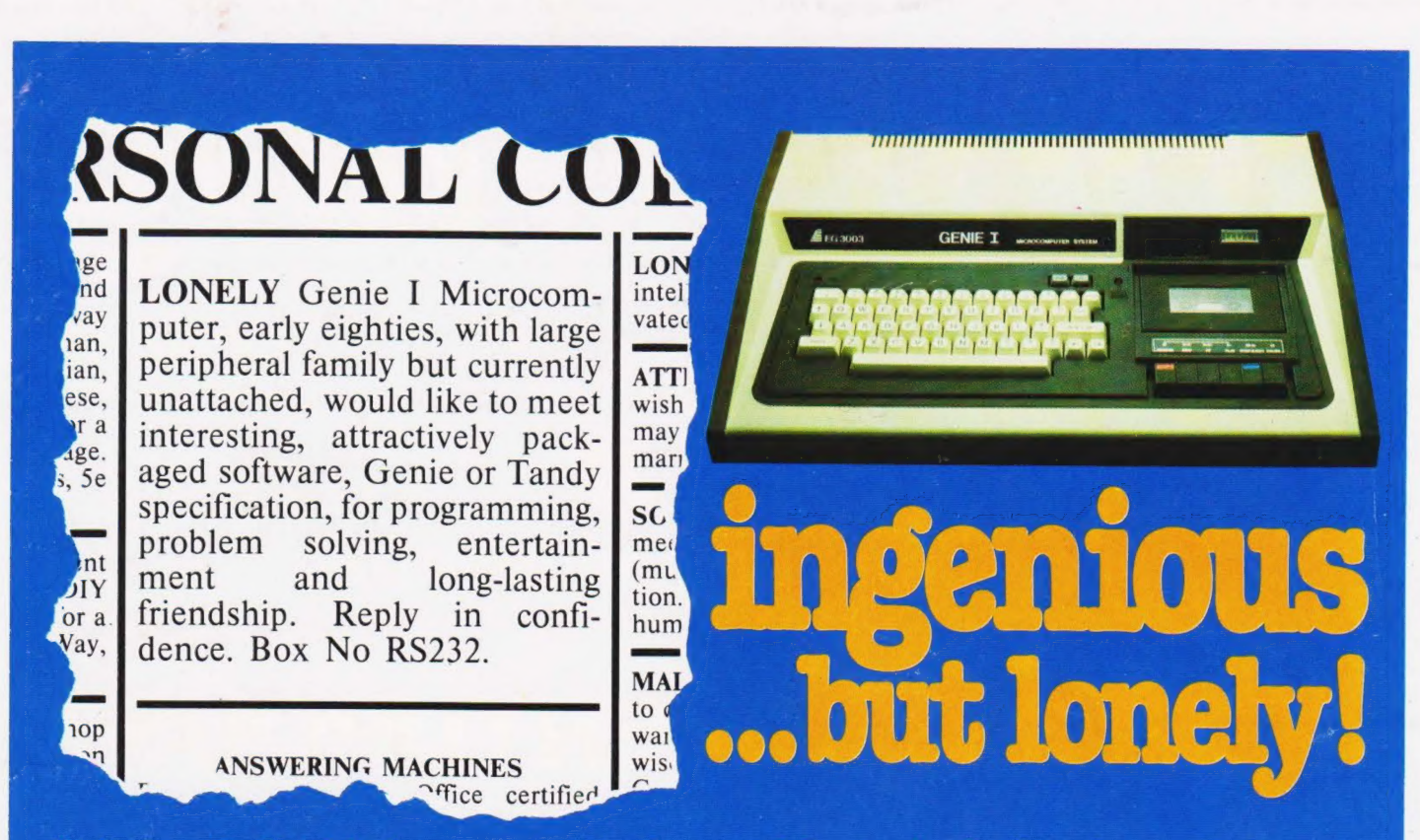

Buying your first Genie I microcomputer is just the start of a long and enthralling adventure, for it won't be long before you will want to expand your system with some of the wide range of peripherals which

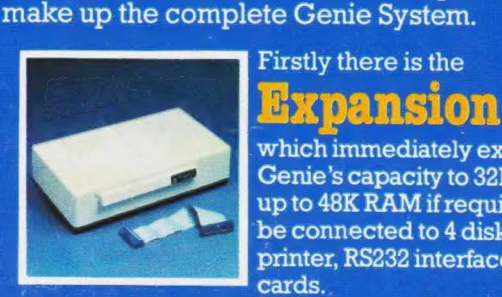

which immediately expands your Genie's capacity to 32K RAM, and up to 48K RAM if required. It can be connected to 4 disk drives, a printer, RS232 interface or S100 cards.

Then there is the

a compact unit with 80 column, 5 x 7 matrix print-out, which connects to your Genie through the Expander, or via the Parallel Printer Interface.

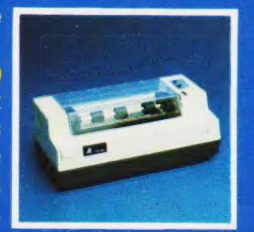

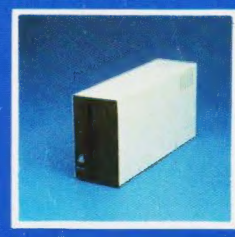

### The **Disk** Ш

gives you greater storage capacity and full random access file handling, with the option of double-density through a special adapter. **New Dual Disk Drive** now available!

Finally, there is Genie's very own

a must if you want to let the rest of the family watch their T.V. in peace! Available in B & W or green tube.

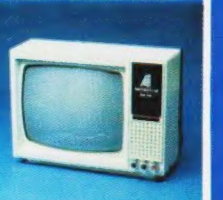

The supreme advantage of the Genie I system is its compatibility with the TRS 80, which means that literally 1000's of pre-recorded programs are already available, just waiting to be plugged into vour Genie!

The recent improvements in the Genie system. including Extended Basic, sound unit and machine language monitor, make it the ideal system for the committed hobbyist, and an excellent and easy-to-use educational tool.

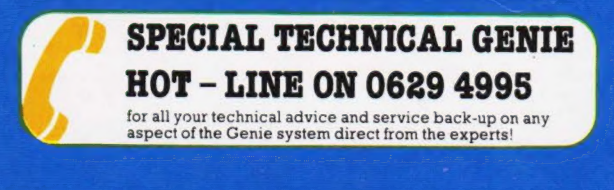

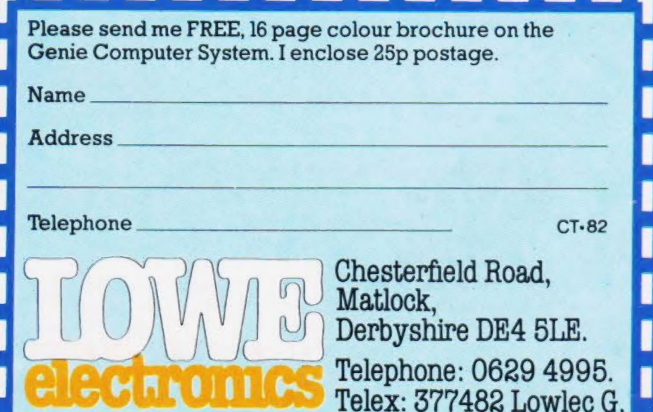

Editor : Henry Budgett Group Art Editor : Paul Wilson-Patterson BA Advertisement Manager : Bill Delaney

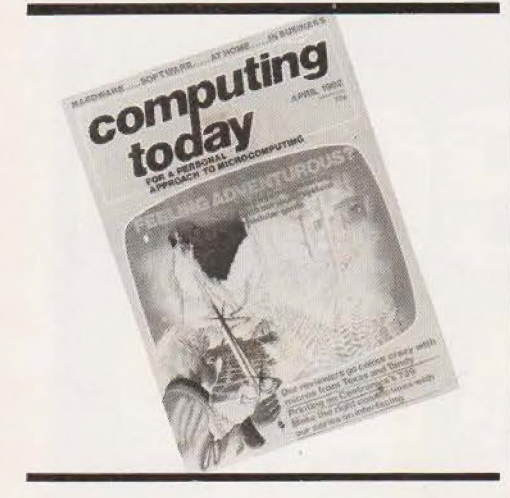

Editorial Assistants : Tina Boylan, Roger Munford Assistant Art Editor : Kieran Wade Advertisement Copy Control : Sandie Neville, Sonia Hunt<br>**Mgngging Editor :** Managing Editor:<br>Ron Harris BSc Managing Director : T J Connell

### ABC Member of the Audit Bureau of Circulation

Computing Today is normally published on the second Friday in the month preceding cover date. Distributed by: Argus Press Sales & Distribution Ltd, 12-18 Paul Street, London EC2A 4JS. 01-247 8233. Printed by: Alabaster Passmore & Sons Ltd, Maidstone, Kent.

@ARGUS SPECIALIST PUBLICATIONS LTD 1982: All material is subject to worldwide copyright protection. All reasonable care is taken in the preparation of<br>the magazine's contents, but the publishers cannot be<br>held legally responsible for errors. Where mistakes<br>do occ tained in advertisements are accepted by us in good<br>faith as correct at time of going to press. Neither the<br>advertisers nor the publishers can be held responsible, however, for any variations affecting price or<br>availabilit

Subscription Rates : UK £11.50 including postage. Airmail and other rates upon application to Com-puting Today Subscriptions Department, 513 London Rd, Thornton Heath, Surrey CR4 6AR

Computing Today is constantly on the look-out for well written articles and pro- | grams. If you think that your efforts meet our standards please feel free to submit your work to us for consideration. All material should be typed. Any pro-

All material should be typed. Any programs submitted must be listed (cassette tapes and discs alone will not be ac- cepted) and should be accompanied by sufficient documentation to enable their implementation. Please enclose an SAE if you want your manuscript returned; all submissions will be acknowledged. Any published work will be paid for. All work for consideration should be

sent to the Editor at our Charing Cross Road address.

# CONTENTS VOL 4 NO 2 APRIL 1982

EDITORIAL & ADVERTISEMENT OFFICE 145 Charing Cross Road, London WC2H OEE. Telephone 01-437 1002-7. Telex 8811896.

### CONSUMER NEWS.........8

Our monthly collection of new products joined by our regular report from America.

BUSINESS NEWS......... 12

Upmarket products for the professional<br>computer user.<br>**VIEWPOINT** .............. computer user.

### $VIEWPOINT$  . . . . . . . . . . . . . . 17

If you've an opinion to air or an axe to grind then our new feature may be the opening you seek.

### INTERPRETERS ...........22

Just what does happen to your BASIC program when you type RUN? All the answers are here in our programmer's guide.

### CONNECTIONS...........28

Attaching your own devices to a personal computer is always a challenge. This month we start a new series explaining the various techniques in simple terms.

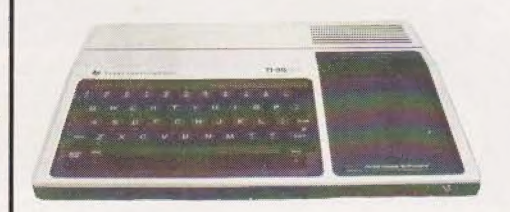

### 16-BIT STAKEOUT.........33

The original Texas TI 99/4 was probably the first home computer to use a 16-bit processor. Now, after an update for the UK market, we examine the system to see how domesticated technology has become.

### $FIRST$  BYTES  $\dots \dots \dots 41$

Our beginners series in BASIC continues on its course with the subject of decision making.

### A NEW FAD? ...............46

Inventing new computer languages seems to be all the rage nowadays. In an exclusive feature we examine one of the latest to make its way across the Atlantic.

### THE VALLEY  $\ldots \ldots \ldots \ldots 51$

A game of truly epic proportions, The Valley is a totally modular, real-time adventure that has been programmed with conversion in mind. Expand or adapt it to suit your own requirements, it is fully documented throughout. An education in BASIC programming and fun to play too!

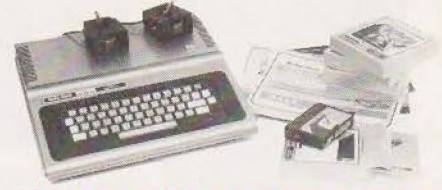

### TANDY COLOR REVIEWED 71

The latest personal computer from the people who brought you the TRS-80, breaks away from their existing tradition of using the 2480 processor. We take the lid off this interesting system and report on our findings.

### PRINTOUT ................80

In the beginning was the word and lots of them are sent to us each month!

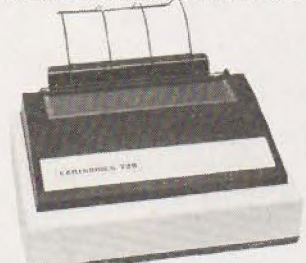

### SPECIAL REPORT .........86

With a background in the professional matrix printer market you'd expect Centronics to produce something special when they went 'micro'. The result is the 730 series and they certainly seem to have a lot to offer.

### GOING FORTH ...........91

We finish off our series on FORTH with an example program demonstrating the speed and flexibility of this amazing language.

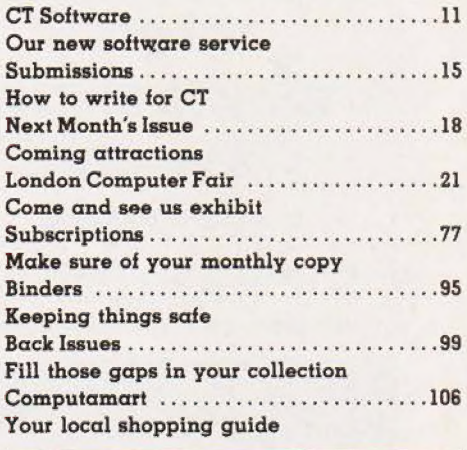

Owing to production difficulties the second part of The ARGUS will now appear next month,

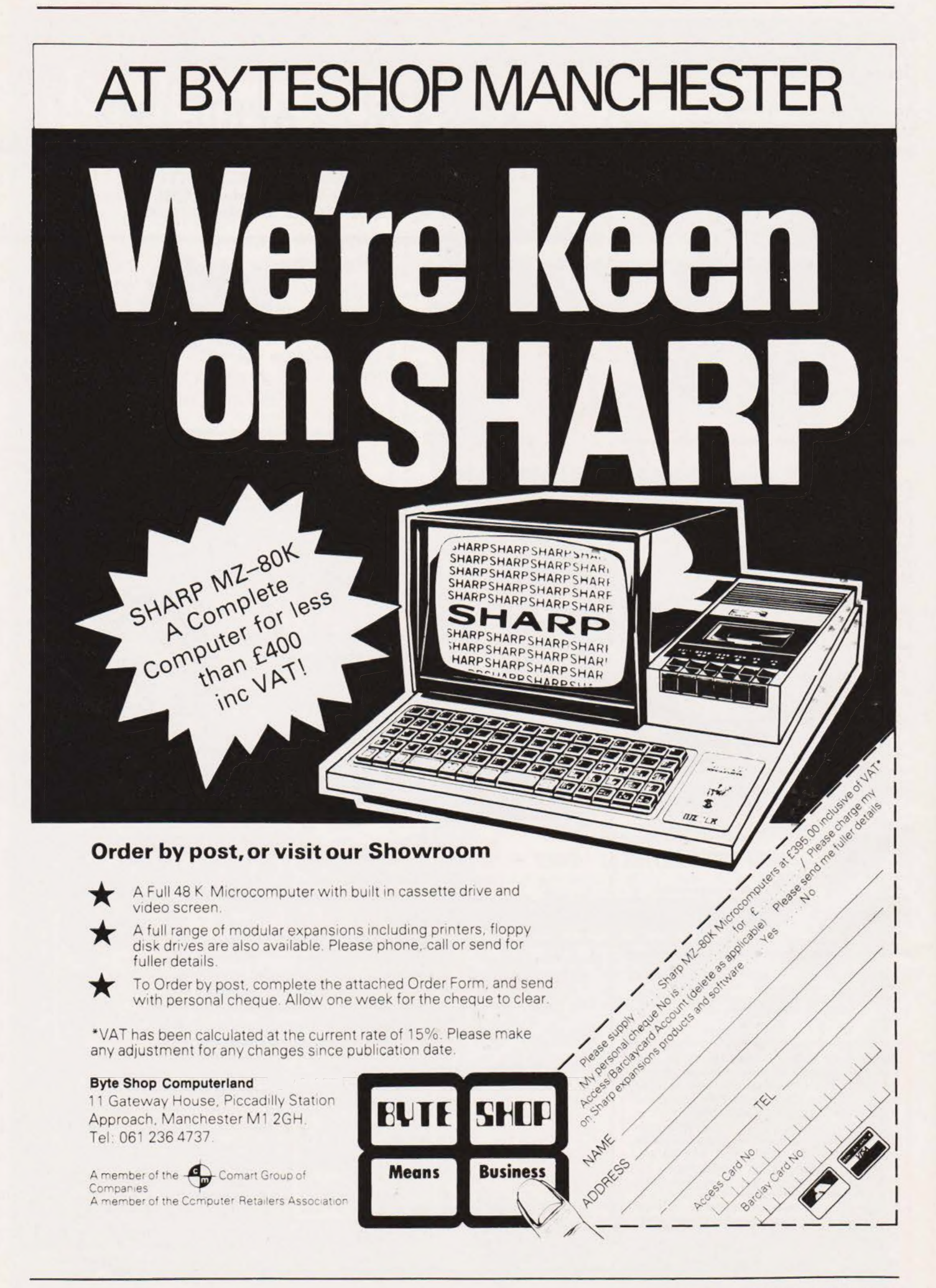

# For all your Micro<br>needs and more.

Data Efficiency dealers offer printers from Centronics. Olivetti, Anadex and Integral Data (Paper Tiger) including the new Prism Colour Printer. monitors from Philips and Kaga (former manufacturers of BMC) with black/white, green, amber and full colour displays. Apple accessories *including the* 

Mountain Hardware range and more - you'll find that a DE dealer has a lot more

to offer. Price is important, so is service, and with access to

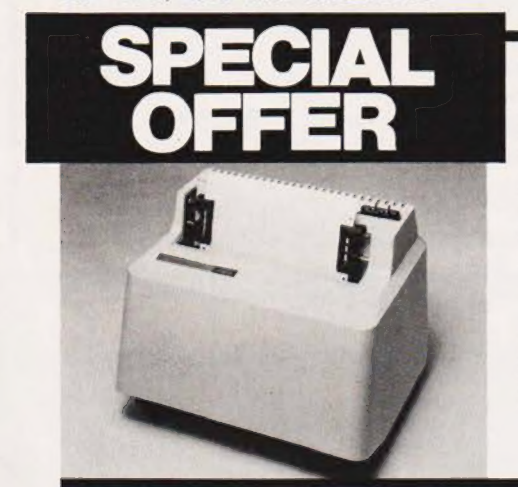

over £1 million worth of stock. vour DE dealer will get you what you want, when you want - with prices to match.

For a limited period whilst stocks remain we're offering Paper Tiger Printers at low, low prices.

T 445 92 cps. Serial/ParallelInterface. **Graphics** 

**ONLY** PT 460 152 cps. Serial/Parallel Interface. Graphics.

**ONLY** 

Data Efficiency Ltd Computer Division, Finway Road, Hemel Hempstead, Hertfordshire, HP2 7PS

mputer

Tel: (0442) 40571/2 Telex: 825554 DATEFF G

**Ring for** details of your **nearest stockist**  $(0442)40571/2$ 

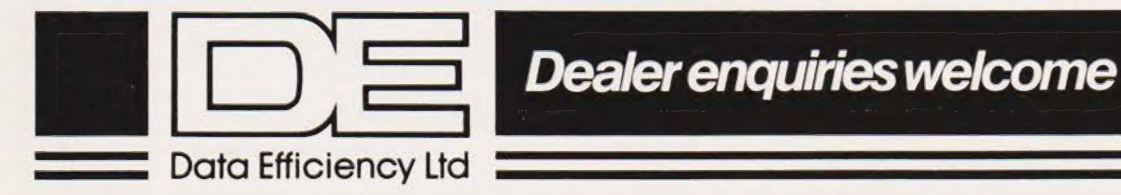

**COMPUTING TODAY APRIL 1982** 

# NEW books from Prentice-Hall International

# BASIC Programming on the BBC Microcomputer

### Neil Cryer and Pat Cryer

For beginners with no experience of computers, this comprehensive book has beenwrittenwith particularreferenceto the BBC Microcomputer, the amazingly versatile home computer which has been causing so much interest and enthusiasm in the computing world. BASIC Programming on the BBC Microcomputer provides a step-by-step course on BASIC andteaches you howtowrite programsusing the BBC's enhanced versionof BASIC. Itshows you how to make the best use of the machine and explains special features for which the BBC Microcomputer is renowned including colour graphics, animation and sound.

Designed for use while you are sitting at the machine, this book actively involves you through frequent and clearly labelled activities on the computer and by providing points through frequent and clearly labelled activities on the computer and by providing points<br>to think about and discussions of the material covered.

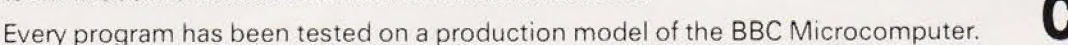

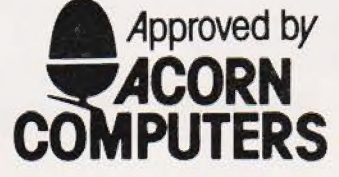

£5.95 Paperback 224pages 13-066407-3 April 1982

Techniques and subroutines for efficient, accurate program- Professionals ming in BASIC for games, instruction and record keeping, Leo Brodie, FORTH Inc. written in Level II BASIC. **E14.95 Hardback 360 pages 13-842930-8** 

£10.45 Paperback 110pages 6/72-21841-0 £11.95 Paperback 13-842922-7

# (and Common Sense): Guidebook for Programmers

£11.95 Hardback 230 pages 13-296145-8

BASIC Programmer's Notebook Starting FORTH: An Introduction to the FORTH Earl R. Savage Language and Operating System for Beginners and

Explore Computing with the TRS-80 The UCSD Pascal Handbook: A Reference and With Programming in BASIC Randy Clark and Stephen Koehler

Richard V. Andree and Josephine P. Andree **E11.95 Paperback 356 pages 13-935536-7** 

£8.95 Paperback 13-296137-7 Prices are Correct at the time of going to press Dut may be subject to change

### Book Orders

These books can be ordered from your usual bookseller. In case of difficulty contact:

Prentice-Hall International, 66 Wood Lane End, Hemel Hempstead, Hertfordshire HP2 4RG, England. Telephone: 0442 58531.

CT4

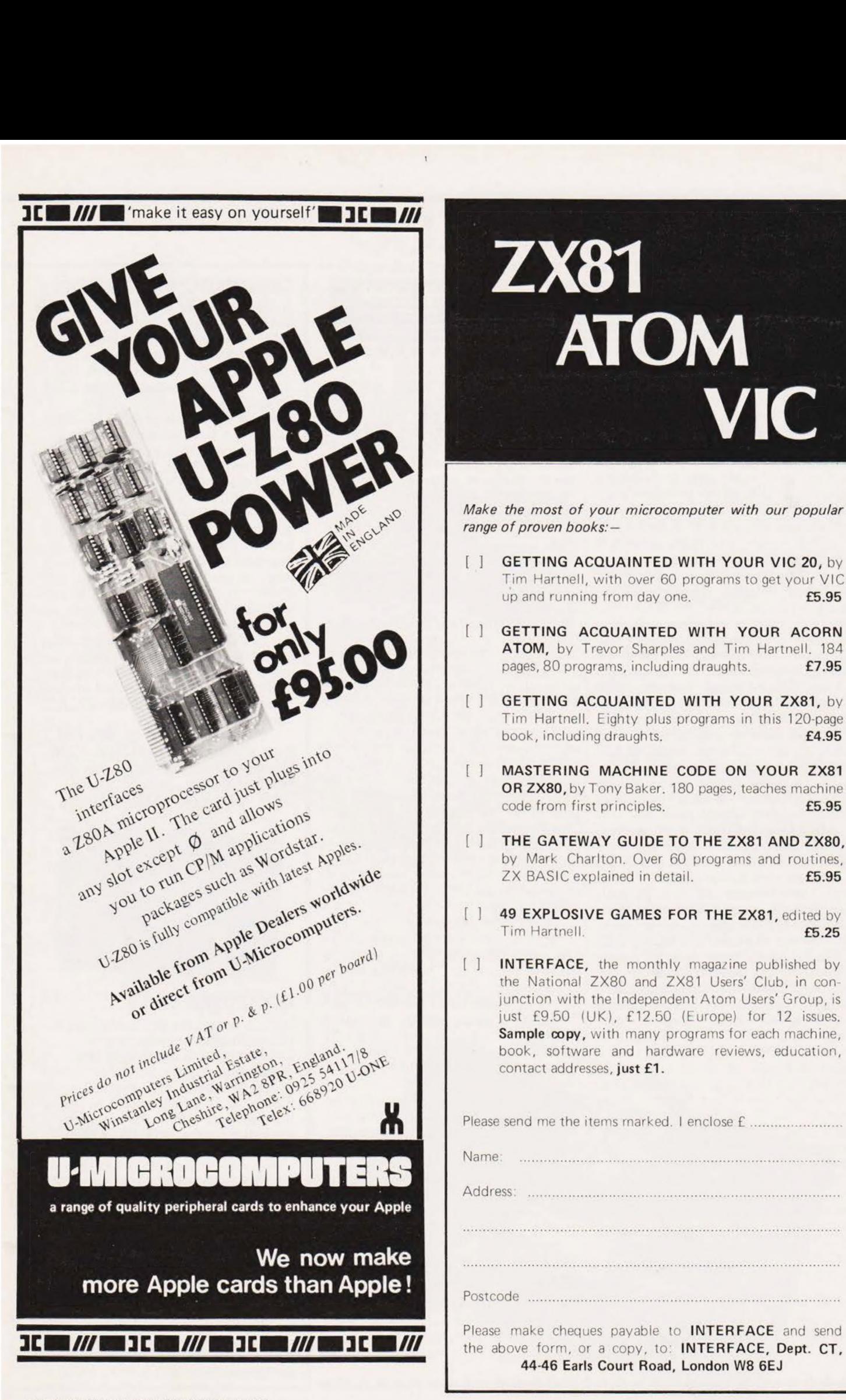

# **ZX81 ATOM** VIC

Make the most of your microcomputer with our popular range of proven books: —

- [ ] GETTING ACQUAINTED WITH YOUR VIC 20, by Tim Hartnell, with over 60 programs to get your VIC up and running from day one. **£5.95**
- [ ] GETTING ACQUAINTED WITH YOUR ACORN ATOM, by Trevor Sharples and Tim Hartnell. 184 pages, 80 programs, including draughts. **£7.95**
- [ ] GETTING ACQUAINTED WITH YOUR ZX81, by Tim Hartnell. Eighty plus programs in this 120-page book, including draughts. **E4.95**
- [ ] MASTERING MACHINE CODE ON YOUR ZX81 OR ZX80, by Tony Baker. 180 pages, teaches machine code from first principles. **£5.95**
- [ ] THE GATEWAY GUIDE TO THE ZX81 AND ZX80, by Mark Charlton. Over 60 programs and routines, ZX BASIC explained in detail. **£5.95**
- [ ] 49 EXPLOSIVE GAMES FOR THE ZX81, edited by Tim Hartnell. **£5.25**
- [ ] **INTERFACE**, the monthly magazine published by the National ZX80 and ZX81 Users' Club, in con junction with the Independent Atom Users' Group, is just £9.50 (UK), £12.50 (Europe) for 12 issues. Sample copy, with many programs for each machine, book, software and hardware reviews, education, contact addresses, just £1.

Please send me the items rnarked. | enclose f .......... ee he ae

Address

### \*\*\*\*\*\*\*\*\*\*\*\*\*\*\*\*\*\*\*\*\*\*\*\*\*\*\*\*\*\*\*\*

 $\overbrace{a}$ SAEKA EN DE EERSTE EERSTE EN DE EERSTE EN DE EERSTE EN DE EERSTE EN DE EERSTE EN DE EERSTE EN DE EERSTE EN DE<br>SAAK DIE SAEKANDE EN DE EERSTE EN DE EERSTE EN DE EERSTE EN DE EERSTE EN DE EERSTE EN DE EERSTE EN DE EERSTE E <u>25 kkk</u>

Magnavox. Recently US Pioneer ou have to have a sense of ¥ ene in this business. One humour in this business. One<br>of the best ideas in home video to arrive in recent years, we feel, is the Laser system developed by Philips and marketed in the USA by was granted the rights to produce their own version of the unit they call the VP-1000 Videodisc Player, more informally called Laservision.

This month, an interface for the Apple II computer was announced by Aurora Systems Inc of Madison Wisconsin. Called Omniscan, it is designed to mate the VP-1000 to the Apple in such a way that software control of all videodisc functions are obtained. This allows the system to display information on the video screen (either a regular television or a monitor) with colour, STEREO sound and motion while allowing the computer user to interact with the material shown. This enables the computer and the video disc to be used as an interactive teaching system whose applications are limited only by the imagination.

The Associate Editor of Creative Computing Magazine, David Lubar, devised an interactive video/computer game using the new interface. And that's where the fun began! Creative Computing contacted Pioneer to borrow a player for demonstration at the upcoming Fall computer and home entertainment shows — but Pioneer refused to become involved. And if that wasn't enough, attorneys for the owners of the particular movie used on the video disc feel that the American Screen Actors Guild's contract prohibits the use of the movie: the assumption being made is that the movie disc is to be shown as a regular movie and nothing else. Remember that bit about the system being only restricted by the imagination, well, apparently these people have very limited imagina tions. It is too bad that a potentially useful learning system is being hampered by people of little imagination and vision. Still, as I said earlier, it pays to keep your sense of humour in this business.

### Crisis, What Crisis?

Last year Advanced Micro Devices, located in Sunnyvale (the

heart of Silicon Valley), threw a gigantic Christmas party for their 6000 employees and guests. They spent \$350,000 on that party celebrating the coming year of record profits. The anticipated profits not only tailed to be realised but their last quarter's earnings (September — December) were down to \$1.0 million compared with \$7.0 million for the same period in 1980. This year, instead of a party, only employees hired within the last year and a half were invited to attend a company breakfast. The party is certainly over!

This situation is becoming typical in the Valley amongst virtually all of the major semiconductor manufacturers. Profits are off by as much as 65% and no one seems able to predict when things will turn around either. The Chairman of Intel Corporation (Santa Clara), Gordon Moore, said recently: "We're 18 months into a recession we thought might last six months — just as we have predicted every month for the past 12 — we should be out of it." The President of Varian Associates semiconductor division, Bill Bottoms, agrees: "The most consistent thing about our industry is that people are still saying the upturn is six months away.

Although recessions in the semiconductor industry are not uncommon, this time the situation is more serious than it ever has been. For example, when sales fell off 23% in 1975, company earnings fell 37%. This past year as sales decreased only 10%, earnings tell an average of 65%. The reason for this big difference is attributable to the falling prices of chips.

The automobile industry may have a significant effect upon the semiconductor market conditions, but probably not until 1983. It is predicted that semiconductor sales related to automobile production may be as great as \$500 million by 1985. So some recovery is expected but not too much and not too soon. Most of the prognosticators feel that there may be no increase in protits until the final quarter of this year. Even though the marketplace may expand tremendously in the next ten years, at the present time, the outlook is very paintul indeed.

Budlzen Davis, Calitornia

### EPROMs TO PROGRAM?

A Universal EPROM Programmer has been purpose-built for 6800/6809 software/hardware development systems.

Among its many features, the device programs and verifies 2708, 2516/2716, 2532, 2732, 2732A, 2564, 2764 and the 128K TMS2528. There are also two zero insertion force sockets with mode selector switches provided, thus eliminating the requirement for additional 'personality' modules.

An extensive software menu allows the device to move a one byte to 16K block of memory to any point within a 64K memory map; to read 'EPROM into the | buffer; to program the EPROM from the buffer; to program a selected area of EPROM; to verify the EPROM against the buffer; to examine and change the buffer; to carry out a formatted dump of the buffer; and to fill a selected area of buffer with a specified fill character.

Further data can be obtained from Windrush Micro Designs Ltd, Gaymer's Way Industrial Estate, North Walsham, Norfolk NR28 OAN or telephone 0692-405 189.

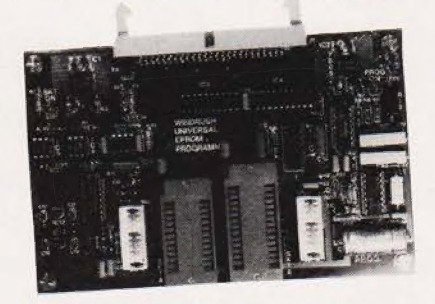

### COMPUTER CHAT

Is your computer engaging you in rather limited conversations? Celdis have the answer, a new ROM chip set now available priced at £35.42 which, with two 64K ROMs, adds a further 136 words to the standard 138 words already provided by the DIGITALKER speech synthesis system.

If you've never heard of the DIGITALKER (and if you read CT you should have), it is essentially a speech processor chip and speech ROMs which, when combined with an external filter amplifier and speaker, form a system that will generate high-quality speech. But then you knew that already, didn't you.

If you need more information get in touch with Celdis, 37, Loverock Road, Reading, Berkshire RG3 1ED.

### EXPANSION REDUCTIONS

For those of you completely fed up with inflation, here's news of Timedata who have recently reduced the price of their MZ163 range of Acorn ATOM compatible RAM expansion boards.

All single Eurocard size (100 x 160mm), these boards come in 16K and 32K versions allowing the ATOM's RAM space to be extended to 28K or 38K. The new prices, inclusive of VAT and UK p&p, for the 16K and 32K boards are, respectively, £59.50 and £74.00 for boards fitted with connectors allowing them to be fitted inside the ATOM's case, and £62.00 and £76.00 for boards equipped with the Eurocard standard DIN 41612 connector.

Full details can be obtained from Timedata Ltd, 57 Swallowdale, Basildon, Essex SS15 5BZ or on 0268-23234.

### CAMBRIDGE COURSES

If you haven't been noting the course offered by Cambridge Micro Computers this year, now might be a good time to start!

This month there are two courses on offer: Structured Programming in BASIC, a three day course taking place from 5-7 April and Advanced systems design in Pascal, a five day course starting on the 26 April. Prices for the three day courses are £189 plus VAT and £349 plus VAT for the five day course. All courses are held at the company headquarters at the address given below.

Cambridge Micro Computers Ltd usually provide two different courses each month so even if the events above don't strike a chord, write to them at the Cambridge Science Park, Milton Road, Cambridge CB4 4BN or ring them on 0223-314666 for further details.

### SORRY...

If any of you have had the problems one of our readers has experienced trying to get hold of a book we recommended, The Apple II Monitor Peeled by William E Dougherty, we do apologise.

Although assured to the contrary, we are now informed this book is unavailable in this country. However, you can get it direct from the author for \$9.95 at the following address — 14349, San Jose Street, Mission Hills, California 91345, USA. If you have a VISA card it's even easier, just

COMPUTING TODAY APRIL 1982

phone the code for America followed by the number 213-896 6553 and quote your VISA number. Sorry...

### EXTRA APPLE CARDS

A set of four new peripheral cards have been introduced for the Apple II and Apple III microcomputers.

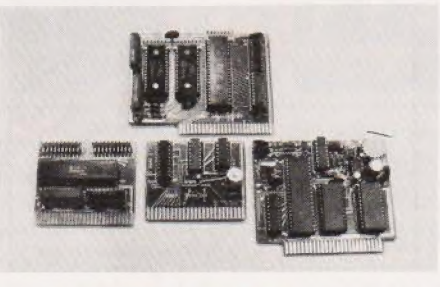

The range includes MicroClock — a real-time clock with registers from tenths of seconds to leap years; MicroTalker — a speech synthesis card using the National Semiconductor DigiTalker chip set; MicroPort — a dual eight-bit parallel input/output card; and MicroSynth — a sound and music synthesiser card employing the AY-3-8912 device.

The MarchCard range is priced at £49.95 for all except the MicroTalker available at £84.95. Full details of this range and the further products they promise us are in the pipeline, so get in touch<br>with March Communications Ltd, 14/16, Manchester Street, Liverpool L1 6ER or telephone 051-236 2000.

PRINTER INTERFACE A serial interface is now available

for the Roxburgh DP-822 and DP-824, 21 and 40 column printer | mechanisms. Designated part number 822-824/RS, the board offers RS232C and 20 mA current loop facilities as well as baud rate (110-4800), parity and stop bit selection.

A single line buffer and a full 96 ASCII character set are also included, the character set being stored in a 2716 EPROM to enable alteration if required.

The interface board, measuring 160 x 100mm, comes in 12 and 24 V versions, both priced at £76.80 one-off.

For more information on the 822-824/RS contact Roxburgh Printers Ltd, 22, Winchelsea Road, Rye, E Sussex TN31 7BR.

### TOGETHERNESS! ¥

Ever have trouble keeping all your ZX81 bits and pieces tidy? If you do then take a close look at the desk console now available from Traffic Technology priced at £33.33 including p&p.

Moulded in heavy gauge black grained ABS plastic with detachable base cover and nonslip feet, the console can accommodate the ZX81 computer, a 16K RAM pack, a Sinclair printer, a power unit, a cassette recorder and a space for cassettes, pencils, etc. The console also includes a switch panel with a three-position slide control for SAVE/RUN-LIST/LOAD and a switch for 9 V power unit OFF/ON.

For more information on the desk console contact Traffic Technology Ltd, PO Box 2, Warminster, Wiltshire BA12 7QZ.

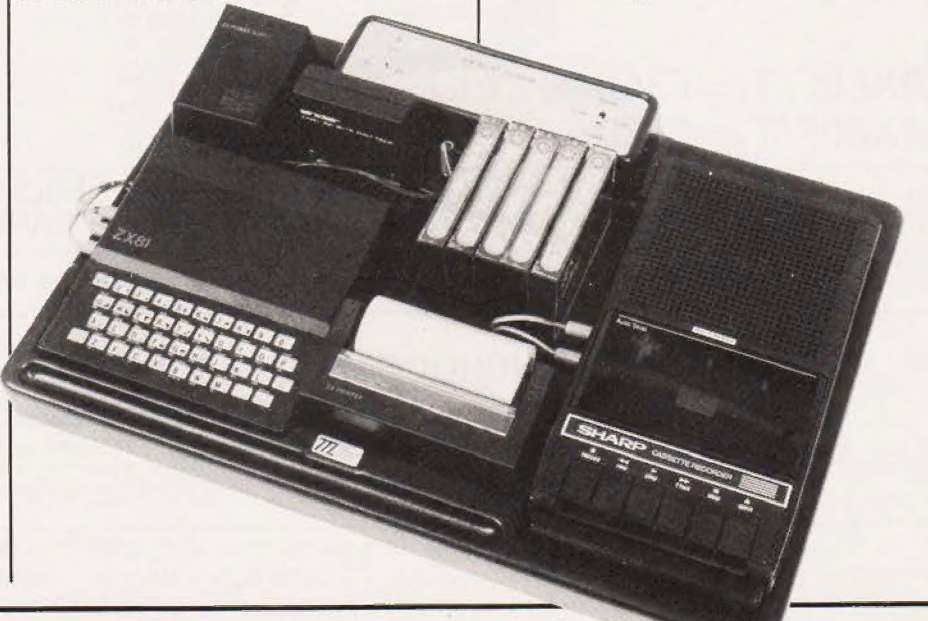

# CONSUMER NEWS

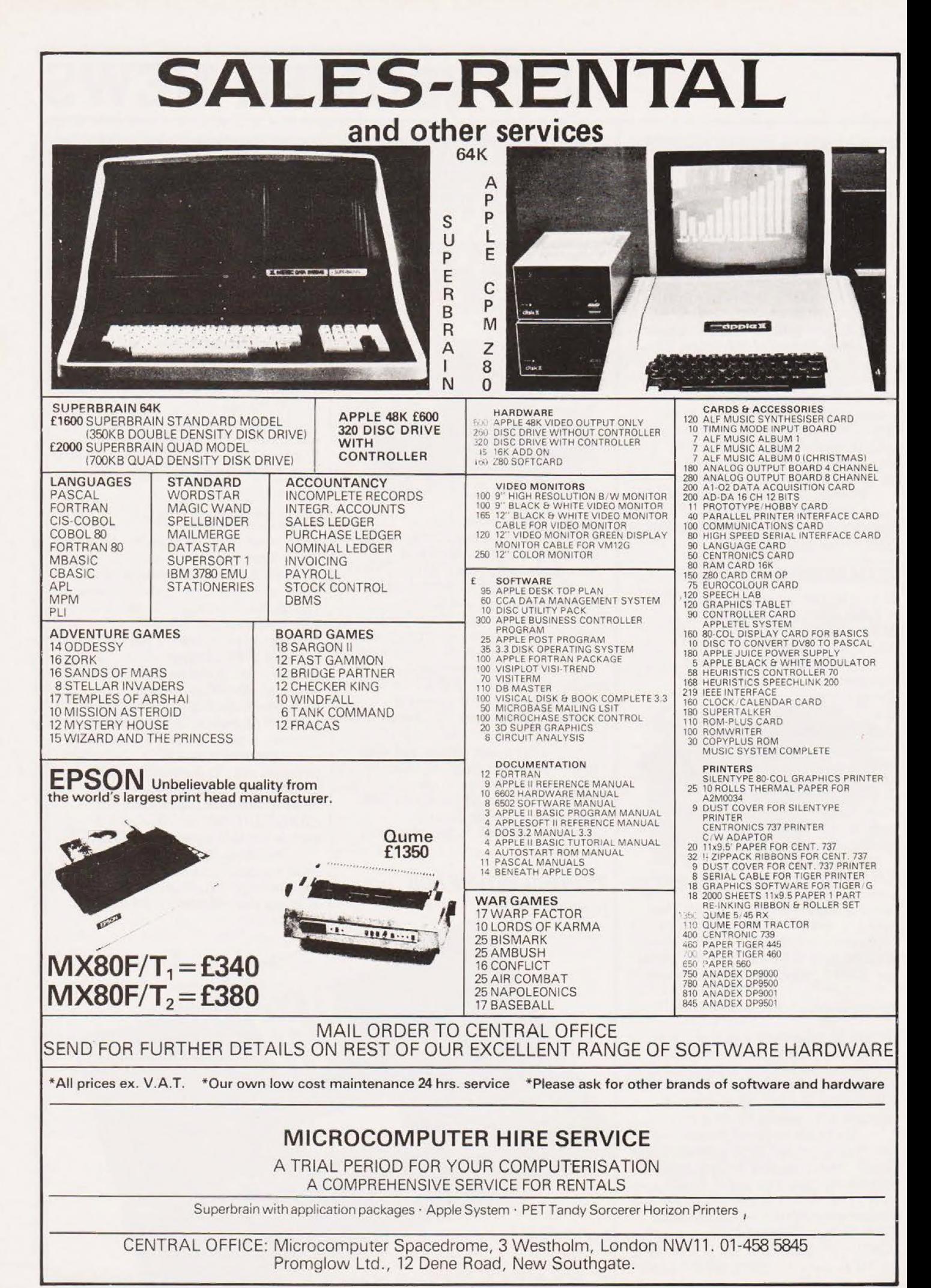

### What are you... **Barbarian or Wizard?**

JUBY

Choose your character type carefully... Barbarians recover quickly but their magic doesn't come easily. A Wizard? Slow on the draw and slow to mature...but live long enough and grow wise enough and your lightning bolts are almost unstoppable...

Nild

**DELLA CALL** 

The Valley is a real-time game of adventure and survival. You may choose one of five character types to be your personal 'extension of self' to battle and pit your wits against a number of monsters. Find treasure, fight a Thunder-Lizard in the arid deserts of the Valley, conquer a Kraken in the lakes surrounding the dread Temples of Y'Nagioth or cauterise a Wraith in the Black Tower. In fact live out the fantasies you've only dared dream about. BUT BEWARE... more die than live to tell the tale!

You've read the program (Computing Today — April '82) Now buy the tape...PET and TRS-80 tapes are available NOW. (16K minimum...Commodore PET (New ROMs) and TRS-80 Model 1, Level 2) Fill in the coupon below and return it to ASP Ltd., 145 Charing Cross Road, London WC2H 0EE and become one of the first to play . . . . The Valley . . . .

Please send me...tape(s) of The Valley  $\Box$  PET  $\Box$  TRS-80 at £9.95 per tape plus 50p postage and packing. I enclose my Cheque/Postal Order/ International Money Order for: (delete as necessary) f...... (Made payable to ASP Ltd)

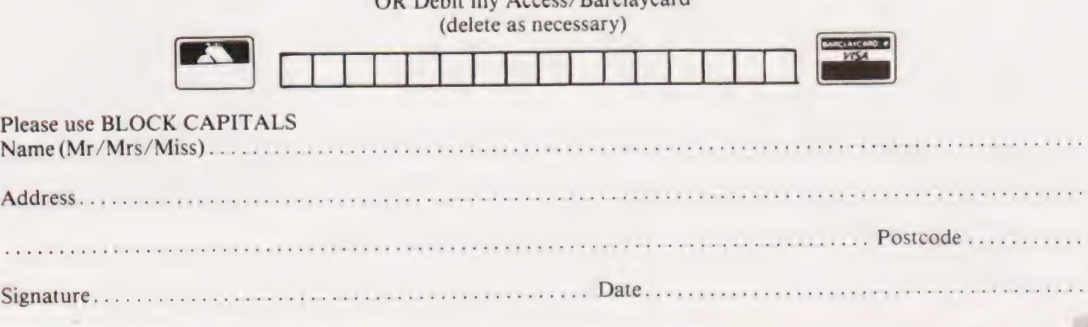

**Computing Today Software** 

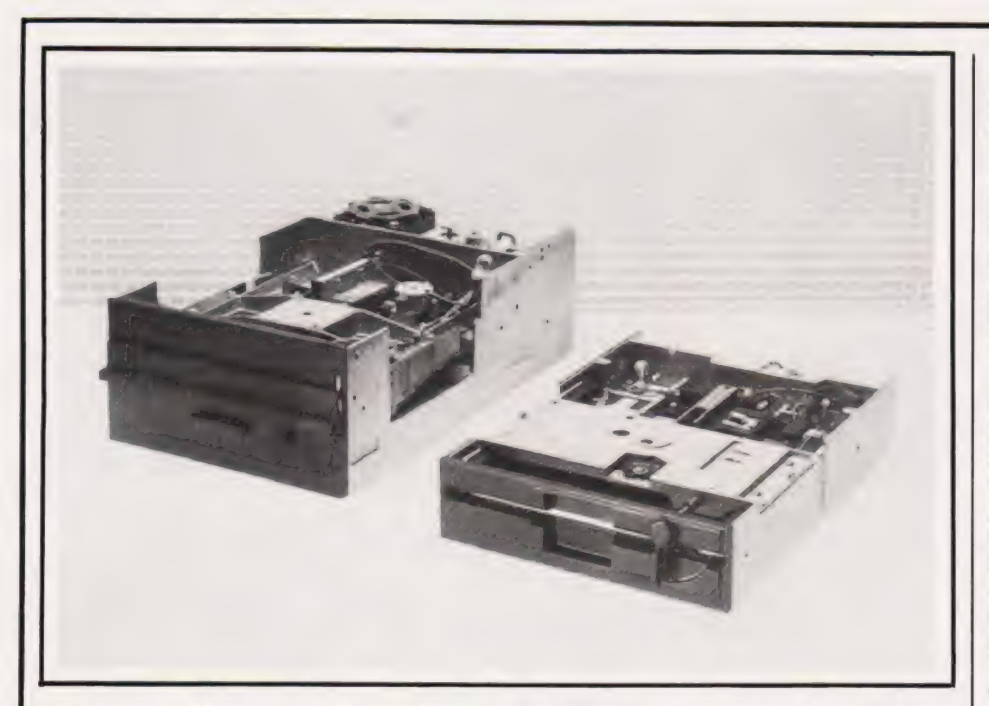

### FLOPPY DUO — HALF THE SIZE a

Two half-height, 8" floppy disc drives allowing users to double existing storage capacity by placing two units in the space of one standard model has been announced by Shugart Associates.

The single-sided SA810 and the double-sided SA860 drives offer unformatted storage capacity of up to 1.6M and track-to track access times of only three milliseconds.

How have they done it? They replaced the AC motor used in most standard drive units with a fast-start brushless DC motor. Other key features include a programmable door lock for data security and optional metal shields on the side of the drive as protection against electromagnetic interference.

Current American prices are \$385 and \$450 respectively for the SA810 and SA860; production models are expected in this country soon. For more up to date information get in touch with Shugart Associates, 475 Oakmead Parkway, Sunnyvale, California 94086, USA or telephone (not forgetting the USA code) 408-733 0100.

### EMPEROR MICRO

First time users may be interested in the smallest single-station microcomputer in the EMPEROR range, the EMPEROR 10.

Based on a Z80A processor, EMPEROR 10 offers 64K of RAM memory and 4K of EPROM. Using the CP/M operating system, the device supports COBOL, FORTRAN, BASIC, Pascal and PL/1 among others.

There is a wide range of software packages for the EMPEROR 10 from financial analysis to stock control, legal systems, etc. The system is also able to support word processing packages such as Wordstar and Easywriter.

The EMPEROR range is fully compatible and the EMPEROR 10 can be easily expanded to a multiuser, multi-tasking system just by adding a MicroVideo EMPEROR 20 or EMPEROR 30, both of which are supported by MVOST (MicroVideo's Multi Operating System) in the service processor.

The EMPEROR 10 is available for around £2000 for the basic unit. for further information get in touch with MicroVideo Ltd, 5/6, Yarmouth Place, Mayfair, London W 1Y 7DW or 'phone them on 01-408 2017.

### THE ESKIMO'S FRIEND

Weighing less than two kilograms and only a little larger than a book, the Husky 144 is a practical hand-held computer especially suited to outdoor environments and robust applications.

The Husky incorporates up to 144K of memory and can display up to 128 characters in four lines. It has also been designed so that the user can easily access information from the office main computer over a telephone line speeding up the processing of data.

Memory is maintained by three sets of batteries providing a good guarantee that no storage is lost.

The Husky 144 is priced at just over £1400 for the basic system providing computer technology to those outside the typical 'computer environment'. Further information can be obtained from DVW Microelectronics, 10, The Quadrant, Coventry CV1 2EL.

### DURANGO — PLUS DISCS!

The DURANGO portable (?) business micro, incorporating one typewriter-size unit VDU, input keyboard, processor, memory and printer, is now available with builtin seven or 14M Winchester disc drives alongside standard floppy disc capability.

Already able to be expanded up to 196K, the DURANGO also offers the facility to link additional VDUs alongside.

The basic 64K DURANGO system inlcuding floppy disc drives and dual mode printer now costs from £5495 while a version including a seven megabyte Winchester disc alongside one

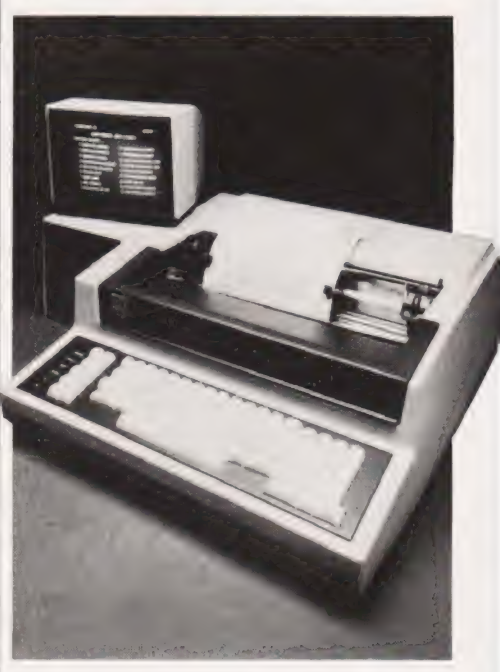

floppy is available from £7750. For more information on the DURANGO system get in touch with Computer Ancillaries Ltd, 64, High Street, Egham, Surrey or 'phone them on 87 36455. And while you're speaking to them, ask them about their desktop business computer, the 800 XR, which offers data processing, communications and word processing all within a single integrated unit.

# BUSINESS NEWS

### THE INSCRUTABLE EXPERT

Direct from Sord Computer Systems of Tokyo, Japan, comes a new 128K microcomputer called the Expert.

Based on the Z80A microprocessor, the Expert has a monitor with full ASCII keyboard, two 320K disc drives, two RS232 ports and a parallel printer port. At a standard package price of £1950, the Expert includes not only the CBASIC language but also a new high level language customdesigned in Japan called Pan Information Processing System or PIPS for short. PIPS, ideal for the non-programmer, consists of around 100 commands for formatting and entering the user's own data to suit specialised requirements.

A colour monitor, priced at £515, can be added to the system allowing PIPS to be displayed in specific colours with varying backgrounds. For more Expert information contact Exleigh Business Machines Ltd, 11, Market Place, Penzance, Cornwall TR18 2JB or telephone 0736-66577.

### ALPHA BETTA?

Based on the Motorola MC68000, a new single chip 16 bit processor designated AM-100/1 is now available across the full range of Alpha Micro systems including the new Winchester-based systems, AM 1020 and AM 1041. The AM-100/L is also fully compatible with all software available for existing systems.

Processing data internally in either eight-bit bytes, 16-bit words or 32-bit longwords, the AM-100/L features 15 32-bit registers plus a stack register and directly addresses up to 16M of memory. Other features of the processor include a programmable real-time clock, two serial I/O ports with programmable baud rates, clock/calender with battery backup, and diagnostic display interface.

The price of the AM-100/L is very dependent on the system it is added to, however, given the example of a medium-sized system with three VDUs and a printer plus the AM-100/L, the price would be around £15,000. For more information, get in touch with Alpha Micro Systems UK Ltd, Alpha House, 13-27, Brunswick Place, London N1 6ED or call them on 01-250 1616.

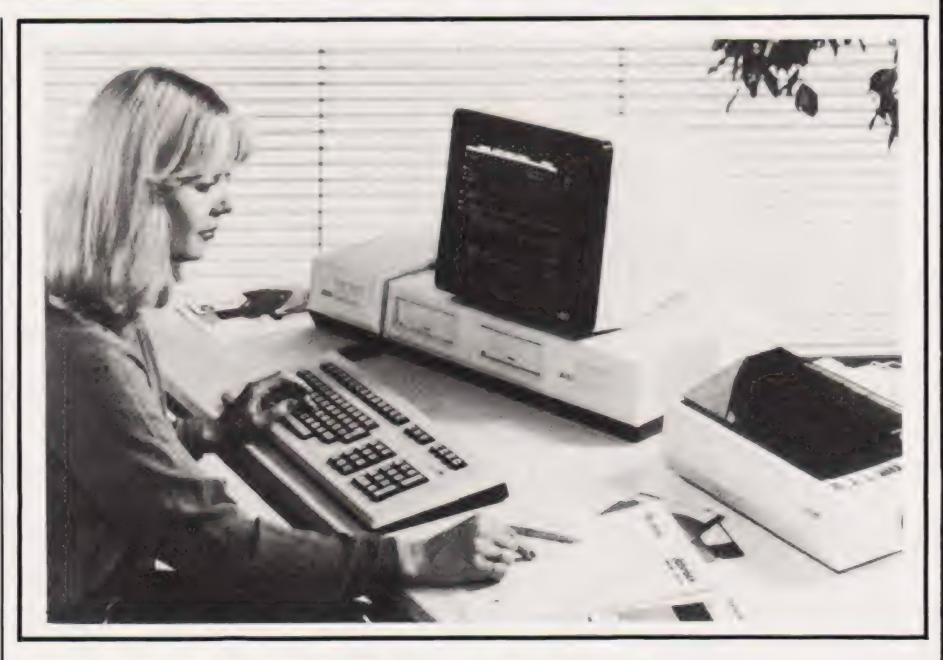

### THE EXPANDABLE ONE a

Aimed at both business and professional users, the ITT3030 microcomputer system is available in a basic version comprising a central processing unit, keyboard and software for around £2500.

The central processing unit is based on the Zilog Z80A microprocessor with 64K of memory and incorporates two 5%" floppy disc drive units, each with a capacity of 280K. There is also a separate, extended wordprocessing keyboard, the CP/M operating system and MPSL's BOS operating system with the AUTOWRITER and the AUTOINDEX packages. The ITT3030 also has an RS232 port and by adding a multiple RS232 interface card can be transformed into a multi-user installation.

In much the same way, simply by taking out one PCB and inserting another, the ITT3030 processor can be upgraded from the eight-bit Z80A to the 16-bit Intel 8086. Similarly, the internal memory can be expanded from the basic 64K to 256K.

Further details of the ITT3030 can be obtained from ITT Consumer Products (UK) Ltd, Chester Hall Lane, Basildon, Essex or by 'phoning 0268-3040.

### QUITE A HANDFUL»

Hewlett-Packard have introduced an interface, HP-IL, that allows HP-4IC and HP-41V hand-held computers to control instruments and peripherals.

The HP-IL interface, priced at

£79.79, enables the computers to control and read data from a new HP digital multimeter, and to interact with a new digital tape cassette drive and a new thermal printer/plotter. The new peripheral range is available at £453 for the digital mulimeter, £354.92 for the digital cassette drive and £319.42 for the thermal printer/plotter.

Also announced is the HP-IL converter, priced at £806.63, designed to be built into thirdparty devices such as measurement instruments. The converter connects the internal electronics of the instrument to the HP-IL loop allowing the HP-41 to control it.

The HP-41C and HP-4lV are available from Hewlett-Packard at £159.58 + VAT and £207.45 + VAT respectively. For further information contact HP at 308-314, Kings Road, Reading, Berkshire RG1 4ES or phone them on 0734-61022.

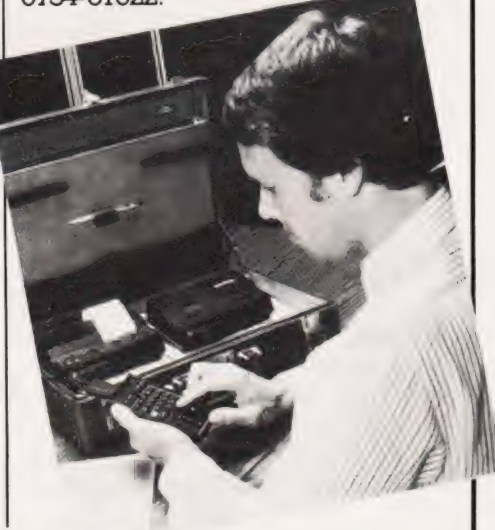

# **IFANYOFTHEFOLLOWINGWORDSGIVE<br>YOU A BUZZ . . . ANALYSIS STATISTICS DE<br>SIGN PLOTTING GRAPHICS REPORT WRIT<br>ING SPECIFICATIONS SCHEDULES COSTING<br>PLANT MAINTENANCE PRODUCTION CON<br>TROL SIMULATIONS IEEE INTERFACING IN<br>STRUMENT C**

CBM

The micro comes of age. The PET has come along way since micros were regarded as toys. It's designed and built for demanding work and this shows in the 32K memory and 80 column screen as well as in its impressive disk capacity. When it comes to languages, you'll find the PET fluent in BASIC, PASCAL, FORTH, COMAL, LISP, PILOT, FORTRAN, APL and ASSEMBLER.

It can be used as a complete system in itself, or can be linked to other PETs or a mainframe.

Who needs PET? And why? The list above speaks for itself, but that's only part of the story as the PET now has over 600 applications. It's good news for any engineer who's tried to get evena modest budget approved — the PET is very acceptable to the most sceptical of money people.

It's an attractive proposition, too, to DP professionals who need their fingers on the pulse and are fed up with waiting for their turn on the company computer.

CBM

In fact, it's the nearest thing to the all-purpose computer for everyone. An extravagent claim? A demonstration can prove it to be true.

The PET has track record. We've been involved with electronics for over 20 years and there are now over 30,000 PET installations in the UK. We manufacture our own microchip which is happily accepted and used by makers of other well-known microcomputers. You get nationwide dealer back-up with Commodore.

What's more, many of our dealers have specific expertise — which means they can advise on anything from business systems to specialist technical applications. So, if your particular problem is of a highly specialised nature, it may be best to contact our Information Department direct. They will then recommend the dealers who understand —

and who speak your kind of language.

What does all this cost? Not a lot. In fact, our computers start at £200 and go through to £8,000 which will buy you a business system. That's just one more reason why any professional worth his salt would be interested ina microcomputer that's made its name in the business world ... but is far more than just an efficient business brain.

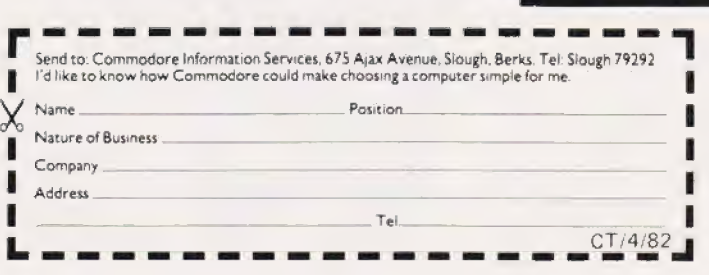

# COMMODORE PET Quite simply, you benefit from our experience

**TAX** 

### **Commodore Official Dealer List**

LONDON Adda W13<br>01-579 5845<br>Capital Comp<br>01-636 3863 ter Systems W1 ui -836-3863<br>Logic Computer Systems SWI<br>01-222 1122:5492<br>Micro Computation N14<br>Micro Computation N14 Tiero Computation N | 4<br>01-882 5104<br>Microsoft 01-882 5104<br>Microcomputer Centre SW14<br>01-878 7044:7<br>Sumlock Bondain Ltd EC1<br>01-250 0505<br>Informex-London Ltd SE13<br>01-318 4213:7 CSS (Systems) Ltd E8<br>CSS (Systems) Ltd E8<br>01-254 9293 Meanes Consultants Ltd NW3<br>0|-43| 3410<br>Data Base NW2<br>0|-450 | 388

**SURREY & MIDDLESEX** .<br>I-Upon-Thames Souglas Moore Ltd Kingston-Upo<br>01-549 2121<br>Micro Facilities Ltd Hampton Hill<br>01-979 4546/941 | 197 PPM Ltd Woking Dataiect Computers Ltd Croydon<br>01-680 3581<br>Dataiect Computers Ltd Woking<br>04862-25995 -<br>crocomputers Camberley Johnson Micr<br>0276-20446 Wego Computers Ltd Caterham<br>0883-49235<br>Cream Cream Computer Shop Harrow<br>01-863 0833 Da Vinci Computer Shop Edgware<br>01-952 0526<br>1 A I C L & / Computers Stanmore<br>01-204 7525/206 0440

KENT, SUSSEX & HAMPSHIRE<br>Amplicon Micro Systems Brighton

RENT, SUSSEX & HAMPSHI<br>Amplicon Micro Systems Brighton<br>0273-562163'608331<br>Business Electronics Southampton<br>0703-738248<br>HSV (Microcomputers) Ltd Hants<br>0256-62444.0703-331422 Millhouse Designs Ltd Alton The Computer Room Tonbridge<br>0732-355962<br>Scan Computers Storrington<br>09066-5432

**FSSEX** 

ESSEX<br>Datawew Colchester<br>0206-865835<br>CSSC Ltd liford<br>01-554 3344<br>DDM Brentwood<br>0277-229379 Scuart R Dean Ltd Southend-on-Sea<br>0702-62707<br>0702-62707

**BERKSHIRE, BUCKINGHAMSHIRE,<br>CXFORDSHIRE & WILTSHIRE**<br>Commonsense Business Systems Lide High Wycombe<br>(494-40) L6 Drchard Computer Services Walkington<br>0491-35529<br>Wyman M Wymark Micro-Computer Centre Salisbury<br>04254-77012 Alphascan Ltd Banbury TR Ward Computers Ltd Milton Keynes<br>0908-562850<br>The Computer Shop Oxford<br>0865-722872 Kingsley Computers High Wycombe<br>0494-449749

### HERTFORDSHIRE & BEDFORDSHIRE

Her i Pombassime & Berry<br>Mpha Busness Systems Ware<br>0920-68926<br>07072-60980-63295<br>Computer Plus Watford<br>0923-33927<br>Computer Plus Watford<br>0923-33927 HB Computers (Luton) Ltd Luton<br>0582-454466 es Warford Photo Acoustics Wi<br>0923-40698-32006<br>MMS Ltd Beaford<br>0234-40601<br>Brens Car одзянносит<br>Brent Computer Systems Rickmansworth<br>87.71306/70329

EAST MIDLANDS, SOUTH HUMBERSIDE &<br>DERBYSHIRE<br>Davidion Richards Ltd Derby<br>0332-366803-4 v. a. 21-366803:4<br>Roger Clark (Business Systems) Ltd Leicester<br>0533-20455<br>Arden Data Processing Leicester<br>Belog Systems Ltd Normani Betos Systems Ltd Nottingham<br>0602-48108<br>Cardo vov.c=18108<br>Caddis Computer Systems Ltd Hinckley<br>0455-613544<br>AJR Ltd Arnold Nottingham<br>0602-206647

**EAST ANGLIA, LINCOLNSHIRE &**<br>NORTHAMPTONSHIRE<br>Arden Data Processing Peterborough<br>0733-47767 11 33–11 167<br>FIB Computers Ltd Kettering<br>0536-5209:0<br>Sumlock Bondain Ltd Norwich<br>0603-26259/614302 Dataview IVO<br>0603-616221

WEST MIDLANDS, STAFFORDSHIRE &<br>WARWICKSHIRE<br>Joseph Mar Associates Birmingham<br>021-643 8033<br>Canoden Bierromest LtdBirmingham<br>021-773 8240<br>021-773 8240 Micro Associates Birmingham<br>021-328 4574 Taylor Wilson Systems Dorridge, Solihull<br>05645-6192

Walters Computer Systems Ltd Stourbridge<br>03843-70811 CBS Consultants Ltd Birmingham vener z bi 81<br>Ozach Data Services Burton-on-Trent<br>OZa3-44968<br>Computer Services Midlands Ltd Birmingham<br>021-382 4171 Business Equipment Rentals Ltd Rugby Superior 2156<br>Business Equipment Rentals Ltd Coventry<br>0203-20246

NORTH WALES, CHESHIRE & MERSEYSIDE 

Office & Business Equipment (Chester) Ltd Queensfer<br>0244-816803 Catlands Information Systems Wilmslow<br>0625-527166 www.outlief<br>Rockiff Micro Computers Liverpool<br>051-521 5830

MANCHESTER<br>Cytek (UK) Ltd Old Trafford<br>061-872 4682 Executive Reprographic Manchester<br>061-2281637<br>Sumbod: Ode Sum Lea 1837<br>Sum lock (Manchester) Ltd Manchester<br>O6 | -834 6233<br>O6 | -834 6367/9 Computatione Ltd Manchester<br>061-832 4761

LANCASHIRE Preston Computer Centre Preston<br>0772-57684<br>There Tharstern Ltd Burnley<br>0282-813299

YORKSHIRE & HUMBERSIDE<br>Ackroyd Typewriter Co Ltd Bradford<br>0274-31835<br>Alcor Computer Systems Ltd Huddersfield<br>0484-512352 Dears Computer Services Leeds<br>0532-452966<br>Hert Halbrook Business Systems Sheffield<br>0742-484466<br>Haldene Ltd Leeds<br>0532-459459<br>0532-459459 0532-459459<br>*Microware Computers Hull<br>Microware Computers Hull<br>Microware Computers<br>Mod-52995<br>Vorkshire Electronics Morley<br>Ocanouter Centre (Sheffield) Ltd Sheffield<br>Oranouter Centre (Sheffield) Ltd Sheffield<br>Microsoforesen* - Histoprocessor Services Hull<br>Meg: 23146<br>Ram Computer Services Ltd Bradford<br>0274-391166

**NORTH EAST** Currie & Maughan Gateshead<br>0632-774540<br>Dysora Instruments Houghton-Le-Spring<br>0783-260452<br>0783-260452 Intex Datalog Ltd Eagleschiffe<br>0642-781193 Key Computer Services Ltd Jesmond<br>0632-815157

### AVON, WALES & WEST COUNTRY<br>Calculator Services & Sales (Bristol) Ltd Bris<br>0272-779452/3

Computer Supplies (Swansea) Sketty<br>0792-290047<br>McDowell Knaggs & Associates Worcester<br>0905-28466 U905-28466<br>Somerset Business Computers Tauriton<br>0823-52149<br>Milequip Ltd Gloucester<br>0452-411010<br>Reeves Computers Ltd Carmarthen<br>0267-32441/2<br>04666-Welsh Computer Centre Bridgend<br>0656-2757 0636-2757<br>Sigma Systems Ltd Cardiff<br>0222-21515:34869<br>Reeves Computers Newport<br>0633-212331:2 Computer Shack Ltd Cheltenham<br>0242-584343<br>Midland M Malian Miller<br>1999 - 7709846706<br>2099 - 7709846706<br>Sumlock Tabdown Ltd Bristol<br>0272-27668546 -<br>Nadan Computational Ltd Bath<br>0225-318483

### DEVON & CORNWALL

AC Systems |<br>0392-71718 User\_UTT8<br>0003-526303<br>0003-526303<br>Jeffrey Martin Computer Services Ltd Truro<br>AC-Systems Phymouth<br>0752-260861<br>0752-260861 0731-200667<br>JAD Integrated Services (Plymouth) Ltd Plymouth<br>0752-662616/29038

**SCOTLAND**<br>Avening Office

Ayrshire Office Services Ltd Kilmarnock<br>0563-24255/20551

US63-24255/055<br>Holdene Microsystems Ltd Edinburgh<br>Robox Office Equipment Ltd Giasgow<br>Robox Office Equipment Ltd Giasgow<br>Office Phicrosystems Ltd Dundee<br>Gate Microsystems Ltd Dundee<br>Gate Microsystems Ltd Giasgow<br>Of L-221-93 Mac Micro Ltd Inverness<br>0463-712774

### EIRE & NORTHERN IRELAND<br>Northern Ireland Computer Centre Co Down<br>02317-6548/9 Crowley Computers Ltd Dublin 2<br>0001-600681

**ISLE OF MAN<br>Resource Planning Ltd Douglas<br>0624-4247/8** 

# **SUBMISSIONS**

re you interested in writing for our magazine? Or, to put it A another way, are you interested in writing for your own<br>magazine? Computing Today is always on the look-out for interesting articles, innovative programs and useful projects and we are sure there are many readers who have the capability to pass on their<br>hard won knowledge to others. Not only will this make the magazine a better one, it will also put some money in your pocket to further finance your computing.

### **Featuring You**

The main bulk of the magazine is usually taken up with feature articles, reviews, projects and general topics. Each of these articles attempts to convey the necessary information as clearly and concisely ation is the same time that increased in an analytical state of the same time term and a spossible. Articles of<br>this nature can be thought of as similar to a school 'essay' in that they<br>must have a beginning, a middle and picture being worth a thousand words certainly holds true in this case.

If you are a regular reader of the magazine you will know the<br>style' in which we write. Generally each section of the article dealing<br>with a new topic is given its own heading and, while not essential.<br>headings do help to prefer all copy to be typewritten on one side only of a page, using double line spacing and with large margins on each side of the text

All associated diagrams and photographs should be clearly abelled both as to their intended use and as to where they relate in the text. Circuit diagrams should follow the standard style of component designation and layout that is used throughout Computing To day. All components used in a given critical must also be listed in a<br>single table or Parts List to avoid any possibility of confusion

### Programming For All

In general, the format for computer programs follows that of articles. We cannot accept any program which is not accompanied by a full listing and tapes on their own are totally unacceptable. While it is destrable to have a printed listing, it is not at all reasonable to expect everyone to have access to a printer so typewritten copy will be conadered

Remember to include sufficient detail to enable people who don't own an identical piece of hardware to be able to follow your pro and from a neutrical piece of national descriptions of any part of the software<br>unique to your machine; SYS calls, POKEs, etc. All graphics<br>characters must be detailed with their associated codes and cursor<br>controls presen which give graphical output is acceptable provided all the graphics are fully explained. It is often worth including a photograph or drawing of the display produced or an actual sample run if possible.

Remember that the frustration you feel when you can't run a pro gram (due to lack of documentation) will be felt by everyone else if<br>YOU send in a program in the same state!

### Soft Spots?

The Softspot features are really programming ideas submitted by readers. Because of this they do tend to be for specific systems They must be submitted in the same format as other programs, ie Finited or typewritten, but will probably contain less general detail<br>and more specific machine instruction. The more detailed a program<br>submitted for a Softspot the more chance of it being considered as a feature in its own right!

### Paying For It

It takes up to tour working weeks tor any submitted material to get through the system. At the end of this period a decision is made as to whether it is acceptable or not and, if it is, a letter will be sent informing you of its acceptance and the rate offered. If it is found unsuitable we will return the program or article at this stage

All payments are made upon publication, that is you will receive your cheque in the same month as the magazine appears on the streets.

### The Right To Copy

Once if has been published, copyright of the material passes to us. Under special circumstances this copyright may be retained by the author but this *must* be negotiated at the submission stage.<br>Because we own the copyright it is a breach of publishing law to reproduce the material anywhere else without the express written consent of the Editor. Under no circumstances may a program be republished for profit, the penalties are high.

### **Benefit To All**

Writing for a magazine like CT not only gives you the pleasure of knowing that some 75,000 people read what you have written, but also goes some way to paying for that new piece of equipment you have set your sights on

# IG electronics

48 JUNCTION ROAD, ARCHWAY LONDON N19 5RD 100 yds FROM ARCHWAY STATION & 9 BUS ROUTES TELEPHONE: 01-263 9493/01-263 9495 TELEX: 22568.

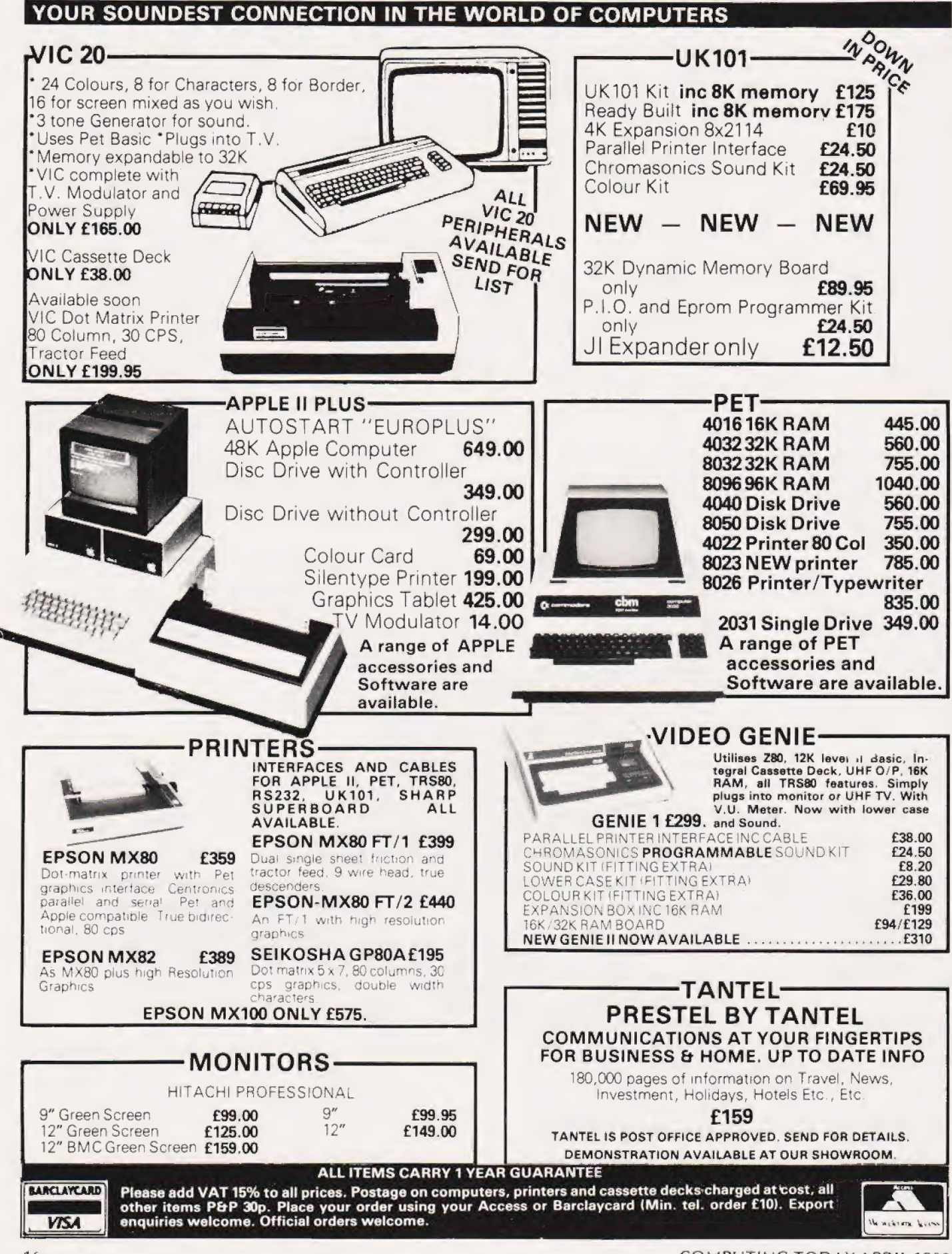

# Les May **VIEWPOINT**

# Opening our new page of commments on the micro industry is a piece on the problems of producing programs for the educational market.

ny teacher employed by an A ny teacher employed by an <br>
Local Education Authority Local Education Authority<br>far-sighted enough to set aside cash for a three-year programme to thoroughly equip each secondary school with microcomputers, printers and disc units, must count themselves very fortunate in these days of more and more demands made on less and less cash. When cash is made available to schools to spend in the way they require with a minimum of strings attached then indeed one is very fortunate. In fact, almost the only condition about how the cash should be spent is that all equipment should be of the same manufacture throughout the Authority: a condition imposed to ensure maximum software compatibility between different schools. Yet it seems to me that it is in the area of software provision that many well-meaning schemes may flounder.

### The Root Problem

The April editorial of Educa- tional Computing, commenting upon what was evidently felt to be widespread pirating of educational sottware, said 'Most of the best educational software being written is from those whose main job is to write programs. A considerable amount of software from full time educationalists (1 think they mean teachers) cannot stand comparison'. As the software I have seen is | overpriced and rather poor, | assume I have not seen the 'best'. In any event, can one really expect any teacher to buy a program he or she knows nothing of except the advertiser's information? Suppliers would rightly reply that an inspection copy service, common enough in the book business, would not work because teachers could simply pirate the programs rather than buy them.

Hidden within these two sentences there is however something much deeper. I read them to say 'teachers cannot do the job of programmers but program mers can do the job of teachers'. How a programmer can acquire overnight the skills of three or four years' training and many years' job experience is not explained. That teachers cannot do the job of programmers is on the whole true in my opinion. We can all cobble together a program to administer maths drill but it seems hardly likely that most teachers can acquire the skills of a professional programmer.

### An Easy Answer?

If teachers cannot afford to purchase the programs that are available or they are unsuitable, what can be done? An easy answer is for a course in BASIC to be organised at the local teacher's centre. Why this has not been done before, I really do not know. Nor I suspect do the organisers. Another answer has been to organise working parties based on a town or city with a view to writing software 'packages'. Given the potential demand for software I cannot see even the most dedicated teachers satistying it. If you doubt this, ask a programmer how many lines of good guality, thoroughly debugged software can be written in an hour.

In reality, these are simply stopgap measures which go no way to solving this problem. Before we can solve the problem we have to know where educational computing is going and at the risk of oversimplifying, there seem to be three areas where microcomputers have a role.

First, there is Computer Studies. Lack of software hardly seems a problem here! Second, and to my mind the most undervalued, is the use of computers in control applications. Once again the software problem is very small, Perhaps the real problem is to find the right high-level language because

Following the reaction to a feature we recently published called 'The Teacher's Tale', we are throwing open a page a month tor comment and opinion on the micro industry in general. Submissions for this feature should be between 1500 and 2000 words in length and a flat fee will be paid on publication for any material we use.

Opinions expressed on this page are those of the author and are not necessarily endorsed by the Editor.

BASIC, for all its virtues, is not the most suitable. FORTH is deserving of a least a passing glance in this application.

The crux of the software problem lies in the third area, that ot Computer Assisted Learning (CAL) under one of its many guises. It is in CAL that the demand for software is almost unlimited.

### A Real Alternative

It will be apparent that I have little enthusiasm for some commercial software and little faith in a slight acquaintance with BASIC being a qualification for teachers to write good software. There are, however, two observations I would like to make. First, trom the point of view of the teacher, it makes little difference what language the software is written in provided only that once loaded, the computer can use the program. Second, that what we call computer programming is in fact two quite separate processes. Before the educational program can be written, the objectives have to be set, the individual steps by which the final objectives are to be achieved have to be decided, the appropriate remedial action to be taken when any particular step is not understood has to be decided and the criteria must be established to assess whether a pupil has tully understood the topic. The other and quite distinct process is the coding of all these criteria into a form the computer can run as a program. The former is precisely the process a teacher will follow in preparing a lesson and involves no computer at all!

On the other hand, the programmer's predominant skill is in the latter, though no doubt the systems analyst could give some useful advice to teachers about lesson planning. In writing educational software the two skills complement each other but exist independently.

We still have not reached the stage of having a micro in every school, yet if the software logjam can be removed, there is a potential market for a least one micro in every — well almost every — classroom. Someone must grasp the nettle. Who will it be?

# NEXT MONTH

ా

э

o

# TIPPING THE BALANCE A SOFT SOLUTION

the most common reasons given ior buying<br>the unable to access the vast library of CP/M<br>personal computer is that it will provide the<br>software. The reason for this is because<br>software in the value of the value of the variab personal computer is that it will provide the same sort of functions as the company mainframe. If it provides the same facilities however, there seems to be no reason for maintrame. It is that it will provide the<br>personal computer is that it will provide the<br>same sort of functions as the company<br>same sort of functions as the company<br>mainframe. It it provides the same facilities<br>mainframe. I buying it! Wrong. The company computer is<br>buying it! Wrong. The company computer is<br>of the and system, the Apple, was to go soft. By<br>often so overworked that the staff who need<br>often so overworked that the staff who need<br>t ame sort of the the same factured that the same incompatibility. The solution for one top movever, there seems to be no reason for incompatibility. The solution for one top incompatibility. The solution for one top incompa maintrame. The seems to be no reason to:<br>
the apple, was to go someony of the seems to be no reason to the selling system, the Apple, was to go someony<br>
buying it! Wrong. The company computer is<br>
often so overworked that t can't get onto the system. So, in an enormy<br>solve their own problems and, incidentally,<br>relieve their own problems and, incidentally,<br>relieve some of the pressure on the company<br>relieve some of the pressure on the computer relieve some of the pressure on the company<br>
computer they buy the same sort of system<br>
computer they buy the same sort of system<br>
computer the pressure on the computer.<br>
The product is called the Softcard and<br>
in next mon be their own problems and, incluently a personal computer at home of the pressure on the company<br>relieve some of the pressure on the company<br>computer they buy the same sort of system<br>as you have at home, a personal compute as you have at home, a personal computer.<br>The real shock comes when they start to

use it. Almost without exception they find<br>that they can get the results quicker, they<br>can modify and adapt the programs to suit The real shock out exception they find<br>that they can get the results quicker, they<br>that they can get the programs to suit<br>can modify and adapt the programs and, before their personal requirements and, before<br>long, the system becomes just what they heir persons<br>long, the system becomes just what the long<br>always wanted trom the mainframe but could never have.

In order to test out this theory and see just how close a personal computer could<br>come to a mainframe in terms of<br>performance, we gave a £7000 graphics come to a mainframe in terms of<br>performance, we gave a £7000 graphics<br>system to a £1 million mainframe user. The In order to test a personal computer could<br>
the series of the series to a mainframe in terms of the series we have been talking to the series<br>
performance, we gave a £7000 graphics<br>
performance, we gave a £1 million mainfr Fraction of the test are revealing, to say the test are revealing, to say the makers and the computer manufacturers to makers and the computer manufacturers to performance, we gave a £7000 graphics and the computer manufac results of the test are revealing, to say the

### COMPILERS

More and more companies are now offering<br>BASIC compilers to go with their personal<br>computers. They can certainly speed up<br>the animal producing complicated graphics patterns<br>computers. They can certainly speed up BASIC compilers to go with their personal computers. They can certainly speed up<br>your programs but are they as easy to us<br>the old-fashioned interpreters that we've More and more companies are now offering<br>BASIC compilers to go with their personal<br>computers. They can certainly speed up<br>computers. They can certainly speed up<br>wever, many of the patterns we make are<br>wour programs but are

grown to know and love: interpreter and running by compiler.<br>
The order to find out, we've taken a structure. Similarly we show you how to take it month we show you how to take it<br>
commercial package intended to give you month we show you how to and the best of both worlds — development by<br>the best of both worlds — development by<br>interpreter and running by compiler.<br>work for you.

TIPPING THE BALANCE<br>In the professional computer market one of One of the major stumbling blocks with<br>In the professional computer market one of One of the major stumbling blocks with<br>unable to access the vast library of C TIPPING INLEVIALE CHARGE One of the major stumbling blocks with<br>
In the professional computer market one of<br>
the most common reasons given for buying a<br>
the most common reasons given for buying a<br>
personal computer is that Apple, it thinks it's a 6502-based computer<br>running CP/M.<br>The product is called the Softcard and<br>in next month's issue we'll be taking a look

### **AFTERMATH**

The BBC has just started the second<br>showing of its ten-part series on micros, The<br>Computer Programme. With the micro itself showing of its ten-part series on micros, The<br>Computer Programme. With the micro itself<br>already selling in large quantities and the<br>Computer Book riding high in the bestseller<br>lists, the question of 'what happens next?'

see just what is coming next. The one thing left staring at a blank screen wondering what to do next — at least not if they have their way!

your programs but are they as easy to use as<br>the old-fashioned interpreters that we've screen of the patterns we m<br>to data increment in the patterns of a single, simple<br>the old-fashioned interpreters that we've taken a<br>str However, many of the patterns We make are Forthermany of the patients.<br>
In order to find out, we've taken a<br>
In order to find out, we've taken a<br>
In order to find out, we've taken a<br>
In order to find out, the properties of a single, simple<br>  $\frac{1}{2}$ <br>
In order to From the old-tashioned interpreters that we very structure. In a new series starting next<br>tradity repetitions of a single, simplex<br>grown to know and love?<br>In order to find out, we've taken a<br>function of programming complex the best of both worlds by compiler.<br>
The best of both worlds by compiler.<br>
The best of both worlds by compiler.<br>
The best of both worlds by compiler. work tor you.

preparation but circumstances may dictate changes to the

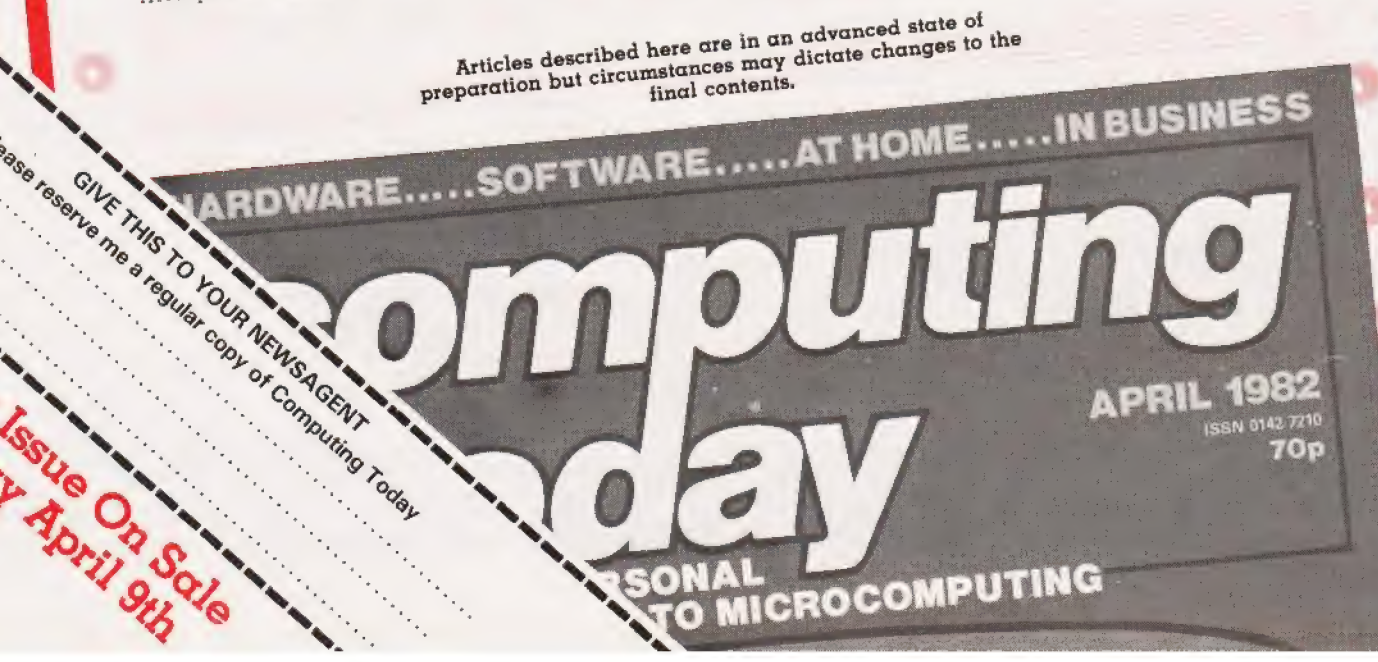

### **FAST DELIVERY WHY WAIT TO PAY MORE**

 $\blacksquare$ 

Post to:-Dept CT1 Kayde Electronic Systems 48/49 Exmouth Road, Great Yarmouth, Norfolk **NR30 3DP** Tel: (0493) 55253.

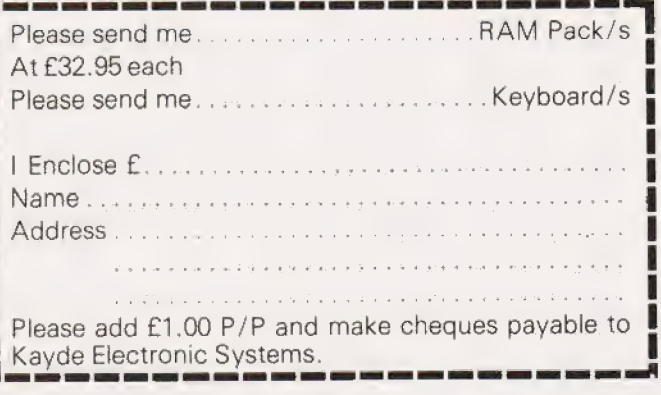

£27.95 INC VAT

£32.95

NC VAT

All products inc. VAT are fully built and tested and come complete with money back guarantee.

ZX80/1

LS 7.4E

R

RA

PFI

**MASSIVE ADD** 

ON MEMORY

KE

IYOK

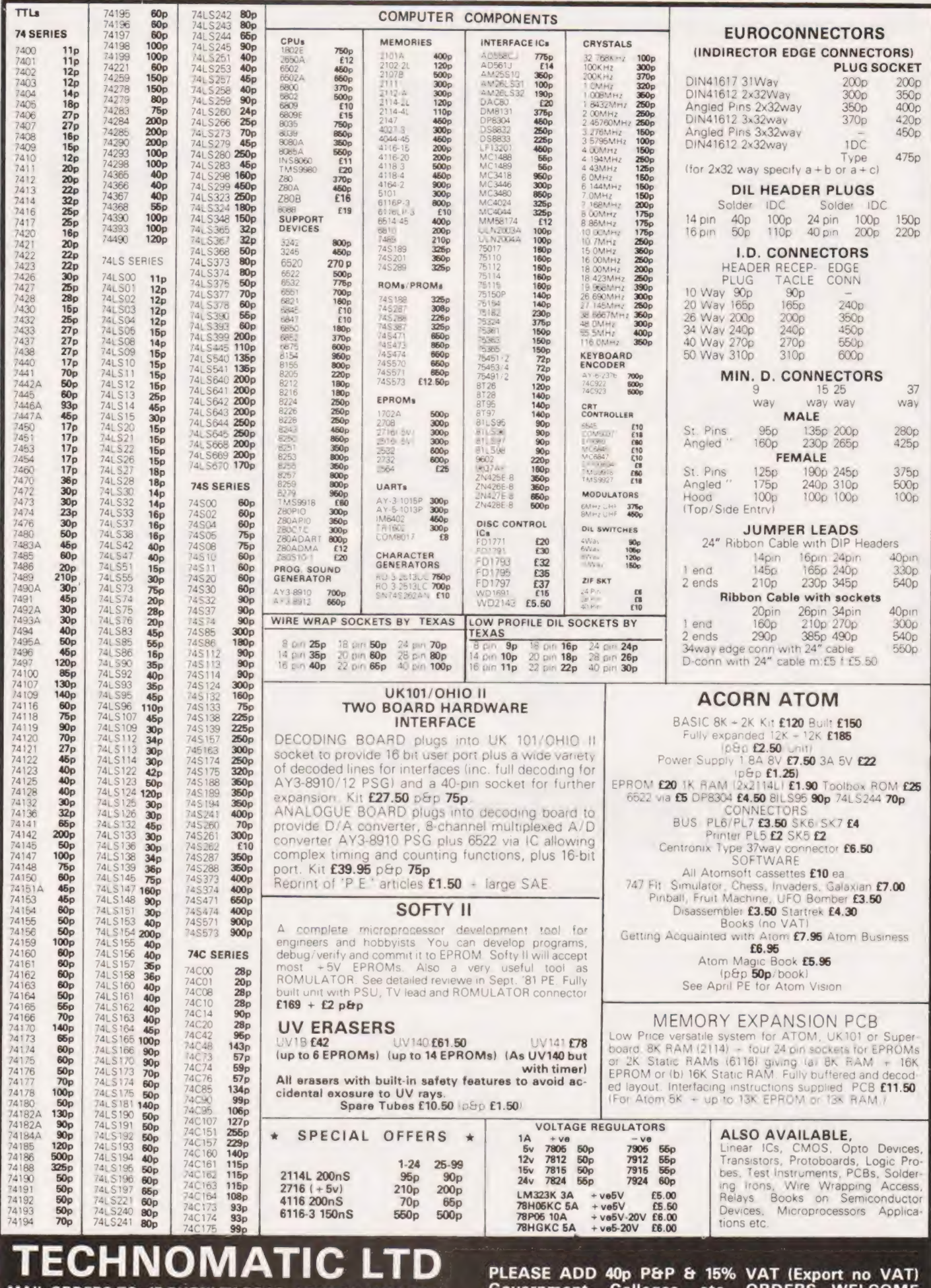

MAIL ORDERS TO: 17 BURNLEY ROAD, LONDON NW10 1ED<br>SHOPS AT: 15 BURNLEY ROAD, LONDON NW10<br>(Tel: 01-452 1500, 01-450 6597, Telex: 922800)<br>305, EDGWARE ROAD, LONDON W2 Tel: 01-723 0233

Government, Colleges, etc. ORDERS WELCOME<br>BARCLAY & ACCESS CARDS ACCEPTED. SEND SAE<br>FOR DETAILED PRICE LIST.

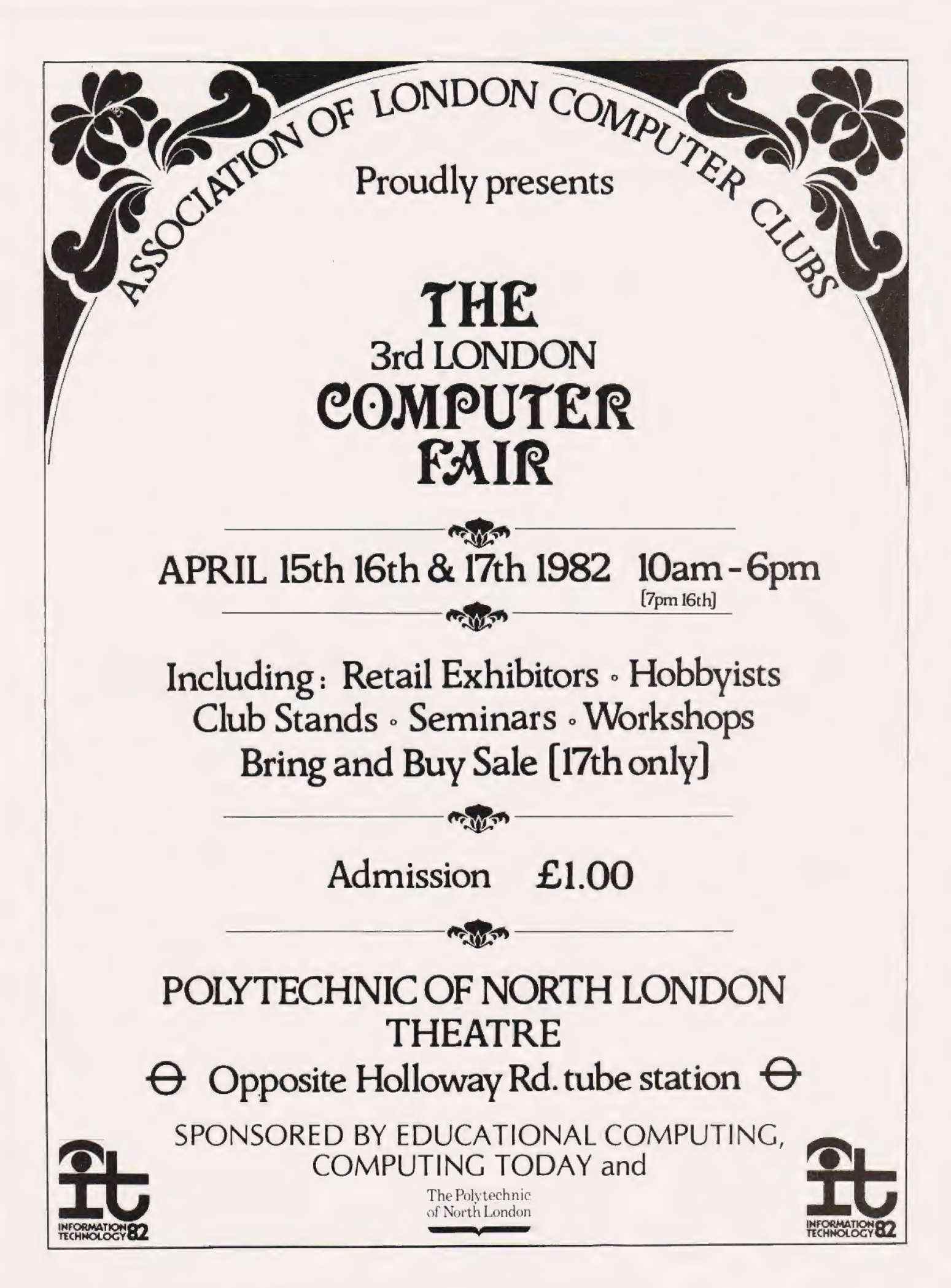

# Just what does turn all that BASIC code into something the computer can run? The answer is a special program called an Interpreter.

Imost without exception the<br>current range of personal<br>computers use an 'intercurrent range of personal computers use an 'inter preted' BASIC as their main language. This means that when you enter a normal BASIC program you are not loading the computer memory with the machine code instructions your processor will execute when you type RUN. Instead you are loading a stream of symbols which describe what you want to do to a large machine code program called the 'interpreter', this then executes many thousands of instructions trying to work out what you want to do. An interpreter looks at a set of 'rough notes' (rather like shorthand) and then uses a kind of programmed in itiative to work out what the symbols mean and to carry out the appropriate operations.

This process is fundamental to an understanding of how a microbased system works: this article will explain (in general terms) how your interpreter executes a BASIC program. We'll also compare the common interpreters with 'compilers', explaining the difference between the two and next month we'll take a detailed look at a commercial micro-compiler. Whether your computer is an Apple, PET, | TRS 80, Sharp, NASCOM or whatever, the principles used are much the same.

### Interpretations

Take this simple program line as an example:

### iff6 A=B+1:GOTO 282

We'll assume that it is a single line from a larger program, and that a while ago you typed RUN and the computer has just reached the line above. It looks at the first part of the line, after the line number, and scans through it until it finds a character that is not alphanumeric in this case, the equals sign. It then looks at the character it has read so far (the letter A) and checks that it is not a reserved word (LET, IF, GOTO, etc). In this case it decides that 'A' is not reserved.- Conseguently the computer assumes that the statement is an assignment. If your BASIC requires you to use 'LET' statements then it would give an error message at this

point, but most popular interpreters permit LET to be optional.

The interpreter assumes that 'A' is a variable name. A routine is called to search a table of current variables. This is set up as the pro- gram runs and comprises a list of variable names and their values. The routine will search through for the name 'A'. When it finds the entry it will store its memory address in an area of RAM reserved for the use of the interpreter (either on the stack or in a fixed place). The main section reads further and finds the name 'B'. It calls up the variablesearch routine again which tries to find 'B' in its table. If it can't find it, the routine creates a new entry at the end of the table enabling it to tind that variable the next time it is needed. Most versions of BASIC (but not that on an Acorn ATOM) will set the value of the variable to zero when it is created.

The search routine is finally able to return the address of the variable B to the main interpreter. The main program can now look at the fourth character on the program line! It finds the plus sign (which also marked the end of the name B) and makes a note that it will have to do some adding — but first it must work out what to add. It reads further and locates the figure '|' then the colon which signifies the end of the statement. Other types of BASIC might use a different character to mark the end of a statement  $-$  on a Sinclair computer, tor example, the end of the line signifies the end of a statement since only singlestatement lines are allowed.

Now the computer calls a routine to convert the figure '1' from its format in the BASIC program (an ASCII character with code 49) into the binary format used by the microprocessor. When you type in your program, you enter the numbers in base ten using one character for each figure. When your computer does arithmetic in base two it uses one character for every eight figures! Consequently the interpreter has to use a quite complicated routine to convert numbers from decimal to binary. Even though in this case we are only converting a single-digit number (in either base!), the routine used must work for all lengths of number allow-

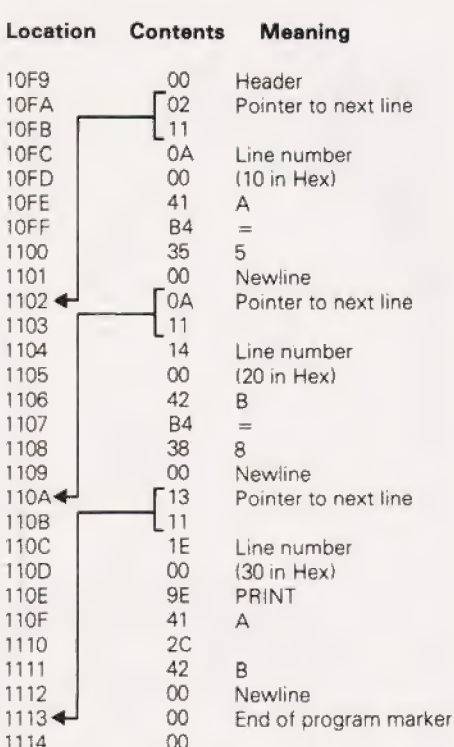

Fig. 1. How a short section of BASIC is stored in the memory. The program reads from top to bottom and the BASIC has been tokenised.,

ed by the system and make the appropriate changes if it finds a minus sign or a decimal point. Once it has discovered the correct value, it can call a relatively short subroutine to actually add what it has worked out to the number in the workspace area. Once the calculation is com plete, it retrieves the location of variable A (remember variable A?) and stores the result there.

Hardly pausing to catch its breath, the interpreter now has a look at the next statement. It checks that GOTO is a valid word — this is where your WHAT...IF and IF...NECESSARY statements get thrown out. In the case of this line, the GOTO part tells the interpreter to get ready to change line numbers. It reads the next part of the statement — the line number and converts it into a binary number. Then it will merrily search all through the program lines in the memory trying to find a line with a number that matches the one in its buffer. If it finds one, it stops searching and gets ready to work out or parse' the first statement on the new line. If it fails to find a match

# INTERPRETERS

anywhere in the program, it gives up and prints an error message; unlike the case of variables, it is not considered good form for an interpreter to create a new line of program if it can't find the one requested! The only computer which comes close to doing this is the ZX 8] which jumps to the line with a number closely following the one chosen if you try to GOTO a line which isn't there.

### Too Slow?

That was a simple example of the execution of a program line but is summarises the workings of virtually all BASIC interpreters. Various programming tricks are sometimes used by their authors to make the program text easier for the interpreter to parse or to convert; reserved words may be compressed into special character-codes, or pointers may be used to help the interpreter finds its way from one line to another. Whatever methods are used, a relatively small proportion of the time during the running of an interpreted programme is taken up in searching through tables in memory or in converting information from one format to another.

All this may not worry you much as a personal computer user. So long as the machine can do it faster than you can work it out on your fingers or at the typewriter, all is well. Sooner or later, however, you will find that your program isn't running quite as fast as you would like. Maybe it is the unnerving way the Space Intruders judder to a halt when you try to move your laser and shoot them at the same time maybe it's the long wait while your computer sorts your massive list of friends into order of protocol. Either way the fact that the computer is executing a few thousand machine instructions every second doesn't seem to help much. You will probably have come across a variety of suggestions to be used to speed up programs — peculiar things like using as few variables as possible, putting your subroutines at the start of the program, using variables instead of constants, etc. Maybe this article will explain how some of these tips are of use in reducing the overheads imposed by the interpreter.

Another chronic problem when a computer uses an interpreter is the way it never learns by its mistakes. You would expect any sensible machine, surely, to know where line 200 is after it has been sent there a

few times? Unfortunately this is not the case; each time the interpreter executes a line it has to start working out what the contents mean from scratch.

Hopefully you have now guessed what a compiler does. It translates a program written in 'source' form — the PRINT and IN-PUT statements you are used to writing — into a program which the processor can execute more or less directly, without all that searching and conversion. A compiler usually makes two or more 'passes' or repeated searches through the program text from start to finish. Usually the computer must be told by a special command to compile the program before it can be RUN at all. There is a vital difference here between compiled and interpreted programs: when you type RUN under an interpreter, you are telling the 'editor' (a part of the BASIC which allows you to type in lines) to start executing the interpreter; when you type RUN under a compiler, you are telling the computer to actually execute the machine-code generated when the source was compiled. A few compilers will operate automatically when you type RUN they compile and execute as one step, as far as the user can tell. Some will compile each line as it is typed in although these are not usually as efficient as the ones which treat compilation as a separate process.

Generally a compiler will first pass through the program text working out where each line will be in the final code and reserving space for the variables used. Once that analytical pass is complete, the compiler is able to go back through the BASIC program, converting

GOTOs and similar instructions into direct machine code jumps to the lines concerned, having worked out the appropriate addresses earlier.

All the variable references are converted into simple instructions which tell the processor to transfer information to and from memory. Constants (eg 32767, 0.778, 1.6775E-6, "TOAD"') are converted from the text typed by the programmer into binary that can be easily used by the micro. It is usually still necessary to provide some routines outside the actual program code for example, most microprocessors cannot handle floating-point calculations internally — so these functions are set up as subroutines and either built into a 'library' at one end of the compiled program or inserted into the code when they are first used. Unless the subroutine is a very simple one, it will only be built in once. Other parts of the program that need it will just call it when necessary by loading memory or registers with the parameters (the data to be processed and a note on where to put the result). Then it calls up the required routine. The final result is a machine code program which will do everything that the equivalent BASIC would have done — but maybe ten times faster!

### The Reasons Why

At this point it is worth considering the advantages of using an interpreter. The most important advantage becomes apparent when you try to modify a compiled program... you will usually have to reload and recompile the entire source listing before you can test even a one-line change. Once a program has been compiled the original text is no longer in the

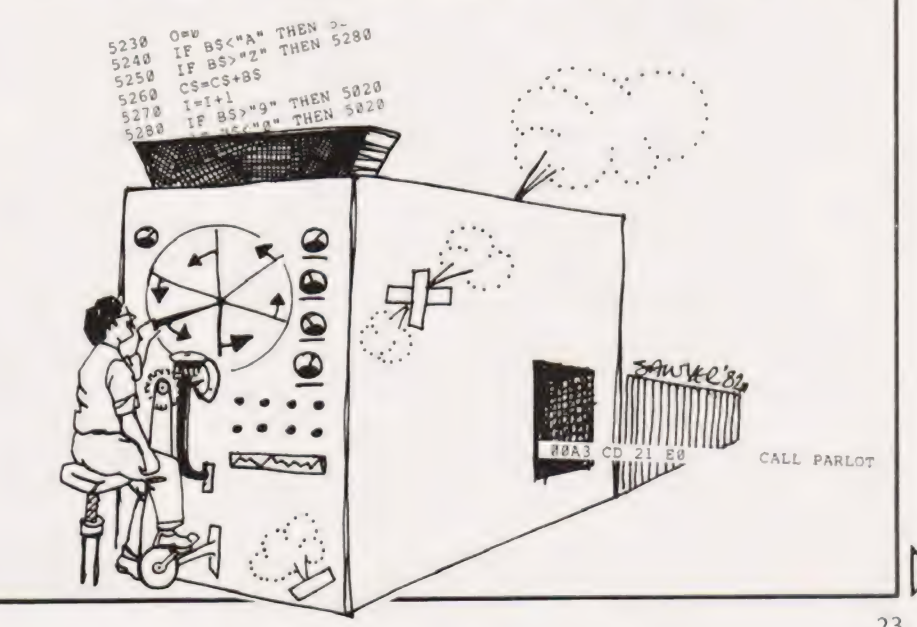

# **INTERPRETERS**

computer memory and the machine code that replaces it is almost im possible to modify.

In the compiled program you cannot simply insert a few extra instructions; the rest of the program relies upon the fact that the instructions (variables and so forth) are in fixed places, worked out when you first compiled. After you have changed a compiled program those addresses will probably be wrong. A jump which used to send you to line 100 of the original program might now drop you into the middle oi the previous line. The source program must be translated again betore it will work. An interpreter makes a search for each item of data whenever it is refered to, so the problem doesn't arise

This problem becomes even more annoying when you are trying to track down an elusive bug in a compiled program. An interpreter will let you insert STOP and PRINT statements at crucial places in the program; you can even patch in a GOTO to skip over a given section of the listing. It is easy to start a program from a point in the middle

perhaps using variables set up earlier but as most compilers generate pure machine code (without line numbers or comments), they rarely permit interruptions of this kind and each and every temporary change must be compiled with the whole program. As a compilation usually takes minutes rather than seconds, the speed improvement offered by a ompiler begins to look slightly less attractive to the programmer.

### Which To Choose?

So far we have made no mention of the relative sizes of compiled and interpreted programs. The main advantage of a compiler is that once it has done its job, it can be removed trom memory as the compiled program is self-supporting machine code. An interpreter must be resident with your program when you type RUN (really the *interpreter* does the RUNning!). In practice quite a few routines used by an interpreter must be duplicated inside a compiled program — for example code to handle arithmetic, read from the keyboard or write to the screen. Generally a compiled program will take up slightly less space than an interpreted one with its interpreter but the difference is not great. Many micros have their interpreters in ROM so that the space occupied cannot be used by a compiler anyway.

There are currently BASIC compilers available for many popular micros; at least five for TRS 80 and Video Genie, four for the PET and a couple for the Apple II. Most of these products have been released quite recently and compilers certainly seem to be 'the shape of things to come' in the future micro market. Next month we will look at one of the commerciallyavailable programs — the ACCEL compiler for TRS80 and Video Genie. That investigation will illustrate many of the points to be considered by a user setting out to write a compiler (by no means an impossible task!) as well as some details of the operation of the program. If you'd like to speed up your computer's BASIC by a tactor of ten times or more, check us out next month,

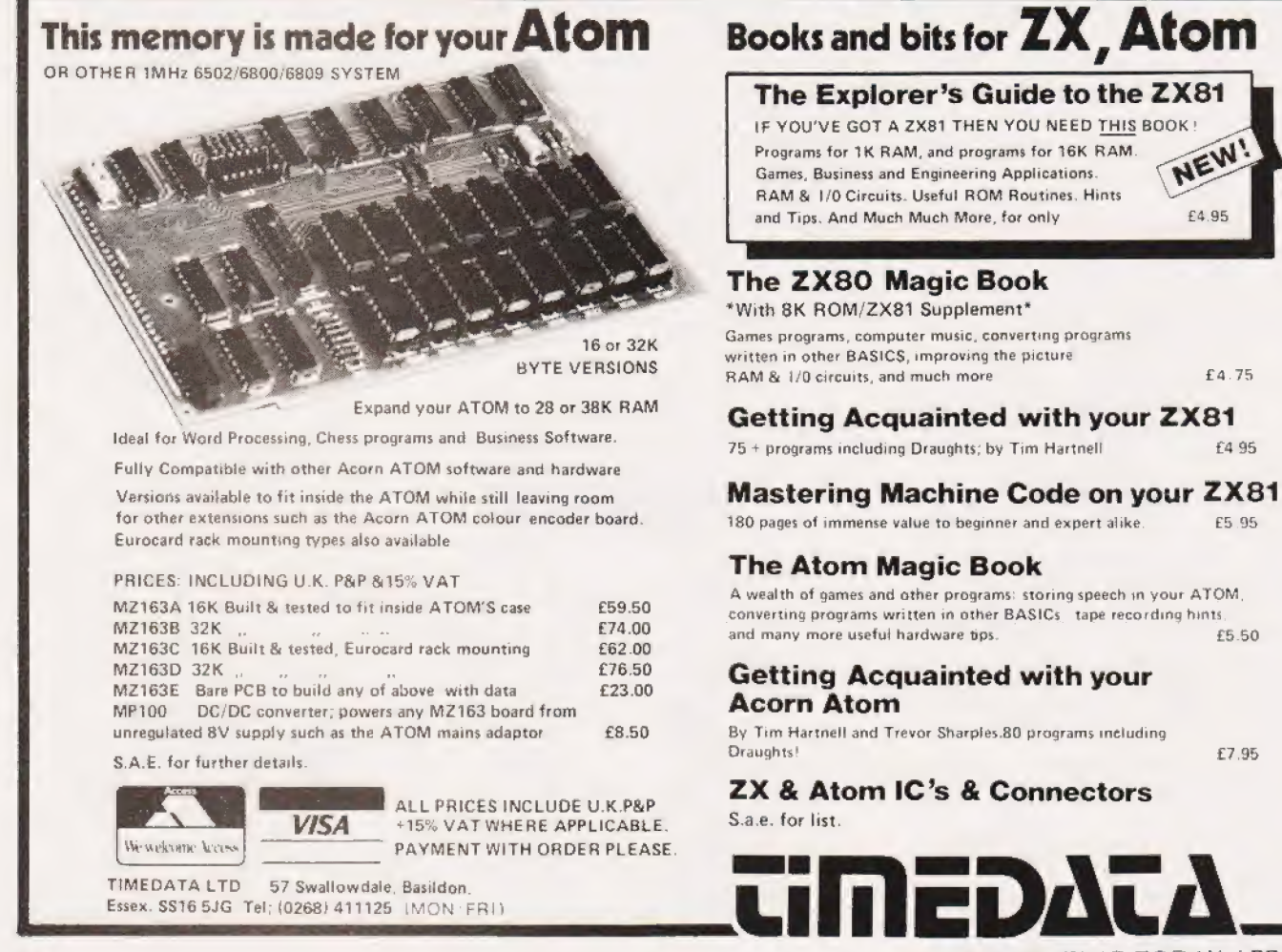

COMPUTING TODAY APRIL 1982

£4.95

£5 95

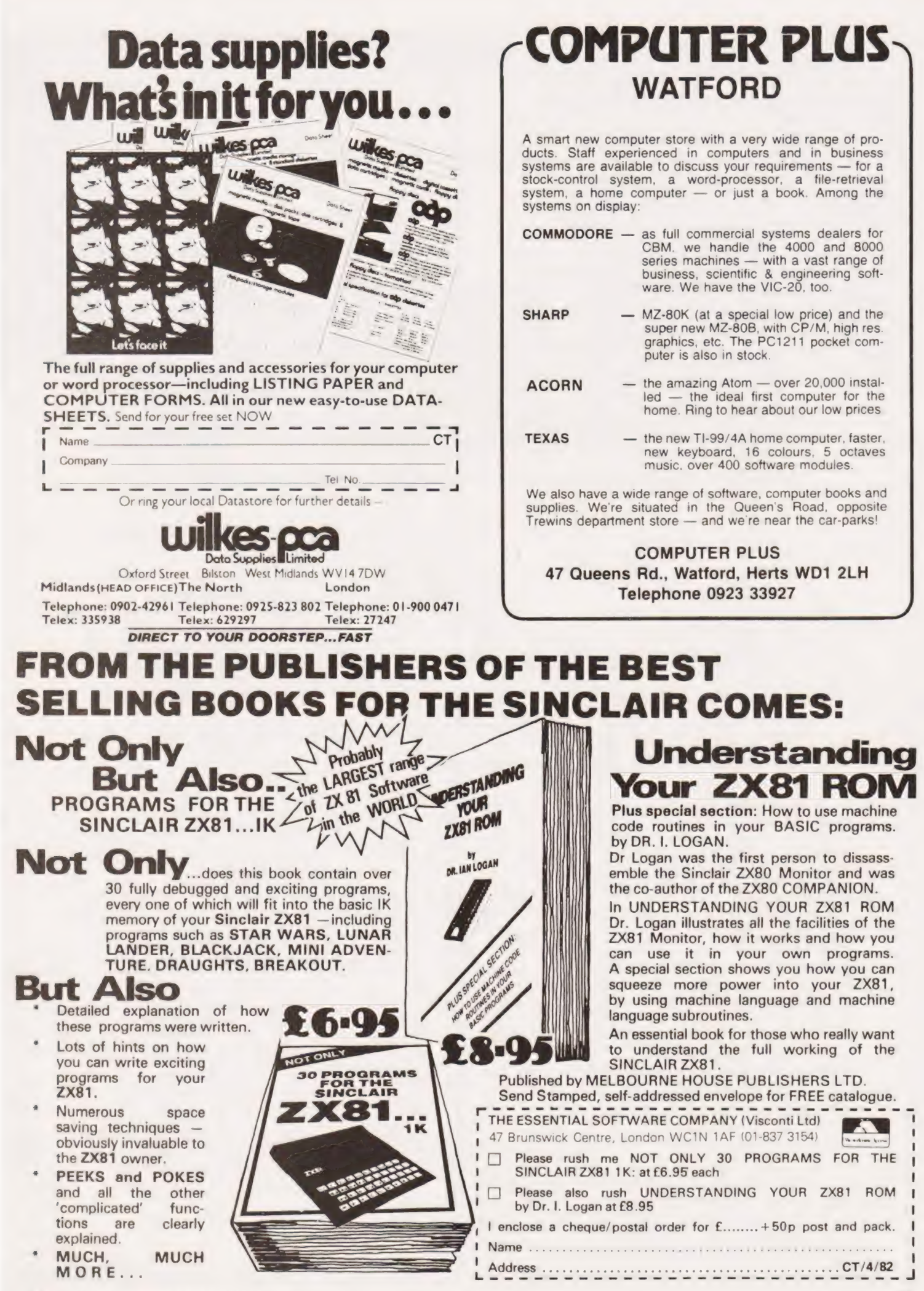

**COMPUTING TODAY APRIL 1982** 

### CHRISTMAS SALE for Software & Hardware

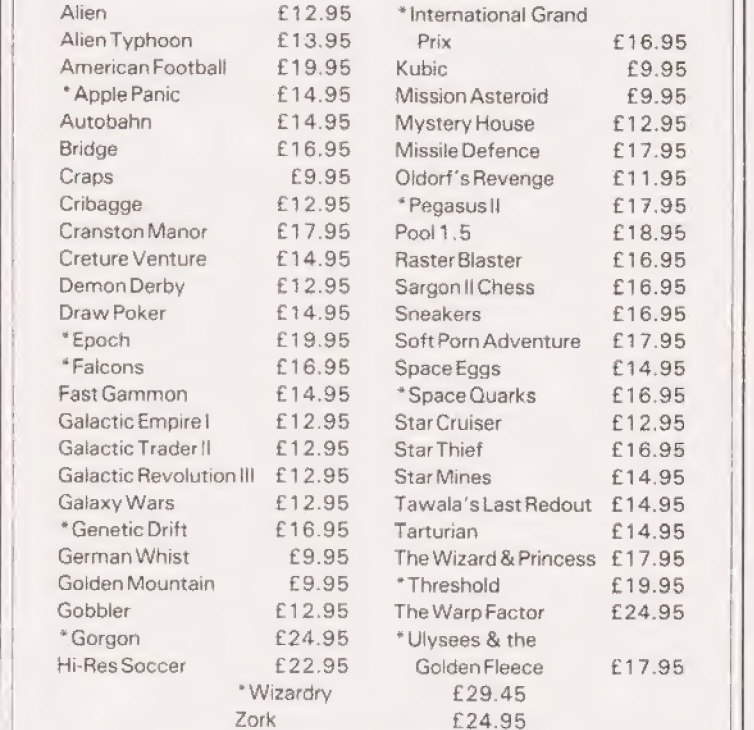

\*New Program Special offer Buy 3 deduct 10%. All prices + V.A.T., Postage & packing free.

### | BUSINESS

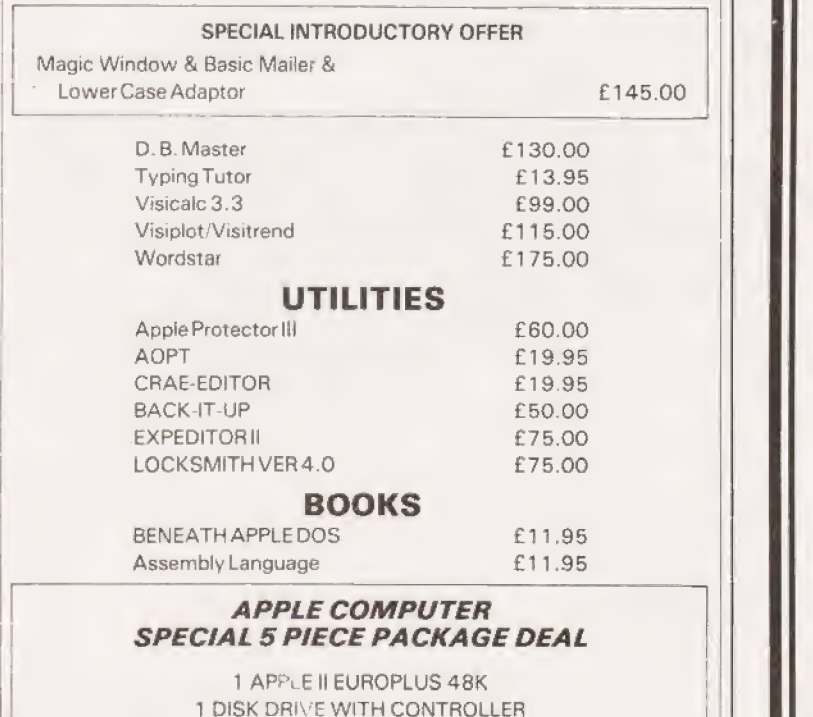

1B&W7 MODULATOR 2 FREE SAMES

| ALL FOR ONLY £999.00+V.A.T.+P&P.

### S.B.D. SOFTWARE, | 15 JOCELYN ROAD, | RICHMOND, SURREY, TW9 2TJ.

### Home Computer Retailers

### **BEDS**

Computopia, Leighton Buzzard (376600) Comserve, Bedford (216749) Electron Systems (Sandy) Ltd. Sandy (81195)

BUCKS Texas Instruments Ltd. Supply Division Slough (75868)

CAMBRIDGESHIRE Intelligent Artefacts Cambnidge (Orwell 0223 207689)

**DERBY** Datron Micro Centre, Duckworth Square,

Derby DE1 1JZ, (0332 380085) DEVON

JAD Ltd, Plymouth (29038) Peter Scort (Exeter) Ltd, Exeter (076842) ESSEX

Boots, 177/185 High Road, Ilford, Maplin Electronic Suppliers, Westclitf-on-Sea (554000)

**HANTS** The Maths Box, Southampton (22958) RDS, Portsmouth (#12+75)

**HEREFORDSHIRE** Accutape Sound, Bromyard (1983).

**HERTS** Come iter Centre (Wattord) i <. Computer Plus, Wattord (020449)

**HUMBERSIDE** Radius Computers Ltd, Hull (227181) Peter Tutty & Co, Hull (41458)

LEICS Boots Company Led, Leicester (21641)

**LONDON** Adda Computers Ltd, WH (579-5845) Eurwale Led, EC2 (729-4555) Land a Electronics Ltd, W1 (642-5986) McDonald Stores, W1 (636-2877) Mountaindene Ltd, N'W11 (455-9823) Selfridges, W1 (629-1234) Sumlock Boundain Led. EC1 (250-0505)

NORFOLK Angha Computers, Norwich (29652)

NORTHANTS Computer Contact, Rushden (56894) Computer Supermarket, Corby (61587)

NOTTS Bestmoor Ltd, Nottingham (415315) OXON

Science Studio, Oxford (54022) 5. GLAM

Computer Business Systems Led. Ely, (Cardiff (562255)

W. GLAM Boots, 17 St. Mary's Arcade, (Quadrant Shopping Centre, Swansea.

5. YORKS Datron Intertorm, Shetheld (585490)

W. MIDLANDS Taylor Wilson Systems Led, Dorridge, Solihull (79404)

W. SUSSEX Gamer, Brighton (698424) W. YORKS

Ackroyd Typewriters Ltd, Bradford (31835) Bits and PCs, Wetherby (63744)

SCOTLAND Esco, Glasgow (427-5497) Robox Ltd, Glasgow (221-5401) Texas Instruments Ltd, Supply Division, Edinburgh 225-5132

IRELAND Texas lnstrumencs Led, Supply Division, Dublin (609222)

### Rumbelows Stores stocking Home Computer

#401)

### BEDS

Bedford (59339) Dunstable (602618) Andale Centre, Luton (414480)

BUCKS Bletchley (73505) Central Milton Keynes (662120)

**HERTS** Boreham Wood (935-1744) Hatheld (64211)

Hemel Hempstead (53223) Hitchin (59203) Hoddesdon (fi486) Letchworth (71231) Potters Bar (58804) St Albans (532290) Stevenage (54303) Waltham Cross (22100) Ware (2316) Welwyn Garden City (27125) Enheld, Middx. (363-784)

Lae

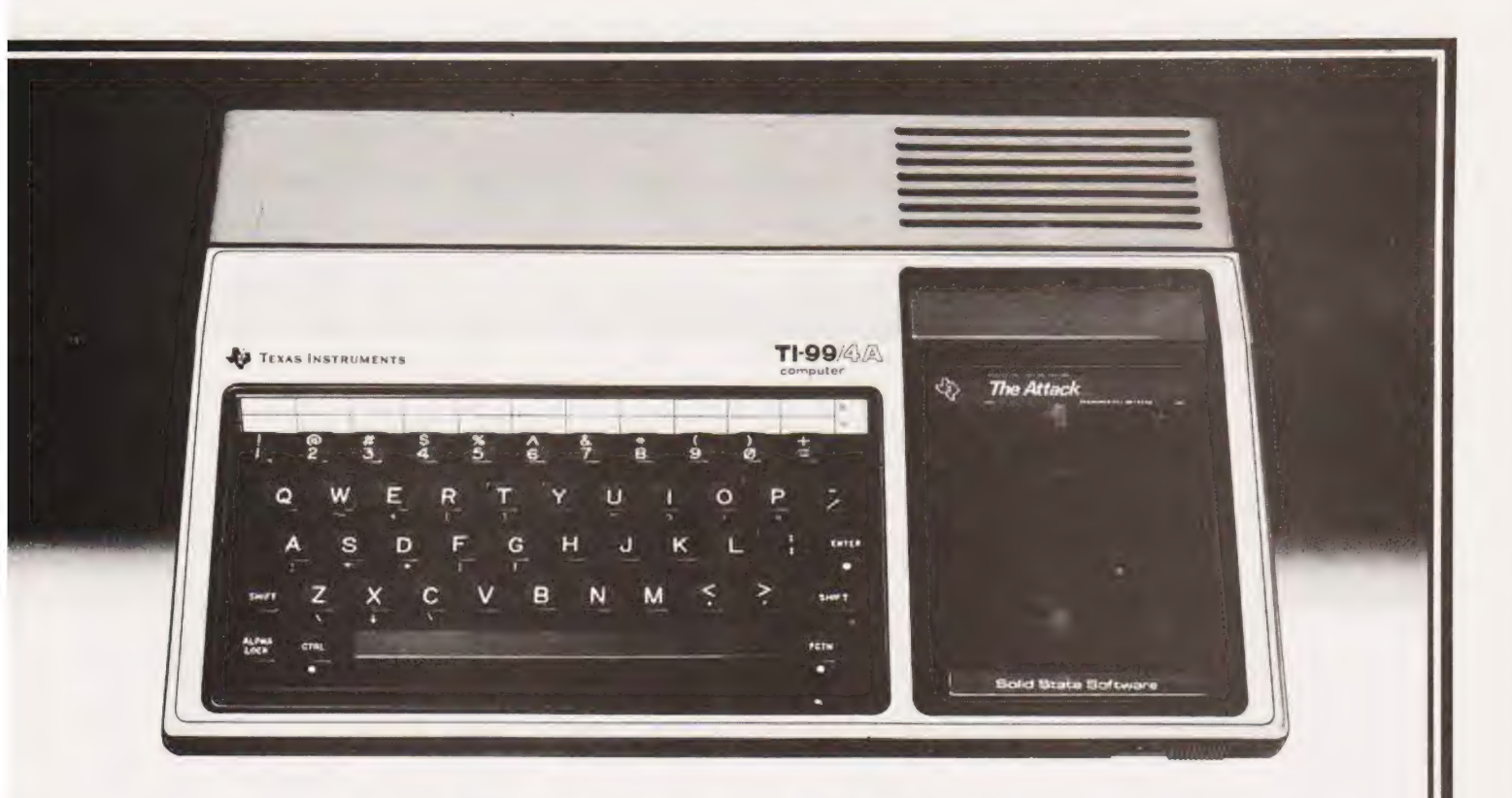

# The TI-994A<br>The Home Computer worthy of the name. The TI-99/4A comes with TI BASIC built in.

Even if you're new to computers, you'll be using the TI-99/4A within minutes of plugging it into any standard TV set. Because the T1-99/4A is a true computer for the home. Immediately accessible to the whole family. All for around £299.

Just snap in one of our wide selection of Solid State Software" Command Modules, touch a few keys, and you're ready to go. The 40 modules can sharpen your children's maths, teach you to win at chess or even help you with household financial decisions. And much more besides. In all, over 400 programs are available.

All enhanced by full music capability and 16-colour graphics.

Another development which sets the TI-99/4<A apart from the rest, is our optional Solid State Speech' Synthesiser. Actually reproducing the human voice. With our new Emulator Command Module? its vocabulary is unlimited.

For data input/output you can use an ordinary audio cassette recorder. And a full-size professional keyboard makes it easy to use.

Ideal for when you want to learn programming and to get you started there's our "Beginner's Basic" course, free with each machine — yet powerful enough for even the most experienced programmer.

To help you get the most from the TL99/4A you can join the independent users' club. And there's a special magazine ("99'er") available through dealers, or on subscription.

So, if you're looking for a home computer, you can't afford to miss the TI-99/4A for versatility, power and value for money.

- \* 1OK RAM. Expandable to 48K
- \* 26K ROM including 14K BASK \* Command Modules add up to 46K ROM
- \* 13-digit floating point.
- \* Other languages soon LOGO, UCSD PASCAL. TMS 9900 Assembler
- \* Options Speech Synthesiser, Thermal Printer, RS 232 Peripheral Adaptor, Disk Memory Svstem

To find vour local dealer check the list on the left. or tor more information write to Texas Instruments Ltd., (MS.24). Manton Lane, Bedtord MK41 7PA.

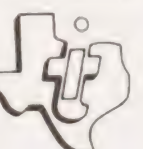

\* Trademarks Of Texas Instruments

TEXAS INSTRUMENTS LIMITED

### AP Stephenson

### If you've always fancied connecting things to your micro but never known where to start then this new series should help you understand the Ins and Outs of interfacing.

digital computer enjoys a calm, stable and predictable environment, its only excitement being the occasional flip of a circuit from a logic 'I' state (about 5 V) toa logic 'O' (about OV). Any currents flowing are equally modest, seldom exceeding a milliamp and in | most areas, only a few hundred nanoamps. This system is a simple 'two-state' variable, in other words, a DIGITAL system.

The outside world is very different. Physical values vary smoothly over a frightening range — from the barely detectable minimum to a devastating maximum. Sound, for example, can change from a mere whisper to the thunder of a tull symphony orchestra; voltages range from picovolts to thousands of megavolts; pressures vary from the touch of an ant's foot to the fury of a hydrogen bomb at ground zero. In short, the world is full of variations ....it is ANALOGUE in nature.

### Matching To The Real World

Two problems present themselves. Firstly the real world must be matched to the computer input and secondly, the computer output must be matched to the real world. The 'real world' in practice | turns out to be a smal! external system that must be SENSED in some way by the computer input and<br>CONTROLLED in some way by the computer output. Figure 1 gives a simplified overview of the interface components,

The input transducer transforms non-electrical energy into electrical energy in much the same way that a photo-cell transforms the quantum energy of a light source into a voltage proportional to that light; a microphone transforms sound pressures into voltage; thermocouples transform heat energy into voltage and strain gauges transform the ettects of stress into voltages.

Level adjusters are necessary to boost the output of the transducer if it is too small or, in some cases, reduce the output if it is too large to energise the Analogue to Digital converter. It behaves in general asa 'scaling ' device and in practice could take the form of a simple voltage divider network (if the pur-

pose is to reduce voltage) or some transducer and A/D converters are kind of amplifier (to increase the voltage level). Although the term 'voltage' has been used to describe the input transducer's output, it should not be taken too literally. The transducer output may not always deliver electrical energy as a 'voltage'. Some might exhibit a mere change of resistance across a pair of terminals or perhaps a minute change in current. It is the responsibility of the level adjuster to adjust the transducer 'output' into a voltage that is within the acceptable range demanded by the A/D converter input.

Another responsibility of the level adjuster (the term 'signalconditioner' can be used as an alternative), is the question of the actual voltage level as distinct from the voltage *range*. For example, a voltage range can be between O V to  $5 \text{ V}$  or from  $-1 \text{ V}$  to  $+4 \text{ V}$  ... they both have the same range but have different average levels. The level adjuster would often contain the calibration circuitry to compensate for production line variations in the transducing device and also the errors introduced by the level adjuster itself!

In the present state-of-art, the accuracy of the entire system rests almost entirely on the technical merits of the level adjuster: the

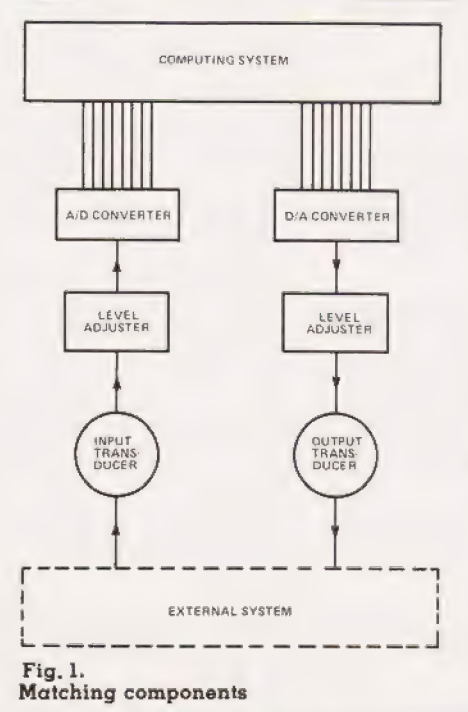

established and proven 'blackboxes... we just take them and the supplied data sheets for granted.

The A/D converter has the responsibility of converting the analogue voltage from the level adjuster intoa set of binary output voltages. Prior to their integration, these were constructed in discrete circuit form and full of weird gimmicks which went some way towards justifying their enormous expense. Fortunately for the system designer, all of the circuit complexity and interference worries associated with the numerous type variations have been replaced by the simple task of deciding which chip is the best (or cheapest!) for the particular project. Figure 2 shows a typical A/D converter.

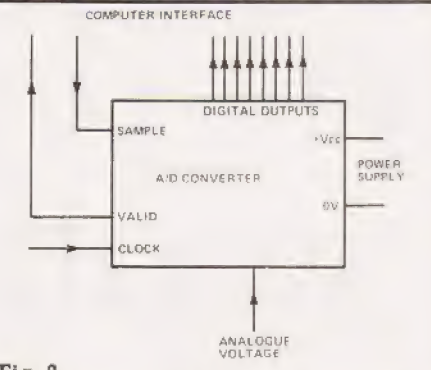

Fig. 2. Typical pin functions of an A/D converter

A single pulse on the pin 'Sample' causes an internal counter to start up. When the count has reached a value equivalent to the analogue voltage input, the 'valid' pin changes state signalling to the computer that the digital output is now stable and may be entered into the computer's memory. The counter requires a clock input which can be a separate entity or pinched from the computer's private clock. The intestines of the contraption will be explained later although the intormation is, to some extent, only of curiosity value satisfying those who have been brought up in the belief that nothing should be used unless you fully understand it!

### Terminology Explained

It is important to understand the significance of the terms used to describe the merits of an A/D converter chip. Untortunately, a glance

# CONNECTIONS

at most data sheets issued by manufacturers causes a mixture of awe and gloom. There seems to be too much information, obscuring the item you want behind a forest of data you don't want (or dont understand). Here are some terms:

Number of digital outputs: The ex ample of Fig. Zis that of an eight-bit converter, a device that allows the analogue input voltage to be converted to an eight-bit binary 'word'. The number of combinations of n bits is 2  $^{\circ}$  so in this case we have 2  $^{\circ}$ or 256 combinations ranging from OOO00000 to 11111111 which is decimal zero to 255 inclusive. The resolution of the conversion is one part in 256 which in percentage terms is approximately 0.4%. Some actual figures may help to appreciate the scaling although it is unfortunate that round binary numbers don't seem to mix with round decimal numbers. Assume analogue input voltage

varies over the range 0 to 2.55  $\rm \bar{V}$ . Since 2.55 V is the 'full-scaledeflection' and 255 is the maximum digital number, it follows that each binary bit count is worth 2.55/255 =  $0.01 \,\rm \rm \tilde{V}$  (10 mV).

We can thus express the scaling of the A/D converter as 10 millivolts per bit.

It is important to realise that the number of bits sets the limit on the smallest recognisable 'quantum jump' at the analogue input. When the input voltage slides smoothly say from zero to 4mV, the digital output would probably still record zero (00000000). Somewhere on the voltage climb between 5and 1O mV, the digital output would suddenly  $jerk$  to  $000000001$ . Thus the digital conversion accuracy is on average,  $+/-$  half a bit, which in the example above equates to  $+/-$  5 mV.

It should be evident that the number of bits in the ultimate parameter which decides the delicacy of conversion. For example, suppose we had a 12-bit conple, suppose we had a 12-bit con-<br>verter. The digital range is then<br>00000000000 to 111111111111 or zero to 4095 decimal. Using 2.55 V as before to represent full scale this would yield a scaling of 0.6 mV per bit (approximately).

The cost of A/D converters goes up with the numbers of bits because of the increasing accuracy required from the internal circuitry. For the vast majority of work, eight-bits are ample, 12 are nice but 14 bits (which is approaching the present state of art) would in most cases be a

disgraceful extravagance. Remember that the old adage regarding the weakest link in the chain' applies here as well.

The input voltage range: An input voltage too high or of the wrong polarity can cause damage so it is vital to observe this figure on the data sheets. However, unless other wise stated, most chips are designed to be TTL compatible which fixes the highest voltage at 5 V on any pin. This precaution is the responsibility of the preceeding level adjuster.

Conversion time: This is the time it takes for the digital output to count up to the correct analogue voltage equivalent. Apart from negligible delays within the converter, this is dependant on the frequency of the internal clock shown in Fig. 2. For simplicity we will assume the clock is exactly 1 MHz, one pulse per us. Thus it will take an eight-bit converter 255 microseconds to count up from zero to maximum. Put another way, the worst case delay between the emission of the 'sample' and the detection of the 'valid' signal would be 255 microseconds.

### The Other Way Round

This is functionally and internally simple in comparison with the D/A converter, see Fig. 3. For one thing, it doesn't require a clock. thing, it doesn't require a clock.<br>Previous remarks regarding resolution still apply but the conversion

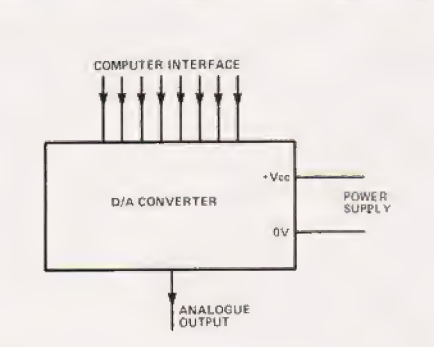

Fig. 3,

Typical pin functions of  $\alpha$  D/A converter

time is irrelevant because the analogue output follows the digital input (almost) instantaneously.

The output transducer: (Refer to Fig. 1 again.) This is the reverse function. It accepts an analogue signal and converts it to a propor- tional physical quantity. It would not always be required since in some cases, the system would be content with the voltage as it stands. Some

examples of output transducers are loudspeakers, electric motors and cathode ray tubes.

### Summary

An input transducer senses a change in a physical quantity. The input level adjuster accepts the electrical output of the transducer and, according to the demands of the A/D converter, amplifies or attenuates the voltage. It may also change the actual DC level or |

polarity. The A/D converter accepts the analogue voltage from the level adjuster and converts it to a **propor-**

tional set of binary bits.<br>The resolution of conversion is a function of the number of binary bits, the smallest detectable analogue change being equal to.  $\frac{1}{2}$  <sup>n</sup>, where n is the number of bits.

The conversion time of an A/D converter depends on the input clock frequency and should always be interpreted on the worst-case

change. A D/A converter accepts digital inputs and converts them to a proportional analogue voltage. It does this almost instantaneously and requires no clock.

Most converters available are TTL cpmpatible. They either expect TTL digital inputs or deliver digital TTL outputs. The details of the 'TTL' protocol are as follows.

Logic '1' (called a HIGH level) is between  $+ 2.4$  and  $+ 5$  V.<br>Logic '0' (called a LOW level) is bet-

ween 0.0and + 0.4 V.

(Any voltage resting between the above limits would give undetinable results)

It takes 40 uA to correctly energise a standard TTL input to the  $\parallel$ it to the LOW state (called 'source' and 'sink' currents respectively).

### Next Month

So far we've only investigated how we can get one signal into the computer and one signal out. Obviously for control applications we will need to deal with a large number of input and output transducers. In order to deal with all these connections without having to have an AtoD anda DtoA for each we can use a sophisticated electronic switching system and this is what I'll be taking a look at next month.

# Superior Systems Ltd. Sheffield

178 West Street, S14ET. Tel. (0742) 755005.

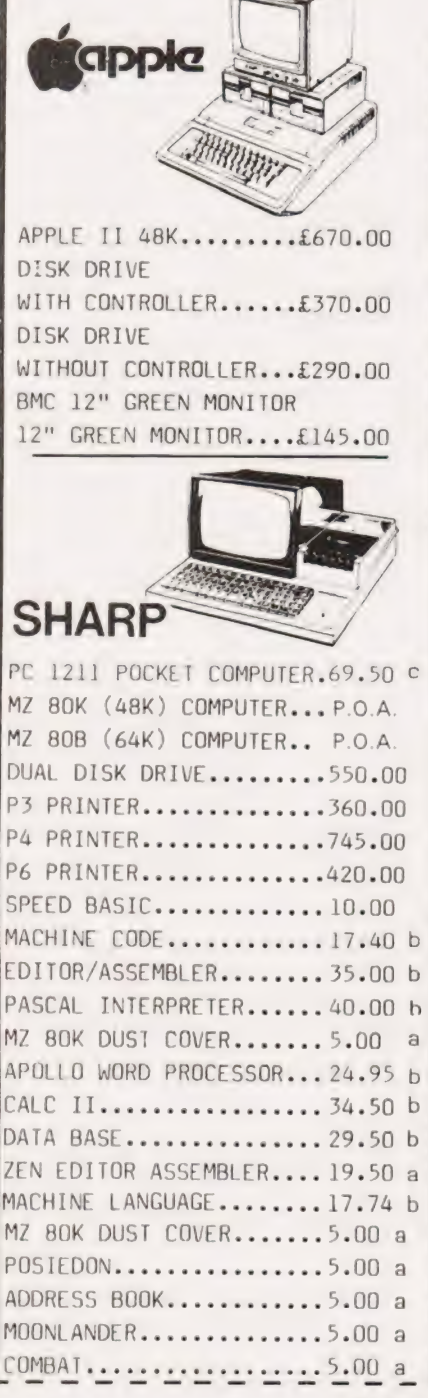

# **Mail Order** Accessories

Postage Rates a.75p b.1.00 c.1.50 d.2.50 e.5.00 **BOOKS** (SEND SAE FOR FULL LIST) BASIC HANDBOOK............13.95 c SOFTWARE SECRETS(MZ80K)...7.95 b APPLE II USER GUIDE.......11.10 C BASIC BASIC................8.95 h PROGRAMMING Z80...........11.95 c PROGRAMMING 6502..........10.75 c PROGRAMMING VIDEO GENIE...5.00 b ZX 81 COMPANION...........7.95 b ZX 81 POCKET BOOK..........5.95 b GETTING AQUAINTED ZX81....4.95 b GETTING AQUAINTED ACORN...7.95 h HINTS & TIPS ZX81.........4.25 b CP/M HANDBOOK.............11.50 c 6502 GAMES................10.25 c MICROSOFT BASIC...........8.75 b ATOM BUSINESS.............6.95 a APPLE PASCAL GAMES........11.45 b WORD STAR MADE EASY.......7.60 b **APPLE** VISIPLOT..................95.00 b VISITREND/VISIPLOT.......135.00 b  $VISIDEX$ .....................05.00 b  $CIS COBOL$ ...............475.00 b MICROMODELLER...........420.00 b APPLEWRITER.............39.00 b MAGIC WINDOW.............79.00 b **VIDEO GENIE** SOUND MOD...;.............7.50 a COLOUR MOD...............39.46 b SYNTHESISER..............45.00 b DUST COVER...............5.00 a

**ALL PRICES EXCLUDE VAT** 

MAIL ORDER FORM

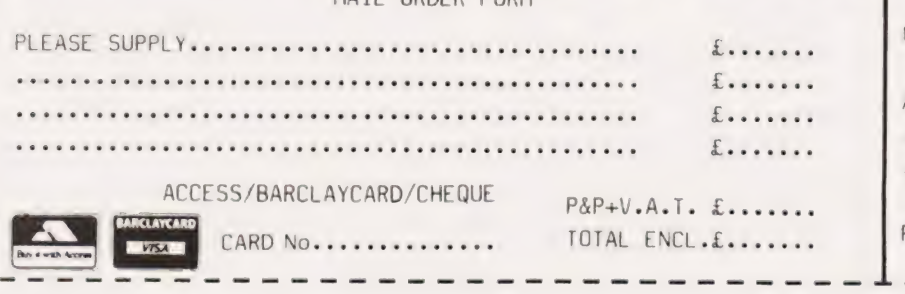

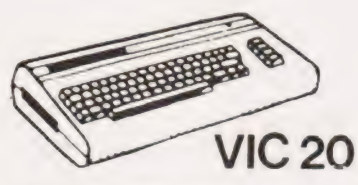

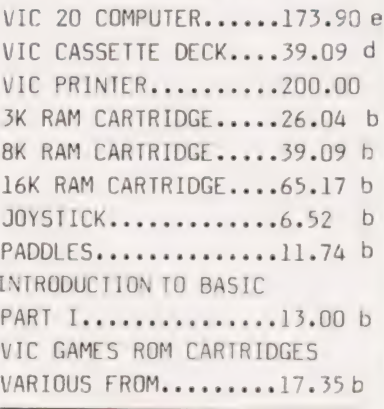

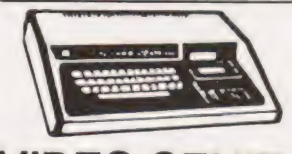

### **VIDEO GENIF** MKI with sound  $\&$

lower case............309.00 MKTT BUSINESS COMPUTER.....309.00 EXPANSION UNIT WITH 16K ROM..........199.00

### **ACORN ATOM**

ACORN ATOM 8+5 with colour+PSU......199.00 d ACORN DISK PACK......299.00 d FLOATING POINT ROM...20.00 a GAMES PACKS 1-10.....10.00each WORD PACK ROM........26.00 a COLOUR ENCODER.......39.00 b B.B.C. ROM PACK...... PHONE b MAGIC BOOK...........5.50 c MATHS PACK...........10.00 a ATOM CHESS...........10.00 a ATOM ADVENTURES......10.00 a

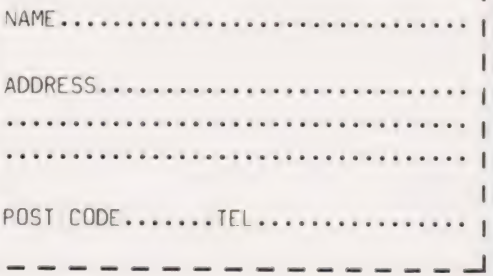

**COMPUTING TODAY APRIL 1982** 

### 2X81 SOFTWARE FROM VIDEO SOFTWARE LTD 1K & 16K.

These programs have been written and produced to the highest professional standards. They have been given glow-ing reviews in the trade press and our customers confirm that we achieve the the quality we aim for by ordering more and more,

### 16K SOFWARE (Business & Serious).

VIDEO-PLAN (ZX81 only). Performs the functions of an analysis book. Arithmetic functions include addition, subtraction, mulitplication. Printer optional. (Lux. £9.95. Std. £7.95).

VIDEQ-AD. Rotating display of 16 pages of advertisng material. Set-up your own pages and change them as and when required. (Lux. £9.95. Std. £7.95).

VIDEO-GRAPH. Planning and design aid. Create pictures/charts/graphs and store within the program. Save on cassette. Combine pictures like an 'identikit'. (Lux. £7.95. Std. £5.95).

VIDEO-VIEW. Do it yourself teletext. Create pages of data. Store them within the program. Save on cassette. View on demand. (Lux. £7.95 Std. £5.95).

VIDEO-MAP. (2X81 only). Educational game based on maps. Navigate your plane to its destination. Bomb the target and return to base (Lux. £7.95. Std. £5.95).

VIDEO-SKETCH. (2X81 only). Move the cursor to any part of the screen, Draw or rub-out as you move it. Mix in text or graphics. Save picture in memory. Save picture sequence on cassette. (Lux. £9.95. Std. £7.95).

### Combination Packs

Pack 1. VIDEO-PLAN + VIDEO-AD (Lux only £17.95).<br>Pack 2. VIDEO-VIEW + VIDEO-GRAPH (Lux only £13.95).<br>Gameset VIDEO-MAP + 5 16K GAMES (Lux only £19.95). De luxe version is packed in beautiful presentation box and (Lux only £17.95).<br>(Lux only £13.95).

includes spare blank cassette.

Standard version includes cassette and manual.

Prices include VAT. Add £1.00 post & packing to each order.

### 16K GAMES (Lux. £5.95. Std. £3.95)

FORCE-FIELD. (2X81 only). Animated bombardment game. You control the force-field which protects your city against hostile UFOs.

SPACE-RACE. (ZX81 only). Party game for eight players. Rockets race to build stations in space. Winners grdually take over losers until only one winner remains.

FOOTBALL-LEAGUE. Realistic simulation of an entire season. Every match played and results shown with progressive league table. You give teams ratings for skill, effort, etc.

TEST-MATCH. Realsitic simulation of a test match series. Dynamic scoreboard. Give each player your own ratings for skill, technique, etc.

STOCK-MARKET. (ZX81 only). An exciting game of skill and judgement. Buy and sell stocks and shares as prices change in response to world events.

### 1K GAMES (Lux. £6.95 Std. £4.95).

1K PARTY TRICKS NO.1 includes:-

SHOOT — Take the penalty and watch the goalie try to save.<br>SKETCH — Draw an almost full screen picture and save on

cassette.

NAME THE DAY — Give the date, the 2X81 names the day of the week.

TRAIN — For the very young who would like to drive a train. ONGER-WONGER — Watch the 2X81 draw its own pictures

and yours.<br>WEATHER – An endless variety of completely inaccuate weather forecasts.

UFO — Shoot down the UFO before he gets you. WHO SHOT JR — An intriguing test of your powers of detection.

FIELD-GUN — Can you hit the target.<br>FOLLOW THAT — Follow the patch traced by the ZX81.

### Send cash with order to:<br>VIDEO SOFTWARE LTD. (CT),

Stone Lane, Kinver, Stone Band Charlow 28 days for delivery.

ITH ECR

# Have you bought a ZX81? Now here's a cassette recorder to match it!

quality proven cassette mechanism, enhanced to provide just the right signal levels to ensure reliable read and write data transfer between the magnetic tape and your 2X81. The ECR81 Enhanced Certified Recorder from MONOLITH is a major advancement in cassette recorder technology which minimises the problems associated with standard audio recorders. This is a high ra

- **C** Each ECR81 comes complete with its own individual certification tape, tested and serial numbered to prove your machine reliability. it signal levels to ensure reliable read and wr<br>between the magnetic tape and your ZX81<br>ECR81 comes complete with its own individual<br>cation tape, tested and serial numbered to prove y<br>ne reliability.<br>enhancement circuit b
- @ Signa! enhancement circuit board with phase locked loop

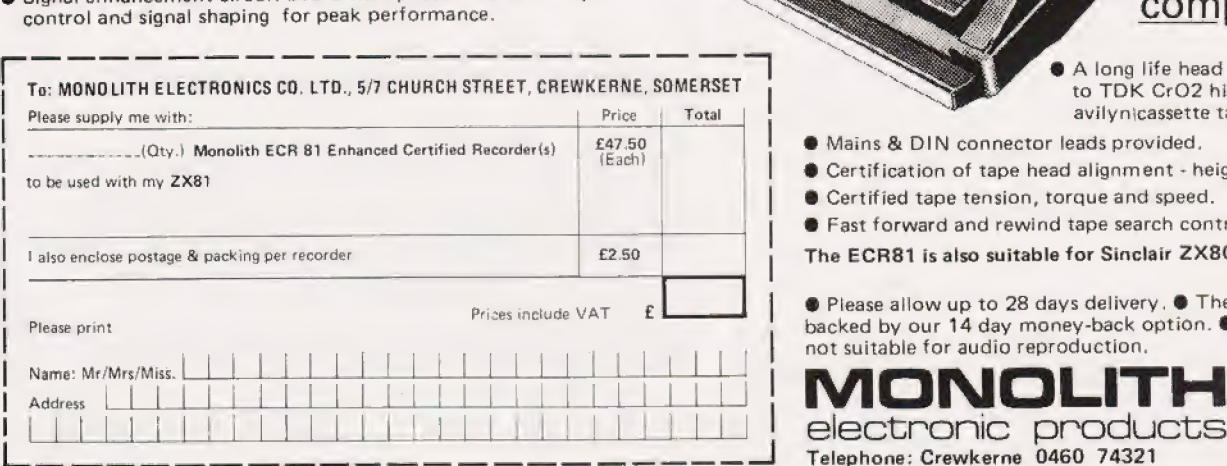

complete A long life head is fitted, matched

Including VAT.

£47.50

- to TOK CrO2 high bias, super avilynicassette tapes.
- ® Mains & DIN connector leads provided.
- @ Certification of tape head alignment height and azimuth.
- ® Certified tape tension, torque and speed.
- The ECR81 is also suitable for Sinclair ZX80
	-

® Please allow up to 28 days delivery. @ The ECR81 is backed by our 14 day money-back option. @ The ECR81 is not suitable for audio reproduction.

Telephone: Crewkerne 0460 74321

### COMPUTING TODAY APRIL 1982

# **JoxBox**

### the product that speaks for itself!

Speech adds a new dimension to computing and the Mutek VoxBox, unlike most other systems, gives the capability to generate unlimited vocabulary speech from your computer. The unit is easily programmed via a parallel or serial port and a version is available for most popular computers. The principle of phoneme synthesis is used and, because phonemes are the "building blocks of speech", all English words and a large number of foreign language components may be easily constructed.

An increasing range of software is available to enable quick and easy sentence construction The hardware is supplied complete and tested with inbuilt power supply and connectors for your computer.

Versions range from £65 for connection to PET, Apple, TRS-80, Video Genie, OSI, UK101, VIC and Acorn with no hidden extras for connecting leads, free demonstration software and excellent documentation

### Listen before you buy

We can honestly say the quality is nearly as good as human speech, so why not call us after 6pm and listen to our computer talking through VoxBox. You may place a credit card order or a request for further information after the message.

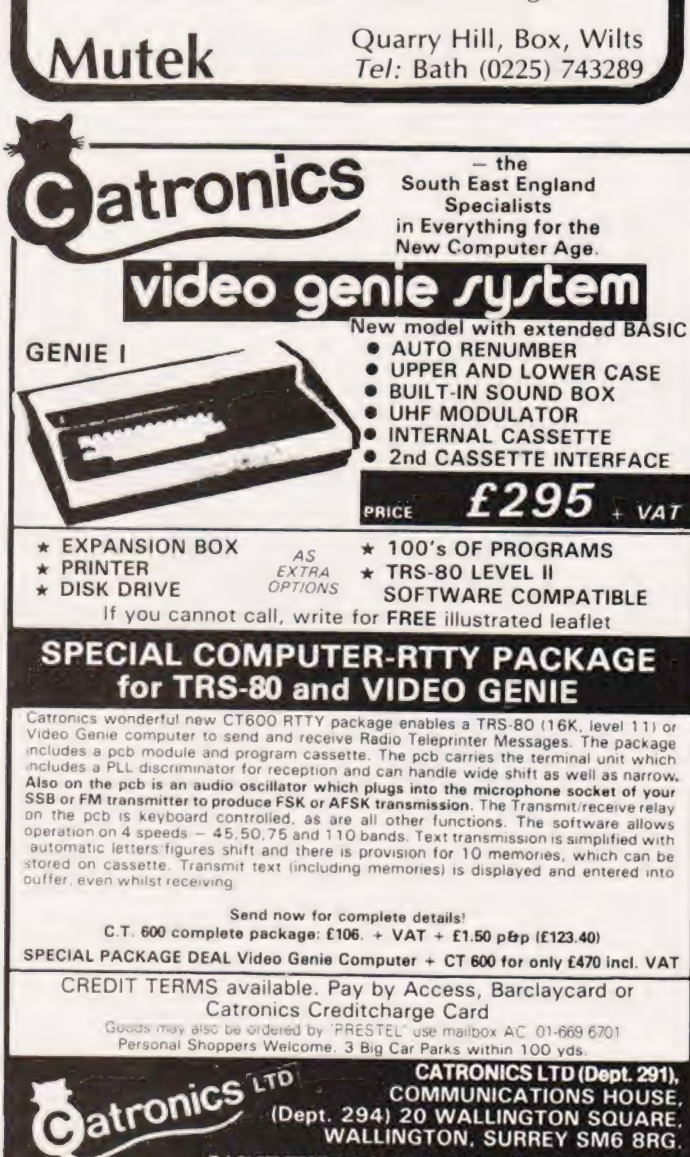

39 6700 (9am to 5.30p

m. Sat 12.45pm)/Closed lunch 12.45-1.45

**JEI**  $\blacksquare$ 'make it easy on yourself' П FAGLAND ior or The U-Port provides 8 individually addressable full Darrue at murnerany serious. And its price is output at individually settable less than for two separate interfaces! Available from Apple Dealers worldwide or direct from U.Microcomputers. Prices do not include VAT or p. & p. (£1.00 per board) Long Lane, Warrington, England, 17/8 U.Microcomputers Limited Estate, Telex: 668920 UONE **IPULIER** a range of quality peripheral cards to enhance your Apple We now make

more Apple cards than Apple!

16-BIT STAKEOUT

Peter Freebrey

This is the third variant of the TI Personal Computer to reach the UK in as many years. Is it still a viable system for home use?

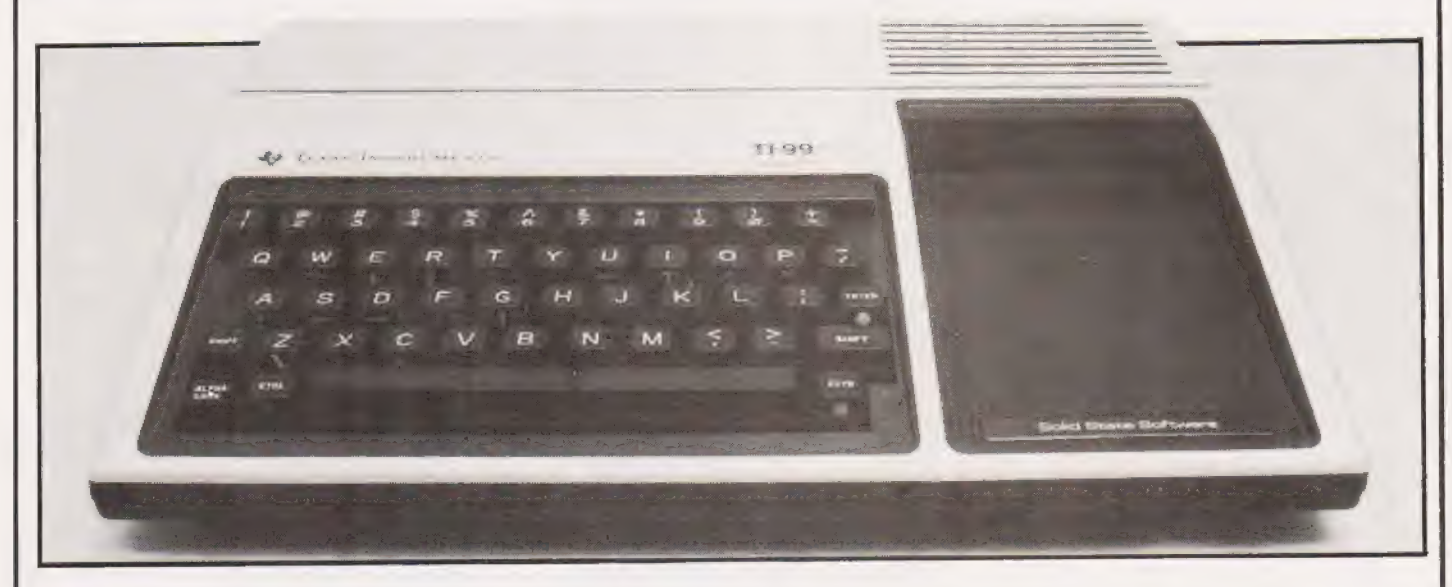

| machine and the software and he Texas Instrument's 99/4A<br>had, I'm afraid, slipped my<br>attention until quite recently. had, I'm afraid, slipped my attention until quite recently. There does not seem to have been the pressure advertising that one would have expected for such a accessories at present available tor

The TI has been subject to a pretty massive price reduction in the past year and at its present cost of around £299; it would appear to be well worth considering. There is no doubt which sector of the market that the TI 99/4A is being aimed at — the all-in-one computer for the home environment. It has facilities for the accessories that we have come to expect with this sort of machine... joystick controls, plugin modules, etc, and is intended for use with your colour television.

The TI 99/44 comes complete with a separate UHF modulator pretuned to channel 36 and a separate power supply unit. The power supp ly unit and modulator have acceptably long leads to enable you to sit at a comfortable distance from the TV — rather different from some setups requiring you to crouch uncomfortably close to the screen. The modulator has a very short lead for the UHF output, sensible from an electronic point of view but could pose problems with free-standing television sets. For instance, how do you balance this not particularly light box near the set? Certainly you must not let it hang in mid air

must you? In fact these 'little boxes' bring in my first criticism of the Texas system. I am a firm supporter of modular systems but I feel that Texas have carried this a little too far. Should you become the proud owner of the TI 99/4A and its associated printer and disc drive (they call it disk...you'd think the Americans would have learnt to speak English by now!) you will have in front of you six separate units ... eight, if you include the Voice Synthesiser and the television.

Although I can appreciate the reasons behind this procedure, I would welcome a reduction in the number of units. Some, it is true, plug directly into one another — the Voice Synthesiser plugs into the right-hand side of the computer and the Disc Controller can plug into either that same socket or one on the side of the Synthesiser. The RS232 interface and printer can be treated in exactly the same way.

### Putting It All Together

Now, let us look at what we have got and see what we can do with it. The keyboard unit is neat and straightforward with a\_ standard QWERTY-type layout, the numerals positioned on the top row of keys. I prefer a separate numeric keypad but this is purely a matter of personal preference and one quickly becomes familiar with whatever system is provided. Just a few hours of key-bashing and size, position and dual function keys soon slot into your subconscious. The keyboard is a little smaller than some but perfectly easy to use, even by someone with fingers as clumsy as mine. On the review model, two or three keys were a little sticky and although they had fully returned to their rest position before I got to pressing the next key, it did leave a nagging. worry as to whether one day they would stay down!

Good quality sockets are used to connect to the power supply, modulator, tape recorder and<br>remote controls (joysticks, etc). The sockets for tape recorder and remote controls are the same type and size and, although I'm sure Texas will have protected the appropriate circuits, it surely would have been more sensible to use a | different type. Neither are the sockets labelled in any way and, bearing in mind that this is aimed at family use, I think some form of unique connectors should be the rule.

Did someone mention instructions? Home computers are notorious for their poor instructions/manuals but here Texas have produced something definitely in the superior bracket. The machine comes complete with two manuals ..Beginner's BASIC and the User's Reference Guide. Beginner's BASIC is A4size, has 140 pages and is essentially a Beginner's 'hands-on guide' to programming in I] BASIC. The approach is clear, easily understood and progresses

through the more simple routines in a fairly rational manner.

he programmer starts off using the TI 99/4A in the Immediate Mode and is first introduced to 'Simple Programming' using less than ten commands/statements. This is followed by a longish chapter on 'More Programming Power' which brings in more BASIC com- '-mands/statements. Sections on improved displays of PRINTed material and an introduction to the arithmetic power of the computer, complete the instruction phase. Early use is made of the colour and sound functions and how to produce them. This is perhaps not the way a computer butf would proceed but, in this case, it provides an interesting approach that is both entertaining and instructional. In fact, it will probably encourage more interest in computer programming than the drier factual ap proach often seen in the past.

The User's Reference Manual (A4, 170 pages) starts with Section | 'GENERAL INFORMATION' ex plaining clearly and with a number of diagrams what you should have to do to get the system up and running: how to interconnect the various units, what additional accessories are available and, most important of all, a brief explanation of keyboard and special function key operation.

The special function keys have a further short section to themselves amplifying the previous information. These keys: FCTN and CTRL are used as special SHIFT keys giving such operations as cursor control, INSERT and DELETE character and ERASE line. Entering control characters (CTRL key) also enables the TI 99/4A to link in with various telecommunications devices.

Section II entitled 'BASIC REFERENCE SECTION' takes the reader through such basics as numeric constants, variables, string expressions, reserved words, etc to a complete listing of all the Tl BASIC words understood by the TI 99/4A. These are grouped together under sub- headings such as 'Commands', 'General Program Statements', 'Colour Graphics and Sound', 'Built-in String Functions', etc. Each TI BASIC expression/word is explained clearly with plenty of examples to hammer the point home.

Section II], 'APPENDIX TO BASIC REFERENCE SECTION' con tains such items as ASCII character codes, keyboard mapping, colour codes, error messages and some applications programs.

Right: The TI and its companion power supply. The Command Modules plug into | the slot at the right of the keyboard.

Below: The main expansion connector for driving the various peripherals.

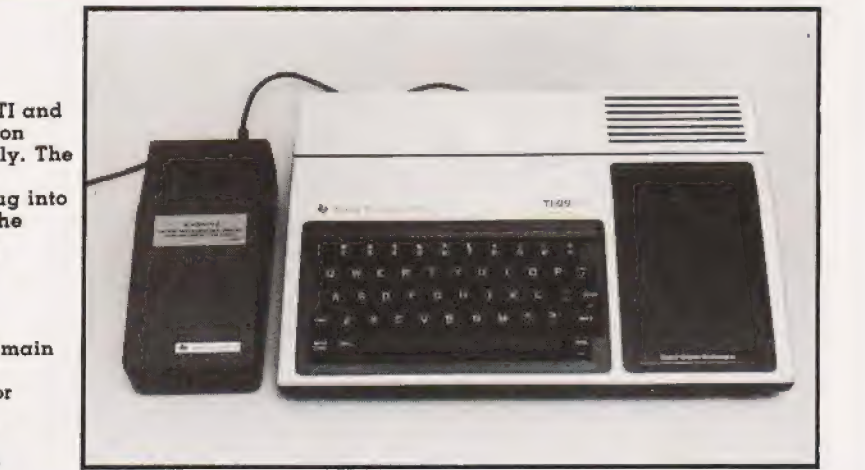

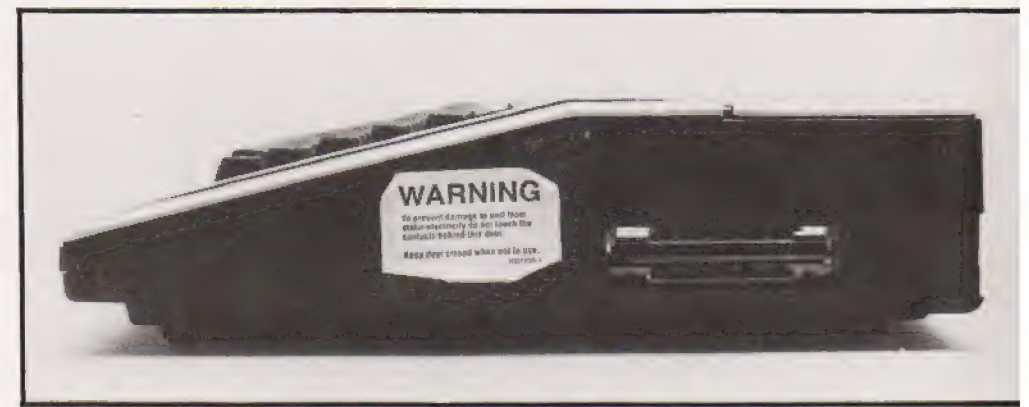

There are eight further short sections; one worthy of mention is a fairly comprehensive index providing such information as a glossary, how to use pre-recorded software, various addenda, very simple tault finding (eg have you plugged into a mains outlet?) and the UK guarantee!

### Up And Running

Atter connecting up and switching on I must admit to being quite impressed with the display. The initial display consisted of a number of coloured rectangles together with the Texas Instruments' Trademark (logo) and the words: HOME COM-PUTER READY, PRESS ANY KEY TO BEGIN. The colours were stable with only a small amount of colour fringing and, unlike some experiences with other computers, gave the impression of a steady business-like display. On pressing "ANY KEY' you are presented with a menu:

PRESS 1] FOR TI BASIC

Should you have any of the TI software plugged in, the menu will of course be extended to include the options available. The 'plug-ins' are called 'command modules' and are plugged in by sliding the cartridge machine in the recessea tray at the right of the keyboard. Command modules should only be inserted or initial guiescent/waiting 'PRESS ANY KEY TO (known as the 'master computer title screen'). You may return to this mode at any time by pressing the FCTN and '=" keys simultaneously or by entering BYE The latter is recommended as it first CLOSEs al! OPEN files then erases all programs and variables in the memory, finally resetting the computer ready to return it to BASIC when required.<br>The 'FCTN =' (OUIT) command does not CLOSE any files but is used when you have a command module in operation and no opportunity to type BYE (most of the keyboard is<br>disabled for many of the games . disabled for many of the games

Having pressed 1 for TI BASIC we get a light blue screen with black letters saying TI BASIC READY and in the bottom left corner a prompt character (>) followed by a flashing cursor  $(\blacksquare)$ . The full screen display area of 32 characters across by 24 high may only be used by graphic symbols and an area of 28 x 23 can be used for PRINT statements or LISTings. Any program line may be up to four screen lines in length (112 characters including the line number). The computer is tairly

# 16-BIT STAKEOUT

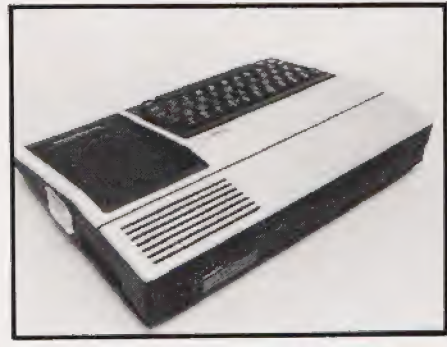

Above: The rear of the TI showing the cassette and video outputs.

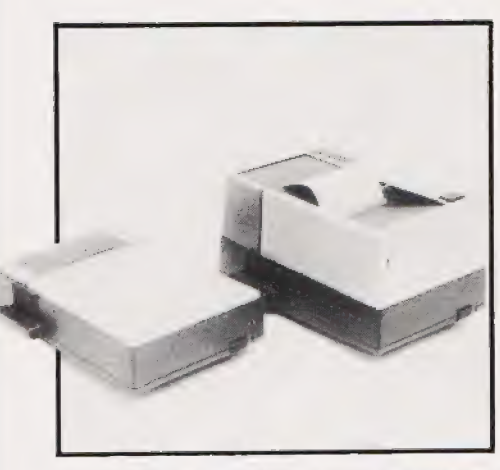

Above: The thermal printer and the RS232 interface,

user friendly although it does demand spaces in the right places;

2APRINTA .<br>LIST30<br>LIST30 EDIT4

are all unacceptable whereas

70 PRIWT A LIST 30 EDIT 48

are acceptable statements.

It will display a number of ERROR messages should you ask it to do something unacceptable. Certain errors are detected on entering a command or program line; entering LIST 100 gives the message INCOR- RECT STATEMENT as there is no space between LIST and 100 and entering an EDITed line that exceeds the memory capacity gives the message MEMORY FULL.

The computer will accept program lines that are incorrectly written and ENTERed but when you RUN the program, it will come to a dramatic halt (crash) on reaching the line. These errors may be detected in two ways. First, on RUNning the program but before the

program lines are actioned, the computer scans the program in order to establish a 'symbol table'. This is an area of memory where the variables, arrays, functions, ete are stored. If the computer detects an error during this 'scan' it will display an ERROR message, eg FOR-NEXT ERROR, telling you that the program has a mismatched number of FOR-NEXT statements. While displaying this message the screen remains in its 'programming mode' colour of light blue. Should this 'memory scan' prove acceptable the program is then RUN and the screen becomes a light green colour while the program is RUNning. Dur-<br>ing the program RUN, PRINT ing the program RUN, PRINT<br>statements, etc are displayed as black letters on the same green screen, unless programmed for a different combination. At this point the computer has accepted the scan but, in the process of RUNning the program, further errors can still cause a crash. The screen then reverts to light blue and an ERROR MESSAGE along with the line number at which the crash occurred will be displayed. For example;

### BAD LINE NUMBER IN LINE 320

indicates that a jump was made to a non existent line in the program.

If you have used many other microcomputers you cannot help but notice that the TI 99/4A appears to be a little slow.

10 FOR I = 1 TO 1000<br>20 NEXT I

takes 3.3seconds. If we add

 $15 X = A + B$ 

the micro takes 8.76 seconds. This is a pretty crude way of testing a com puter's relative speed of operation but it does give one some idea. Nowadays, a lot of stress is put on the speed a computer will work at. Of course, this is important, but what are you going to use this computer for? A dedicated scientific computer to work out formulae containing hundreds of steps.... I doubt it. The TI 99/4A is slower than a number of machines on the market today but for the vast majority of uses it will be put to, I doubt that the users will mind too much. TI BASIC has a number of com-

mands/statements that some machines do not have and one or two that are not in its vocabulary. I was pleased to find:

RESEQUENCE renumbers pro-

gram lines; TRACE lists the program line number as it actions that line; NUMBER gives you automatic line

numbers when writing a program<br>as well as  $ON...$  GOTO and<br>IF...THEN...ELSE which are not always present in micro BASICs.

The string handling capabilities seem to be quite reasonable and the arithmetic functions all that one nor mally expects. A slightly unusual array handling command is OP-TION BASE allowing you to set the lower limit of an array to either O or 1. This can be quite useful to those of us who get confused dealing with | complicated array handling while trying to remember that the 15th element in an array is represented by | A(14) and not A(15)! OPTION BASE is definitely the easy way out!

Missing from what is otherwise a pretty comprehensive line-up of commands/statements are PEEK and POKE. This is nowhere near as desperate as some people make out because users of this machine would probably not be wanting to delve into memory locations. However, for those of you who may wish to interrogate the display screen TI BASIC presents us with CALL HCHAR, CAL VCHAR and CALL GCHAR of which more shortly.

To clear/erase the screen, whether in immediate or program mode, the CALL CLEAR command (TI BASIC calls is a sub-program) is used. CALL in TI BASIC can be followed by a number of keywords:

CALL CHAR Allows you to define your own special graphics characters. You may redefine the standard set of characters with codes 128-159. The characters are made up of up to 64 dotsinan 8by 8 grid allowing a varied set of special charaters to be used. . .memory permitting.

CALL HCHAR Allows you to display on the screen a specified character at a specified location (defined by row and column) and will repeat that character horizontally for a specified number of times.

CALL VCHAR Similar to HCHAR, VCHAR repeats the character vertically rather than horizontally.

CALL SCREEN Defines the screen colour on which individually coloured cells are displayed (CALL COLOR then defines:the foreground and background colours of that cell).

CALL SOUND Allows you to generate a tone between 110 Hz and 44 000 Hz. You may define the dura-

# 16-BIT STAKEOUT

tion in milliseconds and the volume on a scale of 1 to 30. Further, you may generate up to three tones plus one noise to be played for the same duration at the same time (ie three note chords, etc) all with their own specified volume levels! You also have the option of various 'white

noise' effects. CALL GCHAR Allows you to read a character from the screen, the location required being specified by row number and column number.

CALL KEY Allows you to transfer one character from the keyboard directly into your program. It is similar to other BASIC's GET or IN-KEY but is slightly more sophisticated as certain keys may be disabled if required.

CALL JOYST Allows the input of information based on the position of joystick/lever on the Wired Remote Controllers that are an accessory for the TI 99/4A.

The TI 99/4A will allow assignment in both the now somewhat obsolete LET  $A = n$  or in the more common form of  $A = n$ . In which case why bother to type in those extra letters? The TI 99/4A has 16K ot user RAM expandable to 32 K using plug-ins, however this is only accessible to an appropriate command module or accessory if in circuit.

### Plug Into Programs

A number of plug-in command modules are available ranging through various games, a number of educational titles and a Speech Editor to a Disc Manager and T! Extended BASIC.

The games include the inevitable 'TI Invaders' and various other 'shooting games' set in different scenarios. Al! offer more than one difficulty rating and all start ata 'difficulty rating' high enough to make them interesting and reasonably addictive.

'Carwars' is simply two cars in plan view racing around concentric tracks, one car 'eating up' a series of dots as it goes. You may change tracks at North, South, East and West and the second car is programmed for a head-on collision. ..you have to avoid it! A very simple game but requiring quick reactions and very definitely addictive. 'Hunt the WUMPUS' is a game

of logic to find in which cavern the Wumpus is hiding. You get clues as you explore the caverns.... it isn't 'difficult but the Wumpus seems to eat up its opponents all too often! Good fun and it certainly makes impetuous youngsters think ahead.

and although it sometimes plays some very strange moves you cannot afford to take it lightly. You may choose its type of play...aggressive, normal or defensive and the level of play. A good club player should be able to beat it but may get the occasional surprise.

Connect Four' is a real brainteaser and like several of the other games may be played by either one person against the computer or as a two-player game. Against the computer you have several levels of difficulty and I enjoyed it immensely. My only criticism is that of its psychological oneupmanship. when you place a 'token' on the grid it sounds a minor 'ker thonk' but everytime it places a token you get a little tune that gives the impression of 'rah, rah, rah... so there, beat that!' An excellent game.

The 'Speech Editor' is fun but although its vocabulary is quite large (more than 300 words) I'm afraid I found this the least interesting of the 'plug-ins'. The words are clear (with American accent) and it is possible to build words from those already built-in, but I found that whenever I wanted a special word it was not possible to make it  $up...$  obviously I am a visual rather than audio-oriented person.

The child education tapes are rather repetitive to a 'grown-up' but delight the little ones especially when they get a gold star and some stirring music when they solve their problem. These cover Pre-School Early Learning, Early Reading, Beginning Grammar and Arithmetic.

'Household Money Management' is quite involved, with many guestions regarding how much you earn and where it all goes. It takes some time to set up accurately, which of course you must do if you wish to take full advantage of its capabilities. It is a little depressing as, although I know I only have about £1 at the end of the month, I'm not so sure I want to see it boldly stated on the screen. Also, I'm not so sure it wouldn't be quicker to work it out on the back of an envelope!

The 'Disc Manager' enables you to use the TI Disc Drive via the Disc Controller and in the brief time I used it, it seemed to function perfectly. It is a little noisy in operation and when it read my first disc I had visions of the floppy being shredded, but nothing untoward has happened so far.

'Video Chess' has good graphics number of additional com-TI Extended BASIC offers a mands/statements and facilities that make it a very useful extra. Multistatement lines are allowed which make life a little simpler when writing a program. It has an interesting command called CALL SPRITE, this enables you to create moving graphics very simply. This module also has a PEEK subprogram which, with other commands, allows access to assembly language sub-programs (of little interest to the intial buyer of the TI 99/4A but could be of great value as his/her computer awareness grows).

In all there are more than 40 new or expanded commands in TI Extended BASIC and although the standard TI BASIC is quite comprehensive, this module will certainly open up new horizons for the

addict. The TI 99/4A may be used witha tape recorder to SAVE your programs or data on cassette tape. Texas Instruments recommend two inexpensive, readily available tape recorders for this purpose. They are the PYE 9110 and the SANYO Slimline both available for around

The TI Solid State Thermal Printer may be plugged in directly to the computer and uses a narrower than usual paper which wil! accept 32 characters per line. Untortunately, the review model could not be persuaded to print anything at all. As this was sent to us only a day or so before this report was due we have not had the opportunity to let Texas Instruments comment upon this failure.

### Overall Opinion

In conclusion I can only say that I have enjoyed having the TI 99/4A in my home; my children, aged six and 7 years old, have enjoyed both the games and the educational modules. Although the younger child could cope rather easily with all but the grammar module, it has been educational to see just how the use of the computer can hold the interest and in turn make young children aware of computers.

I could find no single major fault with the TI 99/4A but that it might flounder as a complete system. As a home entertainment unit that can also be used as a comprehensive computer it is fine, but I feel that overall, people will think twice before purchasing a complete system.
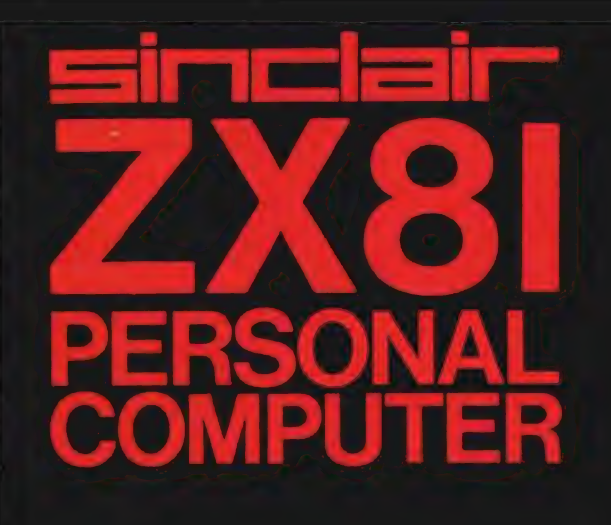

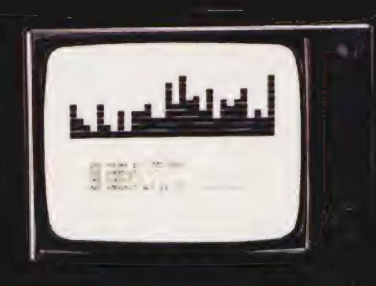

# Sinclair ZX81 Personal Com the heart of a system<br>that grows with you.

1980 saw a genuine breakthrough the Sinclair ZX80, world's first complete personal computer for under £100. Not surprisingly, over 50,000 were sold.

In March 1981, the Sinclair lead increased dramatically. For just £69.95 the Sinclair ZX81 offers even more advanced facilities at an even lower price. Initially, even we were surprised by the demand — over 50,000 in the first 3 months!

Today, the Sinclair ZX81 is the heart of a computer system. You can add 16-times more memory with the ZX RAM pack. The ZX Printer offers an unbeatable combination of performance and price. And the ZX Software library is growing every day.

Lower price: higher capability With the ZX81, it's still very simple to

teach yourself computing, but the ZX81 packs even greater working capability than the ZX80.

it uses the same micro-processor, but incorporates a new, more powerful 8K BASIC ROM - the 'trained intelligence' of the computer. This chip works in decimals, handles logs and trig, allows you to plot graphs, and builds up animated displays.

And the ZX81 incorporates other operation refinements — the facility to load and save named programs on cassette, for example, and to drive the new ZX Printer.

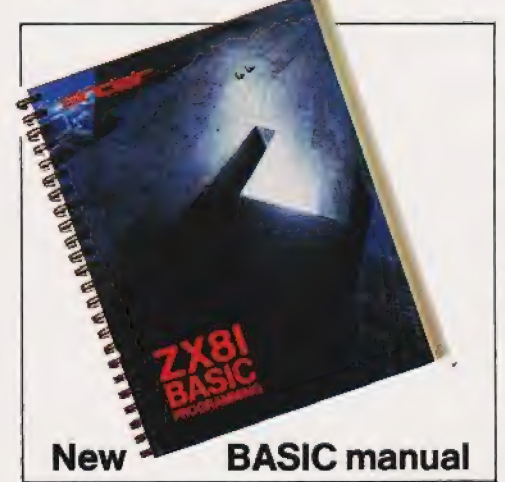

Every ZX81 comes with a comprehensive, specially- written<br>manual – a complete course in BASIC programming, from first principles to complex programs.

# Kit: £49.95

#### Higher specification, lower price how's it done?

Quite simply, by design. The ZX80 reduced the chips in a working computer from 40 or so, to 21. The ZX81 reduces the 21 to 4!

The secret lies in a totally new master chip. Designed by Sinclair and custom-built in Britain, this unique chip replaces 18 chips from the ZX80!

#### New, improved specification

● Z80A micro-processor – new faster version of the famous Z80 chip, widely recognised as the best ever made.

@ Unique 'one-touch' key word entry: the ZX81 eliminates a great deal of tiresome typing. Key words (RUN, LIST, PRINT, etc.) have their own single-key entry.

@ Unique syntax-check and report codes identify programming errors immediately.

@ Full range of mathematical and scientific functions accurate to eight decimal places.

**Graph-drawing and animated**display facilities.

@ Multi-dimensional string and numerical arrays.

 $\bullet$  Up to 26 FOR/NEXT loops.

® Randomise function — useful for games as well as serious applications.

Cassette LOAD and SAVE with named programs.

@ 1K-byte RAM expandable to 16K bytes with Sinclair RAM pack.

● Able to drive the new Sinclair printer.

@ Advanced 4-chip design: microprocessor, ROM, RAM, plus master chip — unique, custom-built chip replacing 18 ZX80 chips.

# **Built:** £69.95

### Kit or built  $-i$ t's up to you!

You'll be surprised how easy the ZX81 kit is to build: just four chips to assemble (plus, of course the other discrete components) — a few hours' work with a fine-tipped soldering iron. And you may already have a suitable mains adaptor  $-600$  mA at  $9$  V DC nominal unregulated (supplied with built version).

网络阿里

Kit and built versions come complete with all leads to connect to your TV (colour or black and white) and cassette recorder.

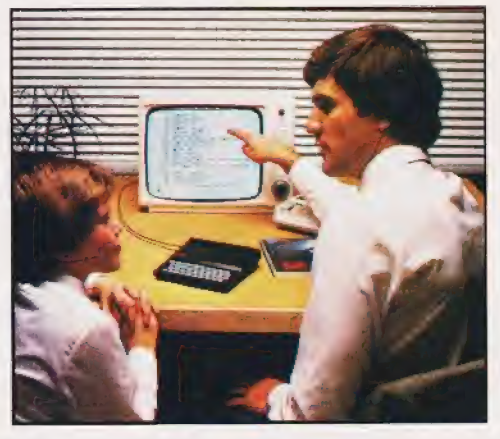

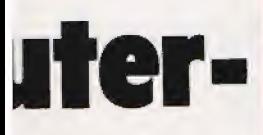

## 16K- byte RAM pack for massive add-on memory.

Designed as a complete module to fit your Sinclair ZX80 or ZX81, the RAM pack simply plugs into the existing expansion port at the rear of the computer to multiply your data/program storage by 16!

Use it for long and complex programs or as a personal database. Yet it costs as little as half the price of competitive additional memory.

With the RAM pack, you can also run some of the more sophisticated ZX Software — the Business & Household management systems for example.

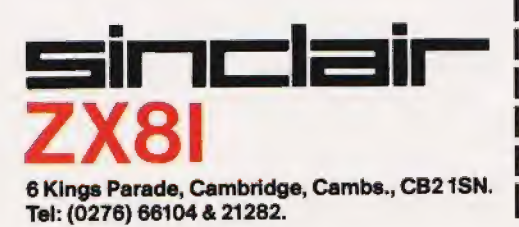

## **Available now**the ZX Printer for only £49.95

Designed exclusively for use with the ZX81 (and ZX80 with 8K BASIC ROM), the printer offers full alphanumerics and highly sophisticated graphics.

A special feature is COPY, which prints out exactly what is on the whole TV screen without the need for further intructions.

#### How to order your ZX81

BY PHONE - Access, Barclaycard or Trustcard holders can call 01-200 0200 for personal attention 24 hours a day, every day. BY FREEPOST - use the no-stampneeded coupon below. You can pay

At last you can have a hard copy<br>of your program listings - particularly of your program listings – particularly<br>useful when writing or editing programs.

 $= 6e^{-(n-1)(n-1)}$ 

32\*PI

And of course you can print out your results for permanent records or sending to a friend.

Printing speed is 50 characters per second, with 32 characters per line and 9 lines per vertical inch.

The ZX Printer connects to the rear of your computer — using a stackable connector so you can plugina RAM pack as well. A roll of paper (65 ft long x 4 in wide) is supplied, along with full instructions.

by cheque, postal order, Access, Barclaycard or Trustcard. EITHER WAY — please allow up to 28 days for delivery. And there's a 14-day money-back option. We want you to be satisfied beyond doubt and wehaveno doubt that you will be.

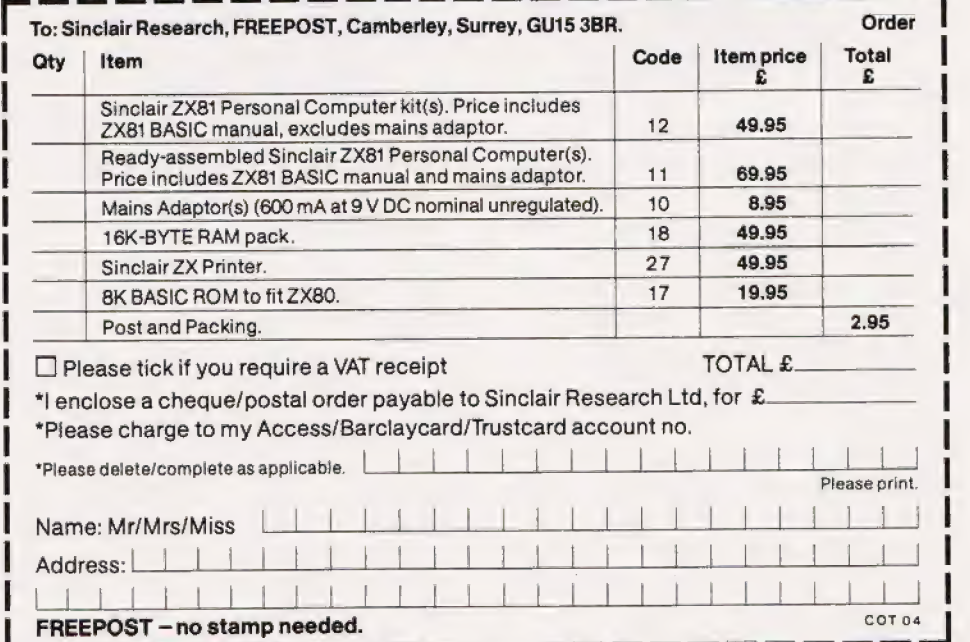

## How the ZX81 compares with other personal computers

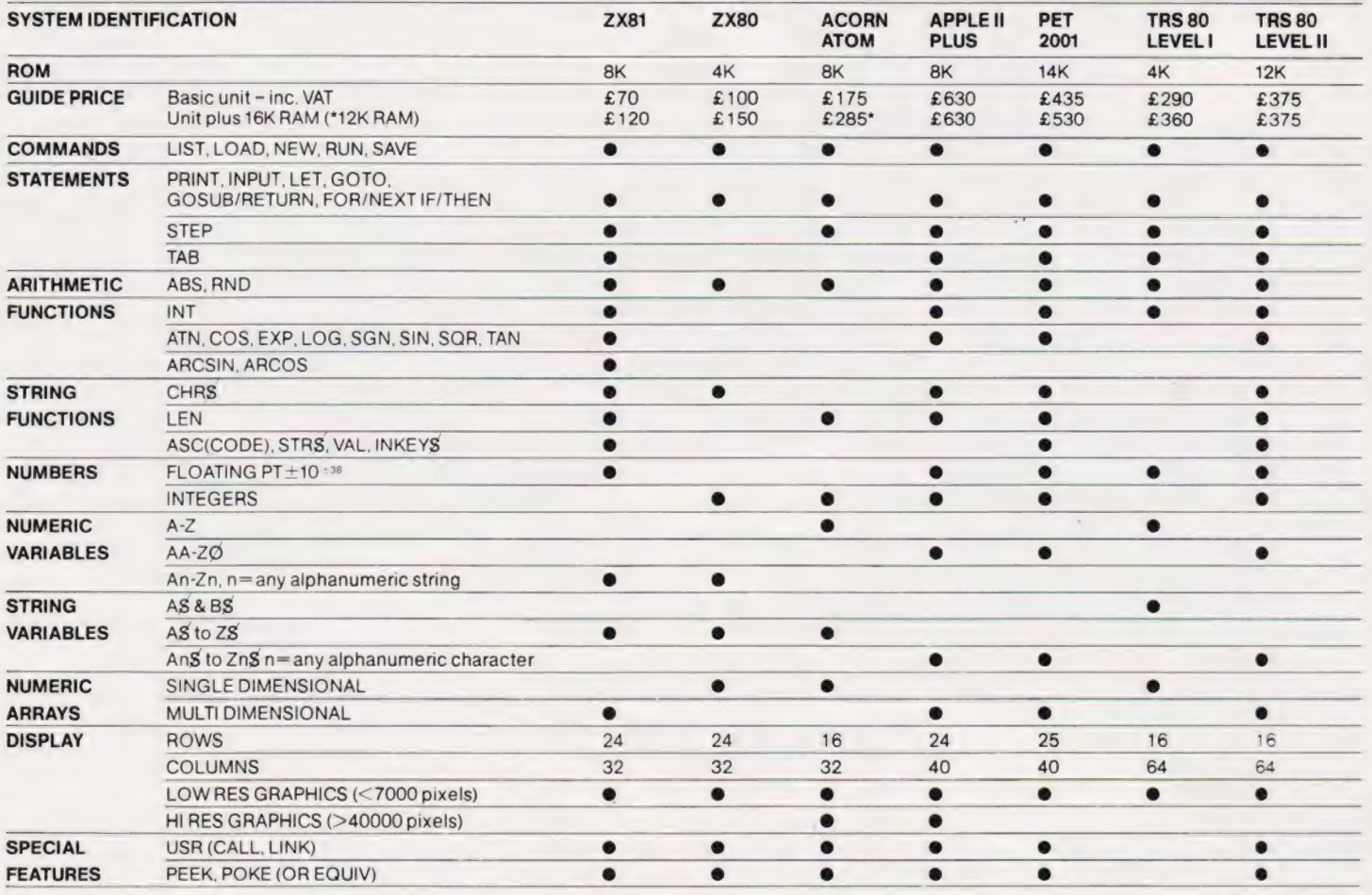

## **Sinclair software** on cassette.

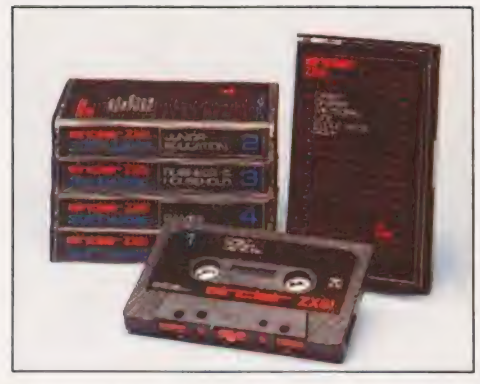

The unprecedented popularity of the **ZX Series of Sinclair Personal** Computers has generated a large volume of programs written by users.

Sinclair has undertaken to publish the most elegant of these on pre-recorded cassettes. Each program is carefully vetted for interest and quality, and then grouped with others to form single-subject cassettes.

Software currently available includes games, junior education, and business/household management systems. You'll receive a Sinclair ZX Software catalogue with your ZX81 - or see our separate advertisement in this magazine.

## **The ultimate course** in ZX81 BASIC programming.

Some people prefer to learn their programming from books. For them, the ZX81 BASIC manual is ideal.

But many have expressed a preference to learn on the machine. through the machine. Hence the new cassette-based ZX81 Learning Lab.

The package comprises a 160page manual and 8 cassettes. 20 programs, each demonstrating a particular aspect of ZX81 programming, are spread over 6 of the cassettes. The other two are blank practice cassettes.

Full details with your Sinclair ZX81.

## If you own a **Sinclair ZX80...**

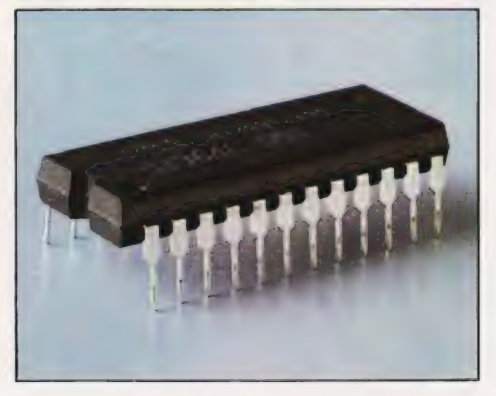

The new 8K BASIC ROM used in the Sinclair ZX81 is available to ZX80 owners as a drop-in replacement chip. (Complete with new keyboard template and operating manual.)

With the exception of animated graphics, all the advanced features of the ZX81 are now available on your ZX80 - including the ability to drive the Sinclair ZX Printer.

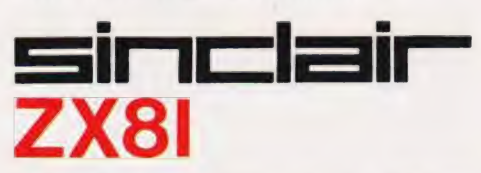

6 Kings Parade, Cambridge, Cambs., CB2 1SN. Tel: (0276) 66104 & 21282.

# Peter Freebrey **FIRST BYTES**

## Can computer programs make decisions for you? IF you give them the right command THEN they can!

further and, if I may com-<br>further and, if I may com- number, the IF...THEN statement prizes for solving the equation<br>pletely butcher a well-known checks to see that the number is given, it does demonstrate how the

- 
- 
- 
- 
- 
- 
- 
- 

Each of the above sets a condition IF  $10$  PRINT "SOLUTION OF  $x^22-A*x-A=0$ "<br>  $X = Y$ , IF  $X > Y$ , etc. If this condi-<br>  $20$  INPUT "WHERE A IS +vE =";A<br>
tion is 'true', the program will  $30$   $x=0.1$ <br>
execute what is to the righ

prints the square root of a specified Although this program would win no

- 
- 
- 

- 
- 
- 

**In Operation**<br>
If you cast your mind back to the square roots may have been to the summary of these samples call for a fill of the second and to the start FIRST BYTES' we briefly men-<br>
tinter fill of the calculated many

F X is greater than Y THEN GOTO line 200<br>
F X is greater than Y THEN GOTO line 200<br>
F X is greater than or equal to Y THEN GOTO line 200<br>
F X is less than Y THEN GOTO line 200<br>
F X is less than Y THEN GOTO line 200<br>
F X i

the next line in the program. 90 PRINT "MY BEST SOLUTION IS" A=X/X<br>
The following example simply  $\begin{array}{ccc} 90 & \text{PRINT} & \text{N} \times \text{S} & \text{SOLUTION} & \text{S/N} & \text{S/N} & \text{S/N} \end{array}$ <br>
The following example simply  $\begin{array}{ccc} 90 & \text{PRINT} & \text{N} \times \text$ 

quote (no small step for the computer and the pure intervention of the computer one small step for the occur is a mean energy the computer can be propramed to proprame that the pure of the BOSC statement  $F$ , the separate

- 
- 
- 
- 
- 
- 
- 

- Lge PRINT ZS;" IS GREATER BY ; A\*100-108;" PERCENT"
- $113$ END
- 120 PRINT "X=Y" 130 END

There is no need to test whether Y is greater than X because this must be the case if the conditions set in lines 30 and 40 are not satisfied. Z\$ and A are assigned to enable us to utilise a single PRINT statement and eliminate the GOTOs which would otherwise be needed. Line 30 has what,in other circumstances, could be a dangerous condition, ie IF  $X = Y$ . Be very careful in using the condition '=', in performing some calculations the computer may very well produce a result of 5.999999999 instead of the expected answer of 6. It you have a program line:

#### 60 IF X=6 PHEN 100

you might wonder why your program was taking so long in solving what you thought was a short simple operation.. The fact is that it did solve it ages ago but because the exact condition  $\bar{X} = 6$  did not occur, it is still trying to please its operator by ploughing its way through the known universe trying to get there!

A much safer condition is:

68 IF X>=6 THEN 100

#### Stringing It Along

IF... THEN statements may also be used with string variables; both the following are acceptable:

70 IF XS="JOHN" THEN 150

70 IF XS=N\$ THEN 150

You may wish to give the operator a choice, the choice being made by pressing a particular key:

100 PRINT "YOU ARE IN A DUNGEON" 100 PRINT "YOU ARE IN<br>110 PRINT "YOU MAY GO.<br>120 PRINT "LEFT.....(1<br>130 PRINT "RIGHT....(F  $130$ ..................<br>PRINT "KEY IN YOUR CHCICE 148  $150$  $(L, R, U)$ " INPUT XS<br>IF XS="R" THEN 100 160  $17.3$ 188 IF XS<>"U" THEN 210<br>PRINT "YOU ARE IN A DARK HALL"<br>GOTO 110  $198$  $2.9.8$ 

 $210$ PRINT "YOU WERE JUST EATEN BY A<br>DRAGON"  $220$ **END** 

Unfortunately, this little program is somewhat limited...you can only go round in circles or be eaten by the dragon!

Two other instruction words are often found in conjunction with IF...THEN statements. These are

OR and AND; they qualify or add to the conditions set by an IF... THEN statement so:

60 IF A>B OR A>C THEN 100<br>60 IF A>B AND A<C THEN 200

FIRST BYTES

Using OR, the instructions to the right of. THEN will be actioned if either or both conditions are fulfilled. AND demands that both conditions are fulfilled. An example of the use of OR is given in line 50 of this routine to check whether a triangle is right-angled.

- 10 PRINT "ENTER THE LE<br>WHOLE NUMBERS"<br>PRINT "OF THE SIDES LENGTHS IN
- $20$ OF THE
- TRIANGLE"
- $30$
- INPUT  $A$ ,  $B$ ,  $C$ <br> $X=A^2$ :  $Y=B^2$ :<br>IF  $X+Y=Z$  OR  $4a$
- $50$ 80 PRINT "THIS IS NOT A
- 60 ANGLED TRIANGLE"  $7a$ END
- PRINT "...THIS IS A RIGHT 80
- $92$ END
- To get a computer to do some real 'thinking' and able to make decisions from its own programs, is one of the most important steps towards successful programming. The next is to make our programs fool-proot.

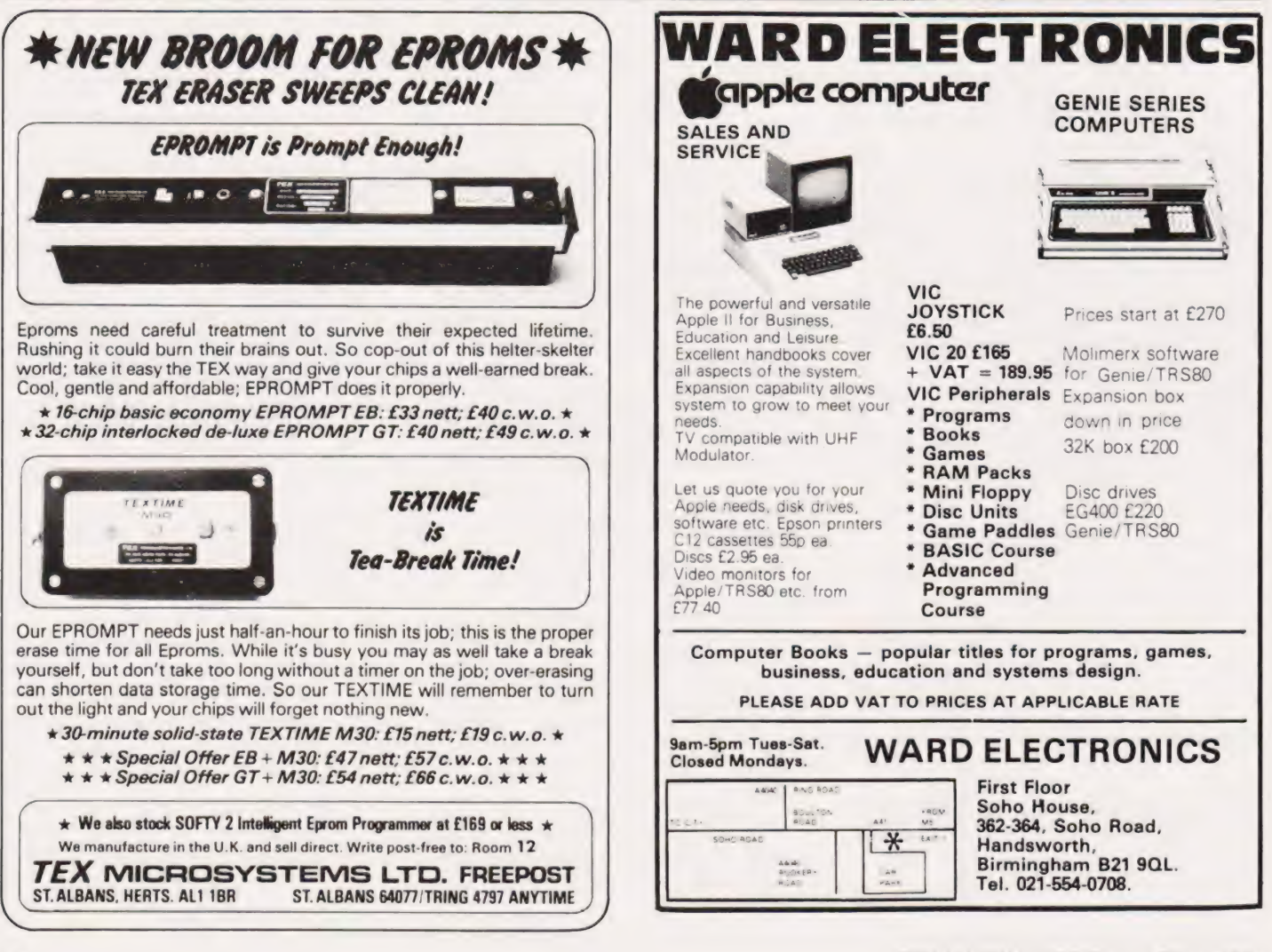

# culab floppy tape,

Connects directly to TRS-80 Level 2 Keyboard. Operating and file handling software in ROM. 8 commands add 12 powerful functions to Level 2 BASIC. No buttons, switches or volume controls. Full control of all functions from Keyboard or program. Daisy chain multiple drives. Certified digital tape in endless loop cartridges. Reads and writes in FM format at 9000 Baud. Soft sectored with parity and checksum error detection. for highly reliable operation-just like discs. Maintains directory with up to 32 files on each tape, tapes may be writeprotected. Supports Basic and machine-language program files, memory image and random access data files. 12 character filespecs-: "FILENAME/EXT:d" (d is drive no. 0-7). Automatic keyboard debounce. Full manual with programming examples and useful file-handling routines.

**COMMANDS** lusually followed with a filespec and possible parameter list)

@SAVE, @LOAD, @RUN -for BASIC programs, machine language programs and memory image files. @GET, @PUT -moves a 256-byte record between a random access file and BASIC's data buffer. @KILL --removes a file from the

directory and releases tape sectors for immediate re-use. @LIST -displays file directory along with sector allocation and free sectors, @NEW -- formats tape and creates a blank directory.

Master drive with PSU, Manual and a selection of tapes. For TRS-80 £169-00, for Video Genie £174-00. Slave drives £125-00. (add £2-00 p.p. + vat). (Export orders pp charged at cost)

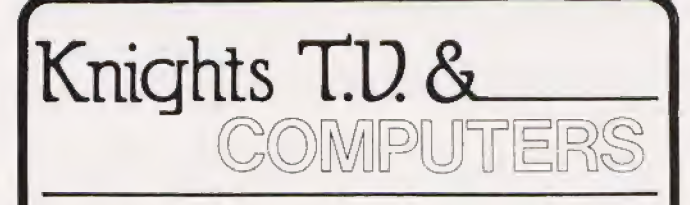

#### ARE KNIGHTS MAD? - SHARP MZ80B £899 Dear Microfrans

At a recent Sharp Dealers meeting it was suggested that Knights were made to sell the MZ-80B at £899. Only one dealer supported us by indicating that he too wanted to cut the price - the other 70 plus wanted to get the full £1045 + VAT. OK I confess I'm mad. Mad enough to sell the MZ-80B for £899. Mad enough to have written<br>our KNIGHT COMMANDER for the B (it adds renumber, trace, dump variables, single step etc to Basic). Mad enough to have written a B assembler and 100 other<br>programs for the MZ-80B. Mad enough to be just back from our second visit to Japan in six months thus ensuring our customers have exclusive Sharp items. Mad enough to sell the MZ-80K with 48K RAM, Basic and Pascal for £345 or at £399 with BASIC, PASCAL, FORTRAN, FORTH, and Machine code languages. Mad enough to have sold Sharp for eight years and never ever to have charged for any servicing to any of our Sharp customers.

Write for our latest price lists, software catalogue and a copy of our latest newsletter which details the new single floppy, the PC1510 hand held micro and colour printer plus all the latest news from Japan which the saner dealers are still waiting to hear about. Happy computing, from Graham Knight.

**KNIGHTS TV AND COMPUTERS, 108 Rosemount** Place, Aberdeen. Telephone 0224 630526.

### VIDEO GENIE and TRS80

The tape that behaves like a disc.

**aculab** limm to

For TRS-80 LEVEL II and Video Genie.

For further

**Telephone** 

information.

0525 371393

aculab

Plug on for feature ROMS

**48K RAM-internal** 

24 Heath Road,

Leighton Buzzard, Beds. LU7 8AB

Now you can simply plug on the back of your computer, insert ROM and away you go.

VG £29.95 inc. ROM A + VAT + P&P

TRS80 & VG £43.50 + VAT + P&P (80p)

Plug in our modules. Connect three wires

(VG) or five (TRSB0). You are not required to piggyback chips. Keep your old RAM (or sell<br>it!). Compatible with avocation

Plug onto 5700 Baud-11 times normal!!<br>Galaxy in 17 seconds. Full load and save

facilities-uses external cassette recorder

TELEPRINTER interface and software to<br>drive Creed 7E. VG £35.00 + VAT

LOWER CASE HARDWARE (VG & TRS80)

"Disassembled Handbook for TRS80"-A Self

Teach-Series of Books-Written by Bob

Richardson of New York. Very well received

by U.S. Reviewers, Essential Reading for<br>TRS80, Video Genie & Radio Hams.

Vol. 2 Using Calls, to shorten programs, etc.

VG-Expansion-Disk Drives-Printers, etc.

Vol. 3 D/A-AD, Spooling, etc.<br>Vol. 4 Teletype, Morse Techniques

Various Books-Lists on application.

Access and Barclaycard accepted.

Vol. 4 Teletype, Morse<br>Vol. 5 Voice Systems

Details on application.

· Much else in each volume.

Decoding the ROM & Calls, etc. £6.45

F8.75

 $14.50$ 

TBA

£10.50

Unplug two IC's, plug in two modules, con<br>nect three wires-EASY!£19.00 + VAT + P&F

 $E55 + VAT + PBP$ 

TRS80 £34.50 + VAT + P&P (80p)

Compatible with expansion.

**ELECTRIC PENCIL (modifications)** Uses no control key-works with Genie.

HIGH SPEED CASSETTE

 $£25.00 + VAT + P6P$ 

-very reliable.

**ROOKS** 

#### THE ROM-VIDEO GENIE & TRS 80 (3 ROM Models)

Are you fed up of loading a Are you real drive every time you<br>switch on? — Want your name<br>inside our computer — Better<br>loading (TRS80) — Sick of bouncy keyboards-s!

You need our new ROM-simply remove old-plug in new.

- 1) Firmware driver for lower case Security code displays-(your name &  $\overline{2}$
- mproved tape loading
- Alleviates repeating characters (key-41 bouncel
- 5) Checks for feature ROMS
- $E14.95 + VAT + P6P (80p)$

FEATURE ROMS £18.95 + VAT + P&P A series of ROMS starting with

- **FEATURE 'A'**
- 1) Single keystroke commands<br>e.g. Shift  $A = Auto$  etc.
- Flashing cursor (can be toggled on/off)  $21$
- Repeating characters-with delay-Itoggle)  $\overline{a}$
- Machine code monitor and editor<br>System load and save for backing up<br>those system Programs -uses no RAM<br>and so can deal with a FULL 16K program  $51$

#### **NEW**

- FEATURE 'B'-extended basic
- Merge-two basic programs to one  $\left\{ \right\}$ Renumber
- $\overline{\mathcal{D}}$
- Screen print Various basic tools PLUS  $\overline{\mathbf{A}}$

#### General Northern Microcomputers [GNOMIC]

46 Middle Street, Blackhall, Hartlepool, Cleveland, Tel. Peterlee (0783) 863871

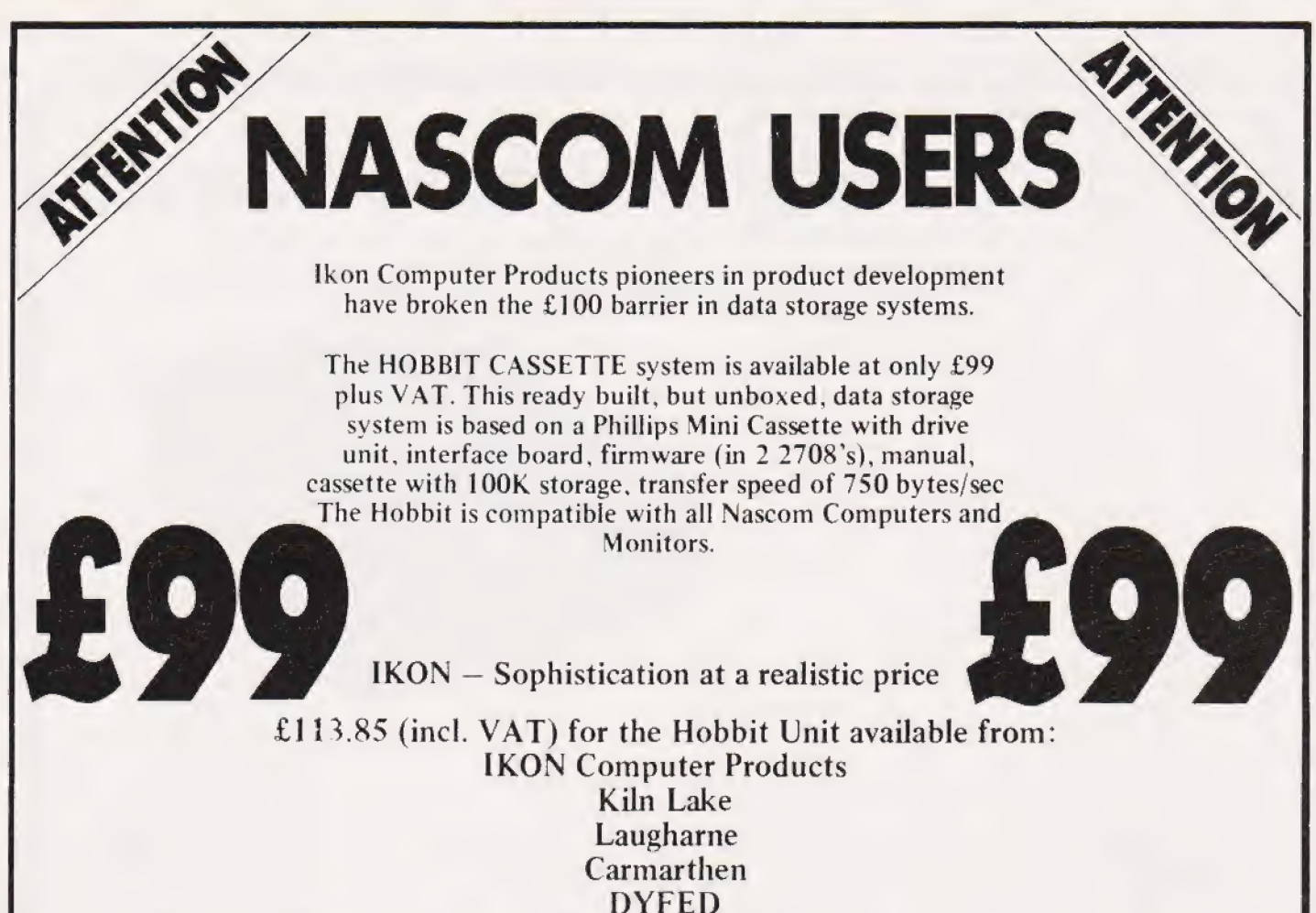

Tel: (099 421) 515

# MICROGEN ZX81<br>QUALITY PROGRAMMES

## ZX81 CHESS

- $\star$
- 
- Written in superfast machine code bombs & rockets.
- $\star$  Plays all legal moves including castling and enpassant  $+$  2X RFFLEX but if an illegal move is entered will answer illegal move Are you as fast as you thought? Find out with
- **Six levels of play this game!** this game!
- Random weighting computer doesn't always play the NOW ONLY  $£3.95 + 40p$  P&P same move in an identical situation.
- \* Board can be set up to any configuration and you can Please note we also supply Hilderbay
- 

- \* Records and display time taken per player 24 Agar Crescent
- $\star$  Resetable function
- $*$  Single key entry

NOW ONLY £6.50 + aop pap

## **ZX NEW YORK**

LOOK AT THESE FEATURES **Can you bomb and blow up your targets before** Graphic display of positions on chess board your plane loses altitude and crashes<br>Displays seperate record of your move and the the superbury of Superbury of Superbury of Superbury of the Displays seperate record of your m

Displays seperate record of your move and the , output machine , output seperate record of your move and the , output second secontinuously incremented \* Displays highest score of previous games \* Simulated Ministers and M

even after or exchange sides in midgame.<br>
A mazing power in 10K of memory and postal orders payable and postal orders payable to

## PLUS CHESS CLOCK! Micro Gen Dept C.T. Bracnall Berks.

# Make the most of your Sinclair ZX Computer... Sinclair ZX<br>software<br>on cassette. 2.95 per cassette.

The unprecedented popularity of the ZX Series of Sinclair Personal Computers has generated a large volume of programs written by users. volume of programs written by users.<br>Sinclair has undertaken to

publish the most elegant of these on pre-recorded cassettes. Each program is carefully vetted for interest and quality, and then grouped with other programs to orm a single-subject cassette.

Each cassette costs  $£3.95$ (including VAT and p&p) and comes complete with full instructions.

Although primarily designed for the Sinclair ZX81, many of the cassettes are suitable for running on a Sinclair ZX80 -if fitted with a replacement 8K BASIC ROM.

Some of the more elaborate programs can be run only ona Sinclair ZX Personal Computer augmented by al6K-byte add-on RAM pack.

This RAM pack and the replacement ROM are described below. And the description of each cassette makes it clear what hardware is required.

#### 8K BASIC ROM

The 8K BASIC ROM used in the ZX81 is available to ZX80 owners as a drop-in replacement chip. With the exception of animated graphics, all the advanced features of the ZX81 are now available on a ZX80-including the ability to run much of the Sinclair ZX Software.

The ROM chip comes with a new keyboard template, which can be overlaid on the existing keyboard in minutes, and a new operating manual.

#### 16K-BYTE RAM pack

The 16K-byte RAM pack provides 16-times more memory in one complete module. Compatible with the ZX81 and the ZX80, it can be used for program storage oras a database.

The RAM pack simply plugs into the existing expansion port on the rear of a Sinclair ZX Personal Computer.

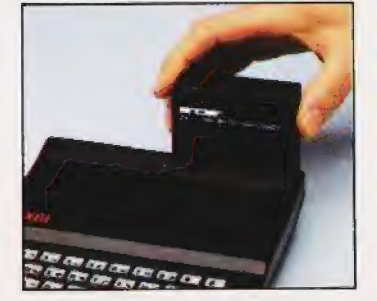

#### Cassette 1-Games For ZX81 (and ZX80 with 8K

BASIC ROM) ORBIT -your space craft's

mission is to pickupavery valuable cargo that's in orbit around a star. SNIPER - you're surrounded

by 40 of the enemy. How quickly can you spot and shoot them when they appear? METEORS - your starship is

cruising through space when you meeta meteor storm. How long can meet a meteor storm. How long can<br>you dodge the deadly danger?

LIFE-J.H.Conway's 'Game of Life' has achieved tremendous \_ popularity in the computing world. Study the life, death and evolution patterns of cells. WOLFPACK - your naval

destroyer is on a submarine hunt. The depth charges are armed, but must be fired with precision.<br>GOLF - what's your handicap?

It's a tricky course but you control the strength of your shots.

#### Cassette 2-Junior Education: 7-11-year-olds

For ZX81 with 16K RAM pack CRASH - simple addition - with the added attraction of a car crash

if you get it wrong. MULTTPLY -long multiplication with five levels of difficulty. If the answer's wrong the solution is explained. TRAIN -multiplication tests

against the computer. The winner's train reaches the station first.

FRACTIONS - fractions explained at three levels of difficulty. A ten-question test completes the program.

ADDSUB -addition and subtraction with three levels of difficulty. Again, wrong answers are followed by an explanation. DIVISION - with five levels of

DIVISION - with five levels of<br>difficulty. Mistakes are explained graphically, and a running score 1s displayed.

SPELLING —up to 500 words over five levels of difficulty. You can even change the words yourself.

#### Cassette 3- Business and Household

For ZX81 (and ZX80 with 8K BASIC ROM) with 16K RAM pack TELEPHONE - setup yourown

computerised telephone directory and address book. Changes, additions and deletions of up to 50 entries are easy.

NOTE PAD-a powerful, easyto-run system for storing and

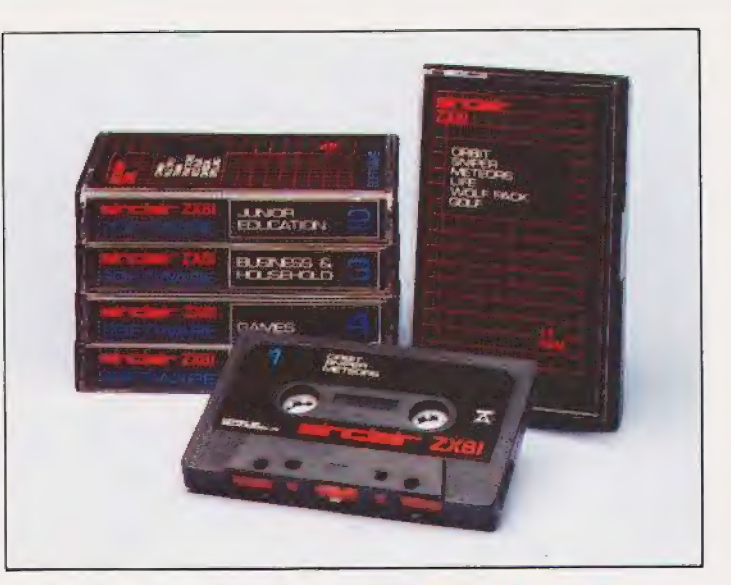

retrieving everyday information. Use it as a diary, a catalogue, a reminder system, or a directory.

BANK ACCOUNT -a sophisticated financial recording system with comprehensive documentation. Use it at home to keep track of 'where the money goes,' and at work for expenses, departmental budgets, etc.

#### Cassette 4-Games

For ZX81 (and ZX80 with 8K BASIC ROM) and 16K RAM pack

LUNAR LANDING - bring the lunar module down from orbit toa soft landing. You control attitude and orbital direction —but watch the fuel gauge! The screen displays your flight status-digitally and graphically.<br>TWENTYONE - a dice version

of Blackjack.

COMBAT - you're on a suicide space mission. You have only 12 missiles but the aliens have unlimited strength. Can you take 12 of them with you?

SUBSTRIKE- on patrol, your frigate detects a pack of 10 enemy subs. Can you depth-charge them before they torpedo you?<br>CODEBREAKER – the

computer thinks of a 4-digit number which you have to guess in up to 10

MAYDAY -in answer toa distress call, you've narrowed down the search area to 343 cubic kilometers of deep space. Can you find the astronaut before his life-support system fails in 10 hours time?

#### Cassette 5-Junior

Education: 9-1l-year-olds For ZX81 (and ZX80 with 8K

BASIC ROM)<br>MATHS - tests arithmetic with three levels of difficulty, and gives your score out of 10.<br>BALANCE - tests understanding

of levers/fulcrum theory with a series of graphic examples.

VOLUMES —'yes' or 'no'

answers from the computer to a series of cube volume calculations. AVERAGES - what's the average

height of your class? The average shoe size of your family? The average pocket money of your friends? The computer plots a bar chart, and distinguishes MEANfrom MEDIAN.

BASES - convert from decimal (base 10) to other bases of your choice in the range 2 to 9.

TEMP- Volumes, temperatures —and their combinations.

#### How to order

Simply use the order form below, and either enclose a cheque or give us the number of your Access, Barclaycard or Trustcard account. Please allow 28 days for delivery. 14-day money-back option.

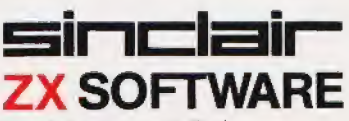

Sinclair Research Ltd, 6 Kings Parade, Cambridge,<br>Cambs., CB21SN. Tel: 0276 66104.

To: Sinclair Research, FREEPOST , Camberley, Surrey, GUI53BR. Please print Please send me the items I have indicated below.<br> $\sqrt{\frac{Q_{\text{UV}}}{Q_{\text{UV}}}}$  Code Item Item price Total Cassette 1-Games  $f3.95$  $21$ £3.95  $22$ Cassette 2-Junior Education  $23$ Cassette 3-Business and Household £3.95  $£3.95$ 24 Cassette 4 - Games  $£3.95$ 25 Cassette 5-Junior Education<br>17 \*8K BASIC ROM for ZX80 £19.95 18 | \*16K RAM pack for ZX81 and ZX80 £49.95  $£2.95$ | | \*Postand packing (ifapplicable) Total £

\*Please add £2.95 to total order value only if ordering ROM and/or RAM. I enclose a cheque/PO to Sinclair Research Ltd for  $\mathcal{L}_{-}$ 

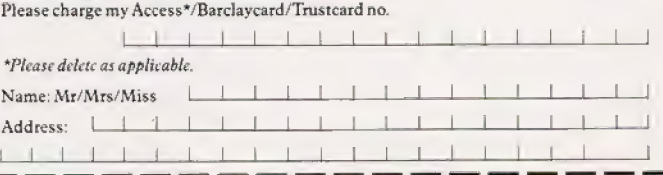

tries. The logical approach is best!

#### G Phillips

# A NEW FAD?

## New languages seem to arise every month these days. Many are simply 'better' versions of old favourites, others | completely fresh approaches to problems.

espite its relatively recent<br>launch in the USA the pro- $\sum_{\text{expite}}$  its relatively recentled a launch in the USA the programming language FAD-T is soon to be made available in the UK. The language is primarily known by the name HI-CON after its application in high level control. Now renamed after its inventor, Thomas F Aldrick, the latest implementations have overcome many of the teething troubles associated with the use of a nine-bit word.

#### **Overview**

FAD-T is an interpreted language and is somewhat similar to BASIC in many of its structures. Table 1 gives a list of the standard<br>FAD-T commands as defined by the 1980 Committee.

The . self-interpreting code resides in some 8K of EPROM and it is essential that an EPROM programmer be wired into the system so that the source code can reprogram itself at run-time.

Each input line is scanned on entry and compiled into object code which resides in PROM rather than the more conventional RAM. This saves considerable development time for process control and similar systems because the testing processes and debugging can be performed on-line rather than having to produce complex simulations of the appropriate plant.

Asin BASIC each line of code is preceded by a line number but only seven even numbers will be ex ecuted at run-time thus allowing copious space for comments. Unlike BASIC, these comments will not affect the running speed of the program because they are never accessed by the interpreter — they will however take memory space.

One of the most powerful stan- dard features of the language is that all I/O can be directly memory mapped and there is virtually no restriction to the number of addresses that can be allocated to I/O devices. The following line of code shows a typical example of device alloca-

TOOL THIS IS A DEMONSTRATION Taal 2007<br>Taal 1977 - This 75 A<br>S Taaliyata Faqqarm THIS IS A TEST AP 550

Variables can be any length but only the first nine characters are significant and these must be alphabetic. The FAD-T command IS AT assigns the address to the

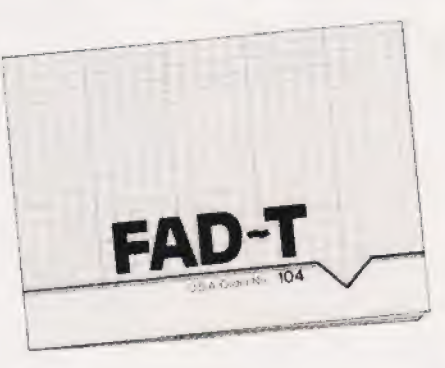

variable. One other point worthy of note is that all numbers other than line numbers must be specified to base 9, the one remaining hangover to the days of the nine-bit processor systems. An upgrade to eight-bits is promised for the second half of this year. It is also hoped to include a floating point package rather than the current integer only.

#### Programming In FAD-T

Because of FAD-T's exceptional efficiency, programs must be entered very carefully and in order to ensure absolute accuracy, all lines of code must be entered twice.

Program storage is currently limited to tape using the DUMP and RESTORE commands but there is currently à small bug in the handling routine. Work is currently in progress to upgrade this to a major feature and when complete it will be included in the upgrade kit mentioned earlier.

A number of special enhancements have been made to the current version and among these are the extra commands listed in Table 2.

One interesting method of speeding up the task of program input offered on this version is that all commands can be abbreviated to their first letter followed by all the remaining vowels; tokenisation with a difference!

#### Coming Soon

Apart from the upgrade kit, a number of extensions to FAD-T are scheduled for 1982 and these included Rope Handling, Loofa Pril and Word Processing facility — the word to be processed has yet to be chosen.

Further information on the product can be obtained from the FAD-

T Handbook by W E R Tyup published by Columbia Print and now a rather out of date article in the April issue of Computing Today.

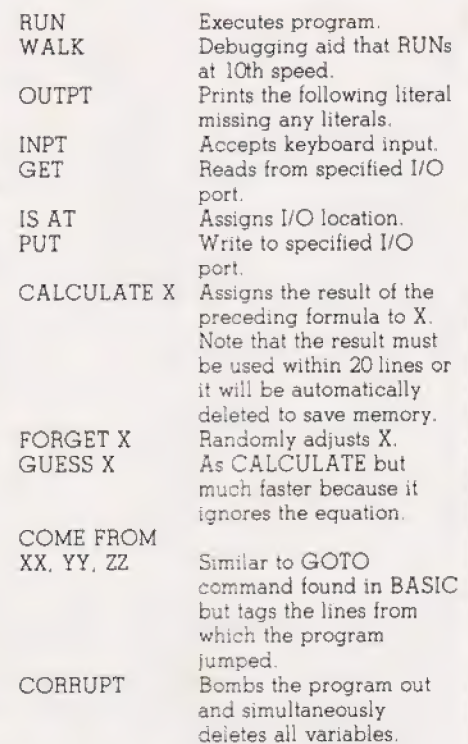

#### Table 1. The standard command set supplied with FAD-T.

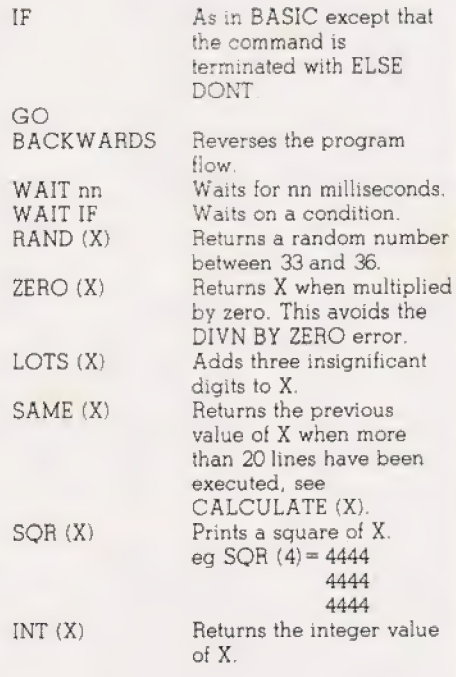

Table 2. Extended command set offered with the UK version of FAD-T.

## **THE TRANSTEC 1200** DEO MONI OR.

# **UST £99 COMPLET**

Anternationalistic Professions, 50 Ca.um Adalum assisticisticisticistic

At last, a top quality green screen 12" video monitor at a really competitive price.

**DEALERS**<br>REQUIRED

**NATIONWIDE** 

The Transtec 1200 has a composite video input, compatible with all micro computers and the screen gives a crisp read-out of a full 80 columns.

The unit is housed in a durable plastic cabinet with controls neatly concealed behind a hinged frontaccess panel.

Why pay more? Send the<br>coupon today for full specification<br>or better still, call us direct in Bristol. Send me more data

**Magnutiche** 3200

**WIND WOND** 

Address

Position

 $18V$ 

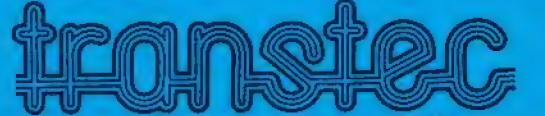

13A Small Street, Bristol W1. 0272-277462 like the flood dec 1200 pice "SEND £115 (VAT, CARRIAGE INCL<br>FOR IMMEDIATE DELIVERY"

\* Vat. postage and packing not included.

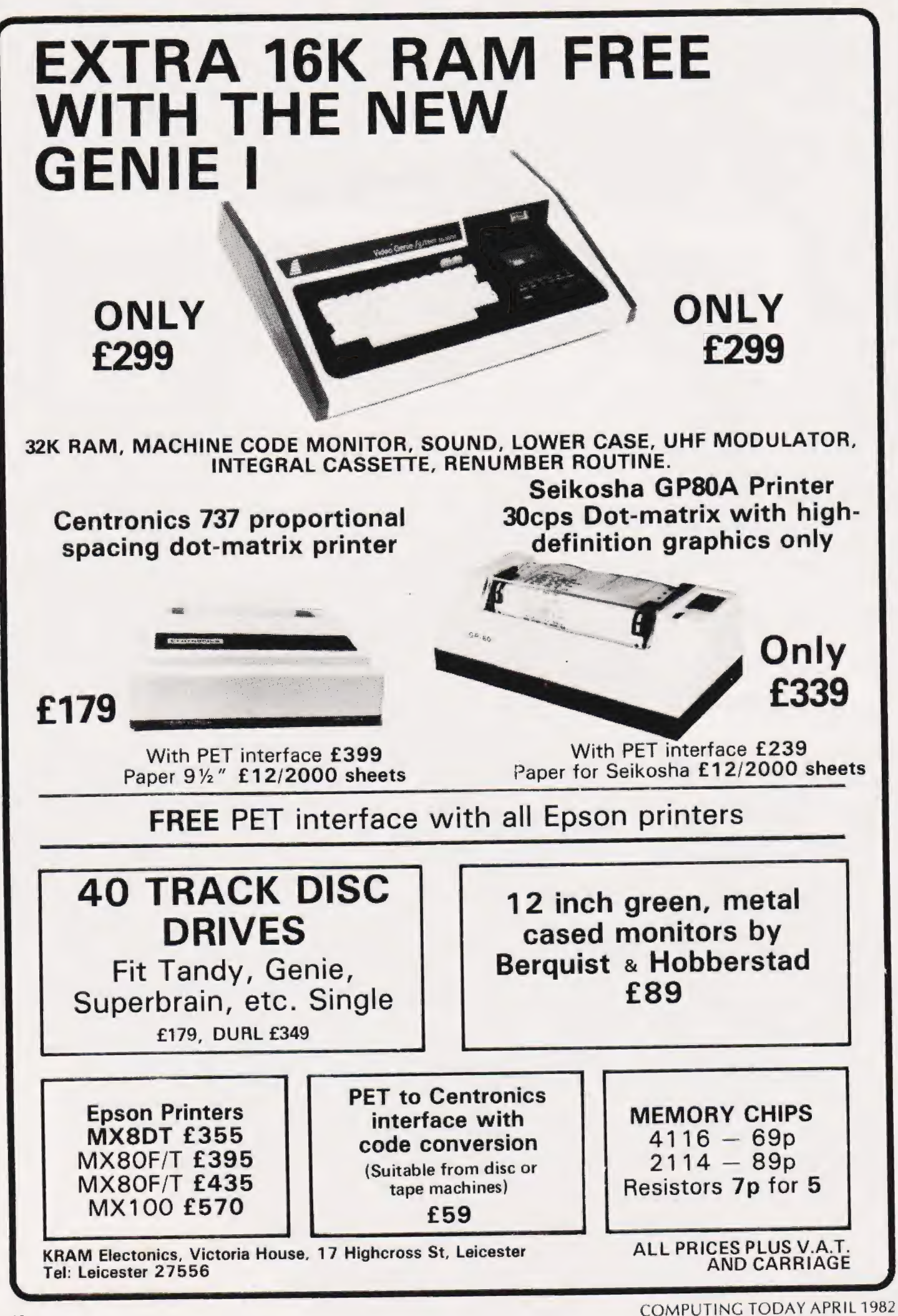

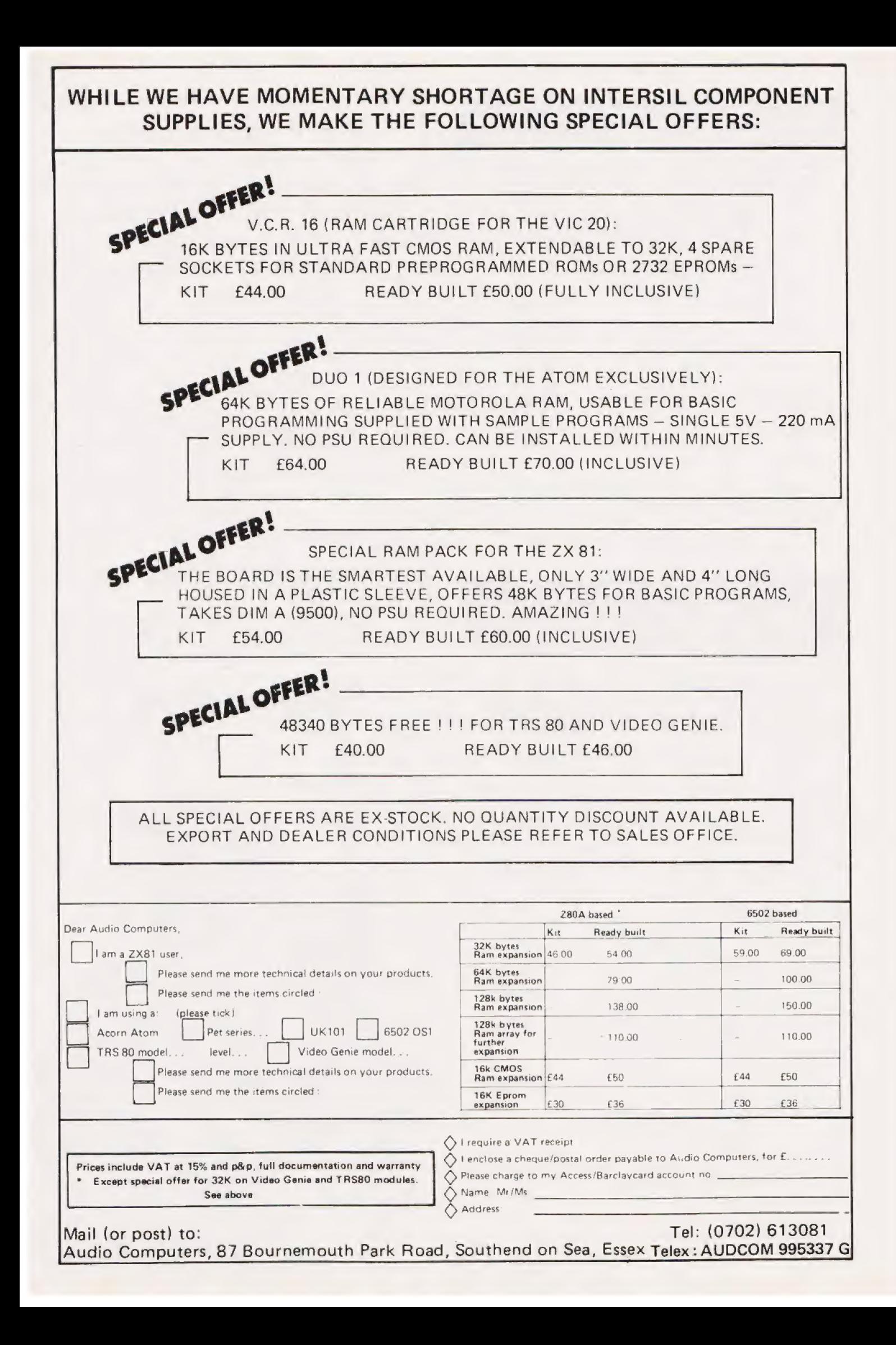

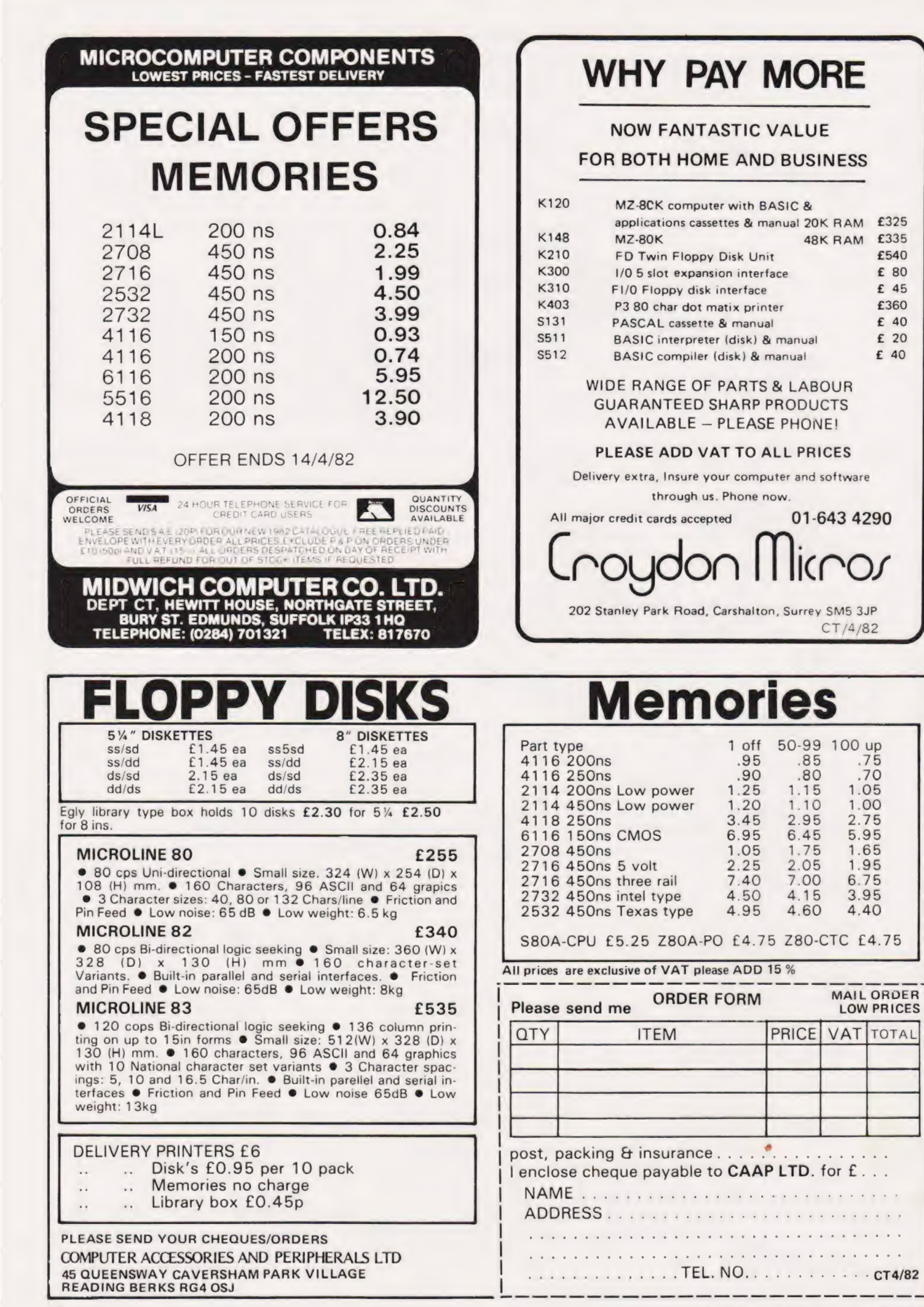

**COMPUTING TODAY APRIL 1982** 

# THE VALLEY

## CT proudly presents its multi-system, modular adventure game. Presented in module-by-module form the game is fully documented and as well as being good fun to play can be used as a step-by-step tutorial to programming.

he news spread quickly<br>throughout the lands of Tybollea. Vounim, mightiest wizard of the Northern Reaches, had arrived at the gates to the Princess Evanna's castle offering his aid against the Selric hordes which | beseiged her realm.

Her magical powers alone too weak to vanquish the foes, Princess Evanna eagerly accepted Vounim to her side, Together torming a psychic bond they wove a spell, powerfully constructed from the forces of light and darkness, to drive the savages from Tybollean soil. Their combined magicks scoured the Northern border-lands, scattering the enemy's host and laying waste the Selric threat forever.

In gratitude, Princess Evanna 'invited Vounim to make his home in her Kingdom and bestowed upon him the title 'Lord of the Valley Between Two Castles'. Knowing the land between the Princess' castle and her brother Xeron's to be most beautiful country, Vounim accepted the honour and began plans to build two strongholds in the forests of the Valley,

Time passed... far away from the village settlements, Vounim's Lairs (as his strongholds had become known) were often the subjects of whispered conversation in the ale-houses of Tybollea. Even the Princess Evanna's councillors felt that the Princess had closed her eyes to the changes that had overtaken Vounim during the years he had attended the castle as her chief advisor. He had become quiet and withdrawn, only visiting the castle at the dead of night. It was even rumoured he had entertained in his strongholds members of the White Order, an evil brotherhood of wizards from the Southern Slopes.

Following just one of these visits from the White Order, Vounim had begun building two temples

dedicated to the worship of an obscene lizard-like god, Y'Nagioth. Shrouded by evil swamps, it seemed as though none could stop the wizard from carrying out his ancient sacrificial rituals. At first, the Princess listened to the stories of livestock disappearing and of children running off with an air of humour; but / soon even she could not deafen her ears to the allegations of the high taxes and cruelty of which ' her people complained, However, it was only when her war-like brother, Xeron, seemed to wither away in his sick-bed from the 'medicines' administered by Vounim that Princess Evanna began tosee the threat posed to her throne.

Arranging a Council of War with her neighbouring Lords, Princess Evanna asked them to pledge their allegiance and grant her the aid she needed to crush the talk and long discussion but<br>talk and long discussion but eventually the Lords decided not to intervene. The worship of Y'Nagioth had spread and the peoples of Tybollea would likely as not support | the wizard, High Priest of the lizard faith, rather than their over-lords.

The Lords quite clearly feared Vounim more than the Princess and rather than follow their heart's dictates chose the easy route. The Princess was disheartened and, clearing them from her Council Chamber, slumped into her throne deep in thought. She could destroy this wizard, she mused, but at what cost?

As dawn broke, the Princess' meditations were interrupted by a young wizard by the name of | Alarian. She recognized him instantly as the novice attached to Baron Niitall, Lord of the Eastern Plains — one of the Lords she had expected would grant her the aid she would need. Although far below the Princess in magical prowess, | Alarian was able to offer the wealth of his experiences as a youth apprenticed to the mighty Vounim back in the Northern Reaches. The young wizard also gave the Princess his copper amulet, studded with six precious gems — Alarian's amulet was a magical device, providing its wearer with the gift of life after mortal death.

Mounting her horse at the castle gates, Princess Evanna made one last desperate attempt to encourage her people to her side; the Lords looked away and her subjects jeered. So, muttering a curse, the Princess Evanna set off to face Vounim in his lair.

As she rode, she was saddened by the apparent sickness that hung over the Valley; nothing grew there now, save in the forests and swamps that surrounded Vounim's Lairs and the Temples of Y'Nagioth. Yet as she rode on she discovered, sheltered in the depths of the Valley floor, another building  $-$  a six-storey tower. She recognized the tower with sickening rapidity, she had

once seen it in her youth — it was a replica of the Black Tower of Zaexon, the home of the brotherhood of the White Order. Satisfying herself that the tower was empty, she spurred her mount and raced with renewed vigour towards the demon wizard, Vounim.

mortal death - the Amulet of Catching the wizard amidst a ghastly blood rite, Princess Evanna began casting a spell of banishment on Vounim. Caught off guard, the Lord of the Valley, screaming vile obscenities, started to fade from sight. With a final blood-curdling scream, he made a final gesture at the Princess before passing from the mortal plane. The Princess, surrounded by dancing lights, fell to the floor writhing in pain. She had been poisoned by Vounim's magic and, with mounting horror, realised this would be a magical and not a Alarian would not help the Princess to cheat her fate.

Crumpled on the floor of Vounim's Lair, the Princess began to make her last magicks. She hid the Amulet in one of the Temples of Y'Nagioth and three of the stones she placed on the third floor of the Black Tower of Zaexon, the fourth stone on the fourth floor, the fifth and the sixth stones cached on the two top floors. Struggling to keep her consciousness, the Princess made one last gesture at the Helm and as she died, her magick passed into the Helm as it disappeared from sight forever.

The Valley buildings disappeared soon after Vounim's banishment, following him into the ethereal limbo in which the Princess had imprisoned him. Gradually over the years, the Valley returned to its former splendour. Alarian, satisfied that Evanna's spell was wel! cast, remained there for many years keeping his eye over the Kingdom. Then one fine morning, the first of Spring, Alarian, leaving a spell of watchfulness over the land, left for other adventures.

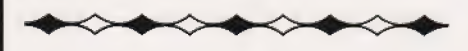

Concluding the story, he turned his attention to the Valley lying tar beneath his window, blanketed in swirling mists shrouding all but the highest tree tops. On the horizon, clearly silhouetted against the | morning sun shone the silvery towers of Castle Xeron nestling on the hill many leagues away. All was still... almost peaceful.

"Listen, old man, I've heard your

faerie story — just what is all this about?"

At the sound of the gruff voice, the hooded figure at the window swivelled around using his stick for support and, contemplating the six figures seated around his desk, began the slow and painful journey back to his chair.

"It is no faerie story, my friend" the old man muttered as he eased his back against the oaken carvings of the chair back. ''] know the tale to be true for I was that young wizard, Alarian. It was I who, tens of thousands of years ago, sat with Princess Evanna helping her to prepare tor her battle with Vounim".

Alarian lifted his hand weakly silencing the doubting questions of the company.

"Please listen. You would not understand the ways I have prolonged my life, so do not ask. Accept simply that 1 am Alarian and all I speak of is true. The spell of watchfulness I cast so long ago has called me here to protect your lands trom great danger'

"With all due respect, Sire, are you not a little late' said another of the figures, a novice wizard by his appearance, 'the Valley has been a place of rumour and mystery, concealed by strange mists for nigh on thirty years".

"I'm afraid" sighed Alarian "that you will find out one day soon that not all magic works as effectively as you would wish. I believe my spell of watchtulness was weakened in much the same way as Princess Evanna's spell of banishment. During my time of apprenticeship to Vounim, I too formed a psychic link with my master hoping to amass power before my time. As the fates would have it, Vounim, through the past mystic bonds with the Princess and I, was able to divert much of the strength of our spells, allowing him to attempt a return to the mortal plane unseen.

"Vounim, Lord of the Valley, is smashing a pathway from the chaos of his world of banishment through to our own. In his present situation, halfway between chaos and reality, he is almost visible to me; his followers and his buildings, the Lairs, the Temples and the Black Tower, are already becoming reality again.

"As my wild-eyed barbarian friend pointed out earlier, 1am buta frail old man. I can offer nothing but magical aid as I am all but restricted to this chair. Were I stronger,

nothing would stop me fulfulling the quest alone but alas, it is to you I look for favour. Will any of you enter the Valley in search of the missing Helm of Evanna in my place'.

At the mention of the legendary Helm, the six figures moved closer around the wizard's desk. "I can help whosoever decides to

go' continued Alarian "but I can help only one of you at atime. I can create a path of safety between this castle and Castle Xeron, both of which will prove safe havens during your quest; I can also make the buildings visible to you — although this means you will be seen and thus attacked by the inhuman creatures loyal to Vounim.

"You will need great experience to find the Helm of Evanna; such was Evanna's curse on her people — they spurned her when she needed their help to defeat Vounim. Princess Evanna hid the means to conquer any threat to the Kingdom so that only the bravest Tybollean could ever find it, Te gain this experience, you would be wise to first search out my Amulet in one of the Temples of Y'Nagioth and, once found, journey to the Black Tower of Zaexon where you will find the six stones that fit the Amulet. However, care must be taken to find the stones in the correct order — if you don't, you will tind they do not fit and will be useless to you .

"Although I have had little contact with my Amulet over past centuries, I am confident I can illuminate areas of residual magic within the Temples and the Black Tower indicating where magical items have been hidden at some time in the past. I will do my best to show you where the Amulet stones have been cached, but I have tound that in my latter years I have not the concentration | usea to have and you may find only worthless baubles instead — I will do my best".

"Well that's not good enough for me' cried a thiet-like character jumping to his feet, 'I'm damned if I'll follow you through this Valley — I've heard stories of the creatures who dwell there. Sorcery — hah!" He spat at Alarian's feet and departed.

As the slam of the chamber door died away, Alarian surveyed the five ramaining faces: a barbarian, a novice wizard, a cleric, a thinker and a warrior. Hand-picked and all native Tybolleans, Alarian wondered if one of these could achieve the impossible and bring

#### back the lost Helm of Evanna.

'I would not blame you for following him" said Alarian 'the dangers he spoke of are all too real. Over the past weeks I myself have seen Dragons, Balrogs, Wraiths, even a creature with the very likeness of Y'Nagioth herself, a Thunder Lizard, roaming the Valley through my enchanted glass .

"You will not, however, enter the Valley unprotected. I will teach you a potent sleep spell and, as you gain experience, will be able to bestow two other spells on you: a mind lance to attack creatures with a high psychic power and a spell which attacks using the very Fires of Hell. However, you will use these spells sparingly as they are extremely dangerous in the hands of the untutored and it takes many years of study before a spell can be cast with no loss of stamina.

"You will doubtless have realised that I am no fighting man" continued the wizard, nodding respectfully towards the warrior and the barbarian, "but if I may offer ways to fight a creature of great castle walls. It will also prove "...who then will be first?" RM

#### physical strength; either strike its head, body or limbs. Obviously an attack to the limbs or body will eventually lead to success, but it may initially cause little damage. A strike to the head may kill the beast in one blow, but will leave you open to return blows while striking, The decision will be yours, I cannot help. However, do not waste your time attacking a purely psychic creature with a sword, they can be defeated by spell only.

"Care must be taken when approaching any building; the swamps and forests are dangerous — make sure you have the experience to cope. Also, beware of water, you will be considerably weakened by the weight of your armour"

Alarian, bringing his stick to the ground raised himself out of his chair.

"I cannot promise you riches, though treasure there be in the Valley, I ask only that you save the Kingdom. Find the Amulet. Fill it with the six stones and you will have some advice on hand-to-hand the ability to cheat death; to assembled company in a low some advice on hand-to-hand the ability to cheat death; to assembled company in a low<br>combat. There are three effective resurrect yourself within these safe rumbling voice.<br>ways to fight a creature of great castle walls. I

invaluable in your search for the Helm of Evanna in the dark Lord's air.

THE VALLEY

"Alas, I cannot help you much in your search for the Helm. For although I can again guide you to the areas of residual magic, the Helm, on its mistress' instruction, will not reveal itself to you unless you have at least the power of a Warlord. It will be up to you to build up this experience, I can only provide an occasional aura of magic to boost your powers, yet you will find that Vounim also has a way of watching over his followers and may surround you in a circle of evil

"There is little time for discussion; I have arrived thirty years too late... and I fear Vounim knows it. The choice must be made here and it must be made now. Will you go and find the Helm of Evanna and bring it back here?"

Each of the five heads nodded as, in turn, Alarian gazed deeply into their eyes. Settling his hands on the carved walking stick at his side, the elderly wizard spoke to the

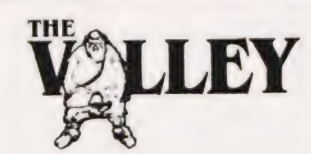

he Valley is best described as  $\begin{array}{c} \mathcal{J} \\ \bullet \end{array}$  The Valley is best described as<br>a real-time adventure with a real-time adventure with<br>graphics. It was developed as a direct result of reviewing and testing a large number of commercial offerings over Christmas 1980 and, we hope, overcomes many of the failings of these various alternatives.

The program has always been based on a modular system to simplify both its production and its documentation; this approach also means that the game can be tailored to suit the player's individual tastes. Again, because of the modular nature of the program it can easily be expanded provided you have more than the required 16K.

The published listing was developed and tested on a 32K Commodore PET but will, if all nonessential spaces and REMs are removed, run in 16K. All graphics characters and cursor controls have been converted to CT's standards and screen maps and character tables are provided. We are not suggesting that conversion to other systems is something that can be

SULEY done in an evening but it is possible explained in the introductory – we have versions running on a scenario, the actual mechanics of Sharp MZ80-K and a TRS-80. playing are described in the various — we have versions running on a Sharp MZ80-K and a TRS-80. Because the Sharp uses the same screen format as the PET and is equipped with a very adequate block graphics set we haven't made much comment about conversion to this system but the TRS-80 represented a considerable challenge so a whole section dedicated to explaining the outlines of conversion to this system will be published in our next issue.

#### Getting It Taped

The best way to implement the program on your system is to key it in one module at a time following the notes. We have broken the listing down into the separate modules, each with a description of its main functions, to make this simpler. As each block is completed SAVE it on tape before adding the next: 16K is a lot of program to lose if you make a mistake!

PET and TRS-80 owners who wish to avoid the strain of typing in all that code can order a cassette version of the program from us (see the advertisement in this issue).

#### Playing The Game

The objects of the game are

scenario, the actual mechanics of playing are described in the various sections that follow. Probably the best plan is to create a number of different characters, one of each type perhaps, and attempt to play each of them through the Valley and various scenes. The ultimate object of the game is to reach the highest rating level, 28, but along the way you will need to collect the various special treasures to ensure that if you are unfortunate enough to be killed you stand a chance of reincarnation.

Game tactics are dependent on the type of characters you have chosen and are best developed by the player as the game progresses. A couple of hints may be welcome, however. If you are in a combat with a monster that is stronger than you and are suffering great damage, then Spell 1 is possibly the best option to select. The other important tip is to remember that once you enter a scenario other than the Valley you are committed for a number of turns, so ensure that your stamina level is high.

However, before you can play the game you must enter the program so now is the time to start<br>pressing keys!

### Initialisation

Although it would be regarded as 'proper' to declare all the variables used at the start we have only in itialised those necessary to begin the program correctly. Arrays are all DIMensioned to their correct

sizes at this point and the vital positioning strings of cursor movements are also created.

The dummy READ routine between 300 and 320 moves the current position in DATA over the first block which will be used later for building castle-type scenes.

Monster data is loaded into three arrays: the monster name, its initial strength and its initial magical power. These starting values are modified according to the 'tloor level' of the scene on which it appears. The monster details are presented in Table 1. HB

99 lad 11Ø 129 L3u 143 DIM D(3),G(73),P(8),N(8),S(4<br>DIM MS(18),MS(18),N1 (18)<br>Victill (CCTLL PROJECTLE) TS=0:TN=@:TM=3:CF=6 15=W:IN=W:IM=3;CF<br>D\$="[HOM][21 CD]"<br>D1\$=LEFT\$(D\$,17)<br>SP\$="[39 SPC]" REM \*\* DEFINE MAJOR VARIABLES },T (2)

- 158
- 168
- i7¢

#### | Character Initialisation

This block of program allows the user to set up his character with a name and one of a number of options of character type: Wizara, Cleric, Barbarian, etc. Table 2 contains information on the various character types.

Alternatively, if the game has been played before, the user may have a character stored on tape so the option exists to load this instead of starting afresh. The selection is made in 1050 after the name has been entered. The maximum length of name is 16 characters (checked in line 1040) and, because the string has to be entered as an INPUT, a simple bomb-proof trap is inserted at line 1030. This works by forcing an asterisk to appear under the cursor so if you simply press RETURN this is entered rather than nothing. This trap should only be needed on the PET, other systems may allow more sophisticated trapping techniques.

The tape input routine, from 1090 to 1210 is absolutely straightforward and can be changed to suit your system; TRS-80 would use  $\text{INPUT}\# - 1$  followed by the list of variables and MZ80-K would reguire the tile to be ROPENed first. | Check your manual to find the appropriate method for your system.

If data entry is from tape, the stamina value is set to maximum and the program then jumps to 1400. If, however, this is the first time through the game, the tape loading section is skipped and the player offered the choice of five character types. According to your selection, the initial values of your character's physical and magical strengths are determined together with your two 'gain' factors. These determine how much you gain from finds and how well various sections of the combat work, The P] factor also acts as a

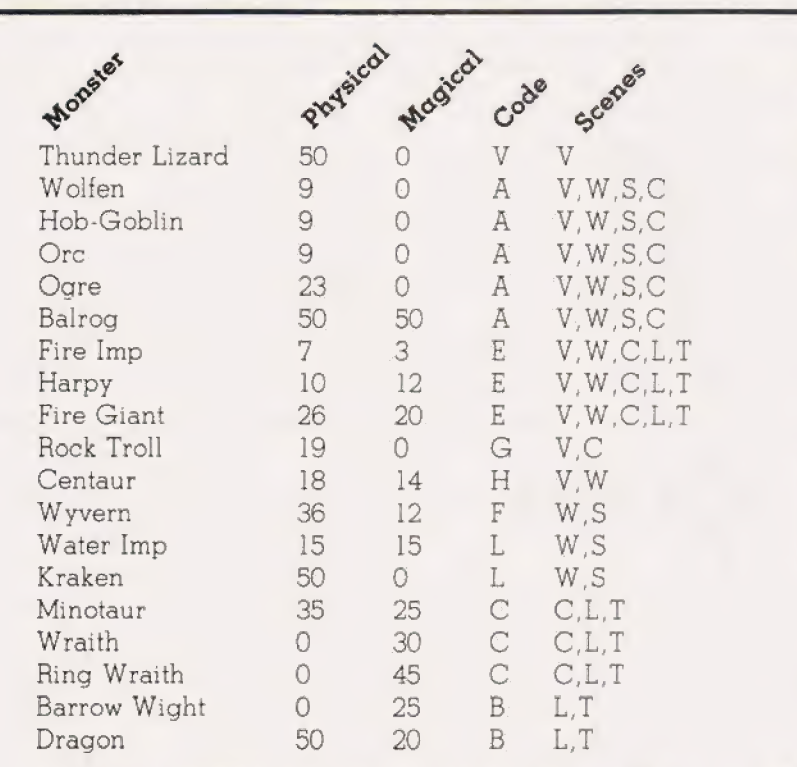

RIS=LEFTS (RS, 21) REM \*\* SKIP SCENE DATA<br>FOR I=1 TO 32

NEXT I<br>REM \*\* LOAD MONSTER DATA

FOR I=0 TO 18<br>READ MS(I):READ MS(I):READ N1(I)

READ ¢s

NEXT 1

Table 1. The monsters, their strengths and their habitats. The code letter is extracted during the monster selection routine and matched against the current scene's 'allowable monsters' string. Note also that the two monsters coded with L can only be found in the lakes. The scenes are coded as; V-Valley, W-Woods, S-Swamps, C-Black Tower, L-Vounim's Lair and T-Temple of Y'Nagioth. If you wish to extend the range of monsters to Y'Nagioth. If you wish to extend the range of monsters to<br>the TSR Games series of 'Monsters Manuals' are valuable reference works.

> Het applin

limit on your character's growth, see Table 2.

Once the character has been selected, the Valley is then created for the first time and the initial status information displayed. The game now starts with your character located in the lett-hand 'safe' castle and control is passed t selected, the Valley is then created<br>for the first time and the initial status<br>information displayed. The game<br>now starts with your character<br>located in the left-hand 'safe'<br>castle and control is passed to<br>the Movement rou

# THE VALLEY

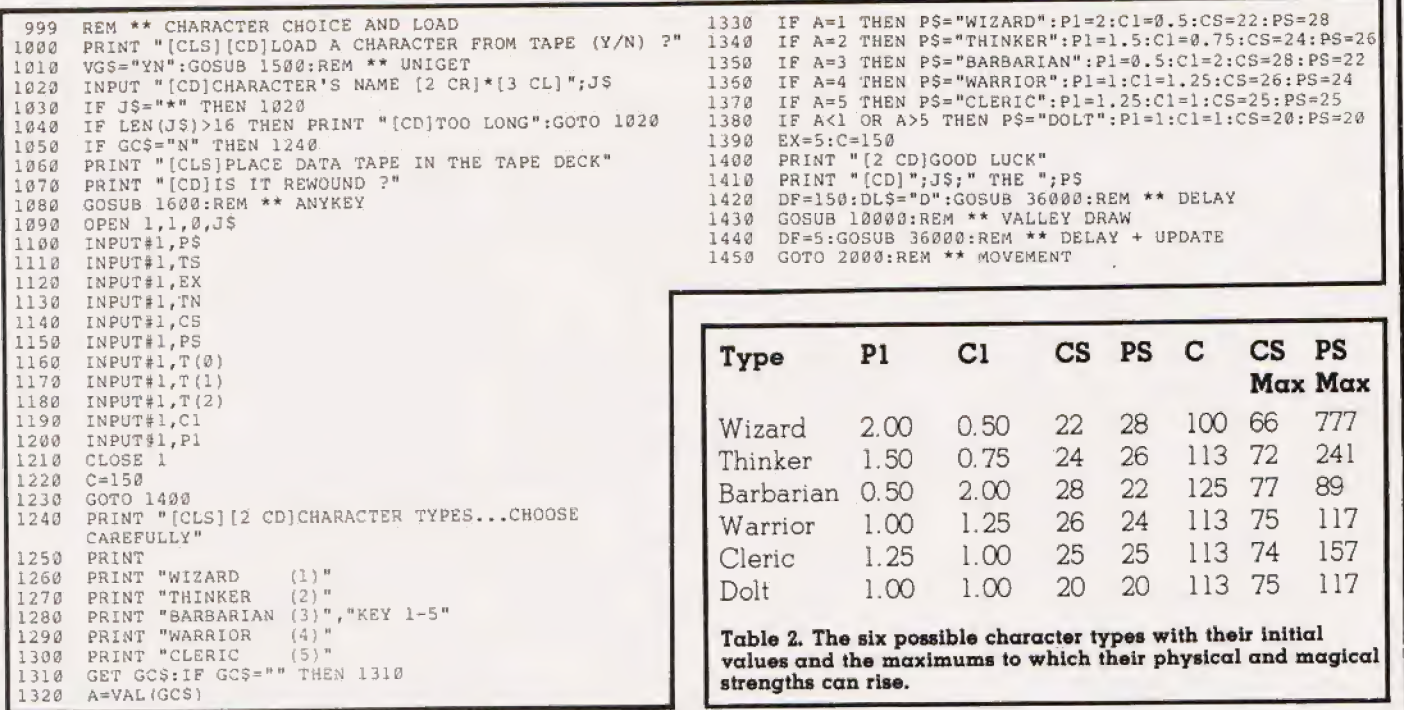

#### Fast Subroutines

UNIGET: This is a universal GET routine for the PET and is designed to operate in conjunction with the string VG\$. It will only return to the main program if the character keyed is one of those in VG\$. On other systems this may be replaced by the INKEY\$ function.

ANYKEY: This routine is used in the tape save and load routines to allow the player to ensure the cassette is ready in the tape machine before proceeding, it can be removed or replaced as required.

COMBAT GET: A special timed GET routine for combat. It returns to

the main program as soon as any key is pressed, assuming that this occurs within the time limit. The key press ed is held in GCS. If the time limit is exceeded the variable TV is set to 1. exceeded the variable 1 v is set to 1.<br>The routine also wipes away the text |<br>message "\*\*\*\* STRIKE QUICKLY |

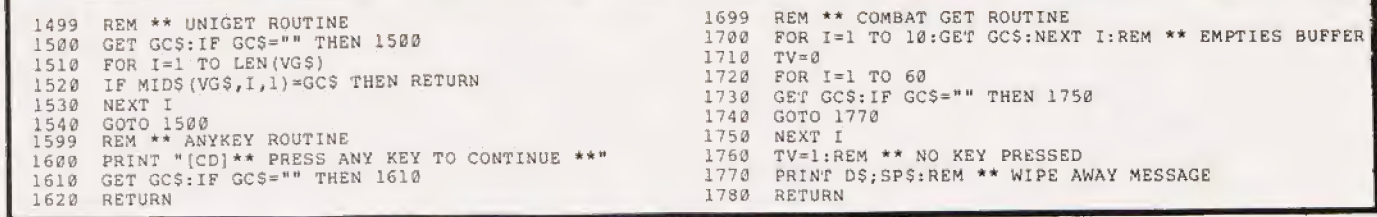

#### Movement

In many ways this represents the core of the whole program; it is certainly the most executed loop and controls access to all other major routines.

For such an important routine it occupies surprisingly little space, lines 2000 to 2250 in fact. Line 2000 is only used as an initial starting point when you first enter the Valley, either at the start of the game or when you return to the Valley from a scenario; all other calls are made to 2010. The POKE code 81 is the symbol used to display your current position in the Valley, Table 3 gives alternatives for other systems.

The first operation is to give the character stamina a boost of 10, a dynamic refresh? Your current

position is now examined to see if you are standing on a path or in the Valley and an appropriate message is printed requesting you to make a move. The player may move one square at a time in any direction, see Fig. 1. The choice of direction is made by keying one of the keys of the numeric keypad, the value of the key pressed then being inspected to find which direction it represents. In many programs of this type the checking is done by way of a lookup table which, although universal in operation and not restricted to numeric keypads is expensive in terms of memory.

Fortunately, one of the programming team had a programming team had a<br>mathematical background and produced the code between 2050 and 2090. Because each direction of movement corresponds directly to a

screen displacement value, it must be possible to establish a simple mathematical relationship between the numeric key pressed and the direction in which you wish to move. In fact, the relationship is so simple no one appears to have thought oi it before; another first for CT!

The routine starts at 2050 by clearing out the keyboard buffer, an essential operation to prevent old keystrokes causing problems. A character is now read in by the GET command in 2060 and checked to see if it is an 'E'. If it is an 'E', control is passed to the rating routine which gives your current 'Ego'. As we are only looking for numeric inputs in this routine we can test for validity by finding the VAL of the character; if this is O it must have been nonnumeric so the program loops back for another character.

Once a valid key has been pressed, its value is held in the variable A and testing starts at line 2080. The first piece of code repetitively subtracts 3 from the value of A to determine the horizontal displacement. If keys 1,4 or 7 have been pressed we must wish to move left; 3,6 and 9 indicate a move to the right and 2,5 and 8 maintain the current column position. As we are now left with a number between 1 and 3, we can determine the horizontal displacement by subtracting 2 from this remainder and this is done in 2090.

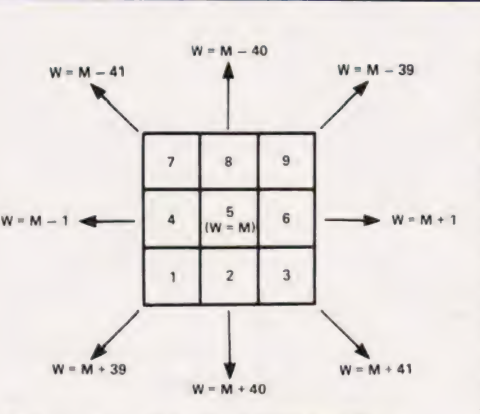

Fig. 1. The directions corresponding to the keys on a numeric pad together with their 40-column displacements.

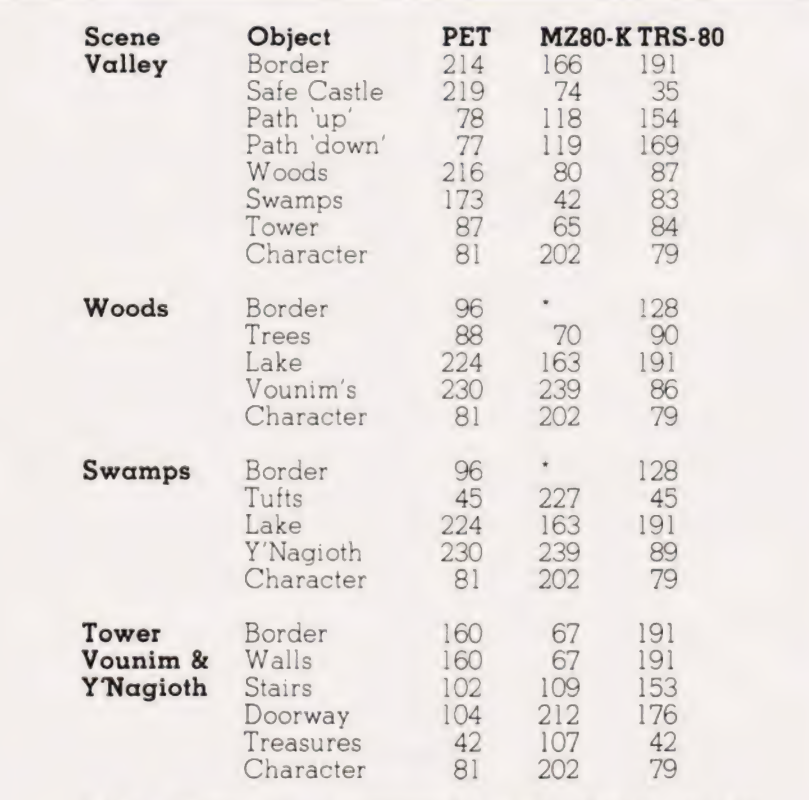

Table 3. These are the recommended POKE codes for the three systems the game has been implemented on. The borders around the Woods and Swamps for the MZ80-K (marked \* in the Table) have to be PRINTed into place using the following characters: 50,51,60,61,112,113,114 and 115. This provides a neat border at the expense of extra entries in the look-up table.

Fig. 2. The mathematical sequence required to convert key value to row displacement.

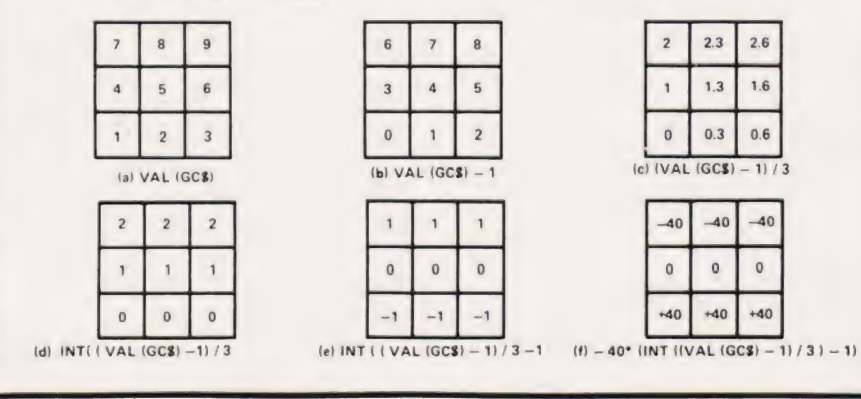

All we have to do now is to determine the correct vertical displacement, this also being computed in line 2090. Assuming a 40 column screen we must now establish the row we wish to move to; this is best explained by referring to Fig. 2. If we subtract ] from the key value (Fig. 2b) and then divide by 3 (Fig. 2c) the INTeger part of the remaining number is related to both the key value and its corresponding row (Fig. 2d). Subtract 1 and multiply by — 40 and the resulting number is the vertical displacement.

Having computed the address of the position you wish to move to (held in variable W), we can now start to check what is in that position. These checks are preceded in line 2100 by incrementing the turns count and clearing away the movement message. The next block of lines inspects the contents of address W and is best shown as a small table:

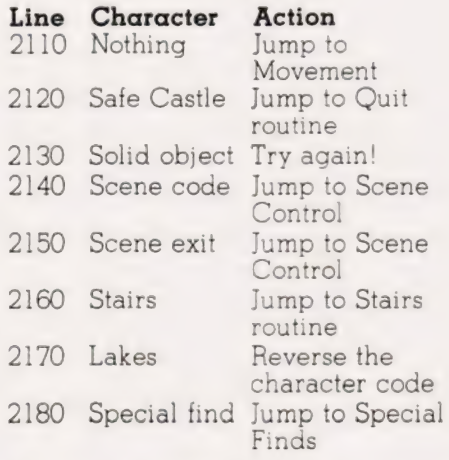

After all these checks have been performed it only remains to move your character into its selected position; line 2190 does this and, because you stepped on a blank square, the program now generates a random number to see if there is either a hidden 'find' or a waiting monster. It does this in lines 2200 to 2220 and, depending on the value of the random number, control may be passed to either the Monster Selection routine or to the Finds routine.

If nothing is found a suitable message is printed and the program loops back to the beginning of movement at 2010. The DF value of 80 in line 2230 enables you to read the message; if you have stepped on the path, checked in line 2200, the delay is only set to 5 because there is no message to read. **HB & PNG** 

## THE VALLEY

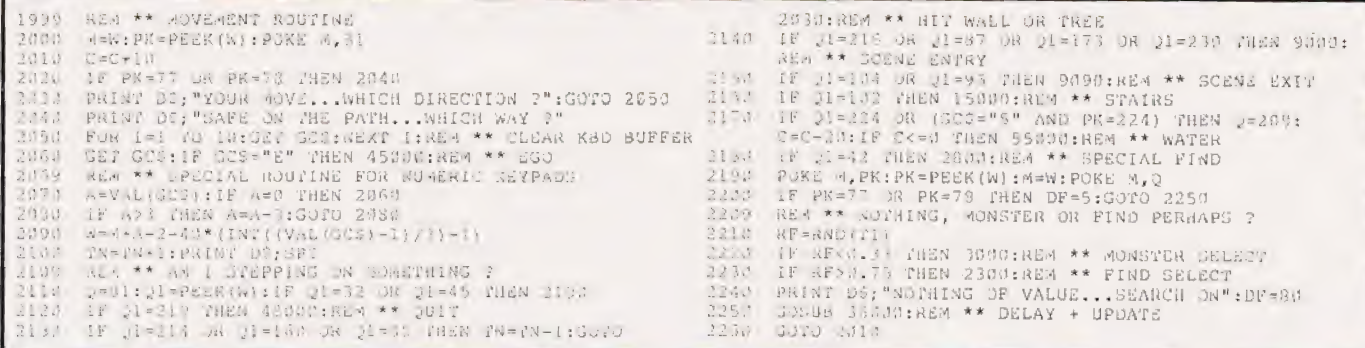

#### Finds

The 'ordinary finds' module starts<br>lines 2300-2310 by randomly selecting one of four finds - three good, one not so good. A random integer between I and 6 is generated and two line numbers appear twice in the ON. ...GOSUB list thus giving probabilities of<br>roughly 16%, 32%, 32% and 16% to the finds.

The first find, starting at 2340, is the bad one. Although line 2350 boosts combat strength by an<br>amount dependent on FL, magical ability drops (FL again being a factor) and stamina is reduced by 20. Line 2360 jumps to the Death routine if C falls below zero.

At line 2380 'a hoard of gold' is found. Treasure is incremented by a value between 100 and 700,

depending on FL and a random factor. The third and fourth finds are not monetary but physical and<br>magical; although different<br>messages are printed, lines 2140 and 2440.

Each of the four subroutines returns to line 2330 for a delay and update before control is returned to the Movement routine, line 2010.

PN<sub>G</sub>

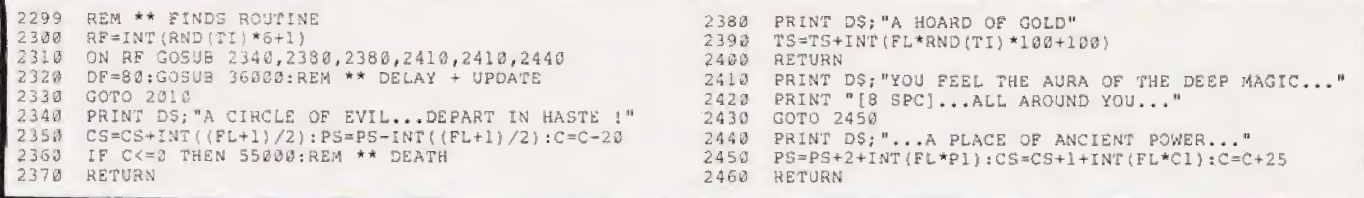

### **Special Finds**

If the Movement routine establishes that you have stepped onto an asterisk, a jump is made to the Special Finds module at line 2800. Here you are placed on the marker which is then erased  $(PK = 32)$ ; once you've picked up a special find, it's<br>gone for good! Next, a random<br>number is generated to decide what you've found; the 'Movement' message is wiped and a series of tests begins.

The first test (line 2820)<br>succeeds if you're in Vounim's Lair,  $S=6$ , have a full Amulet,  $T(1)=6$ , a rating greater than 25, and have not already found the Helm of Evanna,<br> $T(2) = 0$ . You also have to be very lucky,  $RN > 0.95!$ 

Line 2830 tests for the empty Amulet; this can only be found in the Temple of Y'Nagioth, S=5, with  $RN > 0.85$ . You may only have one Amulet at a time,  $T(0) = 0$ . Note that although you need a full Amulet to

obtain the Helm, losing the Amulet later (through reincarnation) means you are free to find another one; no problems arise if you already have the Helm.

The next line, 2840, checks for Amulet stones which only occur in the Black Tower,  $S=4$ . Not only<br>the Black Tower,  $S=4$ . Not only<br>must you first have the Amulet,<br> $T(0)=1$ , and space left in it,<br> $T(1) < 6$ , but you must be on a sufficiently high floor. The first stones can be found low down the Tower but as you find each stone you must venture higher to find the remaining ones,  $FL > T(1)$ . Assuming you have found an<br>Amulet stone, lines 2910-2920<br>decide whether it fits or not. Since RN must already be greater than 0.7 to get to these lines, the condition that RN>0.85 here gives a 50-50 chance of the stone being the right one.<br>If the tests in lines 2820-2840 all

fail then you have found either a precious stone or a worthless bauble. The random factor of 0.43 in line 2850 was chosen to get a longterm average of roughly 50%<br>between precious stones and<br>worthless baubles since RN may have been 'filtered' by the previous tests. For example, if all three tests failed on factors other than the value of RN, it could be anything between 0 and 1 on line 2850 and the probability is 43% that you have a worthless bauble. On the other<br>hand, if line 2840 failed only because RN<0.7 then the probability shifts  $to$  $0.43/0.7 = 61.4%$ 

As well as obtaining the objects themselves your treasure, TS, is updated in line 2930 by an amount which depends on the number of items you've already found. Baubles and wrong Amulet stones don't int and bypass this line. PNG

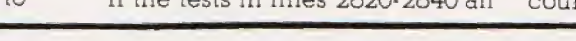

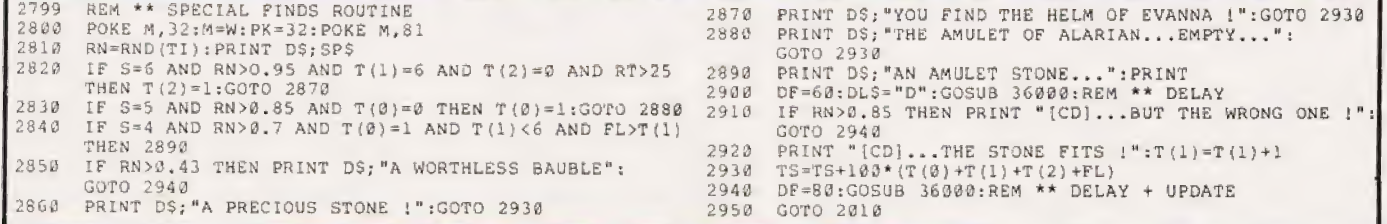

**COMPUTING TODAY APRIL 1982** 

#### Monster Selection

If you have the misfortune to draw a monster at the end of the Movement routine, control is passed to the segment of code which starts at 3000. A random number is generated between 1 and 16 and tested to see if it is greater than 9. This test is made to ensure that the stronger monsters cannot occur too frequently; the checks and limits for this are established in line 3020.

If the character is currently standing or swimming in a lake the

choice of monsters is limited to the Water Imp and the Kraken, both prefixed Lin the DATA.

The most unpleasant general monster is the Balrog and if he is drawn from the array, a further check is made in line 3040 to ensure that he appears less frequently.

Some monsters live only in the rarified heights of the Black Tower or one of the two special castle-type scenes and if these are drawn from the array, a further check is made in line 3050 to ensure that these conditions are met.

Once an acceptable monster has been selected from the array, the left-hand character of its name is stripped off to see if it can exist in the current scenario; this character is then checked against F\$ in lines 3060 to 3090. If all is correct, the chosen beast is displayed on the screen and combat commences. The base strengths of each monster are held in arrays MS() and N1() and these values are further modified by the code between lines 3120 and 3170 to produce the actual strengths of the chosen monster. HB

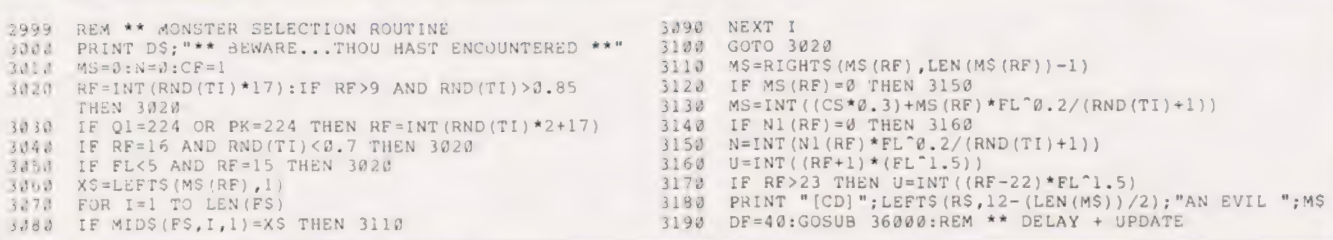

#### Character's Combat

The action of fighting a monster can be broken down into three main sections; you hitting it, it hitting you and you casting a spell. The Spells are controlled by their own section of code that will be described later and can be simply treated as a jump out of the physical combat routines.

The Character's Combat section is located from 3570 to 3910 but before this can be executed we must determine whether you have surprised the beast or not. This is tested for in line 3500 where a random number is generated giving a 60/40 chance of you surprising the monster. If you do have surprise you are then offered the option of retreating from combat. The "'R" key must be pressed within the time limit of the Combat Get routine or control passes directly to the Monster's Combat.

If you do choose to retreat a suitable message is displayed and the program goes back to the Movement routine. Choosing to attack, the message "\*\*\* Strike Quickly °\*\*\*" is displayed and you have the choice of attacking its Head, Body or Limbs with the "\*\*\* Strike

further option of trying to cast a Spell. Ifnokey was pressed or the wrong one was chosen, control passes to the Monster's Combat viaa suitable message. The control for this section of the combat is handled by lines 3570 to 3600.

Assuming that you have pressed a valid key the program checks in line 3630 to see if you wished to cast a spell and if so passes control to the Spell Control section. Before determining how much damage, if any, you have done to the beast, the program computes your current experience factor in line 3620 and deducts one stamina point. If you have exhausted yourself attempting to fight, the program detects this in 3660 and passes control to the Death routine.

Because each of the three target areas of the monster have different levels of vulnerability the code between 3670 and 3710 determines whether you hit the beast or not and, if you did, sets the damage factor variable, Z, to the appropriate level. As it is possible to strike a heavy blow which will leave the monster helpless we must first inspect the

corresponding flag, HF, which tells us if the beast is certain to die on this attempt. If this flag has not been set in line 3730, we calculate the damage done to the monster and display it — it is possible to hit the monster yet do no damage! There are now several options available to us and these are sorted out by the rest of the routine from 3800 to 3910. The first alternative is that we have killed it, in which case we collect experience, reset the combat flags and go back to the movement routine (lines 3860 to 3890). Our second option is that we have done so much damage to the beast that it is unable to have another go at us. In this case we set the flag, HF, and go back to the "\*\*\* Strike Quickly message. The remaining alternative is that we either did no damage or insufficient to cripple the

monster and in both cases, control now passes to the Monster's Combat routine. HB

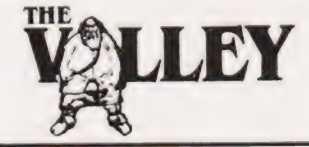

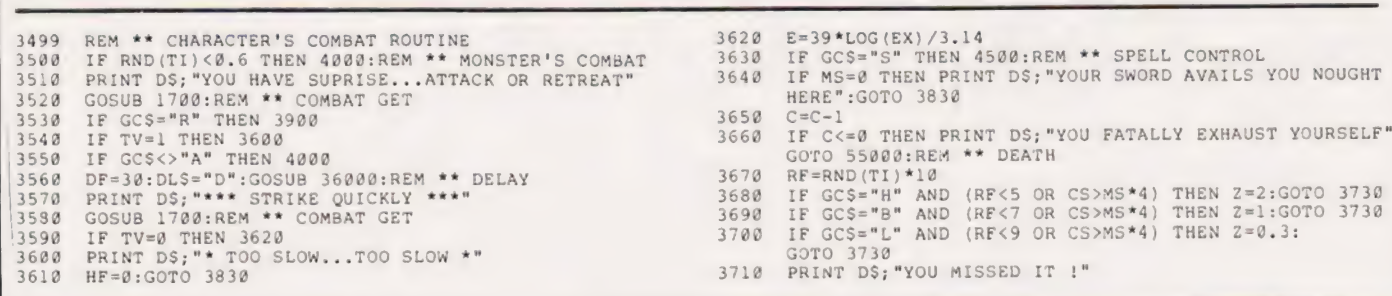

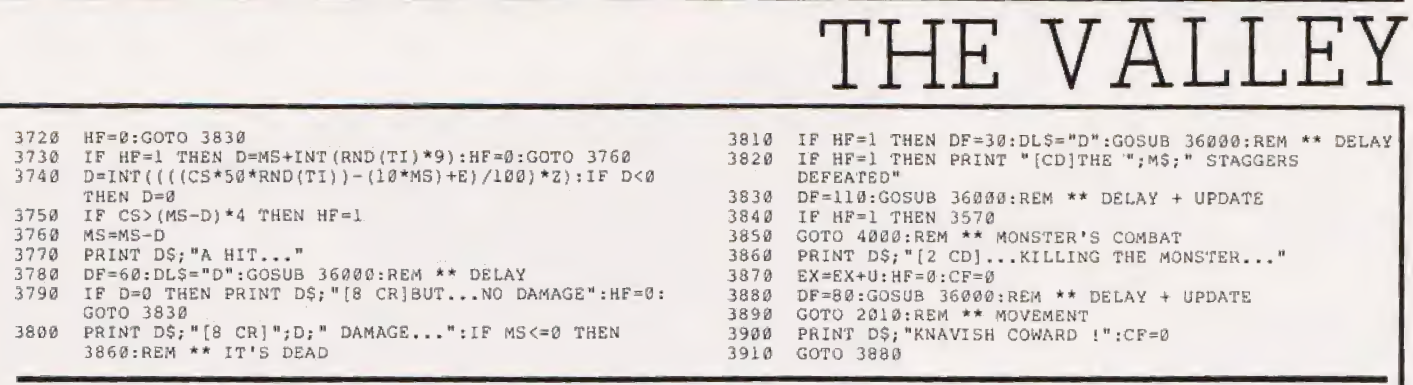

Unlike the character, the monster has only two possible methods of attack. Its normal approach is to hit you but as magical monsters, ones with no physical strength, are unable to wield swords and the like, there is the option to attack you with a lightning bolt. To make life even more unpleasant this option is extended to a physical monster whose strength has fallen below its psi power!

The options for the monster are checked at the beginning of its routine, lines 4000 to 4040, before a random number is generated line 4050 determining the outcome. The random number can be between 1 and 10 and there are eight possible messages, two messages appearing twice. Depending on the value of

Monster's Combat the random number the appropriate line 4220; if you are now an exmessage is selected by line 4060 and control is passed to the appropriate section of the routine.

If the monster has missed you or used up all its stamina in the attempt, the section between 4240 and 4290 takes the program back to the Character's Combat or the Movement routine respectively.

Just as your character can hit a selected area of the beast, the reverse is now true but the area is selected randomly by line 4060. Again, as in the Character's Combat, a damage factor Z is set to an appropriate value and the potential damage done to you 'G' is calculated by line 4160. This amount is deducted from your character's stamina by line 4180 and your health is then examined by

character, control is passed to the | Death routine.

As mentioned earlier in this section the monster can throw a lightning bolt at you and if this option is selected by line 4030, control is passed to the section of program from 4300 to 4410. This computes the possibility of the lightning bolt hitting or missing and, ifit hits, how much damage will result.

The outcome of the Monster's Combat routine is again a three-way option; it has killed you so the game jumps to Death; it has wounded but not killed (or missed completely) so control passes back to Character's Combat; or it has killed itself in which case control passes back to | the Movement section. HB

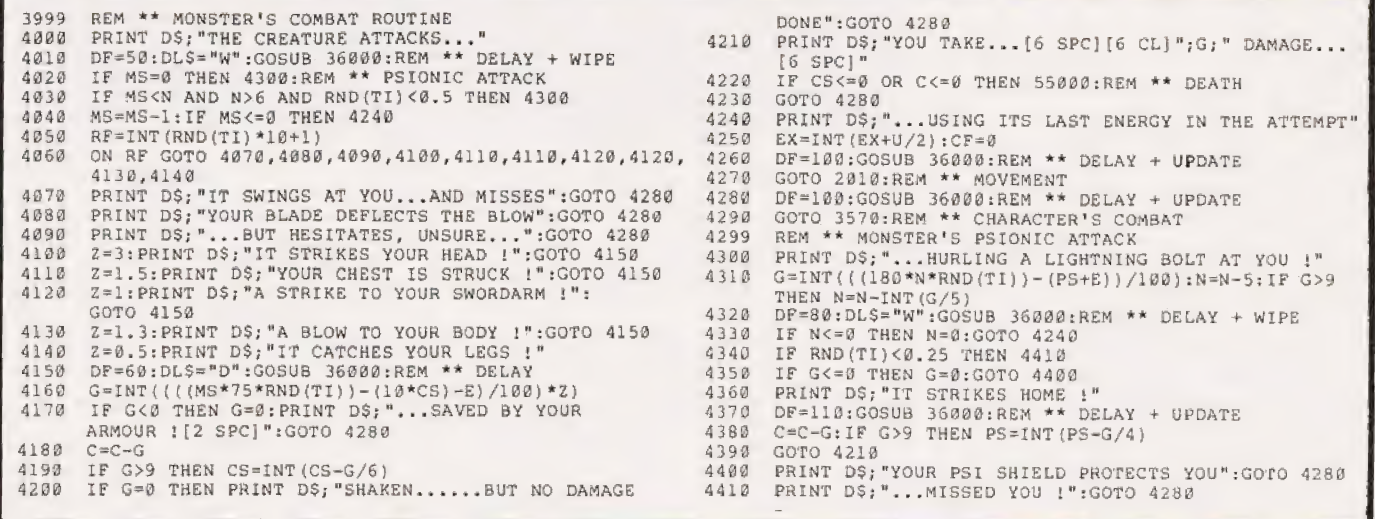

#### Spell Control

If the option of using a spell is chosen during the Combat routine, control jumps to the routine located from 4500. An initial message is displayed asking which spell you wish to cast and the player's reply is collected by the Combat Get routine,

If you don't press a key within the allotted time the program jumps back to the "Too Slow" message and you have missed your chance; this test is performed in line 4510.

As there are only three spells available in the 16K version (we've left plenty of room for expansion) a check is made at line 4520 to ensure that the key you pressed is valid and if not, a suitable message is printed and control passes back to the Combat routine through line 4640.

Given that you have pressed a valid key, line 4540 now checks to see if you are strong enough to use the chosen spell: if not, control jumps to line 4590 with a suitable message and, once again, the

program goes back to the Combat routine via line 4640.

If you meet the requirements to use the spell the appropriate subroutine is selected by line 4550 and control passes to the chosen spell subroutine.

On RETURNing from the spell subroutine a flag variable, SC, will have been set to a value betwen 1 and 7 and this value represents the outcome of casting the spell. Line 4560 causes the program to jump to the correct message and result. PF

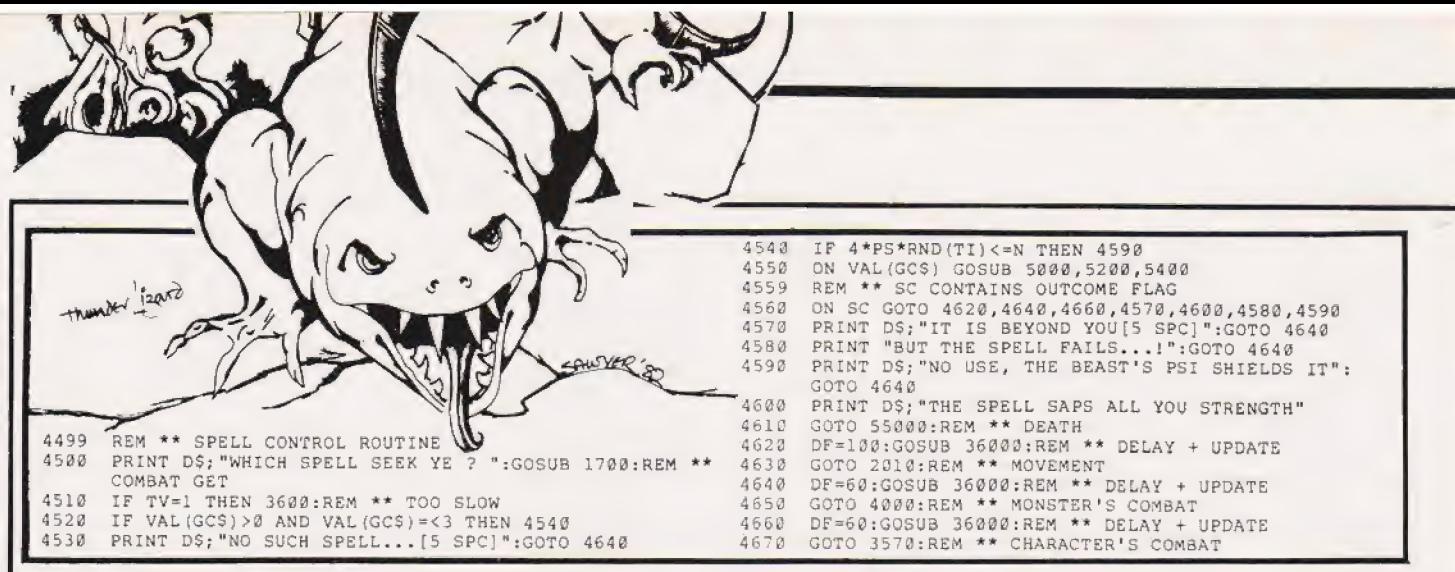

this subroutine are in line 5000 where stamina is deducted and, if your total has dropped below 0, the program is RETURNed via line 4560 to the Death routine. If your stamina is still healthy the message for the spell is printed by lines 5010 to 5050 moving on to line 5060 to see if the spell actually worked.

The possibility of the spell working is 50% andif successful the | program prints the welcome message and updates your experience betore going back to the Movement routine via line 4560. If it fails the program still RETURNs via 4560 but the value of the SC flag variable passes control to the Monster's Combat.

PSI-LANCE: An initial check is made in line 5200 to see if the character has met the requirements for the spell to function, if not the program RETURNs to 4560 and then to the Monster's Combat after displaying a suitable message.

Once again the cost to the character in stamina is deducted, this time in line 5210, and the check made to see if he has exhausted himself is done. If you are still alive and fighting, the check is made in

The Spells line 5220 to see if you are really<br>SLEEPIT: The first checks made in attacking a monster with some psi attacking a monster with some psi power, if not then you are wasting your time so control passes back via 4560 to the Monster's Combat.

If all is well at this stage the text for the spell is printed by lines 5230 and 5240 and the test to see if the spell was successful is then made at line 5250. If the spell failed the program RETURNs to line 4560 and the Monster's Combat after printing a suitable message.

The amount of damage your spell did to the monster is calculated in 5260 and if no damage was inflicted the program goes back to 4560 and the Monster's Combat. If you did damage the creature the amount intlicted is displayed and deducted from monster's strength and psi power and these values are then checked to see if the monster has expired by line 5310. If the monster is still alive the program returns to Monster's Combat via 4560 otherwise line 5320 tells you that you have killed the beast and your experience is subsequently updated by line 5330 and the program RETURNs to 4560 and then back to the Movement routine.

CRISPIT: Once again an initial test is made to see if your character meets the requirements to use the spell, if not, it's back to line 4560 and then to the Monster's Combat. If you can use the spell line 5410 tests to see if the stamina you use to cast the spell has killed you off; if it has it passes control to Death via 4560.

The spell message is printed by lines 5420 to 5470 before line 4580 computes the outcome of the spell. Once again, if the spell failed it RETURNs to 4560 and then to the Monster's Combat.

If the spell worked, line 5490 calculates the damage done; if none, then it's back to 4560 and the Monster's Combat again! Given that the spell has worked, the damage is deducted from the monster's physical strength and if it hasn't got any it is deducted from its psi power: all this is handled by lines 5510 to 5530, In fact, if you do more than a certain amount of damage, line 5520 takes some extra points off the psi power as well.

The rest of the' routine is concerned with printing out the amount of damage done and checking to see if the monster is now dead. Depending on the result of these tests the program can jump to either the Movement routine or the Monster's Combat via the everfaithful 4560. PF

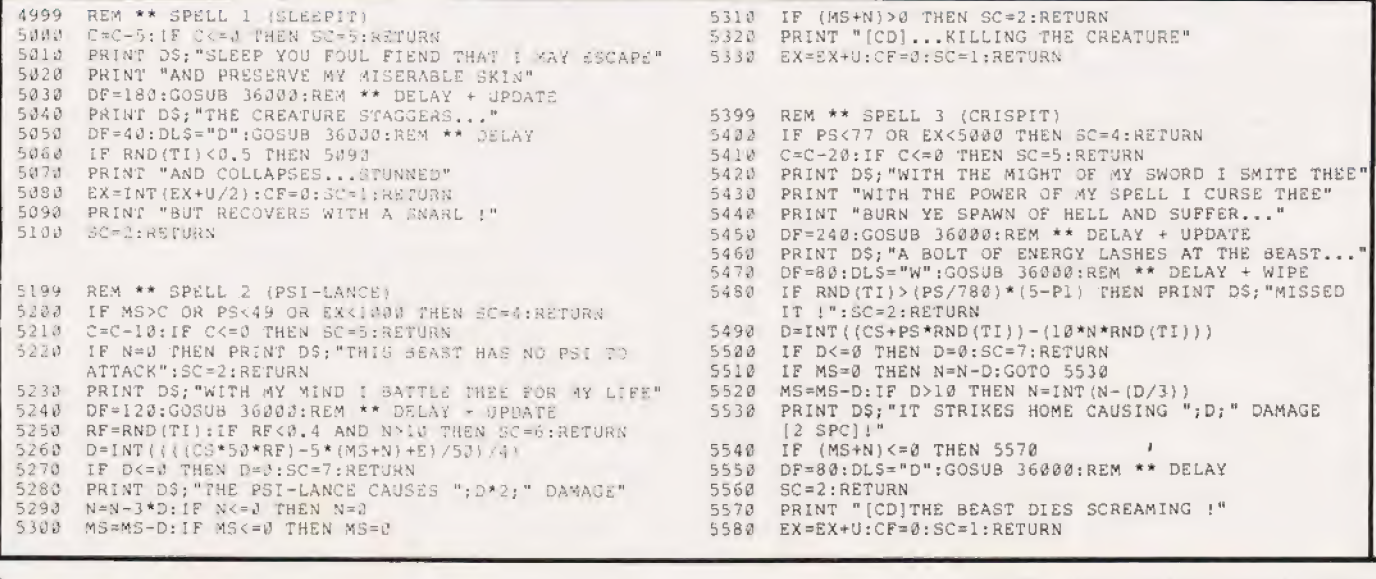

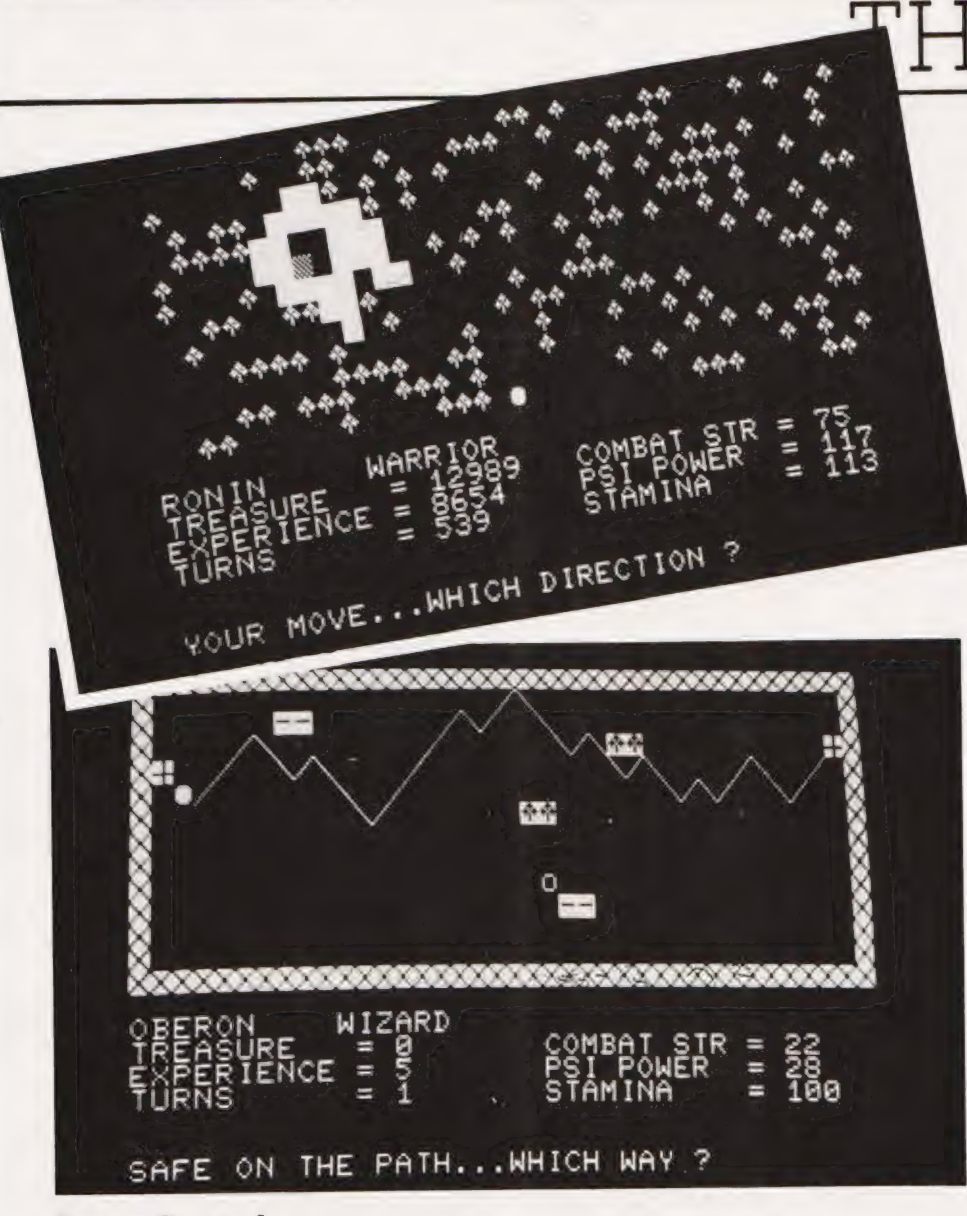

#### **Scene Control**

Having drawn the Valley, the Path and the scenario positions, our hero is now free to wander where he chooses. A monster may kill him but with a little luck and fast reflexes, he will sooner or later enter one of the scenarios, or having entered may wish to escape!

To do this he simply moves onto the scenario or exit symbol. The part of the program concerned with movement, lines 2000-2240, detects the symbol and the program is<br>directed to Scene Control at line 9000 or Scene Exit at line 9090

A check is made at line 9000 to see if you are attempting to enter one of the secondary scenarios<br>direct from the water, POKE code 224. If you are, the program is<br>directed back to Movement via line 9110 which inhibits the turn count and the stamina refresh.

The two scene building arrays, P() and N(), are dealt with in lines 9010-9050. Array P() is used to fix the pattern of rooms on different levels of a scenario and if the

COMPUTING TODAY APRIL 1982

scenario has more than one level, each level retains the same room pattern while you remain in that scenario. Array P() has all previous values zeroed.

Array N() has a series of random numbers, integers between 4 and 8, assigned to it (5 is not permitted as it can produce an unacceptable pattern). This array determines the depth of the rooms in the primary and secondary castle-type<br>scenarios. Vounim's Lair and the Temple of Y'Nagioth (pronounced Ee-nag-ee-oth).

Entering a scenario, tested for in line 9060, from the Valley, MP is assigned your last position in the<br>Valley, M, so that when you leave the scenario you will return to the same position.

A random integer between 1 and 30 is generated in line 9070 and is assigned to P(2). This is used in all scenarios to determine the position of lakes or the patterns of rooms. Line 9080 sets a temporary variable TF to the number of turns you<br>have had so far, TN. This is then

IE VALLE

used when you try to exit from a scenario testing whether you have been 'in' for a certain number of<br>turns. The line then directs the program past the initial portion of the 'scene exit' to line 9130.

Moving on to line 9090, a test is made to see if you have remained within a scenario for a minimum Thus if the amount turns. turns count is equal to or larger than the generated random number, the program jumps to line 9130. If not, you are barred from exiting the scenario and line 9110 inhibits the turns count and the stamina refresh. The program is then directed back to the Movement routine at line 9120.

With the Valley still displayed on the screen, line 9130 POKEs a space into your present position and POKEs your character symbol to the position of the scenario symbol, W is the position you are about to go to

The lines 9140-9220 check to see what scenario or exit symbol has been stepped on thus determining the scene change required; Q1 represents the POKE code of position W.

If the symbol which frames the Swamps or Woods is found, for the PET we use a shifted space...POKE code 96, as specified in line 9140. then you must be leaving the scene and entering the Valley,<br> $S=1:F1=1$ . Line 9150 detects<br>gateways,  $Q1=104$ , in the Black<br>Tower,  $S=4$ , denoting that you are<br>leaving the Tower and entering the Valley.

If a gateway is detected in the Temple,  $\tilde{S} = 5$ , or the Lair,  $S = 6$ , line 9160 directs the program to allow<br>you to enter the Swamps,  $S=2$ , or the Woods,  $S=3$ , respectively. These secondary scenarios are only found on a lake in these scenarios but in both cases the scene number of the Swamps or Woods is 3 below their secondary scenarios,  $S = S - 3$ . FL is determined in a similar manner,  $FL = FL - 4$ , and your position in the Swamps or Woods is reset to your original position<br>outside the secondary scenario,  $M = MW$ .

A check is made at line 9170 to see if you have entered the Swamps, setting the scene number,  $S = 2$ , and the level,  $FL = 2$ , if you have.

Another check is made at line 9190 for either Swamps or Woods to assign two string variables, D2\$ and R2\$, if either of these scenarios are entered. Both D2\$ and R2\$ are cursor control movements: D2\$

being a random number of Cursor Downs between O and 9 and R2\$ being a random number of Cursor Rights between 1 and 30; this is the first use of  $P(2)$ .

In line 9210, there is a check for one of the secondary scenarios in the Swamps or the Woods. If the Lair or Temple symbol, POKE code 230 is recognised, the appropriate scene number is assigned  $S = S + 3$ 

and level number FL=FL+4. The temporary position variable, MW, is assigned your position, M, immediately prior to entering the secondary scenario.

The program is directed to the appropriate subroutine is line 9220 and then in line 9230, the program is directed to the delay and status update subroutine. On RETURNing, line 9240 takes you back to the

Movement routine and the new scenario is displayed awaiting further exploration.

To give the maximum variety of scenes for the minimum amount of memory space used we chose, for the 16K game, two primary scenarios in addition to the Valley itself. We then used variations of these basic scenarios to provide additional areas to explore. PF

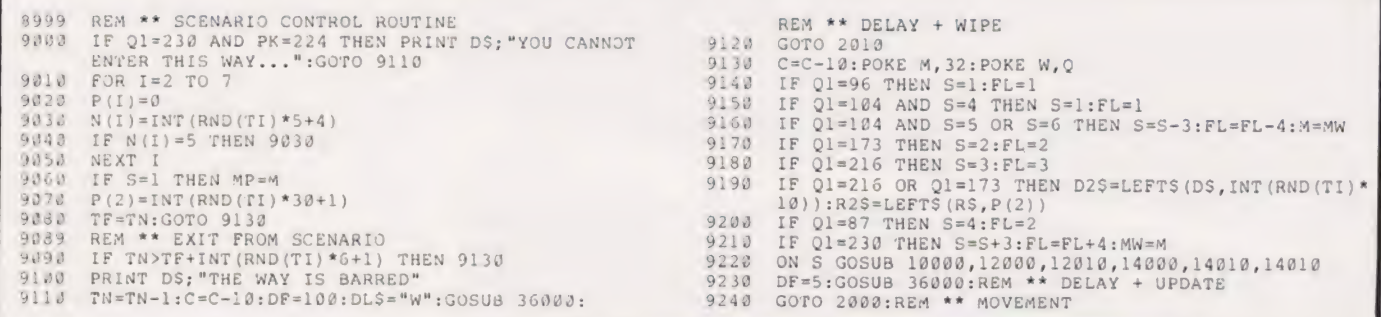

### The Valley

Let us start where our 'alter ego' whatever his character type, will step out into his adventure... the Valley. Line 10000 clears the screen, sets F\$ to 'VAEGH' which determines what monsters may be found in the Valley, ie monsters from groups V,A,E,G, and H (see Table 1). The difficulty level is set to 1 (FL has a bearing on how strong the monsters are) and finally sets the scene number also to  $1...$  the Valley.

First let us draw the bounds ot the Valley, this consists of a rectangle 39 characters wide by 14 characters high. Lines 10010 and 10050 draw in the top and bottom frames of the Valley, between them a FOR...NEXT loop draws the vertical frames consisting of the appropriate characters separated by 37 spaces. These are drawn 12 times giving an internal playing area of 37 x 12.

Line 10070 determines the position, M, of the left-hand safe castle, 32809 is the screen map position of the top lett-hand corner of our frame.

Line 10080 assigns the position and character code for the left-hand safe castle to array elements G(0) and G(1) respectively. Land MP are temporary position variables. M is used throughout as your position now and W is your position when you next move (the look-ahead variable). All are set to position of the safe castle.

We now have to work out the course of the path; for the PET we use the two diagonal lines, POKE

codes 77 and 78 (suggested symbols for other micros are given in Table 3). Using only these two symbols for the path enables us to make a fairly simple decision on how the path may be drawn:

1) If the path is already slanting up to the right then only two possibilities are acceptable; upwards to the North East or a downwards to the East (remember the path must be continuous).

2) If the path is already slanting down to the right then only downwards to the South East or upwards to the East are permissible.

The choice of an upwards or downwards diagonal is made randomly in line 10100. Lines 10110 and 10120 initially set the POKE code, PC, for a downwards diagonal to be to the South East of the present path  $(Ll=L+4l)$  and for an upwards diagonal to be to the North East  $(Ll = L - 39)$ . L1 is a temporary position variable.

In line 10130 we check to see if the path is trying to go through the top or bottom frames of the Valley. If it is, the program is directed back to line 10100 to choose again. If it is within the Valley, we allocate in line 10140 an element of array G() to the POKE code for that section of the path. Looking back to 1) and 2) above, you will notice that if the next path element is different to the previous element it must always be to the East. This condition is checked in line 10150 and the temporary variable, L1, is altered if necessary.

Line 10160 stores the position of

the path in array G(), assigns the starting position for the next section of the path to variable L and draws the section just computed on the screen.

This selection of path direction and position is repeated 36 times within a FOR...NEXT loop. Positions 1 and 37 are safe castles from which you may leave the Valley if you so wish. Even elements of G() are screen positions and odd elements are POKE codes for the safe castles or the path. Line 10180 completes the 'path draw' by placing the right-hand safe castle on the last path position.

Going back to line 10060 we see that this tests to see if the path has already been computed. If it has not then  $\dot{G}(0)$  will be zero. If it has, the program skips the path computation and jumps to line 10190 which initiates a FOR. ..NEXT loop that draws the path using the information stored in array G(). In fact if the path is being drawn for the first time (on entering the Valley) it is also redrawn in lines 10190 to 10210.

Having drawn the Valley path we now have to work out where the different scenarios are to be placed within the Valley. These positions are stored in array S(). Line 10220 checks if they have already been assigned and if they have, the program jumps to line 10280 where the scenarios are drawn on the map of the Valley.

Line 10240 generates two random numbers that represent row and column positions within the

# THE VALLEY

Valley. Line 10250 assigns this position to an element of array S(). Line 10260 checks to see that the chosen position and the position immediately to its right are not the path or safe castle (ie an empty space POKE code 32). If the positions chosen are free then the selection is repeated for the next element of array S(). Lines 10280-10300 POKE the

scenario symbols on the screen. There is a chance that some symbols may be overwritten by other scenarios but then this is the luck of the draw! Woods are drawn first (code 216) then Swamps (code 173) and finally the Black Tower of Zaexon (pronounced Zeeks-on), code 87. Woods and Swamps are represented by two symbols side by side and

both scenarios are repeated. The Black Tower is a single symbol; only one such Tower is found in -the Valley.

Line 10310 assigns your present position to that of temporary variable, MP. This is used to remember your last position in the Valley when you return to the Valley from one of the other scenarios. **PF** 

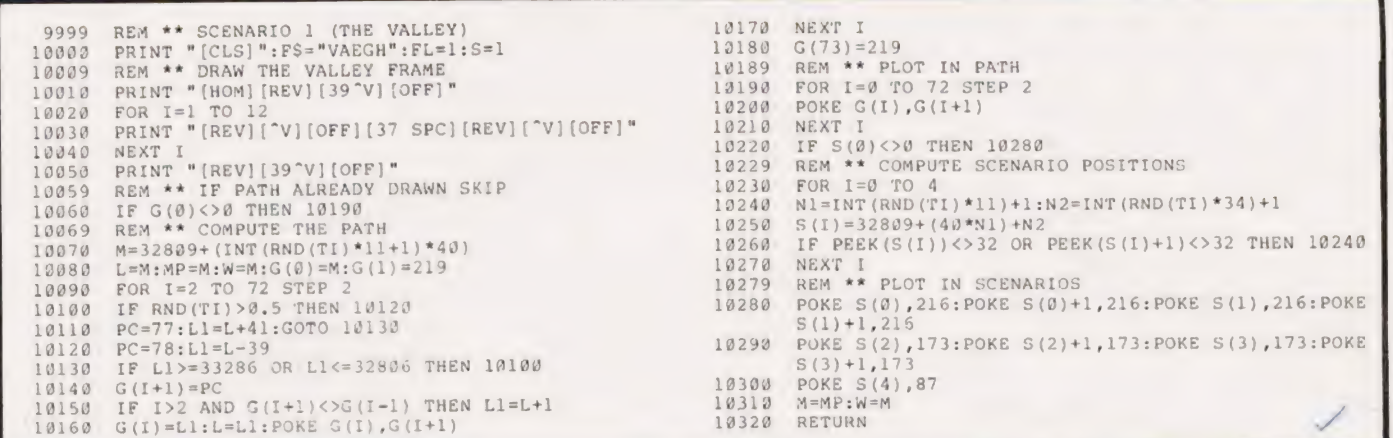

#### Woods And Swamps

These two scenarios are fundamentally the same, only the characters representing their contents and the special scene in the middle of the Lake differ. The starting point selected by the Scene Control routine is 12000 for the Swamp and 12010 for the Woods. The function of each of these entry points is to establish the valid monster string, F\$, and to assign the POKE code, PC, to the correct value for the scene. The routine proper begins by re-assigning the POKE value of the square under your feet to 32, a space, so that when you move away you don't leave the character you were standing on in the Valley behind you. The screen is now cleared in

preparation for the construction of the scene. A pointer variable, L, is set to the value of the top left-hand corner of the scene and a random FOR...NEXT loop inserts 200 appropriate scene characters into the screen area. This is all handled

by the block code from 12040 to

12070. Having constructed the basis of the scenario we now need to plot in the Lake containing the secondary scenario and this is performed by the block code from 12080 to 12140. The values of D2\$ and R2\$ were previously determined in the Scenario Control section and serve to position the Lake within the scene area. The castle-type scene at the centre of the Lake is dependent on whether you are currently in the Woods, Vounims' Lair, or the Swamps, The Temple of

Y'Nagioth. Having now constructed the inside of the scene, we have to print a border around it in order to detect an attempt at movement outside the scene area. The border is printed by the section of program between 12150 and 12190 and is made up of non-32 type spaces on the PET, other suggestions are to be found in Table 3. Because the border is printed in after the scene has been constructed, it will overwrite any

stray scene characters in the Ist and 40th column; this simplifies the random printing routine. The semicolons at the end of of lines 12150 and 12170 ensures that the frame is continuous; printing into the 40th column would otherwise force a Carriage Return. The next operation is to POKE a

space character to the position in which the character will appear and assign W to the address of that position. This ensures that when you enter the Woods you are not completely hemmed in by trees; it doesn't matter in the case of the Swamps.

Because you could re-enter the Woods and Swamps from one of the secondary scenes, a check is made in line 12210 to see if the POKE code of the square you were standing on was a doorway. If it was, your current position is reset to the position you were in when you entered that secondary scene. The value of that position is then held in the variable MW and is assigned when you enter a secondary scene.PF

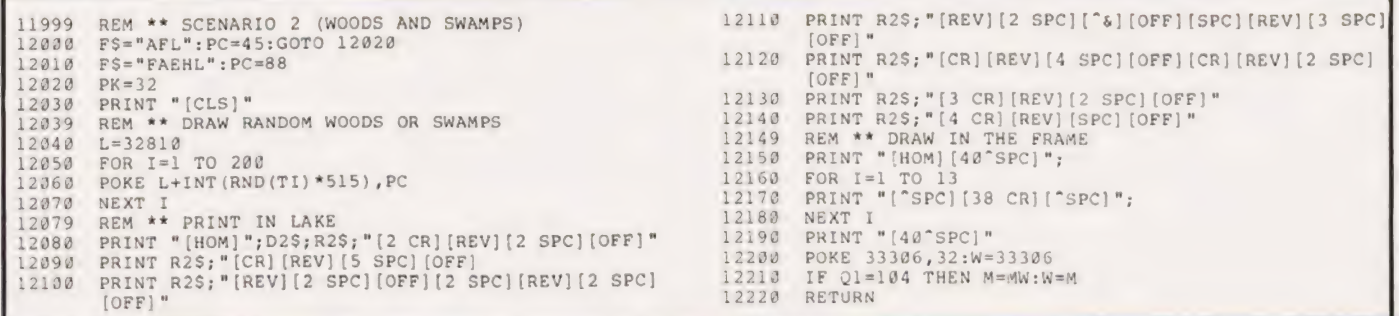

#### The Black Tower

Our other primary scenario is the Black Tower of Zaexon. This is a six floor castle-type scene and its construction is also used to produce the secondary single floor scenes found in the Woods and Swamps. The Tower has a stable floor pattern; once a floor has been entered it will remain the same as long as you are in the Tower.

Scenario Control directs the program to the routine at 14000 assigning the monster string, FS; zeroing the floor pattern variable, P: and setting the room depth variable, H, to the current FLth element of array N(). The current position character is set to a space and the program jumps to 14020. The variables for the secondary scenes are initialised in 14010, One slight change is that the array P() is set to the value of P(2). This is done because the secondary scenes have initial FL values of 6 or 7 depending on type and these elements of P() are Q which would cause the room pattern to be the same each time (see line 14070).

The frame of the Tower is printed first by lines 14020 to 14060 using a reversed space character (Table 3 holds alternatives for other systems). The vertical walls are drawn next by the somewhat complex routine found between 14070 and 14250. In order to ensure that the pattern of rooms varies on each floor and on each visit to the

statement at line 60000. These are READ sequentially for each new floor and represent the width of each room. To give variety to the pattern of rooms the starting point of the READ is determined randomly in the Scenario Control section and stored in P(2). To start the drawing sequence the DATA pointer is RESTOREd and then P(2) dummy READs are made; V is used only as a temporary store. Once again we use the pointer variable, L, to hold the address of the top left-hand corner of the scene. We now read the next three DATA items from the list and store them in array D(); the number of sets of 3is stored in the temporary variable, P.,

The actual drawing of the vertical walls is done by lines 14150 to 14240 and their length is dependent on the value of H, the room depth variable. The wall characters are POKEd into position as are the doors which occur a predetermined distance along them. Having drawn the first set of vertical walls the starting point is reassigned in line 14250 and the next set is drawn in — this process is repeated until the walls have reached the bottom of the frame.

The horizontal walls can now be drawn in and their spacing is dependent on the value of the current element of array N(). The routine is located between lines 14270.and 14340.

As only the Black Tower has scene, we use the 3] element data stairs, line 14350 causes the secondary scenes to skip over this section of the program. The Black Tower has stairs located in opposite corners for each floor and these are POKEd into position on lines 14360 and 14370. If you are on the ground floor of the Tower or in one of the secondary scenes, a doorway is POKEd into position by line 14380.

If you are stepping into the Tower or either of the secondary scenes for the first time, your character will be placed just inside the doorway; the check for this is made in 14390 as P(3) will only be 0 if you haven't gone up any stairs yet.

The appropriate name for the castle-type scene is PRINTed into position by lines 14400 to 14480 and, in the case of the Tower, the floor number is also displayed.

Treasure can be found in the upper floors of the Tower, and either of the two secondary scenes, provided the value of FL is equal to or greater than 4 and a random factor is greater than 0.3. If these conditions are not met, control returns to the Scenario Control section and then back to the Movement routine. If both conditions are met, a random number of special treasure symbols are displayed: between 2 and 6 can appear and are shown as asterisks. They are positioned by the two temporary variables N1 and N2 which act as row and column coordinates. Provided the position selected is vacant an asterisk is POKEd into place. PF

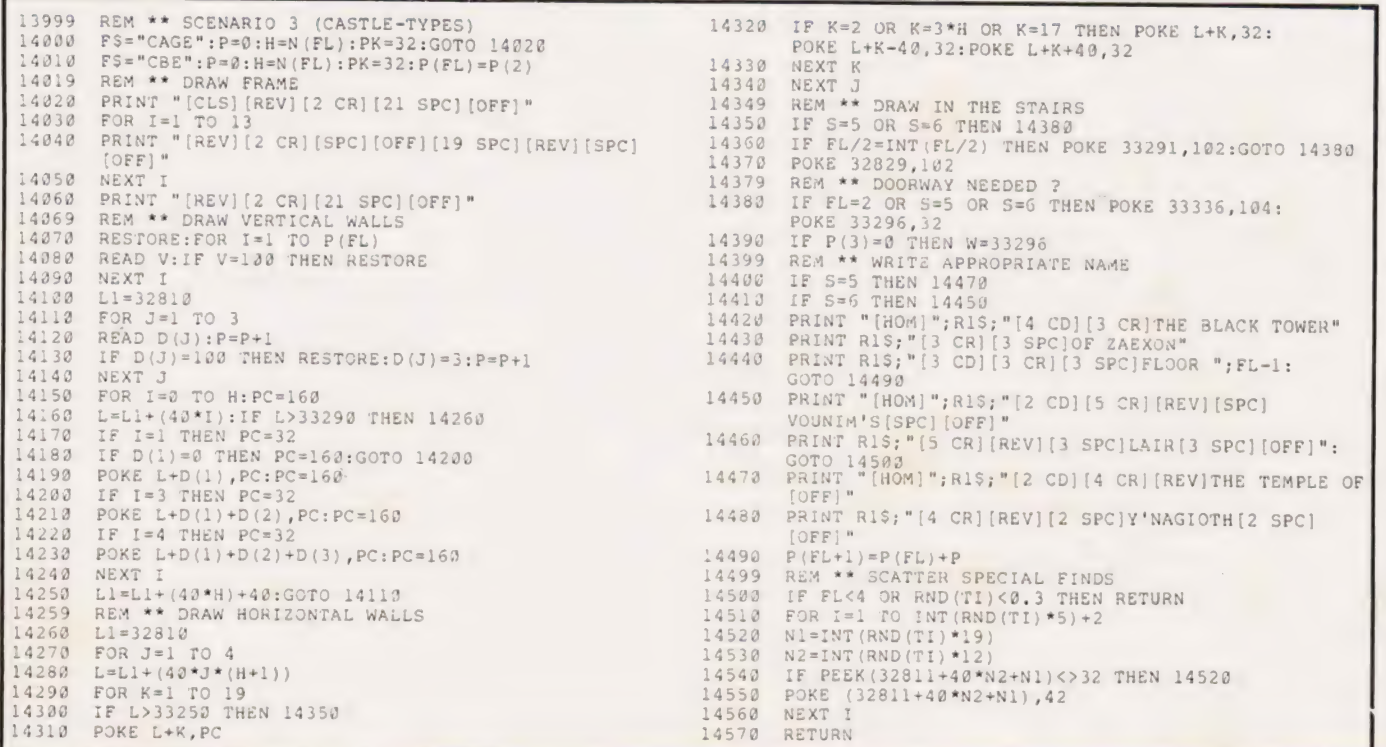

#### Stairs

In the Black Tower each floor is connected to the next by a set of stairs. These are set at diagonally opposite corners of each floor and each stair operates only in one direction. This means that if you walk up one flight you have to cross the entire floor to reach the next set; you can't simply go down the flight you came up!

The routine is located from 15000 to 15110 and starts by offering

#### Delays

The routine from 36000 can be broken down into three functional blocks: delay, wipe and update. All calls to the routine are first set up by defining the contents of the variable DF which controls the length of the delay. If only the delay section of the routine is required then a flag variable, DLS, is set to "D' to indicate this: the test in line 36020 causes an early RETURN.

In cases where a message wipe is needed after the delay but no update is required, the flag is set to "W" which forces a RETURN at line

you a choice of going either up or down. The character pressed is checked at 15030 to 15050 to see if it is valid and if itis, the FL variable is incremented. This value represents the floor to which you wish to move and checked by line 15060 to ensure that it is within limits. If the value of FL is outside the limits, a suitable message is printed and the current floor level reset into FL from the temporary variable TV. HB

36060. The wipe is simply performed by overwriting the text area with spaces.

The rest of the routine is concerned with updating the adventurer's status on the screen. Before the data is printed it is checked to see if it has reached or exceeded the maximum for the current character type, see Table 2. The code that performs these checks can be found in lines 36070 to 36100. The variables for experience, treasure and turns, can only increase so these are simply overprinted in line 36120 to 36140. The value of combat

```
14999 
15800 
15812 
          REM ** STAIRS ROUTINE 
           POKE W,81:POKE M,32<br>PRINT DS: "A STAIRWAY...
           UP OR DOWN ?":TV=FL 
VGS="UD":GOSUB 1500: 
           REM ** UNIGET<br>IF GCS="U" THE
                           THEN FL=FL+1:
           GOTO 15050 
           FL=FL-1IF FL>7 OR FL<2 THEN 15080 
DF=110:DLS="D":GOSUB 36000 
           GOTO 9229 
PRINT DS; "THESE STAIRS 
ARE BLOCKED[SPC] " 
           DF=60:DLS="D":GOSUB 360090: 
           FL=TV:GOTO 15010
150820 
15830 
1584¢ 
15858 
15060
 15878 
 15880 
15090 
15190
```
THE VALLEY

strength, psi power and stamina can decrease as well as increase so these are first erased and then reprinted; lines 36150 to 36170 perform this

task. If a combat is in progress the flag variable, CF, is set to 1 and this is tested for in 36180. If it is set, the monster's current status is also updated at line 36210 and 36220. If, however, the flag is cleared to show that no combat is taking place, the line of the screen where this information would normally occur is wiped clean.

HB

<sup>35999</sup>REM \*\* DELAY, WIPE & UPDATE ROUTINE 36110 PRINT DI\$;"{CU]";IS,P\$ 36009 FOR DL=1 TO (DF\*TM) 36120 PRINT "TREASURE =";TS 36300 FOR DL=1 TO (DF\*TM)<br>36010 NEXT DL<br>36220 IF DLS="D" THEN DLS="":RETURN 36140 PRINT "TURNS =";TN 36020 IF DLS="D" THEN DLS="":RETURN 56150 PRINT DLS,R1S;"COMBAT STR =[4 SPC][4 CL]";CS<br>36030 PRINT DS;SP\$ 36150 PRINT DLS,R1S;"COMBAT STR =[4 SPC][4 CL]";CS<br>36040 PRINT SPS 36170 PRINT R1S;"PSI POWER =[4 SPC][4 CL]";PS<br>360 <sup>36070</sup>IF CS>77-INT(2\*P1°2.5) THEN CS=77-INT(2\* 36180 IF CF=1 THEN <sup>36210</sup> p1°2.5) 36190 PRINT SPS PIT2.5)<br>36208 RETURN PS=7 36200 RETURN 2001 [REV]";MS;"[OFF]";<br>36090 IF PS>INT(42\*(P1+1)"LOG(P1^3.7))+75 THEN 36210 PRINT DS;[2 CU][REV]";MS;"[OFF]"; 1 PS<7 THEN PS=7<br>
IF PS<7 THEN PS=7<br>
IF PS>INT (42\*(P1+1) "LOG (P1^3.7))+75 36210 PRINT DS; [2 CU] [REV] ";MS;"[0FF]";<br>
PS=INT (4 SPC] "12 CL] ";MS;N;<br>
TE C>125-(INT(P1)\* (4 SPC] "[4 SPC] "12 CU]M STR =[12 SPC] [12 CL] ";M PS=INT(42\*(P1+1)~LOG(P1 3.7))\*75<br>36190 IF C>125-(INT(P1)\*12.5) THEN C=125-INT(INT(P1)\* 36230 RETURN 12.5)

> 15 16  $17$

> 18

19

 $21$ 

 $22$  $23$ 

 $24$ 

 $25$ 

 $2<sub>6</sub>$ 

 $27$ 

#### Ratings

 $\overline{2}$ 

 $\overline{3}$ 

 $\Delta$  $5$ 

 $\mathfrak{S}$ 

8

 $\circ$ 

10

11

The ratings system used in the Valley program is based on a character achieving the maximum rating of 28, Master of Destiny, only after amassing 200,000 experience

points. Assigning a rating of 7 to an experience of 10,000 and a rating of

RATING CLASSIFICATION 14 Monster Food Peasant Cadet Cannon Fodder Path Walker Novice Adventurer Survivor Adventurer Assassin Apprentice Hero Giant Killer Hero 12 Hero 27<br>13 Master of the Sword 28

20 to 50,000 experience, the plotted curve began to show definite parabolic tendencies. After experimenting with the general equation of a parabola,  $y^2 = 4ax$  or  $y = c \sqrt{x}$  (where c is a constant), no simple values were found to fit. So...we compromised! Using the formula,  $y = 0.067 \sqrt{x}$ , we managed

> Left: The ratin nuinbers and their corresponding classifications.

Champion Necromancer Loremaster Superhero Dragon Slayer 20 Knight of the Valley Master of Combat Dominator Prince of the Valley Guardian War Lord Demon Killer Lord of the Valley Master of Destiny

Paladin

to get y values of 6.7 for an x value of 10,000, 15 at 50,000 and 28 at 200, 000. Realising that the rating should

be based on, experience and treasure, the x factor was defined as  $x = EX + TS/3$ . Then, in an attempt to penalise cowardice and rewarding those taking risks, a second factor,  $log (EX/(TN + 1))$ #1.5)), was added taking the number of turns to acquire your experience into the final equation. HB

44999 459008 450190 REM \*\* RATING ROUTINE REM \*\* RATING ROUTINE<br>DF=5:DL\$="\":GOSUB 36000:REM \*\* DELAY + WIPE<br>RT=INT(0.067\*(EX+TS/3)~0.5+LOG(EX/((TN+1)^1.5))); IF RT>28 THE<br>
IF RT<0 THE<br>
PRINT DS;"YC<br>
IF T(2)=1 Tf<br>
IF T(3)=1 Th<br>
DF=250:DL5= 45929 450390 45040 45058 450660 45070 45080 RETURN IF RT>28 THEN RT=28<br>
IF RT<0 THEN RT=0<br>
PRINT DS;"YOUR RATING NOW BE";RT<br>
IF T(2)=1 THEN PRINT "YOU HAVE THE HELM OF EVANNA"<br>
IF T(3)=1 THEN PRINT "AMULET STONES... [SPC]";T(1)<br>
DF=250:DLS="W":GOSUB 36000:REM \*\* DELAY + WI

## THE VALLEY

#### **Quit**

If the adventurer steps on either of the two safe castles, one at each end of the path, he is offered the option of leaving the Valley. Regardless of his selection, his current rating is also computed and displayed at this point. If the player chooses to leave the Valley by keying "Y", control is

passed to the Save routine at line 50000.

Because the castle is safe the player's character is 'healed' of his wounds and readied for the Valley once more. This healing consists of resetting the stamina to its maximum value and ensuring a minimum combat strength of 20.

47999 43000 REM \*\* QUIT VALLEY ROUTINE<br>PRINT DS;"THOU ART SAFE IN A CASTLE":IF CS<20 THEN ASSIS (1988)<br>ASSIS POKE M, PK: PK: PEEK (W): M=W: POKE M, Q<br>ASSIS PRINT "WILLE THOU LEAVE THE VALLEY (Y/N) ?"<br>ASSIS VGS="YN": GOSUB 1500: REM \*\* UNIGEY<br>48040 DE=5: DLS="W": GOSUB 36000: REM \*\* DELAY + WIPE<br>48040 REM \*\* GEN 45012 48050 GOSUB 45000;REM \*\* RATING<br>48050 DP=110:DLS="W":GOSUB 36000:REM \*\* DELAY + WIPE<br>48070 IF GCS="Y" THEN 50000:REM \*\* SAVE ROUTINE<br>48080 C=150:PRINT DS;"THY WOUNDS HEALED...THY SWORD SHARP" 48090 PRINT "SO AS THE GODS DEMAND..TRUST NONE OTHER"<br>48100 DF=120:GOSUB 35000:REM \*\* DELAY + UPDATE<br>48110 GOTO 2010:REM \*\* MOVEMENT 49999 REM \*\* SAVE CHARACTER ROUTINE<br>50000 PRINT "[CLS]DO YOU WISH TO SAVE ";J\$;" ?"<br>50010 PRINT:PRINT "PLEASE KEY Y OR N"<br>50020 VGS="YN":GOSUB 1500:REM \*\* UNIGET 50030 IF GC\$="N" THEN 50210<br>50040 PRINT "[CLS]PLACE YOUR CASSETTE IN THE TAPE DECK"<br>50050 PRINT "IS IT REWOUND ?"<br>50060 GOSUB 1600:REM \*\* ANYKEY<br>50069 REM \*\* THIS IS FOR PET ONLY 50070 OPEN 1,1,1,<mark>j</mark>\$<br>50080 PRINT#1,P\$<br>50090 PRINT#1.TS 50090 PRINT#1, TS<br>50100 PRINT#1, EX 58110 PRINT#1,TN 52128 59130 53140 PRINT#1,CS PRINT#1,PS 50130 PRINT#1,P5<br>50140 PRINT#1,T(0)<br>53150 PRINT#1,T(1) =\*\* DONE keen 50198 CLOSE i 50200 PRINE "fCLS})f3\-CcD}",,\* 53200 PRINT "[CLS][3 CD]"," \*\*\* DONE \*\*\*"<br>50210 PRINT DS;"[6 SPC]TYPE RUN TO START AGAIN" 50150 PRINT#1, T(1)<br>50160 PRINT#1, T(2)<br>50170 PRINT#1, Cl 50170 PRINT#1,C] 59188 PRINT#1,P1 56210 59220 CLR 50230 END 54999 REM \*\* DEATH ROUTINE 55000 C=9:C5=0:P5=a:CF=G 55910 DF=110: GOSUB 36000:REM \*\* DELAY + UPDATE 55020 IF T(1)=6 THEN 55070<br>55030 PRINT DS,"[CR]OH WHAT A FRAIL SHELL"<br>55040 PRINT,"[2 CR]IS THIS THAT WE CALL MAN"<br>DE-380 DF=390:DLS="W":GOTO 50213<br>55050 PRINT "[CLS]":GOTO 50213 55069 REM \*\* RESTORE CHARACTER TO LIFE<br>55070 T(0)=0:T(1)=0:TS=0:CS=30:C=150:PS=30<br>55080 PRINT DS;"ALARIAN'S AMULET PROTECTS THY SOUL"<br>55090 PRINT "[CD][REV][2 SPC]LUVE AGAIN[2 SPC][OFF]"<br>55100 DF=150:GOSUR 36000:REM \*\* DEL 55100 DF=150:SOSUB 36000:REM \*\* DELAY + UPDATE<br>55110 L=G(0):MP=L:M=W:S=1:GOTO 9220:REM \*\* SCENE CONTROL 59999 REM \*\* DATA FOR CASTLE TYPE SCENARIOS 60000 DATA 4,7,3,6,4,4,<br>
8,3,4,5,0,6,3,0,4<br>
60009 REM \*\* DATA FOR M 7,3,6,4,4,6,5,3,6,3,<br>5,0,5,3,0,3,0,4, ,4,<br>DATA FOR MONSTERS  $\frac{112}{10}, \frac{3621}{100}, \frac{4}{3}, 5, 5, 3,$ 60810 DATA AWOLFEN, 9, 0, AHOB-GOBLIN, 9, 0, AORC, 9, 0, 69, 10, AORC, 9, 10, 10, 10, 10, 10, 10, 10, 10, 10, 1 EFIRE-IMP,7,3,GROCK-TROLL,19,0<br>6002J DATA EHARPY.10.12.AOGRE.23.0.BBARROW-WIGHT.0.25. HCENTAUR,18,14<br>69039 DATA EFIRE-GIANT.26.20.VTHUNDER-LIZARD.53.3. CMINOTAUR,35,25,CWRAITH,U,30<br>
SJ040 DATA FWYVERN,36,12,BDRAGON,50,2¢,<br>
CRING-WRAITH,U,45,ABALROG,50,50<br>
SU449 AEM \*\* SPECIAL MONSTERS FOR WATER<br>
SJ050 DATA LWATER-IMP.15.15,LKRAKEN.50.0

#### Save

Stepping on one of the two safe castles is the only way to leave the Valley in an upright position as the option to save your character on tape is then offered. Taking this option out of the Quit routine passes control to the Save routine at 50000. The lines of code between 50070 and 50190 are specific to the PET and should be replaced with the corresponding code for whatever system you are implementing the game on.

At the end of this routine, whether you reach it by saving the data on tape or by choosing not to save in the Quit routine and drop ping through, all the current variables are cleared and a farewell message displayed. HB

#### Death

This routine is the one part of the program the player would rather not have executed! Many and varied are the ways in which one can arrive at line 55000 and on all but one occasion the outcome is inevitable. The one exception is when you have been fortunate enough to collect the Amulet of Alarian and filled it with the six missing stones because this gives you a second life.

The test to see if you have the Amulet and its stones is made at 55020 and if successful you are restored to life. The price is, however, high as you lose all your treasure together with the Amulet and its stones. Your combat strength and your psi power are both set to 30; the only value that remains the same atter death is your experience. The Valley is now redrawn and the character starts from the initial position once again.

If, as is most likely the case, you don't have the protection of the Amulet and its six stones then the game ends with all the variables being zeroed in line 50220. HB

#### Data

Rather than placing each data block with its relevant routine we have chosen to lump it all together at the end of the program. The first block contains all the information needed to build the three castle-type scenarios (see the relevant sections for more details on this). The second block of data holds the monster information which is READ into the three arrays M\$(), MS() and N1() at the start of the progam. HB

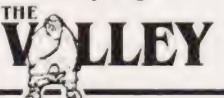

COMPUTING TODAY APRIL 1982

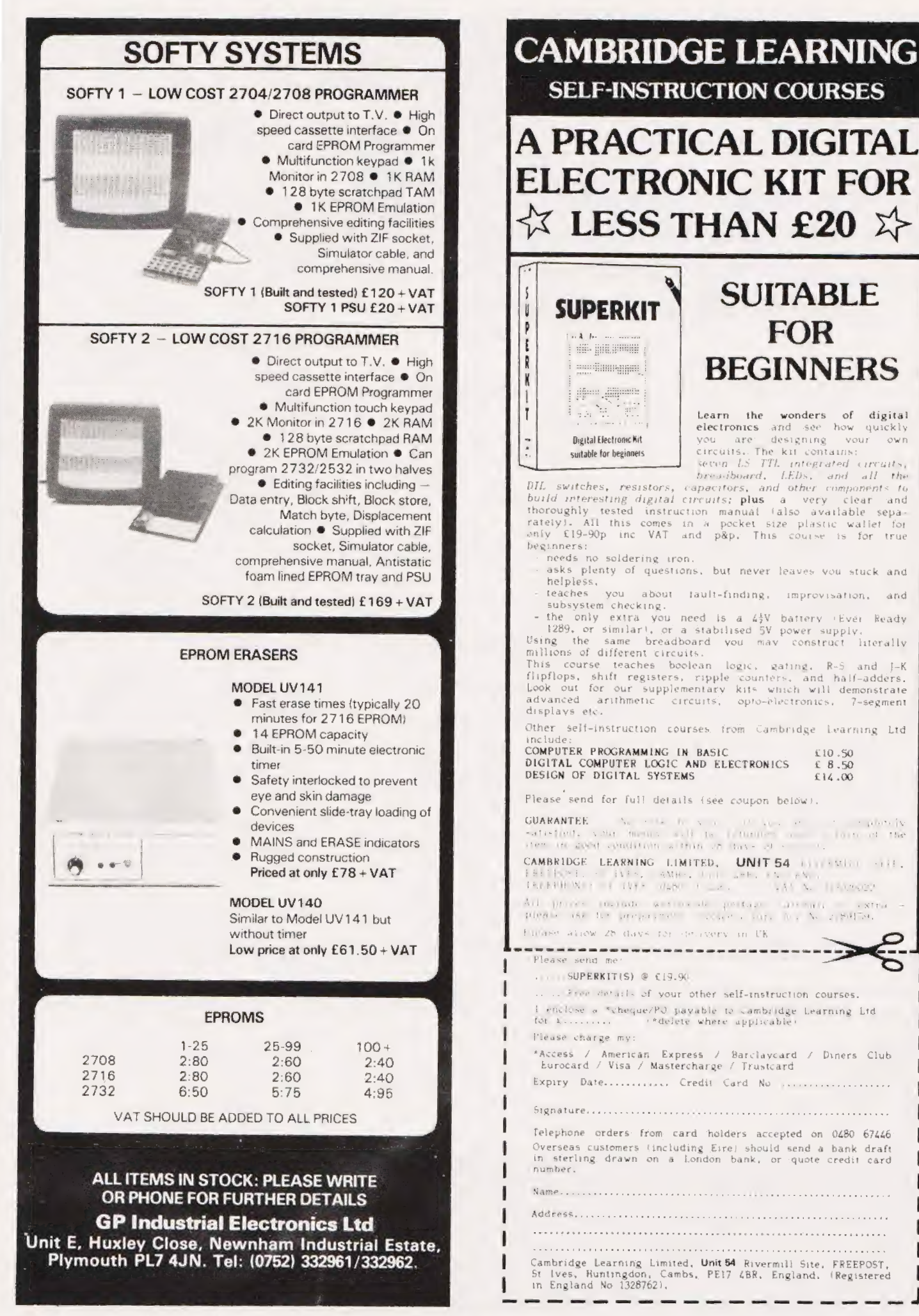

ı

I

## **DEAR DESIGNER OF OUR FUTURE,**

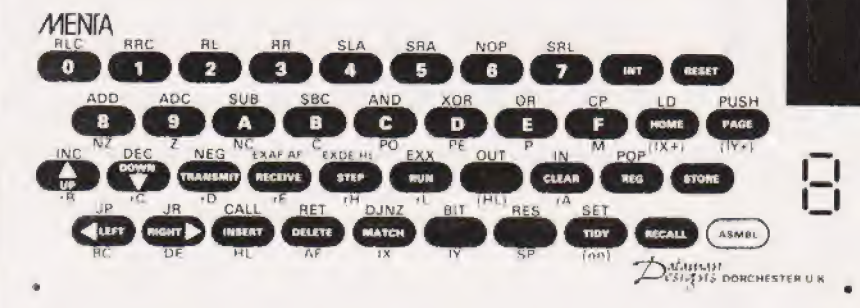

#### A FUTURE IN ROBOTICS?

The frontiers of technology are expanding rapidly. Technical education is lagging well behind the State-of-the Art. To gain knowledge you have to do your own thinking. Silicon was still on the beach when teacher went to school

#### Putting the chips together.

We have products around in plenty which everybody uses but few understand. The engineers who do undertand, the men who canput the chips together, are rnaking a mint Computers can be a lot of fun but that is a problem in itself. Keyboards breed "buttoneers", fiddlers fit for nothing but Space Invaders. (Those arcade money-takers are computers too 1

#### **Student Engineers**

A sophisticated Z80 development system will prove to be a sound. investment in your career. MENTA has a TV display, a cassette recorder interface and a powerful keyboard assembler and debugger. If you are an engineer engaged in experimental microcontrol or a student on a budget  $-$  MENTA is for you.

'MENTA is a refreshing re-think of the methods used both to teach machine. code programming and to develop machine code systems" Jan Sinclair Computing Today

A well thought out and useful device" Peter Maydew, Electronics and Music Maker

#### Real Insight

MENTA shows your program, register<br>and stack contents on the TV screen 280 code is assembled directly from keystrokes. Single key entry of mnemonics makes for quicker, surer programming. The dedicated keypad is marked with Z80 assembler codes

Your understanding is assured because each instruction can be tried immediately

Audible feedback is supplied by miniature loudspeaker - a beep for a valid instruction - a squawk if you get it wrona!

#### Specification

MENTA is housed in a strong plastic case with connections at the rear for the power supply, cassette recorder<br>and the TV aerial lead. The 40 key keyboard is of wipe-clean mylar. The 7-segment LED gives prompts and page-numbers. Inside the case is the VDU circuitry, 1K of user RAM, a Z80 microprocesor and a 8255 Peripheral Interface Adaptor. External input and output is via the 26 pin expansion plug (24 bits of I/O plus Vec and Gnd.)

#### **Keyboard Functions**

- HEXADECIMAL entry of data with  $\bullet$ automatic cursor movements.
- FULL CURSOR CONTROL in four directions with automatic page changes
- MATCH function which highlights every occurrence of requested bytes
- **INSERT and DELETE functins** which shift code rightwards or leftwards. This permits easy correction without rewriting These keys also set and remove breakpoints
- STORE and RECALL kevs remember subroutine addresses and calculate relative jumps.
- **BREAKPOINT facility which** permits viewing registers and stack
- STEP facility which in effect gives a breakpoint after each instruction This key repeats if held down. The cursor tracks the program's memory-addressing
- INTERRUPT key which stops a running program to permit examination of registers and stack.
- REGISTER key permits alteration of register contents between executions

MENTA has real capacity for external control because 24 lines of input and output are available - all that is missing is your program. MENTA comes with a hefty manual which reveals all its secrets. (Circuit diagram and source listing of the firmware are included.)

#### Add-ons and improvements.

A disassembler ROM is available whichprints out your program in standard menmonics

Add-on CONTROL MODULES, designed for the School's Council 'Modular Courses in Technology, Microprocessor Control" course are available. Modules include analogue to digital converter, digital to analogue. converter, temperature control, stepper motor control, model crane control and fibre-optic communications. The list of available software and hardware grows constantly. Please request details and<br>prices from RAMSDEN SCHOOL, Gillman's Road, ORPINGTON, Kent MENTA is made here in Dorset by my company, DATAMAN DESIGNS, My<br>name is BARRY SAVAGE. My home address and telephone number appears on all our invoices. If you need more information please talk to Jim Bennett. he's my business manager - on DORCHESTER (STD 0305) 68066 MENTA costs £115 plus VAT. You can also buy it from many of the mail-order firms who cater for the amateur. scientist. I'll be glad to do business with you on a direct basis; in which case I can promise that if you don't<br>get along with your MENTA ('II return<br>your money. All you risk is cost of postage. That is provided I get it back<br>unharmed within 30 days. Fair is fair. You are helping me make a living so I'll do the same for you

**DATAMAN DESIGNS LOMBARD HOUSE CORNWALL RD.** DORCHESTER, DORSET DT1 1RX.

## **DATAMAN DESIGNS, LOMBARD HOUSE, CORNWALL ROAD, DORCHESTER, DORSET.**

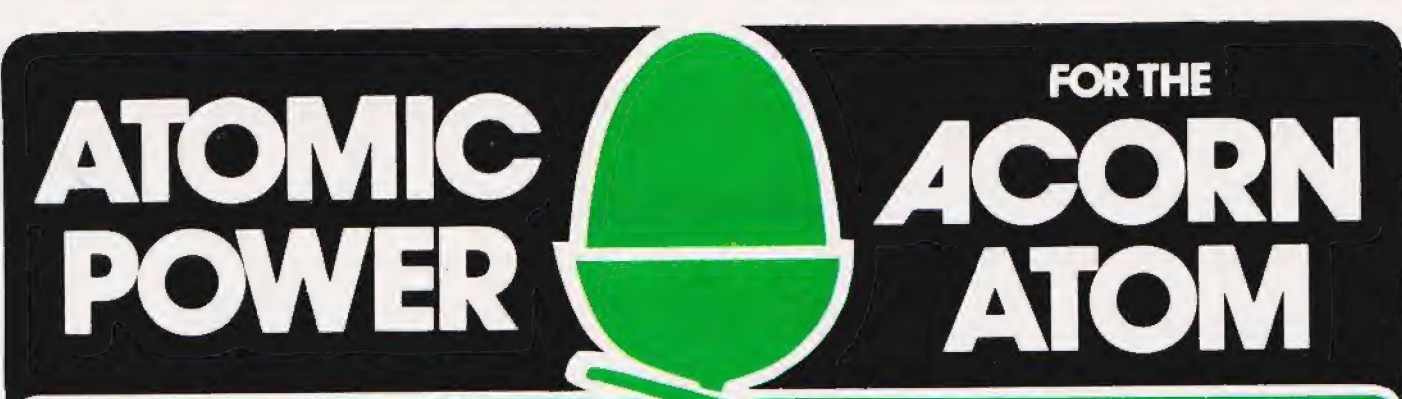

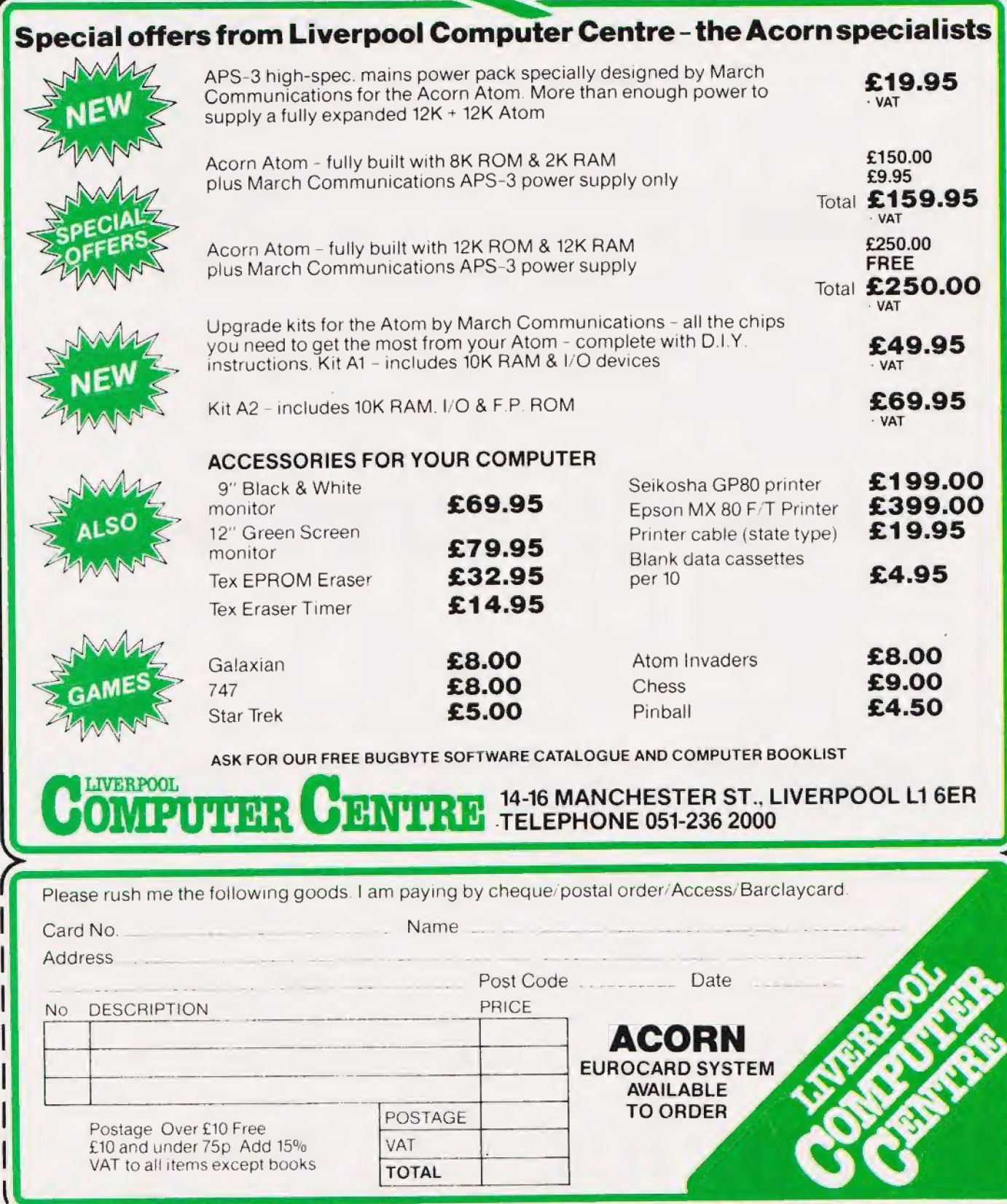

L.

## ZX 80/81 HARDWARE/SOFTWARE

## ZX KEYBOARD

A full size keyboard for the 80/81. The keyboard has all the 80/81 functions on the keys, and will greatly increase your programming speed. It is fitted with push type keys as in larger computers.

The keyboard has been specially designed for the Sinclair computer and is supplied readybuilt. It also has facilities for 4 extra buttons which could be used for on/off switch, reset,

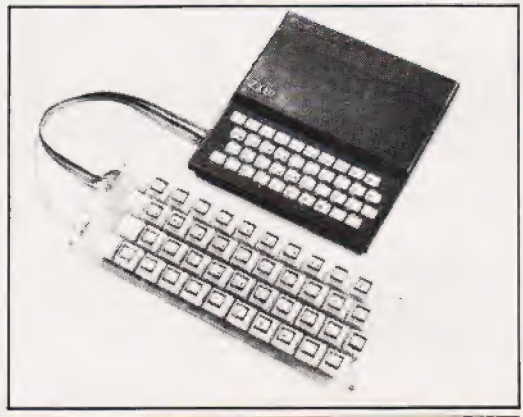

The dK Graphic module is our latest 2X81 accessory. This module, unlike most other accessories fits neatly inside your computer under the keyboard. The module comes ready built, fully tested and complete with a 4K graphic ROM. This will give you 448 extra pre-programmed graphics, your normal graphic set contains 64. This means that you now have 512 graphics and with there inverse 1024. This now turns the 81 into a very powerful computer, with a graphic set rarely found on larger more expensive machines. In the ROM are lower case letters, bombs, bullets, rockets, tanks, a complete set of invaders graphics and that only accounts for about 50 of them, there are still about 400 left (that may give you an idea as to the scope of the new ROM). However, the module does not finish there; it also has a spare holder on the board which will accept a further 4K of ROM/RAM. IT NEEDS NO EXTRA POWER AND WORKS FROM YOUR NORMAL POWER SUPPLY. £29.95

16K RAM<br>Massive add-on memory for 80/81.

### 16K KIT-A-KIT VERSION

of a 16K Ram. Full instructions included. All memory expansions plug into the user port at the rear of the computer. 16K RAM £42.95 16K KIT £32.95

### 2K & 4K RAM

Static Ram memory expansion for the 80/81. They both work with onboard Ram i.e. 4K plus onboard  $= 5K$ . This is the cheapest small memory expansion available anywhere. 2K RAM £15.95. 4K RAM £22.95

## 6K 81 SOFTWARE

#### As seen at the ZX Microfair.

DEFLEX This totally new and very addictive game, which was highly acclaimed at the Microfair, uses fast moving graphics to provide a challenge requiring not only quick reaction, but also clever thinking. One and two player versions on same cassette. £3.95 3D/3D LABYRINTH You have all seen 3D Labyrinth games, but this goes one stage beyond;

you must manoeuvre within a cubic maze and contend with corridors which may go left/right/up/down. Full size 3D graphical representation. £3.95.

CENTIPEDE. This is the first implementation of the popular arcade game on any micro anywhere. Never mind your invaders, etc., this is positively shining, the speed at which this runs makes ZX invaders look like a game of simple snap. £4.95.

Please add £1 p&p for all hardware, Software p&p free. Specify ZX80/81 on order. ALL OUR PRODUCTS ARE COVERED BY A MONEY BACK GUARANTEE

**EXPERIMENT COMPUTERS** Telephone: Yarmouth, Norfolk.

# Mike James TANDY COLOR REVIEWED

In producing their 6809-based Color Computer, Tandy seem to have broken away from their established markets and gone for a truly domestic system. We take a look inside.

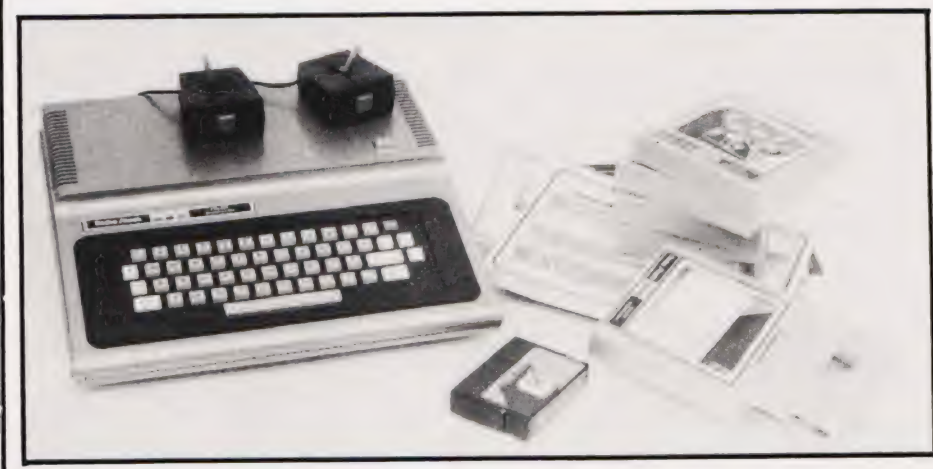

few years ago I doubt that **A** few years ago I doubt that<br>anyone would have thought anyone would have thought<br>that Tandy (known as Radio Shack in the States) would sell computers — IBM sold computers. Now however, Tandy sell one of the most popular computers in the world and their brochures offer a full range of machines with backup peripherals. Such is the way the microprocessor has turned things upside down!

Tandy began business by selling electronic components, kits and the like before moving up to 'own' brand electronic equipment such as tape recorders and amplifiers. They established a very successful chain of stores in the USA each offering the same range of products. In the UK the picture has been very different and only recently has the name Tandy become familiar in every (?) High Street along with you-know-who's fried chicken, another franchised success!

After their slow start, Tandy now offer a range of Z80-based systems starting with the well known Model I (the TRS-80) and finishing with either the Model II (built-in 8" discs) or the Model III (optional built-in 514" discs) depending on how you look at it. All of the machines in this range are fairly straightforward Z80 machines with Microsoft BASIC and medium resolution block graphics — the sort of thing that's just right for 'serious' computing. However, Tandy do make another machine that's very different — the TRS-80 Color Computer.

The most obvious difference between it and the rest of the range is evident in the title — it's got high resolution colour graphics. Yet almost as important is the fact that it doesn't use a Z80 but a 6809 and this is slightly (!) obscured by the 80 in TRS-80. If it were only for the colour graphics and the 6809, the Color Computer would be an interesting machine but there are lots of other features that make this machine ex-

citing. From the point of view of the user it offers: sound effects over the TV.set; joystick inputs as standard; and plug-in ROM cassettes for 'instant' program loading as well as the aforementioned colour graphics with up to eight colours. Looking at it from the technical minded enthusiast's angle (that is anyone reading CT), the Color Computer is fascinating — it uses a basic design likely to be new to most people and provides a great deal of flexibility i you want to try out new things. Tandy, quite logically, see their Color Computer as a potential competitor in the low-cost games machine market and their advertising and range of extras and add-ons supports this view. However, because of its remarkable hardware, other people have become so keen that all sorts of other uses have been thought up for it and many of these fall into the 'serious' computing category — so the wheel turns full circle.

#### An Overview

The Tandy Color is selfcontained — apart from the need for an external cassette unit and a TV set that is. In size it resembles a portable typewriter and is unusually light for a personal computer. It has a largish flat area to the rear of the

keyboard that might be suitable for standing peripherals such as 51/4" disc drives (see later) but is a bit on the small size for a black and white TV and a colour TV would certainly

make it flatter! The keyboard is probably the most controversial feature of the Color Computer being made up of square cut push switches with large gaps between. In practice the difference is more one of appearance than function. The layout is QWERTY and the distance between the centre of the keys is actually no larger than a 'normal' keyboard, but I suppose that some people will find it unacceptable. Personally I wouldn't like to type very much text on it but it all depends what you're used to.

The screen text display consists of a miserly 16 lines of 32 characters and they are all UPPER CASE. This may be good enough for playing games but it is a distinct disadvantage when it comes to any serious application such as text processing or education. To be strictly accurate the keyboard can generate lower case and the Color Computer can display them — as reversed colour upper case letters! There really isn't much excuse for a machine not to have proper lower case these days.

Apart from the keyboard and the screen text display the Color Computer is a good machine to use. The colour graphics are convincing — ie, the colours are distinct and clear — but many of the graphics modes are only available in the 32K machine so make sure that you buy a system that's big enough. One disadvantage of the hi-resolution graphics modes is the difficulty of mixing text and graphics. To go with the colour is a sound generator which, according to the advertising, can 'produce 255 separate tones' but only one at a time. This means that playing chords is difficult to say the least (see later for more technical information). One feature of the sound generator that I liked was the way it was fed to the TV with the video signal. Having the 'bleeps and squeaks' coming from the TV where all the action is happening is much more satisfying than having them coming from a little box or from inside the keyboard.

The cassette interface is not bad for short term use but I found it level sensitive — use a good recorder and stick to it. Perhaps the presence of a cassette storage device isn't so important for the Color Computer because of its ability to accept 'Program Paks'. These are small (5" x4" x 1") plastic boxes that can be plug ged into the side of the machine to effectively load a program in no time at all. You simply switch the computer off, plug the Pak in and switch the machine back on. If all goes as it should the program contained in the Pak will begin to run immediately. There are problems with this method of program loading, however. First you have to remember to switch off before you insert or remove a Program Pak — Tandy don't tell you what might happen if you forget but it's likely to be destructive! Second, on the review machine at least, inserting the Pak was quite difficult and removing some of them proved impossible; I actually had to open the machine to remove one of them! I'm not saying that all Color Computers behave this way, at least one does, so ask for a repeated demonstration with a number of Paks to check this point before you part with your money.

If you can master the insertion and removal of Program Paks you will be rewarded by a range of software that includes some very good games. These range from Chess to Project Nebula, a 'fly your space ship and shoot the enemy' simulation that gives a very good impression of what you might see through a spaceship's cockpit window! The trouble is that they are not cheap; Chess is priced at £26.95 and Project Nebula at £25.95.

#### The Hardware

The case of the Color Computer is 3.5" x 13.75" x 14.75" and is made of a reasonable quality silvergrey plastic. Some parts of the case are thin and rely on internal pillars or the keyboard for support! This would only cause a problem if you dropped something heavy on it ... and you wouldn't do that would you! Cooling is by convection and ventilation slots can be found across the top and bottom of the machine usual comments about keeping them unobstructed apply. Opening the case is easy  $-$  although I get the impression that Tandy would rather | you didn't know this — just undo all the screws in the bottom, including lift the top off. the one hidden by the 'opening the case will void guarantee' sticker and

Inside you find that the construction is simple — only two items: the keyboard and the main PCB.

The Keyboard The construction of the keyboard is remarkable! It's completely enclosed by a moulded plastic trim and instead of needing support, it could easily provide it! I didn't have enough courage to loosen the 21 small screws on the base to find out what sort of key caps would have fallen into my lap the risk didn't seem worth it! I've already made comments about the keyboard in use so I'll simply add that there is no shift or caps lock key (although a shift lock is generated by pressing shift and 0) and there is no 'ctrl' key — so if you want to use the Color Computer as a smart VDU you will have to provide one in software.

The Main PCB Just about everything comes under this heading because Tandy managed to get everything — including the power supply — on one circuit board.

The power supply is of an unspecified type but is claimed to be less than 50 W rating. This is certainly borne out by the small size of the transformer. The'rest of the circuit seems to be a straightforward bridge rectifier regulator configuration giving the usual  $+5$ ,  $-5$ ,  $+12$ , and  $-12$  V. There are no problems here — it runs cool and all the regulators that need it are fixed to heavy heatsinks.

A large area of the main board is covered by a metal box, the lid of which can be removed by cutting two cable ties. This box has two uses — it cuts down radio interference and stops you inspecting the interesting part of the circuitry! If you do remove the lid of the screening you will be surprised by how few chips are hidden under it, a good proportion of which are 40-pin LSI devices. Because of the fairly small number of devices the board is well laid out with plenty of space between chips — in fact I don't think I've ever seen so much space between memory chips!

Having praised the overall<br>layout of the main PCB it is sad to have to report that the metal screening also hides a terrible mess of jumper wires, components soldered directly to the pins of socketed chips and a small 'piggy-back' board. On the review machine the quality of the 'extra' soldering was poor — it's not easy to solder small components across the pins of an installed integrated circuit without damage!

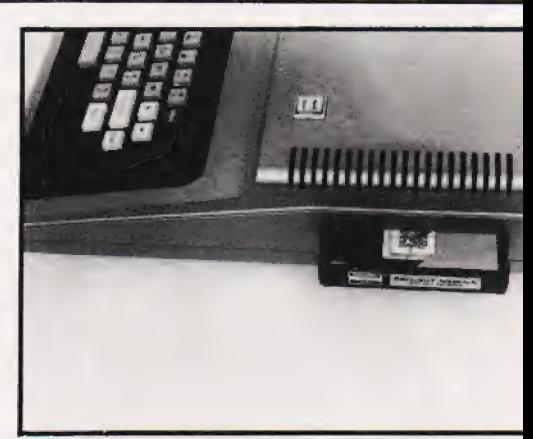

Above: Plugging in the Program Paks requires care they can sometimes jam.

Below: Tandy have hidden their PAL conversion under a metal lid, possibly in shame!

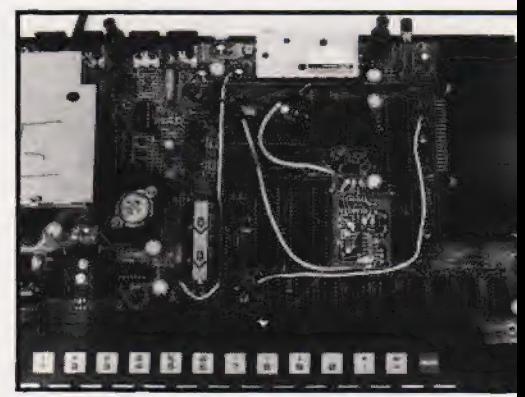

This sort of mess can only serve to lower the reliability of the machine and is likely to introduce intermittent faults visible on the TV screen. By tracing wires and making educated guesses I would say that the modifications are to do with converting the USA NTSC colour signal toa UK PAL colour signal. If this is true it indicates that the UK market was far from Tandy's mind when designing the Color Computer and that they have taken an easy route to producing the UK model. No matter what the reason for the 'extra' electronics — it is not an impressive sight!

#### New Technology

It's a shame about the multilation of the main logic board because the circuitry it holds is very clever stuff. As I've already mentioned the microprocessor is a 6809 made by Motorola — in fact every chip in the Color Computer is made by Motorola so I won't bother saying it again! The 6809 is thought by many, myself included, to be the best microprocessor currently available apart from the 68000. It is an eightbit processor with 16-bit internal registers and a wide range of easy to use, yet powerful instructions.
## TANDY COLOR REVIEWED

**Right: Neat** connections at the rear typify the clean lines of the system's packaging.

use the standard QWERTY lavout.

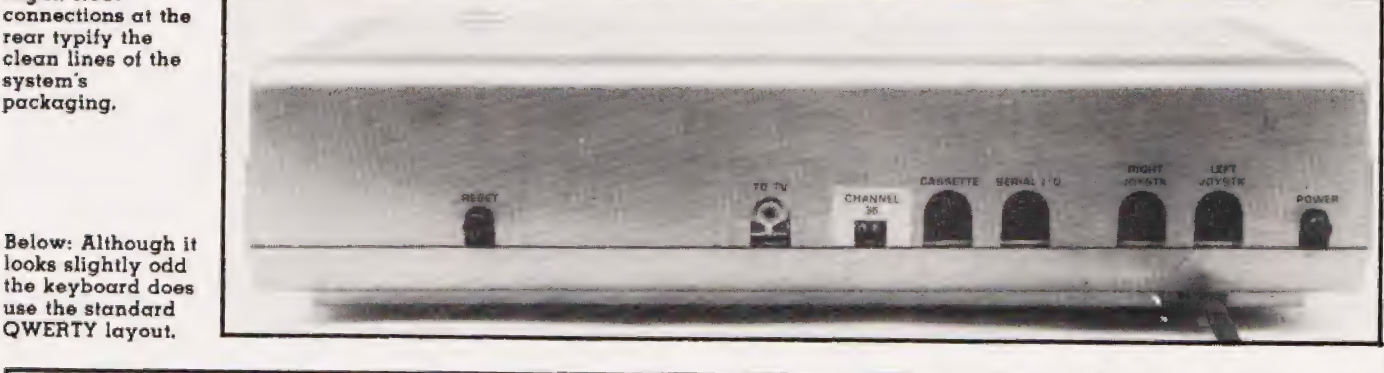

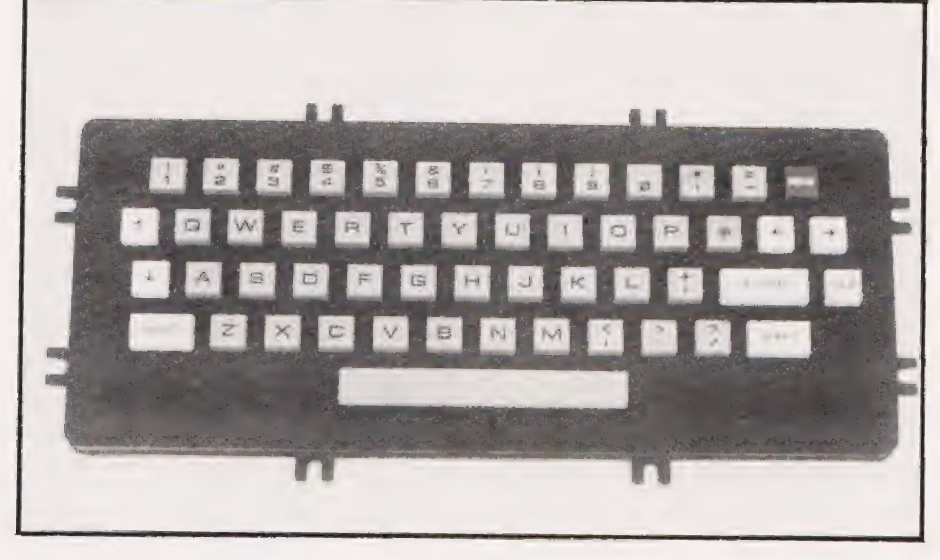

Apart from using an advanced<br>microprocessor the Color Computer uses two other newish devices, the MC6883 Synchronous Address<br>Multiplexer (or SAM) and the MC6847 Video Display Generator<br>(or VDG). The SAM is a very clever device that 'looks after' the memory for the 6809. It generates clock signals and the necessary refresh<br>signal for dynamic RAM, allows bank switching between two 32K<br>pages of RAM and a variable clock rate to allow slow RAM and fast ROM to be used. In addition to all this it interfaces the VDG to the memory in such a way that the 6809 and the VDG share the memory without any loss of speed. In fact the SAM and the VDG are 'locked' together in the sense that they share the same clock signals and the same<br>operating mode. The VDG has no direct control over the memory, it is<br>direct control over the memory, it is<br>only connected via the data bus.<br>The SAM, knowing which display<br>mode the VDG is working in, produces the appropriate address at the right time to deliver the correct<br>piece of data to the VDG for display. This is very different from the way most video generators work; normally both the data and address lines are shared by the

microprocessor and the video generator - this causes timing problems and only allows one area of memory to be treated as the 'screen'. Using the combination of the SAM and the VDG we can allow the SAM to resolve any timing conflicts and also choose the area of memory that will be delivered to the VDG for<br>screen display. This last feature makes a certain amount of animated graphics possible by drawing a number of pictures at various places in memory and switching the display area from one to another.

The VDG itself is capable of a wide range of display modes the most important are:

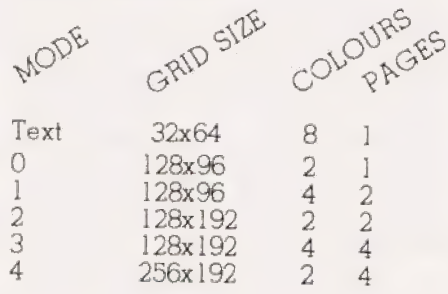

Text mode provides a TRS 80 compatible SET/RESET style of graphics. The amount of memory each mode uses is given in pages or

blocks of 1.5K. You can see how the display memory is allocated from the memory map.

The 16 or 32K of RAM is provided by a row of eight dynamic RAM chips. The ROM memory is in the form of two 8K chips and there is no room for any more on the main PCB. Of course this doesn't matter because you can plug in an extra<br>16K of ROM (or RAM!) by using a Program Pak. You can already buy special Program Paks containing EPROMs or RAMs from various sources - but not Tandy as far as I know.

#### Ins And Outs

In the middle of the main board are two 6821 PIAs. One is used as a memory keyboard interface at<br>address \$FF00. The method of scanning the 8 by 7 matrix of keys is similar to that used by the TRS80 Model  $I - ie$  a 0 is shifted through<br>Port B of the PIA to which the row lines are connected. If a key is pressed on a low row then a zero appears on the corresponding column.

The second PIA at address \$FF20 has a number of uses. It is used as an RS232 serial interface. This is a little unusual in that a special serial interface chip, for example the 6850, is cheap and often thought easier to use. However, readers with a long memory may recall<br>Motorola's MIKBUG program which used a PIA and some software to<br>generate serial signals. There is no disadvantage in using this method and it does save the chip at the expense of some easy software in the BASIC ROM. The serial interface is in fact an RS232 subset consisting of Receive, Transmit and Carrier Detect but these three are more than enough for most applications.

The rest of the PIA has a rather interesting function. Bits PA2 to PA7 are used to generate an analogue<br>voltage between 0 and 5 V in 78 mV steps - ie a six-bit D to A convertor. This is done via an additive network

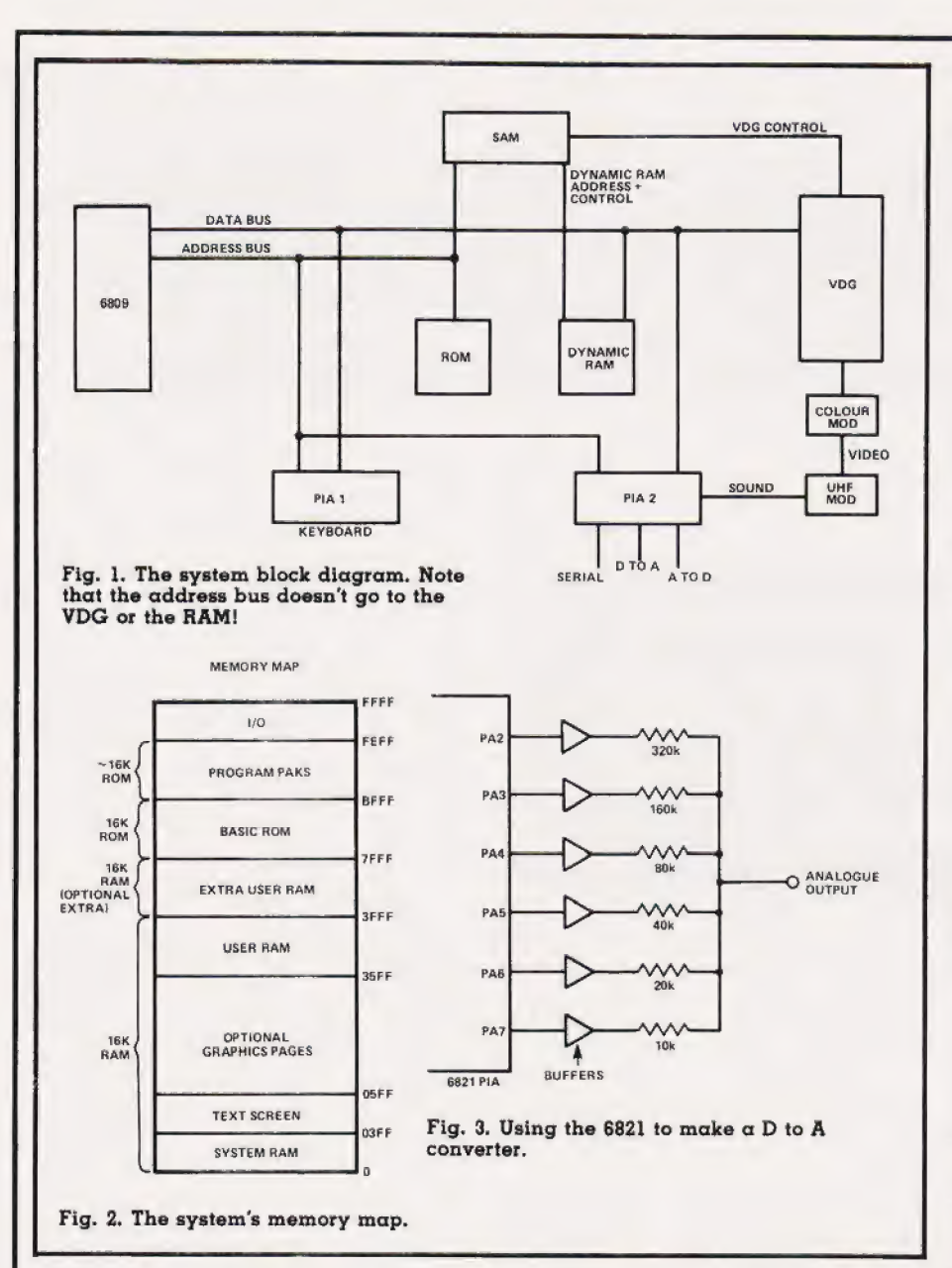

with binary weighting (see Fig.3). This is an easy, cheap way of constructing a D to A converter and like the clever RS232 interface, has no special disadvantages.

The resulting six-bit D to A is used for three different jobs. First it generates the notes required by the cassette interface. Second, it is fed to the TV set as a sound effects generator and third, it is used to make a four channel A to D convertor for use with the joysticks. With all that to do it must feel very tired at the end of the day.

Seriously though, this ingenious use of the same circuit has a few disadvantages for the user. Because it is used as the sound generator, any sounds produced by the machine must be programmed and the only waveforms available in Color BASIC are sinewaves and then only one at a time. If Tandy had us-

ed a special sound effects chip they could have offered more than one tone at a time — ie chords, etc. It may be possible to overcome this problem by software but not from BASIC. The tour channel A to D converter uses a software successive approximation technique which is reasonably tast. The input voltage must lie between O and 5 V and digitisation accuracy is about 40 mV. Its intended use is via a couple of joysticks and the JOYSTICK command but there is no reason why it shouldn't be used for any other not too exacting analogue measurement — don't expect too much from sixbit accuracy.

The discussion of the PlAs has taken us through all of the Color machine's interfaces except one the expansion port, the details of which can be seen in Table 1. We have also missed one hardware

feature that is almost invisible — the real time clock! The 6809's interrupt request line is pulsed every 1/50th of a second and this signal is used to trigger a clock update routine in the Color BASIC ROM. This last feature typifies the Color Computer's approach to things — if you can do it with sottware then so be it!

#### The Software

The Color Computer comes equipped with Extended Color BASIC; there was an ordinary Color BASIC in the States but Tandy seem to have skipped that stage over here and gone straight to the more advanced version. Even though the Color Computer uses a 6809, the BASIC is still from Microsoft and has all the standard things like LEFT\$, RIGHTS, PRINT USING, etc, etc. So, running other people's programs should be easy.

In addition there are a number of new commands for graphics and game playing. Some of these are very interesting. For example, CIRCLE (x,y),r,c,hw,s,f means plot a circle at x,y of radius r and colour c with a height to width ratio of hw starting at s and ending at f. If that seems like a lot for one instruction, it f is! Using it you can plot any part of a circle, or an ellipse, of any colour of any radius anywhere!

Two other commands worth knowing about if only to discover what other machines are lacking are the DRAW and PAINT commands. The DRAW commands will execute a string of graphics commands. So if you want to draw a square you load > a string variable, A\$ say, with the necessary instructions and type DRAW A\$. PAINT is also very useful, for example PAINT  $(x,y)$ , c, b will fill in an area with colour c. The way the area is defined is that, starting at point x,y, the colour fills the screen but will not cross any line or area drawn in colour b. For example, if you had drawn a square using blue lines, then PAINT (x,y),2,3 would fill the square with yellow if x,y was inside the square. If x,y was a point outside the square, the yellow colour would fill every part of the screen except the inside of the

square.<br>There are other commands I could list that make Color BASIC very good for graphics, game playing and education. Each would re- | quire at least a paragraph to explain so all I will do is to direct you to a Tandy shop to find out about AUDIO, GET, PUT, LINE, COPY, PLAY and SOUND.

## TANDY COLOR REVIEWE

 $\overline{\phantom{0}}$ 

#### Expansion

There are two ways of expanding the Color Computer — Tandy's way and everyone else's way. Tandy's way of expanding the Color Computer uses the Program Pak slot to connect up a 5¼" disc and to load Color Disc BASIC. You can use up to four drives off the same controller, each giving 156K of singlesided double density storage. The Disc BASIC is very similar to the other Microsoft disc BASICs with commands such as OPEN, CLOSE, INPUT, DIR doing most of the work. INPUT, DIR doing most of the work.<br>This is all very well but it ignores the fact that this machine is a 6809 and that there are a lot of 6809 enthusiasts all ready to produce software/hardware expansions.

The standard 6809 BASIC and operating system is TSC BASIC and TSC's FLEX. The standard hardware is the S50 bus (see CT, April 1981) and Tandy's expansion methods isolate you from all the opportunities this offers. However, if you are prepared to import extras from the States, you needn't be cut off! Hardware to connect the Color Computer to the S50 bus or run the FLEX

operating systems has been available there for at least six months.

#### Conclusions

I am enthusiastic about it because it is one of the few machines that uses a 6809. Traditionally, 6809-based systems have been mainly used for technical/commercial applications — SWTP/GIMIX/ SSB/MSI equipment for example. However the Tandy Color is, in Tandy's opinion, a HOME computer, for playing games, education, etc and, from Tandy's point of view, the fact that it uses a 6809 seems to be irrelevant. In my opinion this is a great shame.

The trouble is that, as a home computer, even with all its good points, it's a bit on the expensive side. The 16K machine costs £449 in the  $UK - in$  the States the same machine costs \$559, or approximately £299! Presumably the difference is partly because of the NTSC to PAL conversion. On the plus side, the graphics are stunning and you can make things move around the screen quite fast using nothing more advanced than

BASIC. If these features are important to you then you'll be impressed by the Tandy Color Computer you may be even impressed enough to buy one!

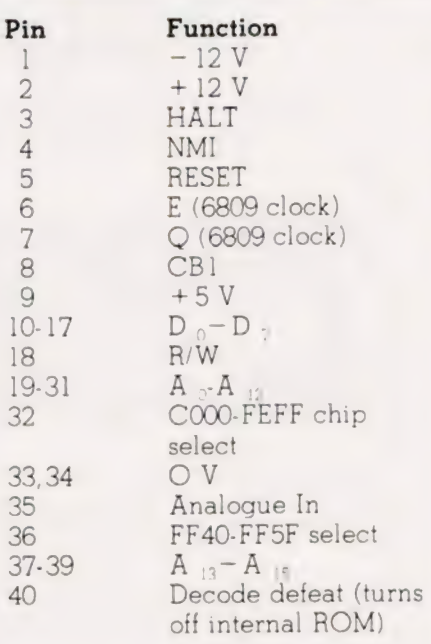

Table 1. The expansion port pin allocation

 $\sqrt{\mathbb{Z}}$ 

## REMOTE 'MICRO' CONTROL

Control domestic or office appliances with your micro without the need for wiring.

By using just one TX 008 you can link your micro to remote RX 018 anywhere in your home or office. This interface system works with any micro (Apple PET ZX81 etc.)

#### @ TX 008 COMPUTER INTERFACE

The TX 008 is the link between your micro and any remotely located RX 018. Its function is to pass instructions from your micro to defined remote points. The TX 008 is simply plugged into the mains and connected to an output port of any micro computer.

The TX 008 comes complete with output port connections, drive software and application examples.

ZX81 users require an extra input output port module not inluded in the TX O08 price see code no ZX81 CP.

TX 008 price £45.00 inc. VAT

 $\bullet$  RX 018 REMOTE INTERFACE

Your micro now has

Price £25.00 inc. VAT

control

#### @ ST KIT STARTER KIT

The St KIT is a standard starter kit containing one TX 008 and two RX 018. For further expansion of your system you only require more TX 018's.

St kit price £85.00 inc. VAT

#### @ CONTROL PANELS

Control panels for interface with RX 018 are available, for further details and prices tick box provided on order form.

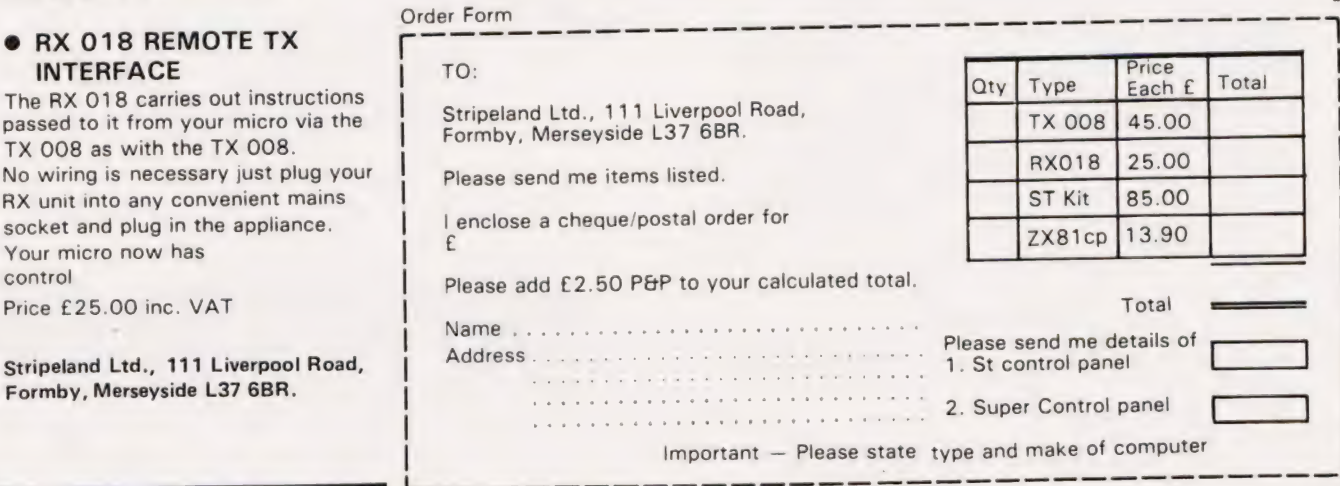

## Wherever you are in the UK there's a **Genie dealer nearby**

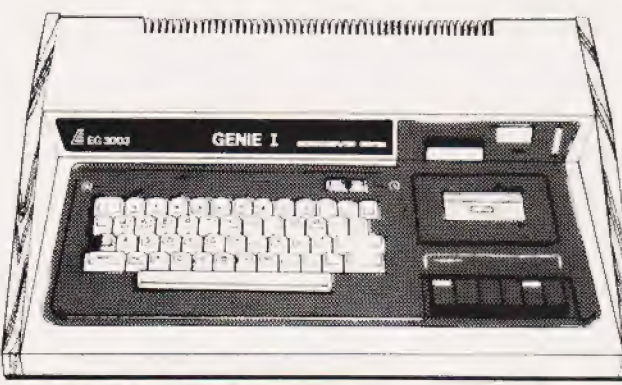

### **Genie I & II Approved Dealers**

AVON Microstyle, Bath, 0225 334659/319705. BEDFORD<br>Comserve, Bedford, 0234 216749. BERKSHIRE P.C.P.,<br>Reading, 0734 589249. BIRMINGHAM Ward Electronics, Birmingham, 021 554 0708. Consultant Electronics,<br>Birmingham, 021 382 7247. A. E. Chapman and Co.,<br>Cradeley Heath, 0384 66497/8. **BUCKINGHAMSHIRE** Photo Acoustics, Newport Pagnell, 0908 610625.<br>CAMBRIDGESHIRE Cambridge Micro Computers. Cambndge, 0223 314666. CHESHIRE Hewart Electronics, Macclesfield, 0625 22030. Mid Shires Computer Centre, Crewe, 0270 211086. CUMBRIA Kendal Computer Centre, Kendal, 0539 22559. DORSET Blandford Computers, Blandford Forum, 0258 53737. Parkstone Electrics, Poole,<br>0202 746555. **ESSEX** Emprise, Colchester, 0206 865926.<br>**GLOUCESTERSHIRE Computer Shack, Cheltenham.**<br>02**42 584343. HERTFORDSHIRE** Photo Acoustics. Watford, 0923 40698. O Tek Systems, Stevenage,<br>0438 65385. KENT Swanley Electronics, Swanley, 0322 64851. LANCASHIRE Harden Microsystems,<br>
0322 64851. LANCASHIRE Harden Microsystems,<br>
Blackpool, 0253 27590. Sound Service, Burnley, 0282 38481.<br>
Computercat, Leigh, 0942 605730. LEICESTERSHIRE<br>
Kram Electronics, Leice Middlesbrough, 0642 242017. General Northern<br>Microcomputers, Hartelepool, 0783 863871. HCCS<br>Associates, Gateshead, 0632 821924.<br>**NOTTINGHAMSHIRE** Midland Microcomputers,<br>Natingham, 0602 298281. Mansfield Computer Services. Arnold, 0602 267079. Electronic Servicing Co., Lenton,<br>0602 783938. NORFOLK Anglia Computer Centre, Norwich, 0603 29652. Bennetts, Dereham, 0362 2488/9, OXFORDSHIRE Micro Business Systems, Whitney, Vole Imp Orters: OXFORDSHIRE Micro Business Systems, Whitney.<br>0993 73145. SCOTLAND Computer and Chips, St Andrews.<br>0334 72569. Scotbyte Computers. Edinburgh, 031 343 1005.  $\sim$  Victor Morris and Co., Glasgow, 041 221 8958. 0933 73148: SCOTLAND Computer and Chips, St Andrews,<br>
OG34 72569. Scotbyte Computers, Edinburgh, 031 343 1005.<br>
Victor Morris and Co., Clasgow, 041 221 8958.<br>
SOUTH WEST West Devon Electronics, Newport, 0952 814275.<br>
SOUTH 0274 668890. Superior Systems Ltd., Sheffield, 0742 755005.<br>Photo Electrics. Sheffield, 0742 53865. NORTHERN IRELAND Business Electronic Equipment. Belfast. Chesterfield Road, Matlock, Derbyshire DE4 5LE 0232 46161. Telephone: 0629 4995. Telex: 377482 Lowlec G.

# **Subscriptions**

The ever increasing demand for Computing Today has meant that, despite our printing more each month, some readers seem to be missing out on their regular copy.

If you would like to ensure a regular supply for the next twelve months, each issue lovingly wrapped and posted to you, nothing could be simpler. Just fill in the form below, cut it out and send it with your cheque or Postal Order (made payable to ASP Ltd) to:

### **Computing Today Subscriptions. 513 London Road. Thornton Heath. Surrey CR4 6AR**

Alternatively you can pay by Access or Barclaycard in which case simply fill in your card number, sign the form and send it off. Do NOT send your card.

Do yourself a favour, make 1982 the year you start to take Computing Today every month, we'll give you a truly

### **Personal Approach To Microcomputing.**

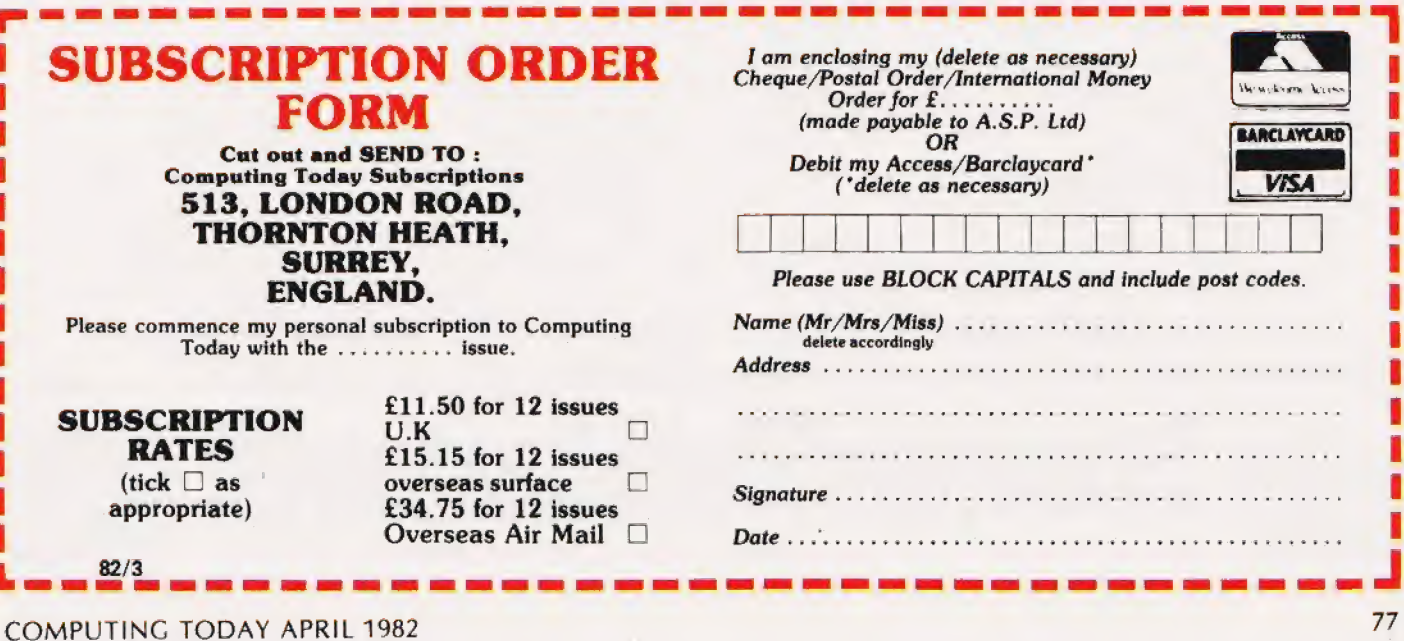

## **MAIN GENIE DEALER**

Premier Publications now offer the FULL range of Genie equipment, including expander boxes, disk drives and video monitors for the Genie and TRS80 I/III range. Sample prices....

GENIE I with cassette deck £319.95 inc GENIE II with numeric pad £334.95 inc 40 track disk drive (EG400) £219.95 inc 32K Expander Box (EG3014) £214.99 inc 12 inch black & white monitor £69.95 inc 9 inch high quality monitor £92.00 inc<br>Parallel Printer Interface £37.95 inc

#### PREMIER WORD PROCESSOR PACKAGES

Premier offer a wide range of WP packages for the hobbyist and small businessman, starting from as littel as £370. All use our phenomenally successful WORD4WORD word processor which was our top-selling business program in descenders, subject of the above<br>descenders when the second spacing. The WORD4WORD supplied makes full use of the above<br>descenders, sub/superscripts, underlining AND proportional spacing. The WORD4WORD supplied makes full packages are supplied with DOSPLUS.

> WP1 W4W + GENIE Il £369.95 WP2 W4W + GENIE II + CENTRONICS 737 PRINTER + all cables £759.95<br>WP3 W4W + 48K GENIE + 40 track disk drive + DOSPLUS + 737 Printer £1245.00<br>WP4 as WP3, but twin drives £1449<br>WP5 as WP4, but with twin double density disk sy

#### WORD4WORD

STUNNING NEW TRS80/VG WORD PROCESSOR Why pay £75 to £150 for a W.P? W4W gives you all the facilities you could wish for in WP for a sensible price. Amongst the features included are:

FULL SCREEN EDITING & TWO WAY SCROLLING<br>FULL TEXT INSERT/DELETE ON SCREEN<br>GLOBAL SEARCH & AMEND<br>TEXT SEARCH — TOTAL TEXT MOBILITY<br>TEXT FORMATTING TO SCREEN OR PRINTER<br>CASSETTE/DISK STORAGE OF TEXT<br>VISION LOAD OF STORED TEX

Many other features are included in W4W. We would need several pages to do justice to this superb product. W4W is comparable to most purpose-built system. COMMISSIONED AND DEVELOPED BY PREMIER WITH THE HOBBYIST AND SMALL BUSINESSMAN IN MIND.

Please state machine type and printer when ordering. W4W can cope with the Centronics 737/9 and Tandy proportional spacing cope with the centrollos for a small KTELOPPY TAPE £37.95

#### TOOLKIT 2 FOR TRS80 | & III/VG

TOOLKIT 2 features 17 new easy-to-remember command words and a machine code monitor which greatly enhance an already powerful BASIC

REPLACE replace any string, word or variable VARS gives a list of variables on screen

TRACE see line contents as executed ABBREV 26 BASIC words become single-key entries

RENUMBER operates from any start in any increment BLANK removes unwanted spaces and LET statements

VTAPE true Vision load plus APPENDing

MC a full machine code monitor VARTRACE lists lines as executed plus variables

PAGE controlled list scrolling<br>OLD retrieves lost programs! FIND anything in a BASIC listing REMKILL kills REMS! DUPL copy existing line to new line LFIND LVARS LREPLACE — all work to printer PRICES Cassette £29.95 Disk (Specify DOS) £32.95

#### MICROTRAIN FOR TRS80/VG

At last you can combine two of the most popular hobbies in the country — railways and computing. MICROTRAIN, a brand-new quality simulation from Premier, allows you to set up a network of tracks, points, stations, tunnels, bridges etc and then runs trains to your own timetable! Signalling is provided either automatically or to your own design. MICROTRAIN is a screen-based simulation. With one keystroke you can draw and signal lines many scale-miles long. Trains can be run simultaneously and the speed and length of each train is user-selectable. A cursor is used to move the whole screen display left or right for visual inspection of any part of the network. You can use any of the machine's graphics on-screen to build up scenery. Designs can be stored onto tape/disk for future retrieval. MICROTRAIN is a machine code program and will run on any

Genie or TRS80. State machine when ordering. CASSETTE £14.95 inc DISK (specify DOS) £16.95 inc.

#### SCREDT

- This fabulous screen editor has the following features:-
- twin cursors for easy editing
- \* two speed copying from second to main cursor \* complete mobility of new cursor
- 
- User-definable cursor locations
- auto-repeat cursor movement keys
- thirteen new functions useable with most assemblers

SCREDT also allows the user to save a segment of screen information to memory for later retrieval/editing. SCREDT is a machine code program needing less than 2K of user RAM. It is compatible with Premier's TOOLKIT Il, and locates at the top of memory.

memory.<br>Specify Model I,III GENIE I, II and memory size when ordering.<br>Cassette £14.95 DISK (specify DOS) £16.95 Floppy Tape £17.95

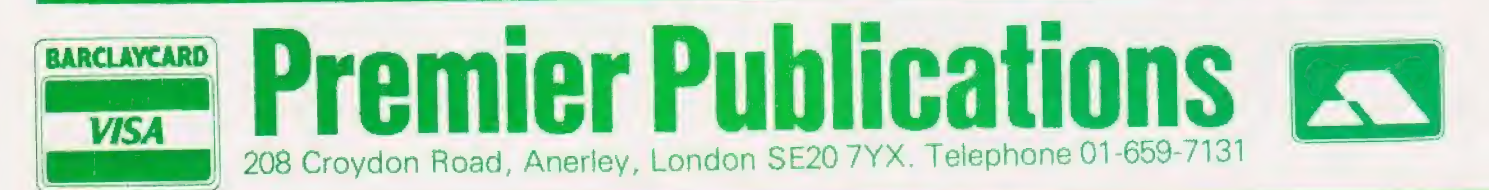

## UK101 — OHIO

#### BASIC 5 — for UK101 and OHIO

adds 17 new BASIC words to your interpreter which can be used in program lines and gives machine-code response speed<br>HLIN, VLIN, SCR, BLK, SET and TEST allow high speed

generation and manipulation of graphics<br>PRINTUSING, PRINTAT, INAT allow total control of

screen input/output<br>
Screen input/output<br>
GET (key), RD (Read DATA), GS and GT (GOSUB and<br>
GOTO a variable), GO and GOS (GOTO a machine code<br>
routine), allow total program flexibility<br>
WI and CWI allows CEGMON screen manip

comprehensive manual.<br>Available on DISK or in EPROM (9000 hex) £19.95

#### BASIC 4 CASSETTE FILE HANDLING **SYSTEM**

This new EPROM for the UK101/OHIO provides a comprehensive file-handling system, capable of working at up to 4800 baud.

- Named programs to cassette
- Verigy tape contents facility
- reliable high speed save/load
- \* selectable auto-run of loaded BASIC program<br>\* Superb crash recovery command (OLD)<br>\* Original SAVE/LOAD commands unaltered<br>\* Reduces LOAD/SAVE times by up to 40%<br>\* Seven new SAVE/LOAD commands
- 
- 
- 
- non-destructive memory test
- 

\* \nitialises BASIC 5 automatically if resident BASIC 4 is a plug-in replacement for your existing BASIC 4 ROM. Not suitable for MONQ1 or Synmon monitors. PRICE £11.95

#### TOOLKIT 2 FOR UK101/OHIO

The most powerful TOOLKIT on the market, TOOLKIT 2 gives the following facilities in only ONE EPROM. REPL exceptionally powerful Global Search and Replace of BASIC listings.

DUPL copy a line into a new line<br>LIST/ controlled listing of program<br>FIND anything in a BASIC listing

RENUM renumber from any start in any increment — full error messages, totally reliable AUTO any start, any increment. DELETE high-speed block line delete

VIEW cassette dump verification TRACE superb trace feature — screen transparent MC enter the monitor quickly! TOOLKIT 2 also lists on error and cures the warm start

'OM ERROR' bug. Available in EPROM only (8000hex), for CEGMON, MONO1 & 2, and SYNMON monitors (DISK soon), Price £19.95. State machine & monitor

#### INVADERS

Quite simply the best machine code game ever written<br>for the UK101/OHIO. PREMIER have succeeded where<br>others have failed. Our INVADERS is faster than any<br>version we have yet seen, including Arcade machines.<br>INVADERS has al and UK101. PRICE £7.95

Also now available for the 32x48 CEGMON based UK101 (with new BASIC 1) is KAMIKAZE INVADERS — anew slant on this popular game. £5.95

#### SOUND/V.1.A BOARD

The TES Il VIA/SOUND kit gives you up to 56 Input/Output lines and programmable sound generation. In order to allow total flexibility, we are offering the kit in low-cost packs.

The Base Kit consists of PCB, connector, address decoding and buffering, plus IC sockets. The Sound Pack consists of AY-3-8910 sound chip, amplifier and components, The VIA pack consists of VIA and support.

BASE KIT £24.95 SOUND £11.95 VIA £9.95

#### SPECIAL OFFERS

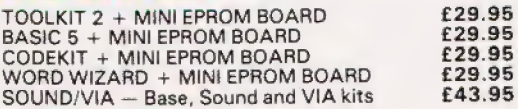

#### FLOPPY DISK CARD

UK101/OHIO<br>The Premier F.D.C features:-<br>Integral Data Separator or<br>link-selectable for on-drive separator if required Supports 4 x single-sided 5.25 or Bin drives or 2 x double-sided 5.25 or Bin drives 1 or 2mhz operation (DOS permitting) Interrupt linkable if required Padding for future options Shugart Bus supplied Linkable to other Bus requirements providing signal compatibility is maintained OS! SYSTEM COMAPTIBLE (SOFTWARE and HARDWARE) Drives available early March PRICE £49.95 Delivery — March

#### ROMDOS

ROMDOS has been commissioned and written specifically for the PREMIER UK101/OHIO Disk System. It is principally aimed at the user wiht a small capacity RAM machine, but is also extremely useful for the larger RAM machine user since it allows BASCI programs to run with disk with little or no alteration. ROMDOS links the standard BASIC-In-ROM with a disk controller program so no RAM memory is used for the BASIC interpreter AND UNDER 4K for ROMDQS, giving an 8K saving in memory over the normal OS-65D system. The BASIC IN ROM continues to work at its normal high speed and is enhanced by a wide range of disk commands. The system is compatible with ALL standard Premier EPROM upgrads such as BASIC 4,

BASIC 5, and TOOLKIT2<br>ROMDOS comes as a two disk set with complete<br>documentation. PRICE £17.95

#### **CEGMON**

CEGMON is Premier's standard monitor for the UK101/OHIO range, Expansion to disk becomes a reality once CEGMON is installed. \* DISK BOOTSTAP!

\* full BASIC editor: delete, copy, concatenate. Auto repeat on all functions

powerful, sophisticated screen management system

- \* user-defined windows, non-scrolling areas \* machine code monitor, tabular display, memory
- 

move, M/C SAVE

- \* keyboard gives true rubout, typewriter response \* BASIC & Assembler vectors in RAM \* comprehensive manual includes entry points
- 
- 
- comprehensive manual includes entry points<br>Extensive software available<br>PRICE £25.87 State machine when ordering

#### SCREEN ENHANCMENT KIT

This kit offers 20 software selectable screen formats for the UK101/OHIO, including a true 32 x 64 format. It plugs directly into the main board (OHIOS need sockets inserting) and provides almost every available screen format for ultimate software compatibility. PRICES KIT £55.95 BUILT £69.95 (+ 2.00 P&P) Fitting service available.

#### POSTAGE & PACKING

208 Croydon Road, Anerley, London SE20 7YX. Telephone 01-659-7131

Software 75p per order, EPROMS/DISKS 95p per order,<br>GENIE HARDWARE £POA.

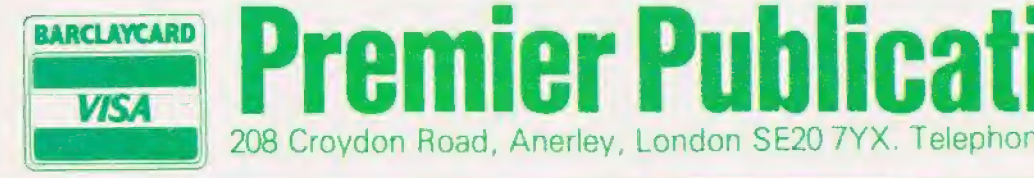

#### Dear Sir,

The North East TRS-80 User Group now has 102 members and meets on the third Wednesday of every month in Room Two of the School of Physics in Newcastle upon Tyne University. I wonder if we can claim the widest spread for a local user group as, apart from members in Staffordshire and Hampshire, our farthest-flung members are in Saudi Arabia and the Solomon Islands.

Yours faithfully S Tetlow MB, BS Honorary Secretary 3 Highbury Close Springwell Gateshead NEQ 7PU Tyne and Wear.

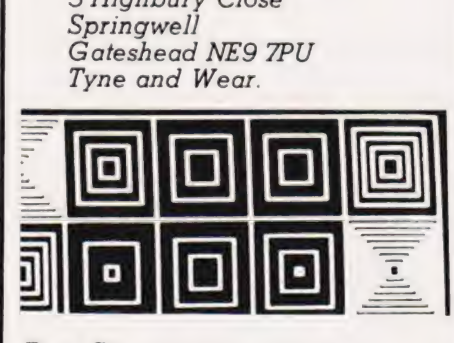

Dear Sir,

I purchased the February issue of Computing Today for the specific purpose of furthering my knowledge of Apple Graphics. What a disappointment (euphemism for waste of money).

The vast majority of the article deals with subject matter already lucidly covered in Apple's own exellent manuals which are supplied with the computer. So what on earth is the point of reproducing it?

You specifically avoid shape tables and Hi-res colour where you may have been able to make a helpful contribution!

The short program for bouncing a ball has a bug in it the ball disappears out of the corners of the frame. No mention is made of the fact that text screen memory locations are not continous — a vital piece of information.

The table headed 'Using Apple's Graphics' is, for a start, a misnomer and additionally, gives no indication ok how to use it. Just try PRINTing CHR\$(O) to CHR\$(63). Do you get white letters on a black background as you suggest? CHR\$(65) to CHR\$(127), according to your table, should give flashing text. No way! Why could you not have made the simple pont that these numbers have nothing to do with CHR\$

function, but have to be POKEd into screen address codes to mean anything?

The only section which might otherwise have been of value was that dealing with the geometry of circles and ellipses. However, the line drawing sections don't work!

There is a scandalous inability of professional writers to communicate clearly with the beginner, and an article such as this not only doesn't help but actually destroys the confidence of the uninitiated. It would, literally, have been more helpful not to have published it at all.

Perhaps the most common and well justified complaint in the business, is the utterly abominable standard of so-called instruction manuals supplied with some computers and their peripherals (Apple specifically excluded). I think one of your prime functions should be to clarify ambiguity and unintelligibility in areas desperately in need of it. Try an Epson printer manual and have a field day — especially if you have an MX &2.

Please, do not publish another beginner's article until you have first allowed a genuine beginner to thoroughly test everything you propose fo put in it.

Yours faithfully J A Trott County Londonderry Northern Ireland.

(\* | am sorry that Mr Trott.was so disappointed with my Apple Graphics article — but none of us can expect to please everybody all of the time. My aim in this particular article was to give Apple owners without much experience a feel for the graphics capabilities of their machines and to provide information about graphics in general to people contemplating buying a micro. Mr Trott is obviously no beginner and so I'm afraid that my article had little to otfer him apart from the section on geometry, as he points out himself.

There is indeed a misprint in the second circle program (line 110 — the second pair of THETAs should be THETA + INCs) however, the second ELLIPSE program using the same technique is correct. As for the pinball program, again Mr Trott is correct in saying there is a bug in it. Line 40 should have been  $Y = RND(1)$ <sup> $\cdot$ </sup>38 + 1. The original line makes the ball start outside the

frame about once in every 39 times the program is run! As you can guess, the 30 or so times I ran it the ball was placed in the frame so I missed the bug! Such is the problem of testing random programs! As both the circle drawing and pinball programs were illustrating a point rather than being put forward as applications I feel that neither bug spoiled them to the point that they were useless. The main point of the pinball program was to show how a ball can be bounced around the screen and that it does if you read lines 2000-2120! I'm not suggesting that bugs are unimportant in example programs, just that some bugs confuse and destroy their value entirely while others are just irritating. Mr Trott's comment about the

screen memory map being screen memory map being<br>discontinuous is absolutely correct (it is not only discontinuous it is positively mangled!) but it is not a point to include in a beginner's article. I avoid the use of PEEK or POKE for the same reason.

The table of APPLE graphics characters was included to enable the users of other micros to discover what the APPLE has to offer in the way of block character graphics and is part of CT's continuing attempt to catalogue all the available graphics sets something which I personally have found useful when converting programs for other machines.

As I pointed out, the use of shape tables and hi-res graphics in colour each deserve a whole article to themselves — which | might still write when I recover from the effects of your letter! Mike James. \*)

#### Dear Sir,

I am an electronics Jecturer at Napier with a special interest in teaching microprocessor-related topics. I have been involved in microprocurement ranging from desktops such as Apple II, HP85 and PET to single-board micros such as the Rockwell AIM-65. These micros have been mainly used for student project work at degree level and also for staff development. Our main microprocessor teaching laboratory, however, is based around the Mid West Scientific Instrument's version of the Motorola 6800.

Our present policy is to

## PRINTOUT

expand our facilities, still keeping with the Motorola family for compatibility. Apart from having one 6809 as a demonstration unit it was decided to bypass the 6809 and go for the 68000. Because of financial restraints the cheapest option is the 68000 KDM development board linked via a RS-232C interface to a host minicomputer. Our department has one of these and hopes to purchase three more in the foreseeable future.

I would like to have the option of having an on-board ROM assembler for the 68000. This would get us started until the links are putin and the macroassembier is up and running on our minicomputer. It would also give us a measure of independence, for example in cases where the mini is heavily loaded with other traffic or is down' for any reason.

I am aware ROM-based assemblers have particular disadvantages. The one we have for Z8000 development board is a line by line assembler which has a restricted instruction set and which does not support program editing in assembly language. We get round this by writing source code twice, once on a rather outdated PDP11/10 retaining the source file there and then downloading the code to the development board where it is assembled. In this way we use the PDP]1/10 for editing.

> (i) My first query to you is, are you aware of any software house or distributor, UK or American, who could supply us with either a PROM-based assembler for the 68000 or an appropriate assembler listing?

(ii) My second question is a similar one relating to both 6809 and 6800?

(iii) Finally, are you aware of any software house which markets 'simulator' software for 68000 and 6809? Yours faithfully Dr James A McClean Lecturer Department of Electrical and Electronic Engineering Napier College of Commerce and Technology Edinburgh,

(\*If any readers can help Dr McClean please write to him at the address above. Ed, \*)

#### Dear Sir (or Madam?), Re "Welcome Back" — Consumer News, January 1982.

Yes, there are those of us who don't have eyes for lovely ladies, namely us lovely ladies' ourselves!

I'm no bra burner, but why is it that all photos in magazines such as yours depict slinky women (re-) posing across keyboards or 'clutching to their chests' items of computer equipment (as if that were the limit of their capabilities), followed by a dialogue aimed at the male reader? Computing is surely one of the few professions, because of its comparative youth, with a fairly even spread across the sexes.

How about some rugged hemen' clutching slimline 8" disc drives to their....er....fora change?

Yours faithfully G A Waugh (Miss) Sheffield.

WELCOME BACK! WELCOME BACK! hey recognition of the sample of the form slimline to the form of the form of the same of the noise well think back to this noise well think back to this noise well think back to this noise well the issue of this noise wel ner the tends of the process of this may well think back to this may well think the of this may be a completed to the position of the position of the same of the same of the same of the same of the same of the same of the magazine where an extremely magazine where and a dp dp dp dp dp burn-<br>pearance on page 12. The burn-<br>pearance on page is it the same<br>in a conly people who<br>we are HAL Compared the<br> $\frac{1}{\sqrt{16}}$  only wish that your comment

about computing having a fairly even spread across the sexes held true — the number of professional female computer staff is, sadly, much lower than one would expect. Indeed, our annual readership survey indicates that we have less than 5% temale readership so your letter is somewhat of a rarity

Your comments on the sexist angle have been noted, I'm sorry if we caused olfence but we are limited in the choice of News photographs to those that the various PR companies send us the pages would look a little silly with blank spaces scattered across them. Ed. \*)

Dear Sir, Last month's CT (February) contained an Auto Line Number program written for a NASCOM supporting NAS-SYS I. But many owners now have the improved NAS-SYS 3 whose subroutine table exists at #0772 instead of #0776. The table is also six bytes longer due to added commands.

Therefore the following corrections must be made to allow it to execute properly without a systems crash:-

LD AL, #0782 1<br>2000 21 & 07 LD HL, #07&2<br>2006 01 7E 00 LD BC, #007E QDO6 01 7E 00

This may be of some help to those people who suffered brain damage trying to make it execute.

Yours faithfully DB Richards Somerset,

#### Dear Sir,

I have a tale to tell that will be the envy of every prospective micro owner who has endured weeks or even months of waiting for their machines.

Finally deciding to buy a Sharp MZ80K, especially after their recent dramatic price cut, | posted off my order to Knights I'V and Computers in Aberdeen on the 23rd December. With it being nearly Christmas I expected a long delay, at least two or three weeks.

Imagine my surprise when the computer was delivered on New Years Eve! A mere eight days later (including Christmas Day), and all the way from Scotland too!

Can anyone beat that for service?

Your sincerely Martin Houston Essex.

Dear Sir,<br>I have been asked by the American commercial UNIX organisation/USR/Group to form a similar group in the United Kingdom. Since the Computer Retailers Association also has an interest in UNIX we will hold a session for all interested parties in Commercial Unix. All parties wishing to attend should write to me at the address given below for details of venue and agenda.

Yours sincerely Tim Keen Chairman of the Technical Group Computer Retailers Association Owles Hall Buntingford Herts. SG9 QPL.

## ZX81 16k SOFTWARE

#### All our software comes with full instructions and is SAVEd and ready to RUN, no need to spend hours laboriously typing in from books.

#### PACK 16/1 includes all of:

PACK 1871 Includes all of:<br>ARK 1871 Includes all of:<br>AIR TRAFFIC CONTROL: Animated radar screen of busy<br>airport shown, you must bring planes into land;<br>INVADERS SELF PLAY; PHONEBOOK ... keep friends<br>and relatives' numbers ALL ONLY £4.95

PACK 16/2 includes all of:<br>ADVENTURE ATLANTIC: You may become very rich or<br>you may be marooned forever: BREAKOUT: SQUASH PRACTICE; LANGUAGE TRANSLATOR translates any<br>European language to any other; COMPUTAPRINT use this program to predict results of horse races. football pools, etc<br>ALL ONLY £4.96

PACK 16/3 includes all of:<br>INDI 500; video roadracer; DRAUGHTS; Computer<br>Chequers; BATTLESHIPS - nautical warfare on your own computer MASTERMIND - Brain Teaser, see if you can beat a microelectronic mind.<br>ALL ONLY £4.95

#### The breakthrough you've waited for:<br>PROGRAM THE ZX81 IN ENGLISHIII With GAMAL 81 you can now write adventure programs

in hours not weeks and with GAMAL B1 you'll have<br>every adventure you'll ever want for the price of one.<br>Comes on cassette with instruction book, £7.95

#### **CONTROL TECHNOLOGY -PERSONAL COMPUTER SCIENCE**

#### Cassette 11/2

super value cassette of 16K and 1K software written in Machine Code and Basic. Includes

inciudes:<br>React, Invaders, Phantom Aliens, Maze of Death,<br>Planetlander, I Ching, Hangman, Invaders, Laser Base,<br>rectangle plus more.<br>ALL ONLY E4.55

#### Tapebook 50, Version 3

50 programs for the IKRAM ZX81 Latest version includes:<br>SQUASH, BREAKOUT, COLUMBIA, SPLAT<br>INTEGRATION, CREDIT CARD CALCULATOR, BANK A/C, VATCHECK, TANK BATTLE, TORPEDO, HEXLOADER, BINARY CONVERTER, AND LOTS, LOTS MORE Still amazing value at £6.96 the lot

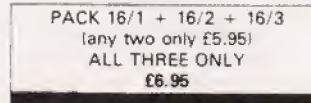

 $ZX - 81$ 

TAPEBOOK 50.3 + CASSETTE 11/2 BOTH ONLY £9.95

BOTH OFFERS ARE ONLY £13.95 SPECIAL OFFER TO ALL ZX81 OWNERS

All prices include VAT and postage and packing **CONTROL TECHNOLOGY,** 39 Gloucester Road, Gee Cross, Hyde, Cheshire SK14 5JG 061-368 7558

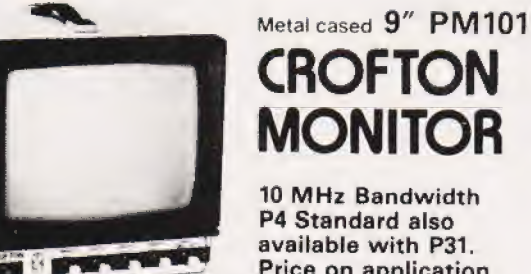

## **CROFTON MONITOR**

10 MHz Bandwidth P4 Standard also available with P31. Price on application For P31 (green) high resolution tube Price on application.

#### $12$ Plastic cased **-PRINCE MONITOR**

**High resolution** 24 MHz Bandwidth P31 (green) Standard and P4 high resolution Standard Price on application

Dealer and O.F.M. enquiries welcome

**CROFTON ELECTRONICS LTD.** 35 Grosvenor Road, Twickenham, Middx. TW1 4AD<br>01-891 1923/1513. Telex: 295093

#### **CROYDON COMPUTER CENTRE**

29a, Brigstock Road. Thornton Heath, Surrey, **CR4 7JJ ENGLAND** Telephone 01-689 1280

\* For all your computing requirements. \* Retail or mail order \* Genie I and Genie II computers now both  $f279 + VAT$ .

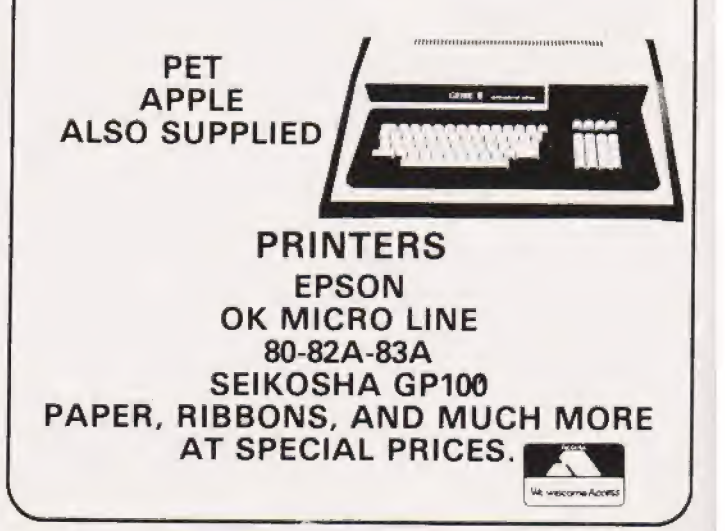

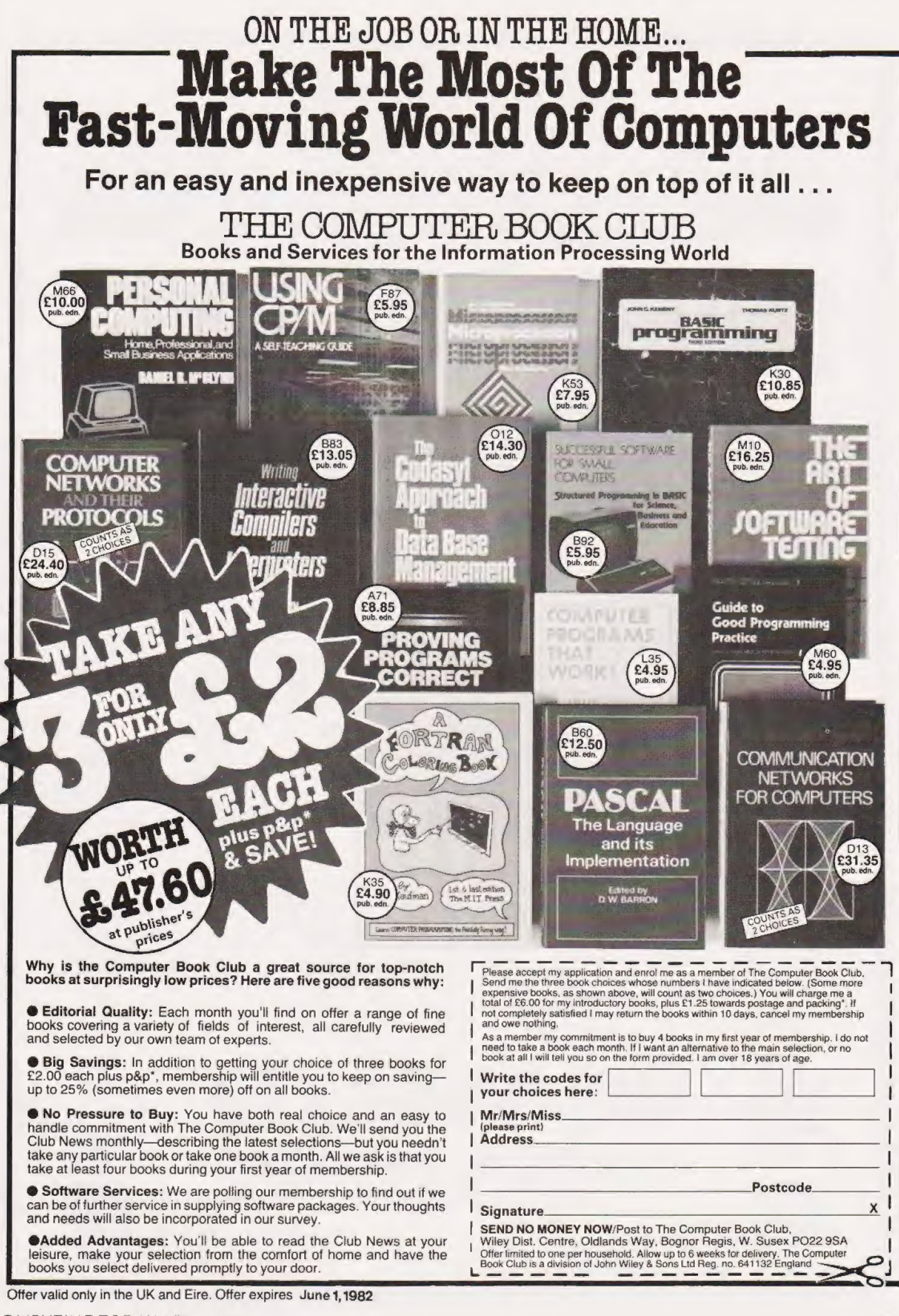

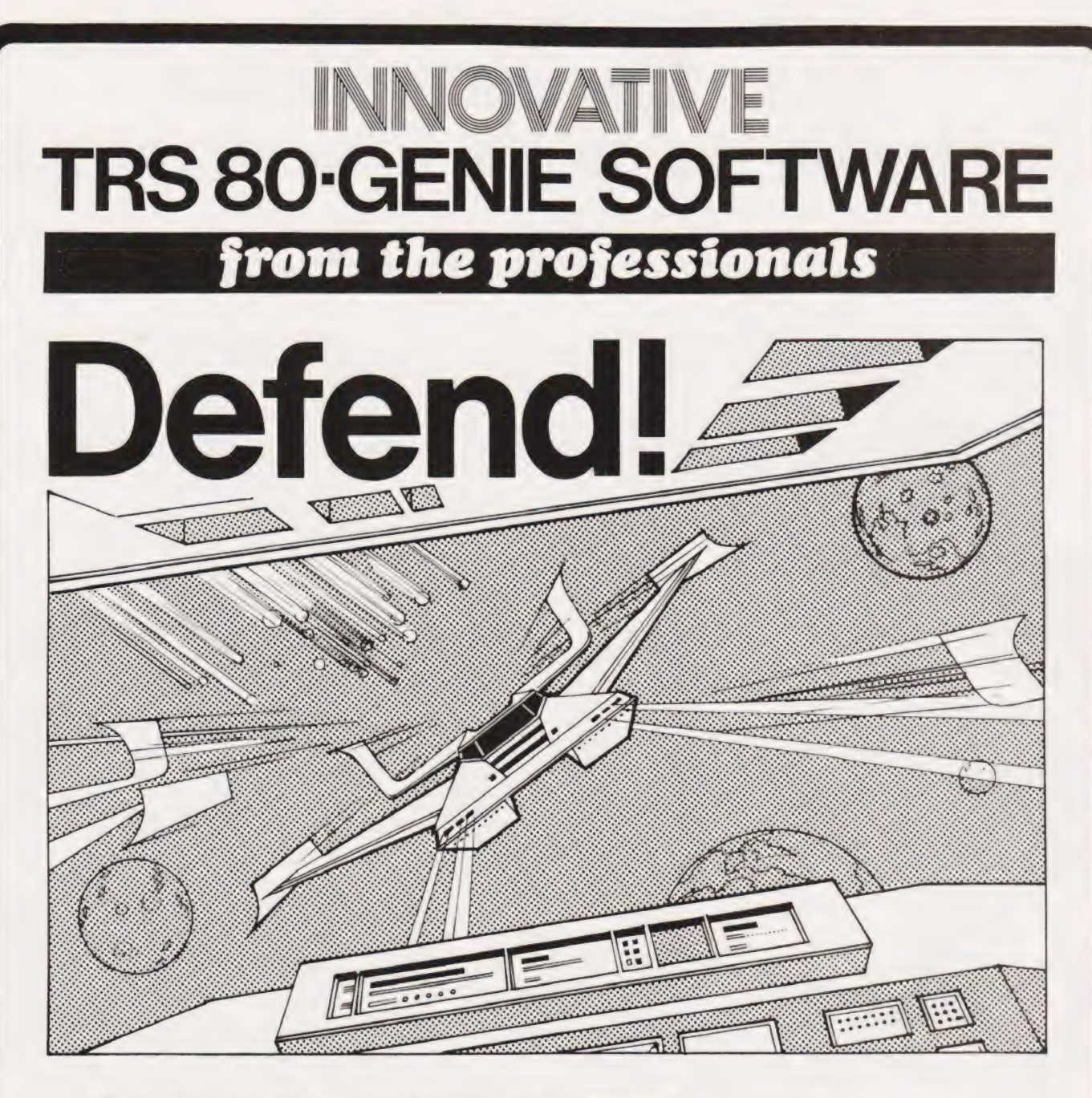

#### First there was Invaders, then came Asteroids, and now DEFEND!!!

Carrying on in the same tradition, Defend is a fast arcade type action game, complete with sound effects. Enemy spaceships come at you fast and furiously. If you succeed in shooting them down before they get your ships, you must still get yourself through a meteor shower (but at least they don't shoot at you) and finally, if you emerge unscathed, you must navigate a tunnel in order to get yourself completely out of danger. An enthralling game with excellent graphics, personalisation of highest scores and points bonuses. One of its best features is the "crisp" and immediate control the player has over the manoeuvreability of his ship which includes diagonal movement. Machine language, of course, for speed. A matter of taste, but we think it beats Invaders and Asteroids. Suitable for TRS-80 Models I and III and all Genie models.

Tape (16K) .......... £13.00 + V.A.T. = £14.95  $Disk$  .......... £16.00 + V.A.T. = £18.40

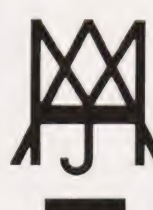

## MOLIMERX LTD A J HARDING (MOLIMERX)

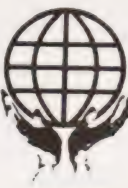

1 BUCKHURST ROAD, TOWN HALL SQUARE, BEXHILL-ON-SEA, EAST SUSSEX.

TEL: [0424] 220391/223636 TELEX 86736 SOTEX G

TRS-80 & VIDEO GENIE SOFTWARE CATALOGUE £1.00 [refundable] plus £1 postage

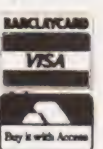

### **ATIN RS 80-GEN** E SOFTWARE om the ssionals pro

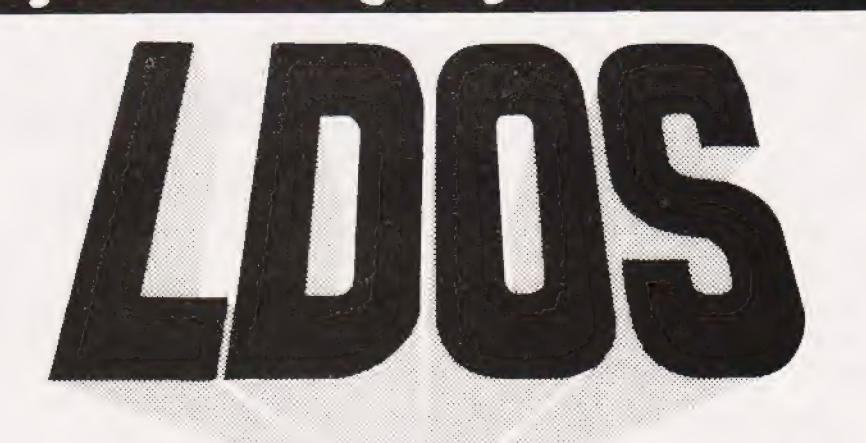

First there were the TRSDOS's, 2.0, 2.1, 2.2 and 2.3. Then came Newdos +, essentially a patched version of the TRSDOS's but with a<br>number of very useful commands and utilities added. Then VTOS 3.0 and VTOS 4.0. These const systems and unlike some of them, is accompanied by a complete and readable set of documentation, which includes a Technical Section containing relevant addresses

ltis impossible to describe all of the features of LDOS in an advertisemet. For instance it includes no less than 35 library commands

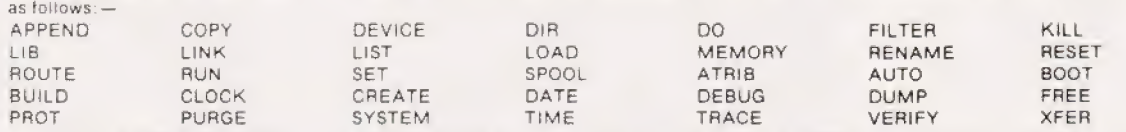

PROT PURGE SYSTEM TIME TRACE VERIFY XFER<br>
All of the useful abbreviations in Newdos are included and the System Commands in Basic (CMD) now number eleven. A program<br>
called LBASIC/F/X is included, with which the normal TRS

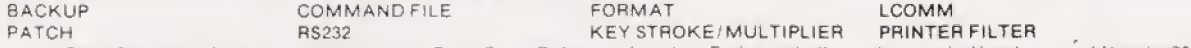

A Basic Renumber facility is included, as is a Basic Cross Reference function. Both are similar to the ones in Newdos + and Newdos80.<br>Most of the utilities are library commands which were existent in the previous DOS's, ha functions or tacilities.

The prime development team of LDOS consisted of no less than 8 first rank programmers and they had the support and advice of six other well known programmers. They have done an excellent job to bring to the user what must be the best disk operating system so far<br>- LDOS is totally upward compatible with TRSDOS, that is to say LDOS will be able to cop

Newdos are not guaranteed to be compatible with LDOS, but we have not experienced any difficulty. We have done some work on<br>investigating the compatibility of LDOS and the Video Genie and at the time of going to press we h

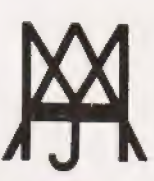

## MOLIMERX LT A J HARDING (MOLIMERX)

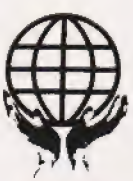

1 BUCKHURST ROAD, TOWN HALL SQUARE, BEXHILL-ON-SEA, EAST SUSSEX.

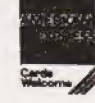

TEL: [0424] 220391 / 223636 TELEX 86736 SOTEX G

TRS-80 & VIDEO GENIE SOFTWARE CATALOGUE £1.00 [refundable] plus 50p postage.

Mike James

With a background in matrix printers like theirs you'd expect Centronics to produce something special. We take alook at their Model 739 'and print the results!

entronics seem to have been making printers since the days when printout came on clay tablets! They are so well known and influential, the standard method of connecting a printer to a small computer using a parallel port is often referred to as a 'Centronics' interface. However, in the past few years, because ot the vastly increased demand for printers for personal computers, there have been many newcomers to the field. The re- | quirements of the microcomputer market were (and are) very different from the needs of the traditional mini or mainframe market. In general though, a printer can be evaluated in terms of

- 1) how fast it can print
- 2) the quality of the print
- 3) paper handling features
- 4) range of character set including any graphics options<br>5) COST!
- 

| At first the microcomputer com munity were glad to use any sort of printer as long as it was cheap, but as time went on two types of use emerged. The first was general/technical/programming/commercial where high quality print was deemed less important than speed and low cost, and it was in this field that the standard dot matrix printer dominated.

The second user area was text processing and here only the highest quality print would do.

Centronics, at first, didn't really offer any product that was especially suited to either field. They didn't make a daisy wheel printer and the only very low cost printer they supplied was the P] Microprinter which used special metal-coated paper. Other printer manufacturers may not have been as well-known or supplied as wide a range but they did use some new techniques to produce versatile low cost printers.

To my surprise at the beginning of last year I came across an advertisement for a very smart looking printer. It was a dot matrix printer

with a maximum speed of 50 or 80 characters per second which in itself is nothing special. What made it special was that it claimed to produce 'correspondence' quality output. After examining a sample of its highest quality print, I decide to take the plunge and buy one. This was the first time that a dot matrix printer, the only sort I could afford, had managed to produce a print guality that was good enough (in my opinion) for text processing ... and the name on the printer was Centronics!

The Centronics 730 range was a fairly big step away from their previous designs. At the bottom of the range — the 730 — this change in design produced a good but unexceptional dot matrix printer. The two machines that are worth examining in detail are the 737, the one that 1 bought at the beginning of 1981, and the 739, the machine that I would buy if I didn't have the 737 already!

#### Technical Details

Both the 737 and the 739 feature a 'free flight print head'! This grand title simply means that the head moves itself backwards and forwards across the paper by means of a small electric motor pushing it along a track. The important point is that the electric motor is attached to the print head and so it moves under its own power like a little electric train. This simple design change elminates all the complicated and very delicate bands and belts normally used to pull or push the head about. After using the 737 for a year I can vouch for the reliability of the tree flight method of head position ing.

Apart for this innovation, the 730 series are microprocessor controlled. This has little importance for the average user — you can't (easily) gain access to the program it runs — but it does mean that the 737 and 739 are able to offer a wider range of facilities. The 737 and 739 can print 80/132 characters per line,

do full — and half-line feeds forward and backward, print double-width characters and use six different countries' character sets. The latter feature mentioned is not as powerful as it might sound because we are not talking about six entirely different character sets but just the subs titution of the 12 specific characters, eg where the UK set includes a pound sign, the USA set will have a dollar sign.

I've been leaving the most important feature of the 737 and 739 until last — proportional spacing. The highest quality print that can be produced uses a proportional character set (a proportional character is one that takes up as much room as it requires). In a standard (mono spaced) character set, as printed by a 7 by 8 matrix printer, each character, even a full stop, takes seven horizontal dot spaces. The 737/739s proportional characters take varying amounts of horizonal space trom a maximum of 18 dots, 'W', to six dots, 'j'. This variation in width is possible because the free flight head ensures accurate positioning and the microprocessor control provides the necessary intelligence. The impact of all this on the user is that the print quality is surprisingly good.

The one thing that bothered me about my 737 printer was that I knew that it should be possible to control the print head in such a way to make graphics possible — the change would just involve altering the program that the printer's micro was running. Thankfully, before I started to think too seriously about the possibility ot the reprogramming involved, Centronics had the same thought and introduced the 739 with full pin addressable graphics. I should say that they not only reprogrammed the micro, they also reworked the electronics and produced a new top cover to improve single sheet feeding, but more of this a little later. Pin addressable graphics means simply that you can send a special code to the printer

## SPECIAL REPORT

that puts it into graphics mode and trom then on, every code that you send it is translated into a pattern of dots. You can print 594 dots across the page and as many as you like down the page, so this is high resolution graphics indeed. The real trouble is how to translate a screenful of graphics to a page full of graphics.

#### The Printer In Use

Both the 737 and the 739 are pleasing to use. They have the feeling of modest quality in that, although their outer case is plastic, Centronics has somehow managed to get the overall proportions right. The printer's size, thickness, etc are well-balanced. Unfortunately they are both noisy. Although the 739isa distinct improvement over the 737, I. can see no obvious cure for the residual clatter — apart from a full acoustic cover.

The three types of paper can be used in the machines: fan fold almost impossible to insert without wasting the first couple of sheets:

roll paper and single sheet. Single sheet feeding is especially easy on the 739 with its redesigned top cover as a large clip-type guide is provided. While on the subject of paper handling, I should mention that the fan fold paper required for use is the standard 912" width. This seems reasonable except that the nearest size of computer stationery to A4 is 9% " by 12" and this cannot be used. (Well, if you're prepared to mutilate your printers' adjustable pinfeed by enlarging the slots you can just fit 914" paper. It's a modification that I made to my 737 sometime ago but don't tell Centronics!).

For good quality printing the newness of the ribbon is critical. Untortunately the life of the standard ribbon is, in my opinion a bit on the short side and although fitting a new ribbon is easy, it can be messy if you make a mistake.

One last slight niggle is that some of the options such as character set and auto carriage return after line feed are not software selectable. They can only be

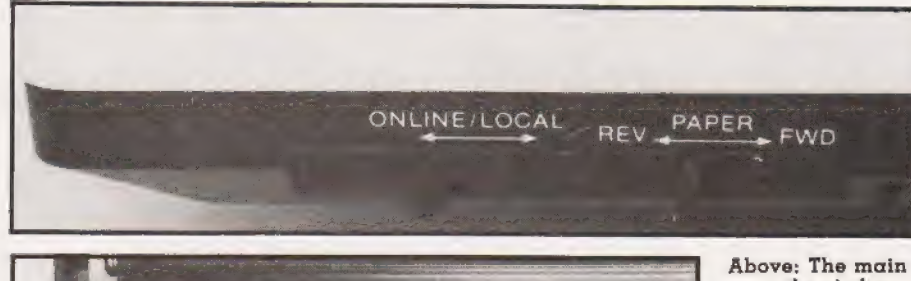

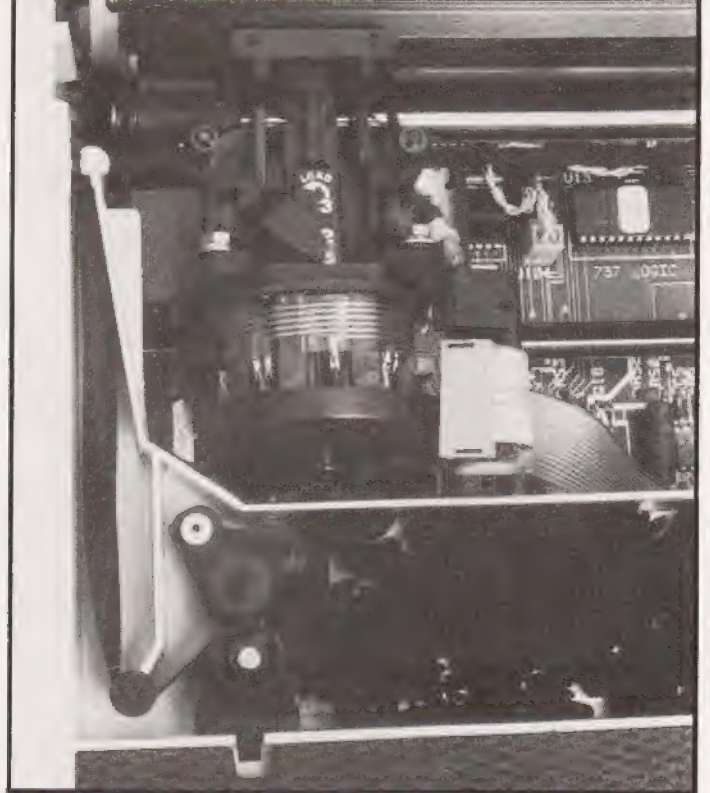

control switches are conveniently located at the front of the printer.

Left: The free flight head can be adjusted for multiple copies. The ribbon is stored at the front of the printer.

Below: An example of the Hi-Res graphics output. mendation!

changed by lifting the cover and altering some internal switches and Centronics are careful to say that any damage that you do to the printer (or yourself?) while doing this is your own fault!

Even though I've a few criticisms, overall the 737 and the  $739$  are two of the best printers that  $\overline{1}$ have used. The trouble isn't the hardware, it's the software! To get the best from either printer it is necessary to have a text processor that supports proportional spacing and — for the 739 — a program to do a screen dump would be an advantage. There are now some text processors that will use proportional spaced character sets but these are recent products. If you use a conventional text processor and print with the proportional spaced character set, the result is the loss of any justification.

The same problem of software has to be overcome if you want to. use the 739 as a graphics printer. I believe there is a program for the  $\mathsf I$ Apple but if you want a graphics  $\frac{1}{2}$  printer, check that the 739 can be used with your system or that you can write the necessary software.

#### Conclusions

The Centronics 737 and 739 are not absolutely perfect but they do form one of the lowest cost routes to high quality printing provided you can buy (or write) the necessary software to make use of the proportionally spaced character set. In addition, the 739 offers high resolution graphics but here again you encounter the question of software, although in this case the problem is easier to solve. In the year that I have used the 737 it has given no trouble and the print quality seems as good as the day I first used it. If I were buying a printer again I would probably choose the Centronics 739 — can there be any higher recom-

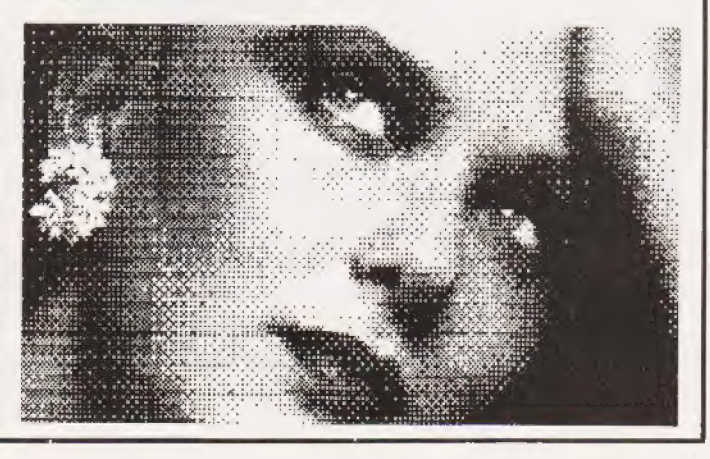

COMPUTING TODAY APRIL 1982

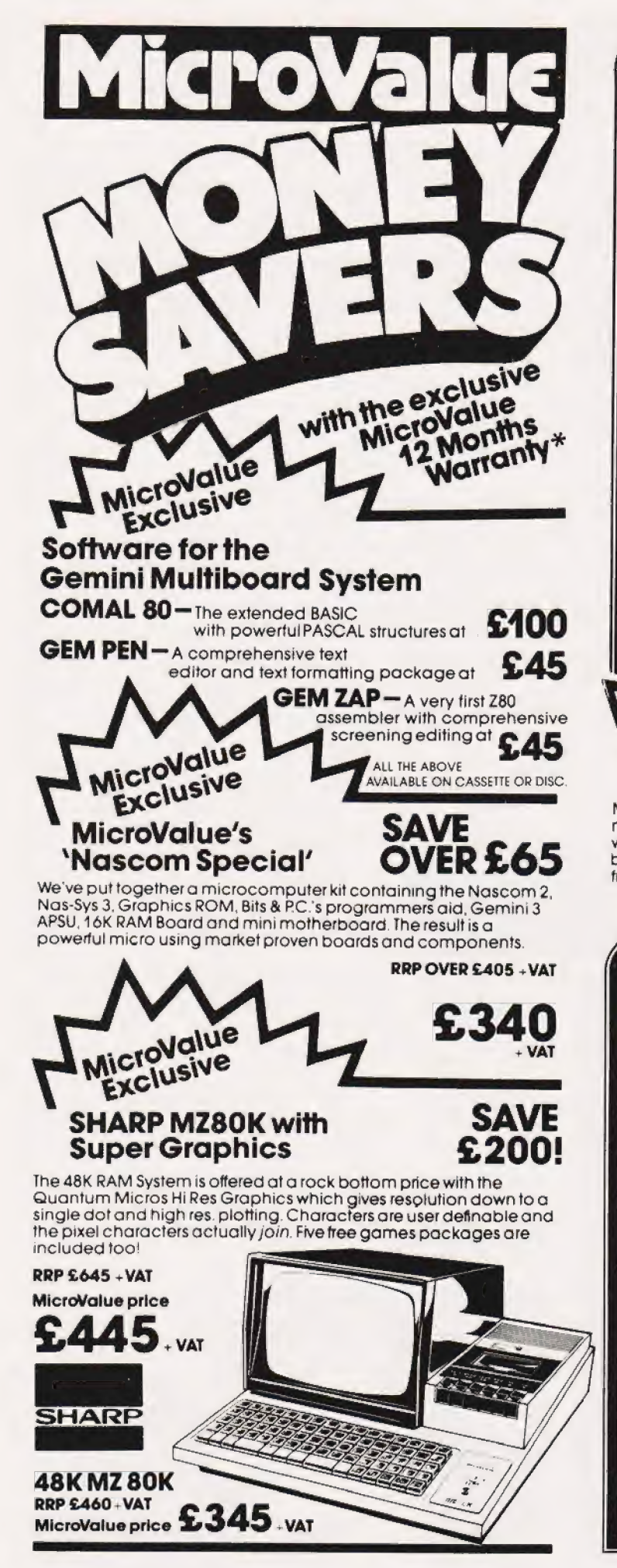

### £20 worth of accessories **Epson Printer** MicroValue price Epson MX80FT1 ................................. £399 + var Epson MX80FT2 ................................. £465. var Buy one of the above Epsons from MicroValue and we'll give you a Pack of Fantold paper, Interfacing Document and<br>Connecting Cord for Multiboard or Nascom. The accessories are worth £20<br>but you can have them absolutely FREE. Printer in the U **SAVE Nascom IMP + Graphics** £156 Only £199. VAT MicroValue has slashed the price of the 80cps, 80 column IMP dot matrix printer. And added Imprint's high res. graphics and double width character option. IMP has **RRP £355 + VAT**

bi-directional printing and MicroValue price friction/tractorfeed.

### £199. VAT

#### **NASBUS Compatible DOUBLE DENSITY Disk System -Available Ex Stock**

With hundreds in daily use the Gemini Disk system is now the standard for Nascom and Gemini Multiboard systems. Single or twin drive configurations are available, giving<br>350K storage per drive. The CP/M 2.2 package supplied<br>supports on-screen editing with either the normal Nascom<br>or Gemini IVC screens, parallel or serial printers, a single-double density selection. An optional alternative to<br>CP/M is available for Nascom owners wishing to support existing software. Called POLYDOS 2 it includes an editor and assembler and extends the Nascom BASIC to include disk commands

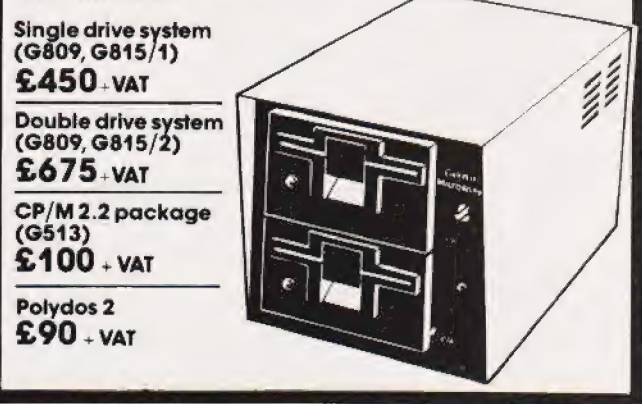

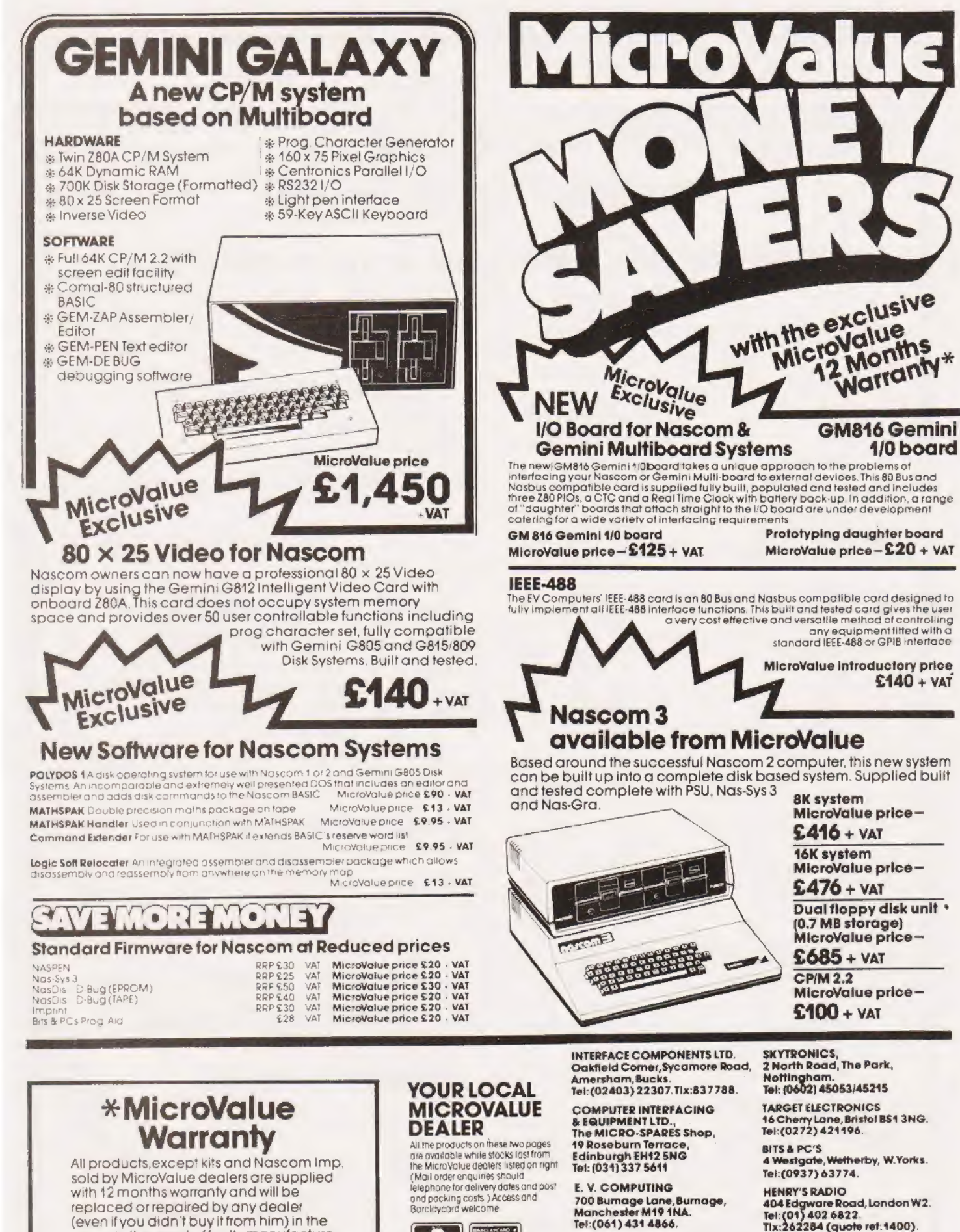

ELECTROVALUE LTD. 28 St Judes, Englefield Green,<br>Egham, Surrey TW20 0HB.<br>Tel: (0784) 33603. Tix: 264475.

**BANCING CARD CARD E** 

404 Edgware Road, London W2.<br>Tel:(01) 402 6822.<br>Tix:262284 (quate ref:1400). LEEDS COMPUTER CENTRE, 62 The Balcony,<br>Merrion Centre, Leeds. Tel: (0532) 458877

group in the event of faulty manufacture.

Check our prices against similar lists!!! **Micro Business Centre Ltd.** Linthouse Lane, Wednesfield,<br>Wolverhampton, West Midlands. Tel (0902) 725687

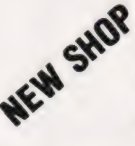

WENT SHOP Check our prices against similar lists!!! Sutton Computer Centre, 28 High Street, Tel 021-354-2684

99.95

49.95

14.95

**MICROCOMPUTERS** 

### ABC HARDWARE - JUST LOOK AT THESE PRICES!!!!!!!

- \* 12" Green Screen Monitor + cable
- \* New! Colour Card for Apple true colours, inc. mod.
- \* Box of 10 blank discs

Add 15% V.A.T. (P&P inc.)

### **APPIF**

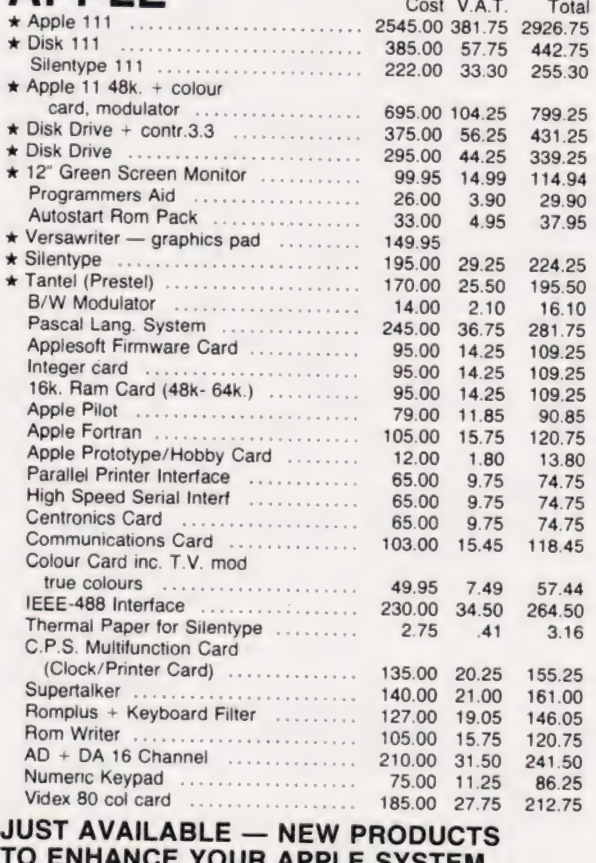

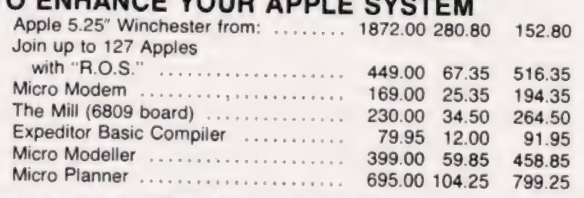

### **EXCLUSIVE ABC** SOFTWARE

DISKIO - Disk program and file recovery system - you'll wonder how you managed without it! Send for full details. 49.95 7.50 57.45

INTEGRATED SALES/PURCHASE/NOMINAL LEDGER SYSTEM. WILL SUPPORT 50 - 5000 ACCOUNTS. WRITTEN AND FULLY SUPPORTED BY OUR QUALIFIED STAFF. AVAILABLE INTE-GRATED OR STAND ALONE. Integrated 889.95 133.50 1023.45

Stand Alone ........................ 349.00 52.35 401.35

### **COMMODORE PETS AT CASH AND CARRY PRICES!!!!!!!**

Looking for a Pet computer? - try us last - up to 12.5% off list prices PLUS £50.00 TRADE-IN for your Sinclair ZX80 or 81. Pet 4083 (new screen), Pet 8032, Disk Drives, Printers, etc. all in stock.

VIC PERSONAL COMPUTERS - on continuous demonstration at both showrooms

### **CIFER MICROCOMPUTERS**

British Made - Twin Z80 (4MHZ) Microcomputer System + CPM 80 column display - 64k. User Memory + 64k. Screen Memory **2600 RANGE** 

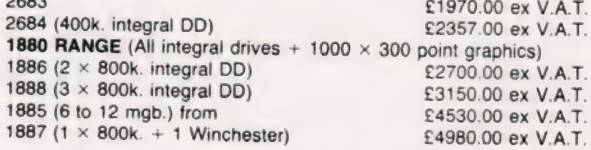

### **PRINTERS**

Selection from our vast range:

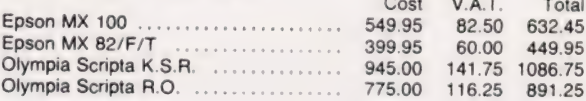

### **COMPUTER BOOKS**  $+$  MAGAZINES  $-$  GOOD **SELECTION IN BOTH SHOWROOMS**

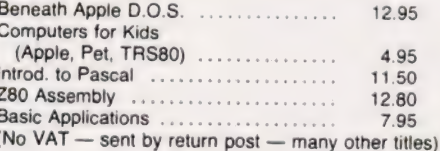

Note: All goods in stock at time of going to press. We will not be beaten on prices, phone David Anderson for latest prices. Allow 7 days for cheque clearance.<br>Advantageous leasing terms for businesses. Suppliers of Micro

DS Peckett

## GOING FORTH

### The final part of our popular series sets out to explain the operation and structure of a working FORTH program.

MWe have now looked at the We have now looked at the and, after the initial shock, found it to be a very unusual language which has scme significant advantages over 'conventional' languages such as BASIC. In particular, it runs about 10 times faster than your average BASIC and, once you have mastered the knack of thinking backwards, program development time can be considerably shortened.When you add to this the astonishing flexibility of FORTH and the fact that it is ideally suited to structured programming, you start to wonder why you have been wasting your time with boring old BASIC, Pascal et al.

What we have not done so far though, is to put all these wild claims to the test by actually writing a FORTH program! This month we will, by means of the classic "Towers of Hanoi' problem; there are a number of reasons for this choice:

a. It has well-established solutions which allow us to concentrate on writing a program without having to solve the fundamental problem as well.

b. It is a good example to show the sheer speed of FORTH.

c. It is the right size for an article like this.

Id. Last, but not least, the Editor suggested it!

Remember that, where there might be any confusion, FORTH words and groups of words will be enclosed in square brackets  $-$  [ ]. The brackets themselves are not part of the language.

#### The Towers Of Hanoi

First of all, let me refresh your memory as to just what the 'Hanoi' problem is. There are lots of legends associated with it but in essence, the problem centres on three rods, one of which has a number of discs on it. The discs are of different sizes and are arranged so that any disc always has a smaller one on top of it. Your job is to move the file of discs to another rod, moving one at a time in such a way that a larger disc never lies on top of a smaller one.

Put like that it sounds simple, and it is. It just takes a terribly long time — the minimum number of moves needed to transfer (n) discs is given by  $(2<sup>n</sup> - 1)$ . In other words, it | would take 1023 moves to shift a

10-disc pile, or 1,048,575 moves for 20 discs. Definitely a job for a computer

There are many ways of solving the problem on a computer but the neatest, and perhaps the best known, uses a recursive algorithm. Recursion is a bogey word to some people but it really is nothing to be afraid of — all it means is that a subroutine can call itself. Usually each call nibbles away at the problem until, at the end of a whole series of nested calls, the problem is solved and the system backs its way out of the calls. For example, a recursive pseudo-language procedure to drink a glass of beer is:

Procecure DRINKSEER

Begin<br>Take a swig If glass not empty then<br>DRINKSEER End

Easy, isn't it  $-$  it makes you keep taking a swig until the beer's all gone and then you stop. |

Suppose now that your 'Hanoi' set has three rods, numbered O, 1 and 2. A recursive routine to move N discs from rod 'SOURCE' to rod 'DEST' is:

```
Procedure HANOI(N,SOURCE,DEST) 
    Begin (f (N>1)) then HANOI (N-1),
        Move ise N £rom SOURCE tf (N>l) then HANOI (n-1, 3-SOURCE=DEST) , DEST) 
     End 
                                         e<br>De DEST
```
The bracketed variables after the function name (HANOI) merely imply a mechanism for passing data into the routine.

I do not intend to go into the how and why of the procedure since that is not the object of this article; I simply ask you to accept that it does work. If you want to know more about its action, try running through it with a pile of counters, a pencil, and some paper.

#### Specifying The Program

What else must the program do? As well as implementing the algorithm, it must do a number of other things — in particular, it must give ways of starting, repeating and stopping the run.

Futhermore, it must also output the moves it is making. Since it is being written for a TRS-80 or Video Genie, both of which have reasonable pixel graphics, the program should show the discs actually moving from rod to rod, and also print out which disc is being moved at any time. Finally, the program should be able to handle up to 20 discs and as there is no point in moving less than two, thisimplies a need for some sort of input checking.

#### Programming The Solution

After the build up, take a look at Listing 1. You will see instantly just how odd a FORTH program can | look. The listing fills six<br>MMSFORTH blocks and I have numbered them 100-105. The operating system accesses blocks by number and 100+ is convenient.

Remember that FORTH programs, like Pascal ones, are constructed from a series of building blocks with the simpler words being compiled first so they can be used to form more complex words. You should therefore start reading the program at the end of Block 105 where you see the word HANOI on its own. This is clearly being used in the immediate mode  $-$  it is not in a colon definition — and its job is to run the whole program automa tically as soon as it has been compiled. In this way it is easy to give FORTH programs an auto-start capability.

HANOI is defined in line 12 of Block 105 and is formed from four major new words:- TITLE, INIT, SHIFT and AGAIN. The last three are nested in a BEGIN.... END loop to allow you to repeat the program as often as you like. INIT simply sets up the system, AGAIN checks to see if the program is to be run again, while SHIFT is the FORTH implementation of the algorithm

above. Before we go on to look at the four words of HANOI, study Block 100 which contains a number of utility words used throughout the | program. The block starts with a TASK definition defining the start of HANOI in the system dictionary; this allows you to erase the whole program with a FORGET TASK.

Virtually all the program's calculations are performed on the stack but I found the need for a three element array holding the number of discs on each rod. Normal FORTH does not provide arrays so I had to extend the language to add them. The variable definition of

; Increments (H] by 4, leaving PILETOTAL pointing to a reserved PILETOTAL reserves two bytes in the system for it leaving a pointer,  $[H]$ , to the next storage space for words or data. The  $[4H + 1]$  simply block of six bytes capable of holding the three elements of the array.

That is fine but we still need a way of implementing each element and, in particular, of getting any element onto the stack or of putting <TOS > into any element. Suppose that we wish access element  $\langle n \rangle$ <br>by In PILETOTAL 1. Remembering<br>that executing the word PILETOTAL puts the address of the first of the six bytes in <TOS>, I hope that you can see that AGET, defined as  $ISWAP$  2\* + 1, converts that address and  $\langle n \rangle$  into the address of the first byte of array element  $\langle n \rangle$ . Think about it anyway. Havin defined  $AGET - [A!]$  and  $[A@]$ are easy.

If you use this sort of construction, be careful. There is no array bound checking in AGET so there is nothing to prevent, say, [20 PILETOTAL A!]; this would un doubtedly crash the system by corrupting the dictionary. It was my choice not to check array bounds however and I could easily have extended AGET to do the job. (How?).

Block 100 also contains three other utility routines: 2DUP, 2OVER and  $[1] > 1$ . They are all very simple and 2OVER shows a typical application of  $<$ R and R $>$ .

Line 12 of Block 100 gives the definition of TITLE, which displays the name of the program for a short period each time that it is run. It contains several FORTH words which may be new to you. CLS is an MMSFORTH extension for the TRS-80 and is identical to the CLS in Level I] BASIC — it clears the screen and puts the cursor at top lett. ECHO outputs the TOS value to the screen as an ASCII character; in this case, [23 ECHO ] is the same as Level II's 'PRINT CHR\$(23)' and selects double-width letters. PTC is another MMSFORTH extension and its job is to put the cursor at the row  $(0.15)$  defined by  $<20S$  and the column  $(0.63)$  at  $<$  TOS $>$ .

Wrapping-up Block 100. CHECKNO is used to adjust the value at TOS to lie in the range 2-20 inclusive. I described a similar word last month.

Let's go back to line 12 of Block 105. The next word used by HANOI is INIT, defined in line 2 of Block 103 from five other words. The first of these words, GETNO, is straightforward and simply inputs and checks the number of discs to be moved. It also puts 2 and 0 at <30S> and <20S> respectively to define that discs will move from Rod Oto Rod 2.

SETPILE'S only job is to set the three elements of PILETOTAL to the initial totals of discs on each rod. Rod O obviously receives the number at <TOS>, the number to be moved, while the other two are initialized to zero.

INEDRAW uses the Level I] graphics, accessing them directly via FILL, to draw a line across the bottom of the screen for the piles of discs to "stand" on. It also numbers the positions of the three rods by means of the PUT word defined in line 3 of Block 101. PUT uses  $\zeta \neq 0$  $# \#$  > TYPE 1, which operates on the www.communications.communications.communications.communications.communications.communications.communications.communications.communications.communications.communications.communications.communications.communications.communic eguivalent to "PRINT USING " $\hat{\#}$ ";N;" in BASIC. The  $\mathsf{I} \leq \# \mathsf{I}$  and  $\mathsf{I} \not\# > \mathsf{I}$  define the start and end of the tormat field while the number of hashmarks between them defines  $\mathbf{A}$  and  $\mathbf{A}$ **Contract Contract Contract**  $\sim$ 

the width of the field to be output. Together they convert the number at <TOS> into a character string suitable for TYPE to output.

The next word in INIT is PILEDRAW which draws the number of discs at <TOS> on Rod QO to define the start position. It is defined in line 1] of Block 102 andis basicallya DO... .LOOP setting up a number of calls to DISKDRAW which actually draws the discs. DISKDRAW expects to receive the number of the rod it is to draw on at <TOS>, the height (ie the number of disks on that rod) at  $<$  2OS $>$  and the disc number (which detines its size) at  $\langle$  30S $>$ . SETUP then manipulates these values into suitable values for the graphics commands of DISKDRAW. The SETUP definition shows some typical FORTH arithmetic: it is quite difficult to follow and so Fig. 1. shows what happens on the stack when [10121 SETUP] is executed.

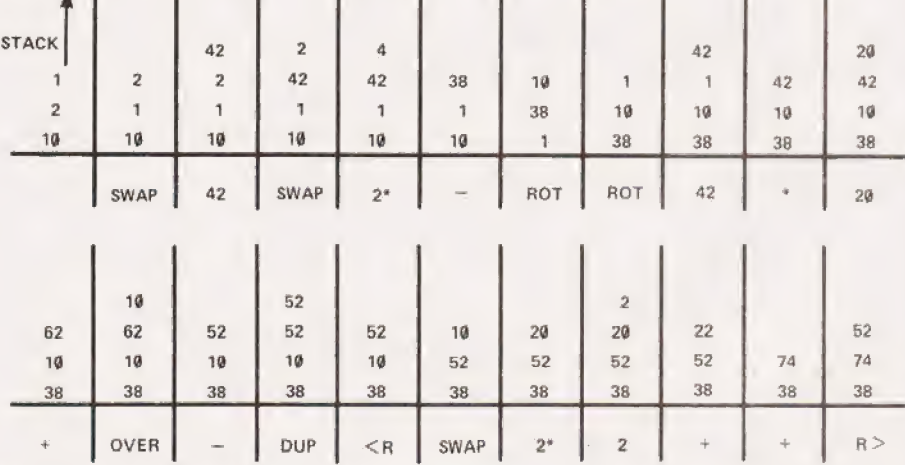

Fig. 1. The stack before and after the execution of 10 12 1 SETUP.

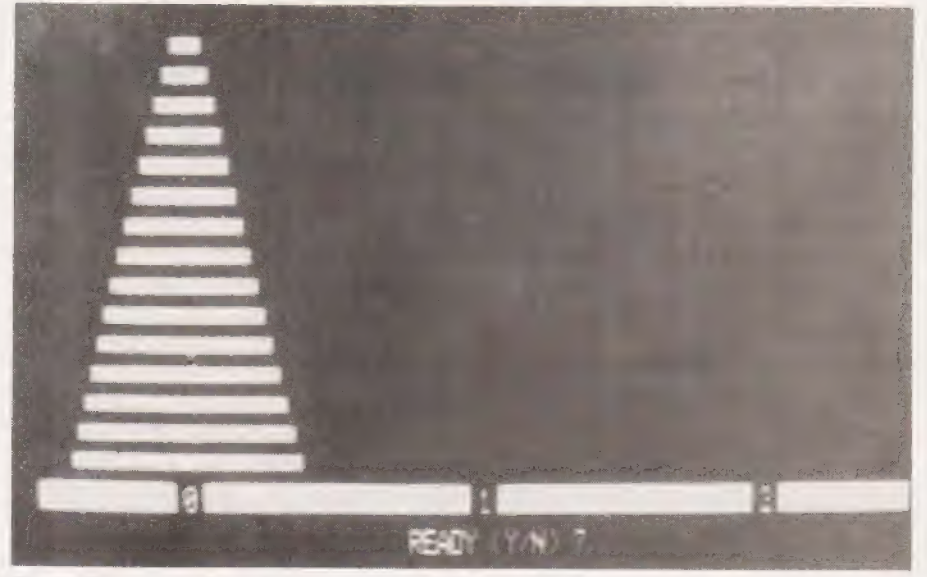

Fig. 2. The screen display when the program is waiting for a user response.

92

DISKDRAW uses a MMSFORTH graphics extension, ESET. It works in a similar way to the Level II in a similar way to the Level II<br>graphics commands; for instance,<br>Iy x ESET I is identical to BASIC's<br>'SET (x.y)'. Later on we will meet SET  $(x,y)'$ . Later on we will meet<br>
IECLR I, equivalent to L II's 'RESET ()'.

#### Shifting It

The most important new word in the program is, of course SHIFT, which implements the 'Hanoi' algorithm. The word is defined by lines 3-6 of Block 105; to follow it, you must recall that the 'N' "SOURCE' and 'DEST' of the definition above are at <TOS>, <20S> and <30S> respectively whenever SHIFT is accessed. At least, the word assumes that the top three items of data on the stack represent that information.

With that data, it should be fairly easy to relate the sequence of SHIFT to the pseudo-language definition. Because all the data for the word is passed on the stack, the two words IRECURSE and 2RECURSE are used to adjust the top three items to the values demanded by the algorithm. In fact, they both put three new items on top of the existing stack because each recursive call of SHIFT must preserve the existing parameters against the time that the program takes to work its way back down the nested list of calls. Figure 3 shows the action of IRECURSE on a stack whose top three items are 8, 1 and 2. Since each call of SHIFT preserves the stack parameters, its final act must be to get rid of the top three items on the stack: if it did not do this, the stack would eventually overflow and crash the system.

SHIFT itself is not very complicated but one of its constituent words, MOVE, does quite a lot. This word actually shifts the discs around on screen and updates the program''s counters, It does its work in the four stages implicit in the four words making it up.

The first job is to blank out the top disc on the SOURCE' (ie <20S>) rod. BLANKDISK sets the height of the disc from the relevant element of PILETOTAL and converts the height (the number of dises in the pile) to screen-based coordinates. Using a DO....LOOP, it then blanks out a line of 44 pixels at that height, centred on the rod. Since the maximum disc width is 42 pixels ((disc No. 20)  $*$  2 + 2), this guarantees to remove the disc from the display.

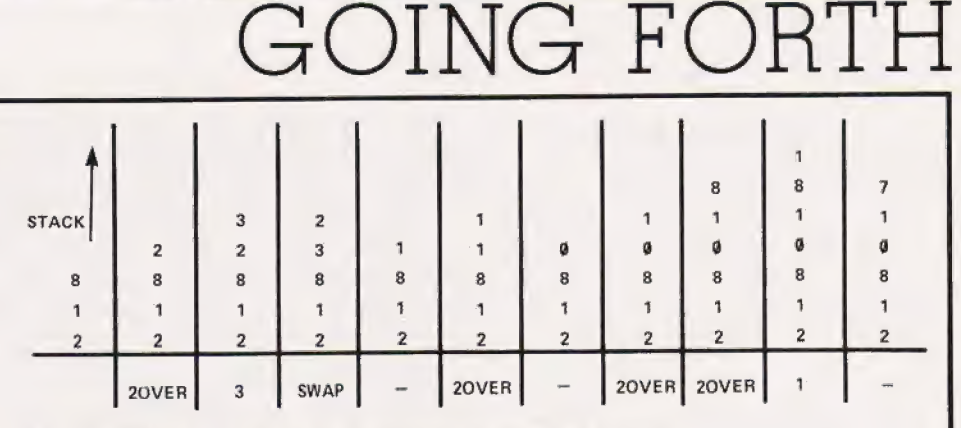

Fig. 3. The stack building under the recursive use of IRECURSE.

DRAWDISK then draws the same disc as the top element in the pile on the DEST (<30S>) rod. The word sets the numbers of the disc (and hence its size) and the destination rod (and hence the horizontal position) off the stack; the height of the new disc comes trom a look at PILETOTAL(DEST). The disc is actually drawn by the DISKDRAW word which we met earlier; all the rest of DRAWDISK is concerned with setting up the stack to get the disc in the right place.

The third element of MOVE is ALPHA, which writes out the values of 'N', 'SOURCE' and 'DEST' in the right places in the progress line in the last line of the screen. The word pulls the relevant data off the stack, without disturbing the top three, or any other items. The  $IDUP$  10  $\lt$  IF SPACE THEN] in ALPHA is used to line up the 'units' digit of the disc number in its field.

Finally, UPDATE adjusts the relevant elements of PILETOTAL to decrement the number of discs on | the 'SOURCE' rod and increment the 'DEST' total. Its action should be clear from the code.

If you have kept up so far, Fig. 4 will come as no surprise. For the rest of you, read the description of the program again (a recursive read?) before you look at the photography illustrating the display on the screen | part-way through a run of the program. As you see, it shows the discs and where they are as well as displaying which disc is being moved

At the end of a run on the program, AGAIN is used to create a display like that of Fig. 5. The system is waiting for a yes/no response and, depending on the answer, the BEGIN... .END loop of HANOI will repeat the whole sequence or shut the system down.

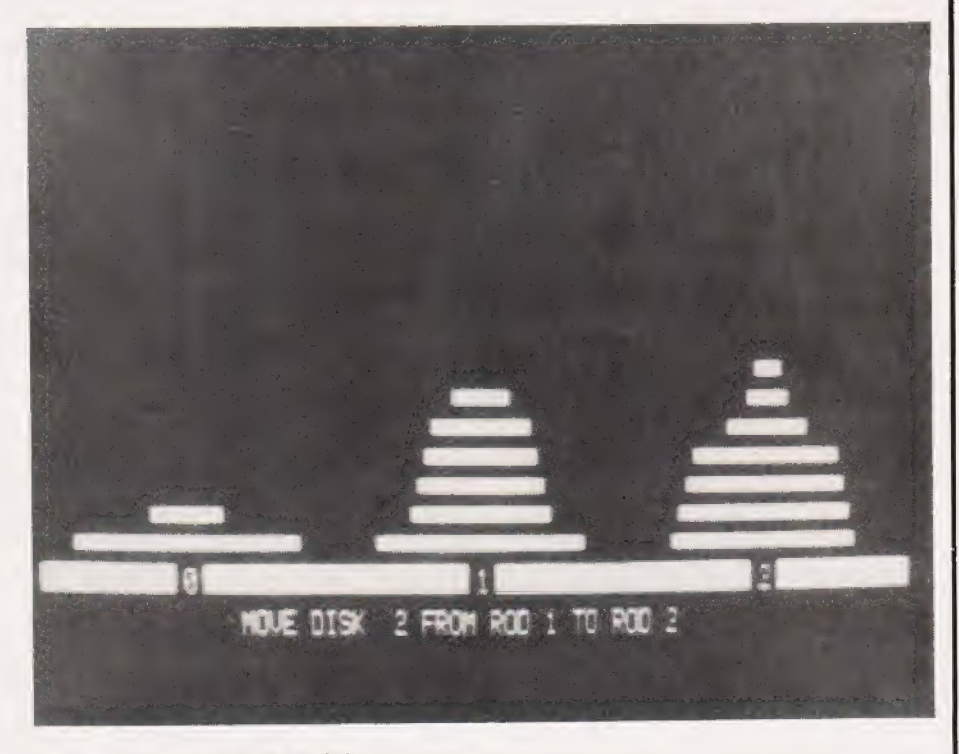

Fig. 4. The screen display while discs are being transferred.

COMPUTING TODAY APRIL 1982

#### The Program In Use

That then, is a typical FORTH program. It is compact (most of the listing is blank space and/or comment and the compiled code occupies 1037 bytes) and it runs very, very fast. As an indication of its speed, it can transfer a 12-disc pile in 232 seconds. To put that in perspective, I wrote an equivalent BASIC program which was<br>reasonably optimised to run quick-<br>ly; it took 2220 seconds to move the same 12-disc pile. The program is so fast that it is quite impossible to see the individual discs moving. During its development I wished to see just what was going on and to do this, I needed to modify the second line of SHIFT to:

MOVE 1830 0 DO LOOP

to get it run slowly enough to follow.

In fact, most of the program's run is taken up with driving the graphics display which could be<br>eliminated by altering MOVE to:

: MOVE ALPHA UPDATE ;

The 12-disc pile was then shifted in 100 seconds! A similar amendment to the BASIC version produced a run time of 530 seconds.

#### Conclusions

In this series, we have taken an introductory look at FORTH and the way that it should be used to write programs. This month's 'Towers of Hanoi' example gives a good idea of<br>language might look like. It is not limited to gaming however, although its great speed makes it much more useful than BASIC for dynamic games. The language is becoming widely used for process control in such applications as machine-tools and astronomical equipment, where its speed, easy development and compactness make it very attractive

In the future, we are likely to see a much wider use of FORTH as a personal computer language, bringing the advantages of structured programming and modular development to those who cannot afford the discs, etc needed to support the great god Pascal. There are already versions of the language available for virtually all common micros and most system owners can, in fact, choose from several implementations

Those of you who have seen FORTH before will have realised that in this series, I have only skimmed the surface of it. I have not

 $10.$ # ( BLOCK 101 - 2 OF 6 - FOWERS OF HANOI - 7/12/81 ( DRAW THE BASE LINE ON WRICH DISCS WILL 82 MOVED<br>: PUT - 133 ECHO (\* # # > TIPE 138 ECHO ; ( DRAW ROD NuMBERS)<br>: LIMEGRAW CLE 143 I6256 64 FILL 14 9 PTC & PUT<br>: LIMEGRAW - 14 30 PTC 1 PUT 14 51 PTC 2 PUT ; INPUT AND CHECK THE NUMBER OF DISCS WHICH ARE ON BU ADVET TO, FROM A THING TO, FROM THING TO A BU ADVET TO, FROM THING TO A BU ADVET TO ADVET TO ADVET TO A CHANGE THING THING THING THING THING THING THING THING THING THING 12 | INITIALISE ROD TOTALS - ALL DISCS ON ROD 0, OTHERS E-RFI<br>13 : SETPILE DUP & PILETOTAL AI & 1 PILETOTAL AI<br>14 : LINECLEAR 32 16320 64 FILE , 1 (CLEAR SOTTON I CLEAR BOTTOM LINE COWERS OF HANDL # { BLOCK INE  $3Q^2\ddot{o}$ 738833 1<br>
1 WHEN  $005 = A$ ,  $205 = 0$ ,  $305 = C$ ,  $DRM$  DISC 'C' HEIGH; 'd' Jd ROD 'A';<br>
1 1 567 UP (h. \$700% FOE DISC,  $205 = \text{XFR}$ )<br>
4 1 POS=XSTART OF DISC,  $205 = \text{XFR}$ )<br>
4 1 POS=XSTART OF DISC,  $205 = \text{XFR}$  ( $205 = \text{YF}$ )<br>
5 1 SEPU 9<br>
19 : DRAW THE TOTAL NUMBER OF RODS TO 62 MOVSD ON ROD U POSITION<br>
11 : PILEORAW DUP 9 DO DUP I – I 1+ 9 DISNORAW LOOP ;<br>
12 : WAIT JATIL READY TO START, AND SET UP BOTTOM LINE<br>
13 : WAIT — BEGIN LINECERR 15 14 PFC<br>
14 0 ( BLOCK 103 4 OF 6 TOWERS OF HANDI  $7/12/81$  $\begin{array}{c}\n6 \\
8 \\
9 \\
10\n\end{array}$ 11<br>12 (DRAW THE HOVED DISC IN ITS NEW POSITION<br>13 : DRAWDISK - ZOVSR SWAP DUP ROY DUP PILETOFAL A<br>14 : 14 SWAP DISKORAW ; @ ( BLOCK 104 - 5 OF 6 - POWERS OF HANOI  $7/12/81$ 1<br>2 ( BLANK THE DISC THAT IS TO BE MOVED FROM ITS OLD ROD ( YPOSITION)<br>3 : BLANKDISK OVER BUP PILETOTAL AS 2\* 42 SMAP = ( XSTART AND XFINISH)<br>5 : SMAP 42 \* DUP : CCLR LOOP DROP ; ( XSTART AND XFINISH)<br>5 : ( ) dup : CCLR LO 9<br>10 (ADJUST STACK FOR RECURSIVE CALLS OF SHIFT (SEE TEXT)<br>11 (60TH THE WORDS PRESERVE THE DATA ALREADY ON THE STACK<br>13 : RECURSE 20VER 10VRS SWAP DUP ROT + 1 SWAP - 20VER 1 - ;<br>13 : RECURSE 20VER 10VER SWAP DUP ROT + 1 SW  $\frac{11}{12}$   $\frac{1}{12}$   $\frac{1}{12}$   $\frac{1}{2}$   $\frac{1}{2}$   $\frac{1}{2}$ @ ( BLOCK 105 - 6 OF 6 - - TOWERS OF HANOI  $1/12/11$ I<br>
1999 - SHIFT IS THE WORD THAT ACTUALLY CALCULATES THE HANDI BELUESON<br>
1999 - THE THE MOVE SHIFT THEN<br>
1999 - MOVE CALL (ACTUALLY MOVE THE TIGHT DISC)<br>
5<br>
DROP DROP PROP ;<br>
1999 - TIDY OF THE STACK) A (OFFER THE CHANCE FDR ANOTHER RUN, AND ACCEPT THE ANSWER 9.1 AGAIN LINECLEAR 15 26 PTC " AGAIN" 7/W T HANOI (RUN IT!) Listing 1. The complete MMSFORTH listing of the solution<br>to The Towers Of Hanoi' problem. The 'screen' format has

been retained.

## GOING FORT.

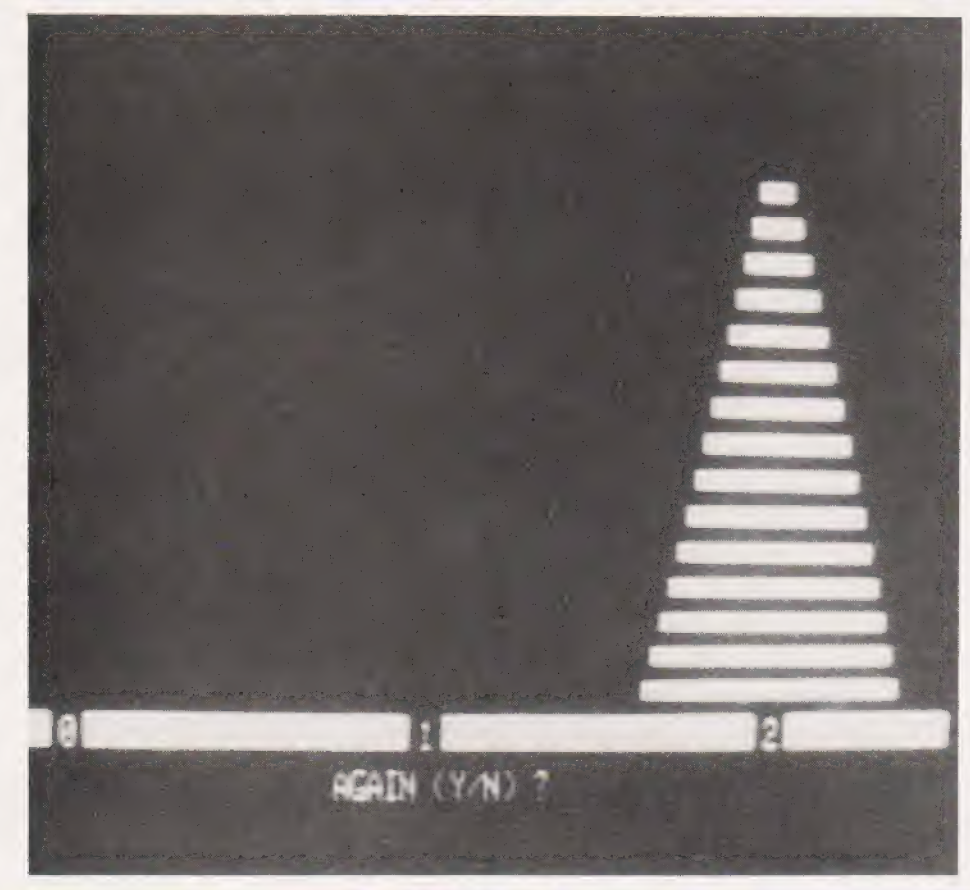

even looked at how strings and double-precision and/or floatingpoint numbers could be provided; neither have I given any indication of how to provide the essential feature for all gamesters, a randomnumber generator. Most commercial FORTHs include such features but, when they do not, it is always easy to add them.

The language is not just limited to defining new words from old, powerful though that feature is. With only a little more effort, we can create whole new classes of words by defining new defining words.<br>With such a facility we could, for instance, have created a new word type called ARRAY allowing us to access any element of an<br>n-dimensional array without the fiddling about we had to use in HANOI

FORTH is truly limited only by your own imagination. I hope that some of you will want to sample it further and join the ranks of those who GO FORTH.

Fig. 5. All done! The program will let you repeat the sequence using a different number of discs if you wish.

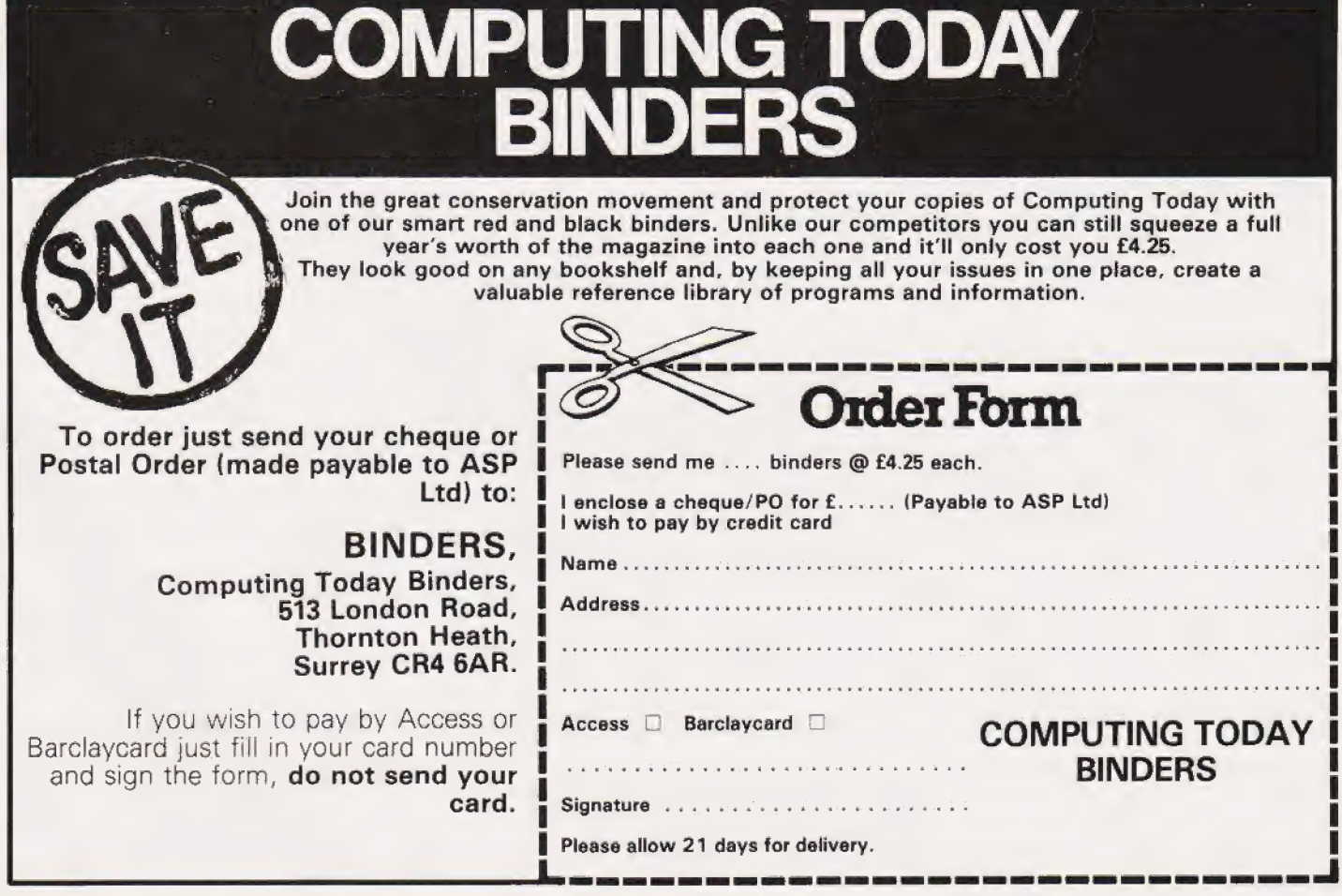

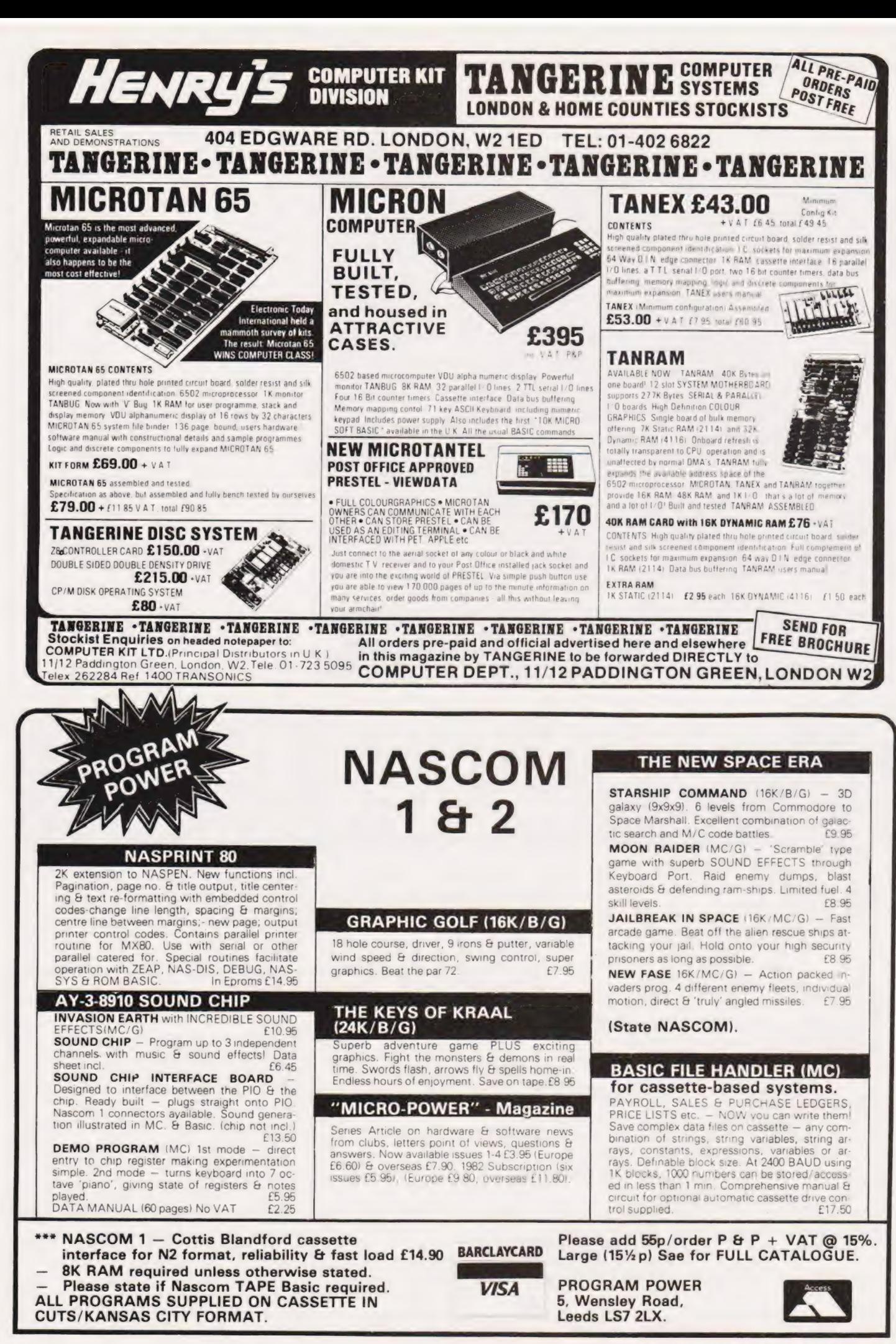

COMPUTING TODAY APRIL 1982

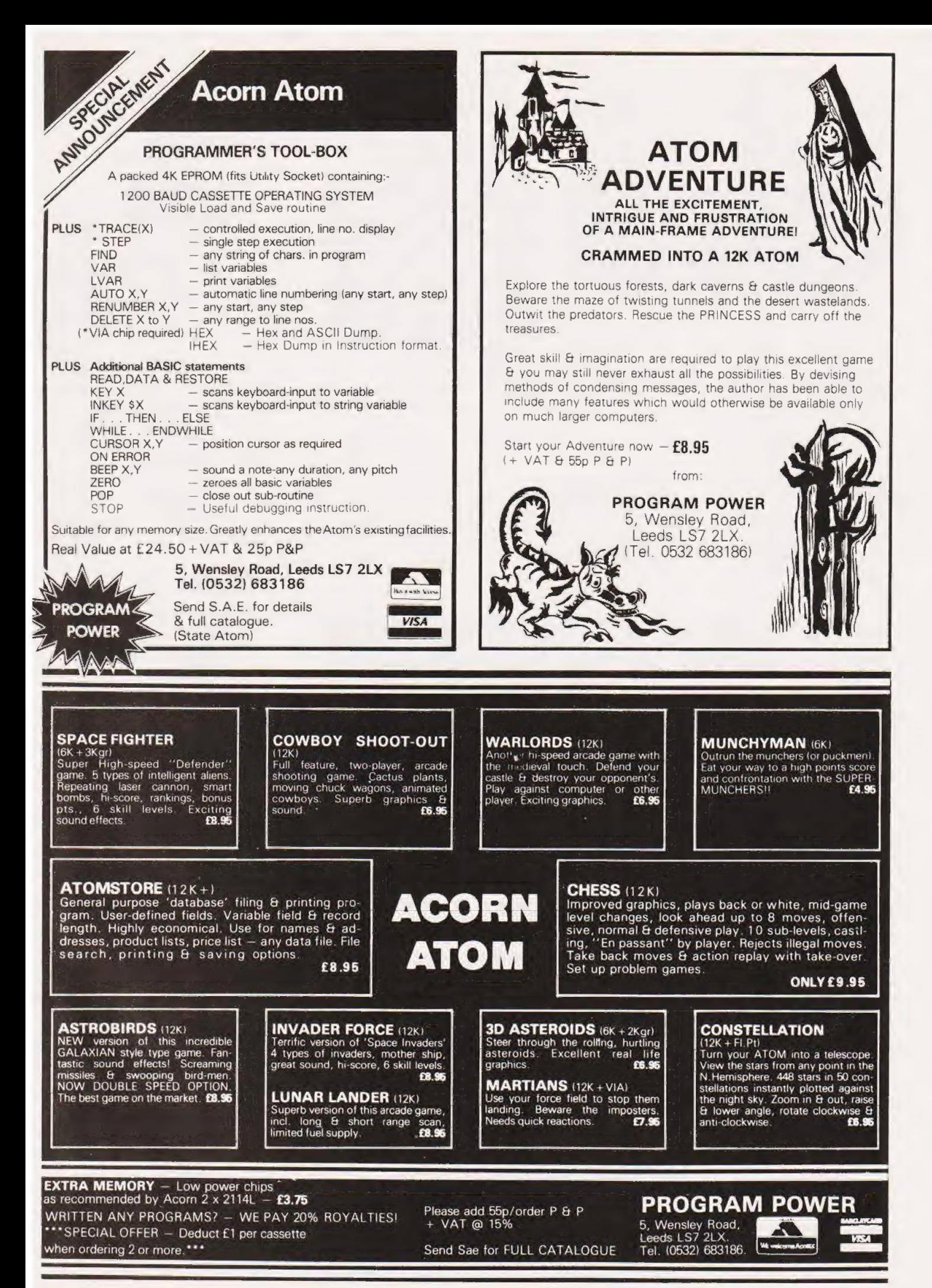

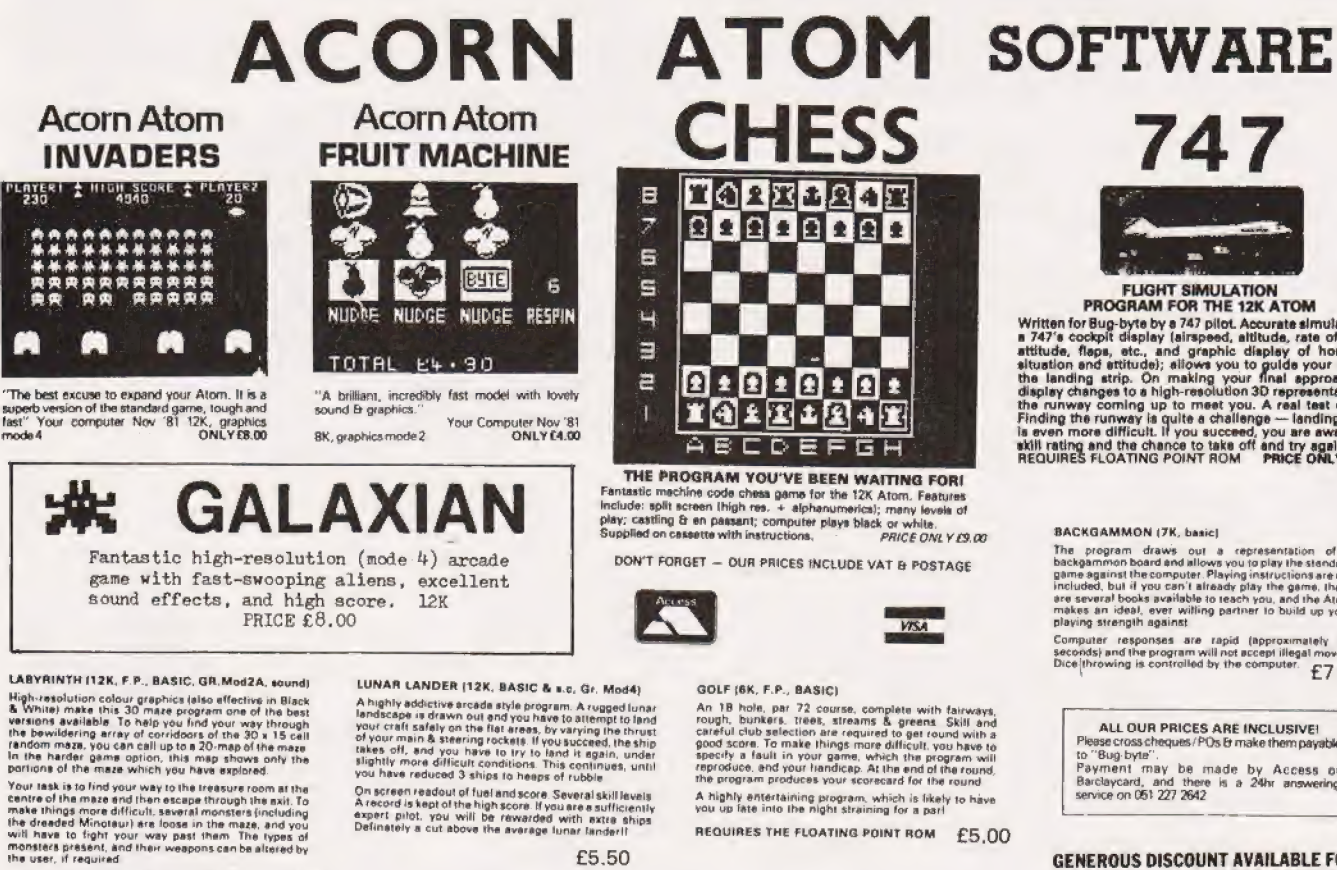

REQUIRES THE FLOATING POINT ROM £7.00

BUGHBUIN

An 18 hole, par 72 course, complete with fairways,<br>couple, bunkers. Teeks, streams & greens Skill and<br>careful club selection are required to get round with a<br>good score. To make things more difficult, you have to<br>specify A highly entertaining program, which is likely to have you up inte into the night straining for a perl

REQUIRES THE FLOATING POINT ROM £5,00

**VISA** 

GENEROUS DISCOUNT AVAILABLE FOR<br>DEALERS - PHONE FOR DETAILS

98-100 THE ALBANY, OLD HALL STREET, LIVERPOOL L3 SEP

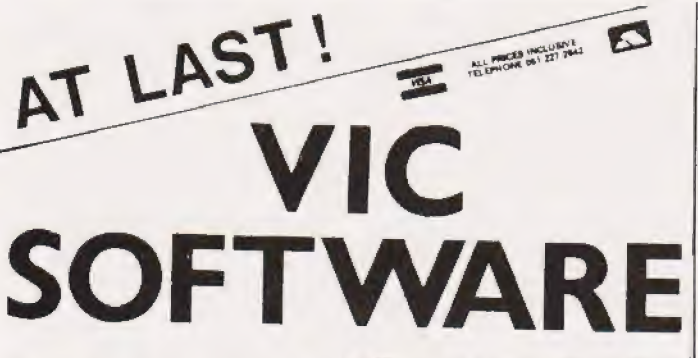

VICMEN

A full-feature version of the<br>popular "Puckman" arcade game

Instructions on how to play are included.<br>SUPPLIED ON CASSETTE @ £7.01 **6.50 SUPPLIED** 

nore VIC software will be available by the time you read this. STARTREX 85.00 NOTE: all require RAM pack<br>Phone 051 227 2642 for details. Generous DEALER DISCOUNTS ACCESS/BARCLAYCARD orders accented on 051 227 2642 (24 hmn)

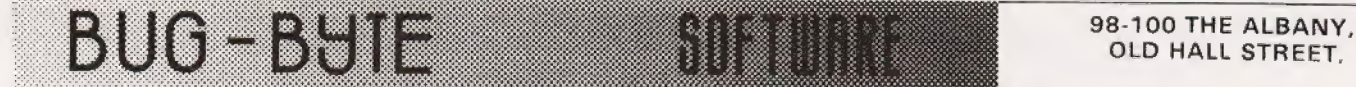

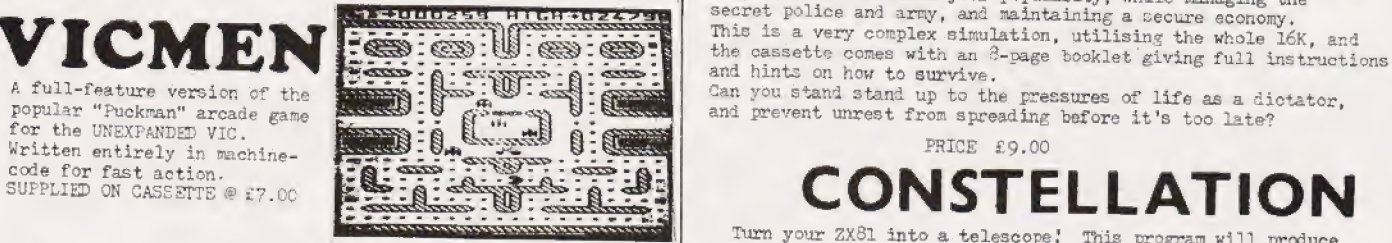

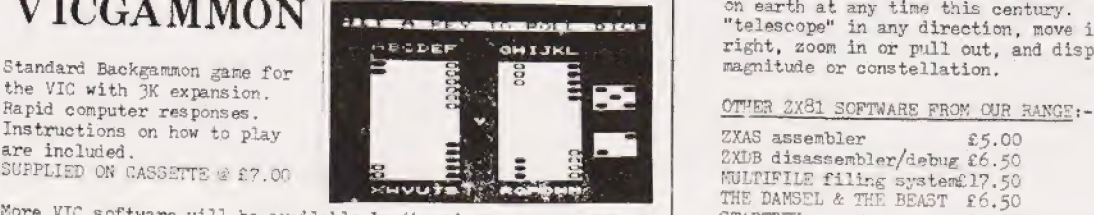

#### 147 ТОРЕБЕЛЯ  $221111$

FLIGHT SIMULATION<br>
PROGRAM FOR THE 12K ATOM<br>
Written for Bug-byte by a 747 pilot. Accurate site of climb,<br>
a 747's cockoit display (airspeed, altitude, rate of climb, attitude, flaps, etc., and graphic display of horizontal<br>situation and attitude); allows you to guide your craft to<br>the landing strip. On making your final approach the<br>display changes to a high-resolution 3D representatio the runway coming up to meet you. A real test of skill,<br>Finding the runway is quite a challenge — landing safely<br>is even more difficult. If you succeed, you are awarded a<br>skill rating and the chance to take off and try aga

The program draws out a representation of a<br>backgammon-board-and-allows you to play the standard<br>game against the computer. Playing instructions are not<br>protuded, but if you can't already play the game, there<br>are are sever

Computer responses are rapid (approximately 10<br>seconds} and (he program will not accept illegal moves<br>Dice throwing is controlled by the computer

**ALL OUR PRICES ARE INCLUSIVE!**<br>Please cross cheques / POs & make them payable to "Bug: byte",<br>Payment may be made by Access or<br>Barclaycard, and there is a 24hr answering<br>service on 05) 227 2642

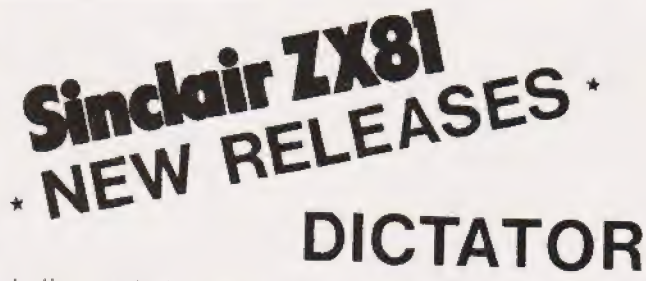

Another great adventure game from Bug-byte for the 16K ZX81.<br>This time, you are the president of a small state. The<br>Object of the game is to avoid revolution, escape assassination attempts, and maintain your popularity, while make assass in<br>secret police and army, and maintaining a secure economy.

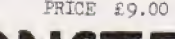

Turn your ZXS1 into a telescope! This program will produce a Simulation of the night sky as seen from any chosen point  $\sqrt{N_{\rm H}C_{\rm H}C$ (Telescope" in any direction, move it up, down, left and radio of the stars by the stars by the stars by the stars by the stars by the stars by the stars by the stars by the stars by the stars by the stars by the stars by

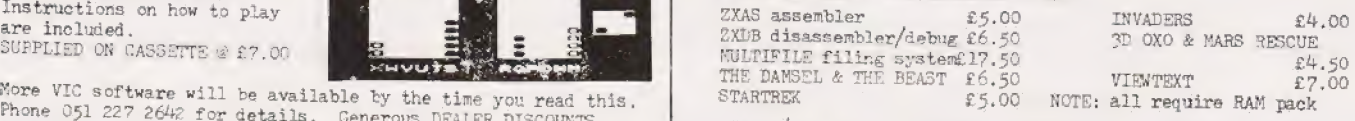

OLD HALL STREET.

computing

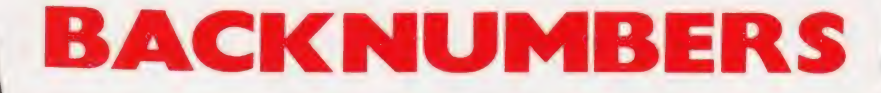

Battle of Britain simulation, Multiple Adler's Alphatronic examined, choice exam program, Address list Teletext explained, Speech synthesis program, Kingdoms game. board reviewed, New beginners

#### November 1980

A special graphics issue containing; Graphic Details, Interactive December 1981 Graphics, Results Plotter, Space Micros in the classroom, Exidy's Invasion game. Sorcerer revisited, DIY DOS for

ZX81 reviewed, What's a Floppy Viewdata explained. Tape?, BBC BASIC specification, Bubble memories explained.

computer reviewed, Micro FORTH language, Tandy and Sinclair Assembler in BASIC, Micro sound printers reviewed. effects unit.

Football pools prediction Pt.1, investigated, Graphics for Apple, Connecting a printer to your micro, VIC reviewed, Upgrading PETs to explained, User programmable 32K, Gladiator simulation program. graphics for the ATOM.

### July 1980 November 1981

guide to BASIC.

NASCOM, Digital 'scope simulator,<br>
Making sense out of Reverse Polish,

#### January 1982

August 1981 Superbrain revisited, PC 1211 Rubik's Cube simulation, DAl colour programming, Programming in the

#### February 1982

September 1981 The Computer Programme

Last month's issue is still available as well but has not yet reached the end of its 'shelflife' and is not included for this reason.

If you are thinking of trying to plug some of the holes in your collection of Computing<br>Today then some fast action is required. Stocks of past issues are running extremely low,<br>we only have the issues shown remaining in s

## Computing Today Backnumbers, Computing Today (Photocopies)<br>
513 London Road, 145, Charing Cross Road,<br>
Thornton Heath, London WC2H OEE<br>
Surrey CR4 6AR

ee

#### BACKNUMBER ORDER FORM

Se

|

se en en en en en en en

Please send me the following items:

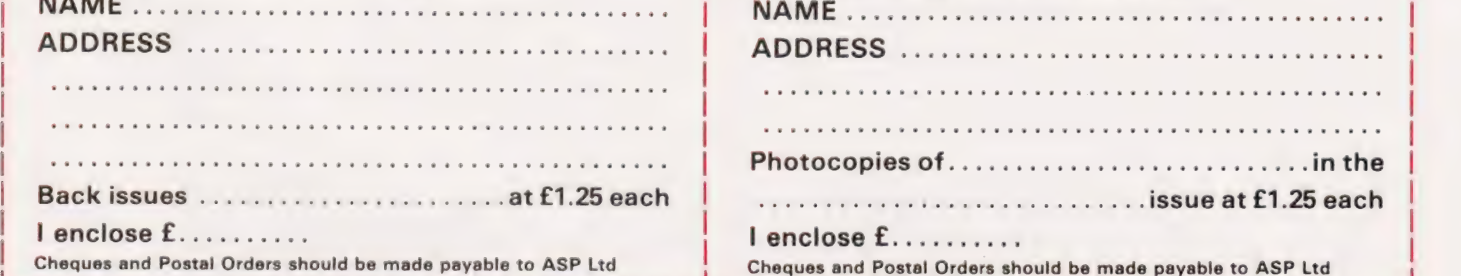

#### PHOTOCOPY ORDER FORM

.<br>Oer die sie sie die van die vergen die van die die van die van die van die van die van die van die van die van

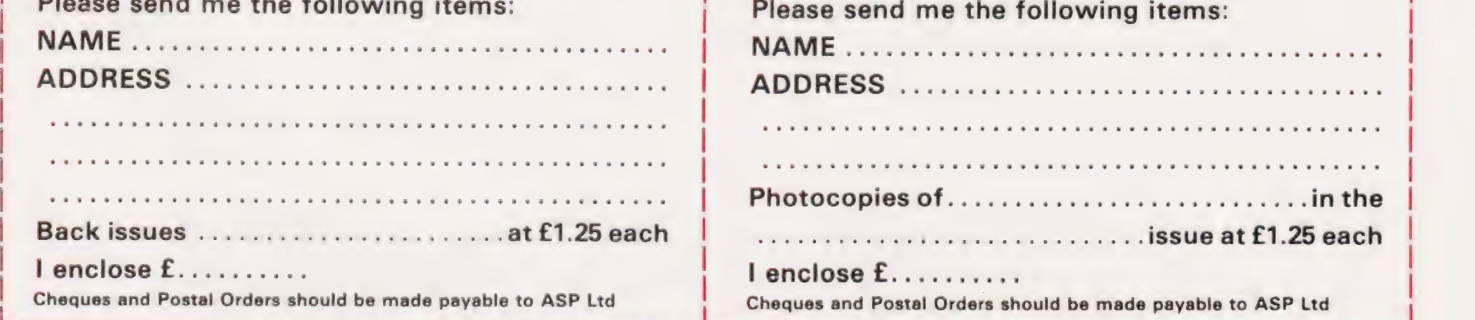

### ZX81 CASSETTE ONE

'| nad your Invaders/ React cassette first cassette" I was delighted with this

— P. Rubython, London NW10

"| have been intending to write to you for some days to say how much | enjoy the games on 'Cassette One' which you supplied me with earlier this month. Please let. into the secret of your first time load every time!"

— E.H. London SW4

#### CASSETTE ONE SIDE ONE 1K MACHINE CODE PROGRAMS

React, Invaders, Phantom aliens, Maze of death, Planet lander, Bug splat, Bouncing letters

### CASSETTE ONE SIDE ONE 1K BASIC PROGRAMS

Ching, Mastermind, Basing hangman, Robots

#### CASSETTE ONE SIDE TWO

has large screen versions of Invaders and Maze of Death, ready for when you get 16K

All on Cassette One for £3.80

#### CASSETTE TWO

- just out, ten 16K Basic games

OTHELLO CRASH AWAR| ROULETTE LASER BASES PONTOON WORD MASTERMIND RECTANGLES

PENNY SHOOT GUN COMMAND All on Cassette Two for E5

Recorded on quality cassettes, sent by first class post. From: Michael Orwin, 26 Brownlow Rd., Willesden, London NW10 9QL

## **OPO**

#### THE WORD PROCESSOR FOR THE BBC MICRO

A professional word processor written specially for the Model B Micro. Making full use of many of the unique facilities on this machine such as the function keys and different graphics modes. While writing or editing the cursor can be moved to any

part of the document, with rapid scrolling either up or down, where corrections, deletions & insertions can easily be made, automatically avoiding the splitting of words from one line to the next. The top line of the display continually shows the exact number of words in the document and how many bytes of memory are free. The Micro has space in its many bytes of monory are now, the matter has opposed to cassette in can deal with documents of much greater length.<br>A large range of commands can be embedded in the

text as it is written. These formatting commands (which aren't themselves printed) control the exact layout of the final printed document — margin alignment, centreing, tabulation, indents etc. etc.

Wordwise is supplied in ROM chips, to be fitted inside the case. It also comes with a spiral bound manual explaining in plain English how to operate the program and giving a step by step guide to fitting the ROM chips. Available from<br>step by step guide to fitting the ROM chips. Available from<br>the end of March for £65 + £1.50 p&p + VAT. Phone or write for our leaflet describing WORDWISE in detail. Dealer enquiries welcome.

We will have the largest range of high quality software available for the BBC machine. We pay excellent royalties lor cash) for any software that meets our standards.

r

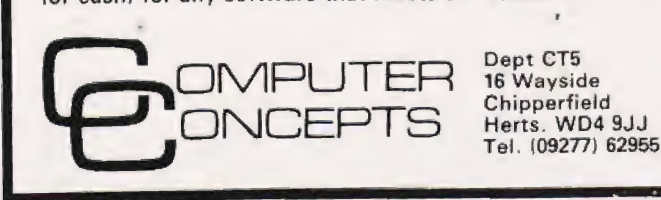

**PUT YOUR<br>MICRO WORK! HILLANDS III** YOUR MACHINE MDA INTERFACES CONTROL MACHINES, ROBOTS, FACTORY OR HOME Have you eyer wanted your MICRO to control a machine for you, or manage your house? If so, the MDR 'MICROCOMPUTER CONTROL<br>INTERFACE' will give you isolated channels of OUTPUT (8A @ 250 volts) and switch sensing INPUTS Available now for connection to PET USER, PORT, Rs2s2 and IEEE488, allowing expansion up to more than 900 channels Supplied complete with connecting cables, full data and guarantee med systems or from £12.54 per channel. Complete preprogran Wiite or phone for details individual components available MID R (INTERFACES) LTD. Little Bridge House, Dane Hill, Nr. Haywards Heath, Sussex RH17 7JD. Telephone: 0825-790294. ZX80 WITH LEARN PROGRAM INTERCHANGE CLUB £1.00 tape and 50p manuscript exchange. Increase your program library fast, by joining P.|.C. Tape or manuscript program interchange service - programming aids binders — indexes — free competitions for Club members. Send cheque/postal order £5.00 annual membership rules — full details and free samples — payable to:- PROGRAM INTERCHANGE CLUB 2 NEWTOWN, CHICHESTER WEST SUSSEX PO19 1UG I, C DEPT 091 If you find an ad unacceptable, don't turn the page: turn to us.

> **The Advertising** Standards Authority.

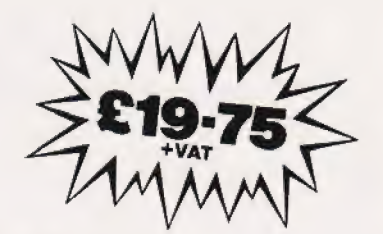

### THE CONSOLIDATION PROGRAM FOR **VISI**

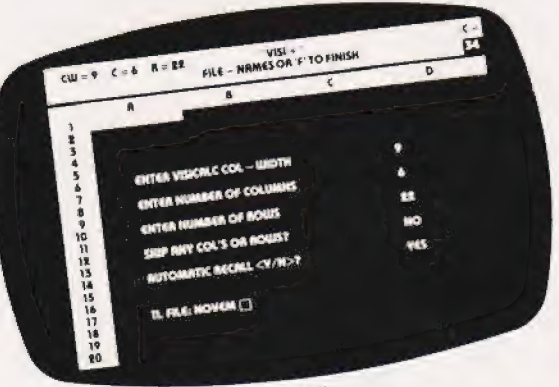

- \* VISI > is menu driven, if you can use Visicalc<sup>\*\*</sup> then you can use VISI +
- $\star$  VISI + can consolidate (add to each other) any number of Visicalc'\* files.
- $\star$  VISI + lets you add files in a manual mode, where you<br>enter the particular file names individually, say 2 or 3 files
- \* VISI + can consolidate automatically where you may view can consist and the names at the start, where you may<br>be tell along number of hie names at the start, which<br>VISI – will then recall and add up one after the other, it<br>will even prompt you to change disks if the files
- $\star$  VISI  $\star$  caters for all the column widths, rows, and<br>columns of Visicalc, e.g. 64 by 254, with a column<br>width of 3 to 27
- $\star$  VISI + gives you the option to skip any one or more<br>columns or rows, that is it will not add these up.
- communism Linews, line to in whilm to appare the search of the search of the metal and the search of the search of the seconds and takes only finite the seconds and takes only finite search of 20 columns by 40 rows savin
- will use the marketing entity size which you are able to<br>save with Viscalc." For very large consolidations, say<br>52 sheets of a size 24 collumins by 50 rows, you may<br>52 sheets of a size 24 collumins by 50 rows, you may<br>li

If you are using Visicalc<sup>ov</sup> then you will probably need to consolidate your electronic sheets quite frequently, that is to say, you need to add the results of 4 weekly reports to know the monthly total, or add 3 months for the quarter, 12 months for the total year etc.

Up to now this involved keying in again all the individual sub-totals etc. of all the sheets to be added up  $-$  often taking as much time as calculating those in the first place!

Visi + eliminates all this extra work, giving you consolidations in seconds or at most minutes - and it does it virtually<br>without supervision.

#### Please specify DOS 3-2 or 3-3

#### VISCALC IS THE TRADEMARK OF PERSONAL SOFTWARE INC.

ee your local dealer, or order direct Access or Visa accepted. Add  $f(1.50 \text{ P} \& \text{ P. } \text{VAT }$  excluded.

### **VERGECOURT LTD**

#### **THE DOP RESEARCH & MARKETING**

Reg Office: 17 Nobel Square, Basildon, Essex SS13 1LP Telephone: 0268 728484. Telex: 995323

### **It's easy to** compl lain about ments. vertise ad

Every week, millions of advertisements appear in the press, on posters or in the cinema.

Most of them comply with the rules contained in the British Code of Advertising Practice and are legal, decent, honest and truthful.

But if you find one that, in your opinion, is wrong in some way, please write to us at the address below. We'd like you to help us keep advertising up to standard.

### **The Advertising Standards Authority.** If an advertisement is wrong, we're here to put it right.

A.S.A. Ltd., Brook House, Torrington Place, London WCIE 7:4N.

#### £4.25 ZX81HEWSON CONSULTANTS 2x81

#### HINTS AND TIPS for the 2X81

a very inexpensive way of acquiring

"Good value and quite fascinating months of programming experience' YOUR COMPUTER "Excellent. .very good value for money' SYNC saving Space . Understanding the Display File. \_Covenng 2X80 Programs. Chaining Programs (pass data between programs, call subroutines from cassette, establish data files) Machine Code pragrams (write, load, edit, save and debug machine code). Routines and programs are scattered liberally throughout the text and the tinal chapter consists of twelve useful, interesting and entertaining programs

**IST.50**<br>**IGK RAM PACK**<br>A Top Quality add-on 16K dynamic memory specially designed for the<br>ZX81. Simply plugs into the port at the back of your Sinclair. Can be<br>used in conjunction with the ZX printer. Neatly packaged in a

A must for the beginner and the experienced programmer alike. This handy ready reckoner fists all 600 plus 280 machine code instructions in decimal and hexadecimal with their mnemonics. Each Op code is succinctly explained and cross-referenced. Supplied in a protective<br>transparent wallet for easy reference and durability.<br>**64K MEMOPACK £79.00** 

Developed by Memotech this amazing 64K RAM needs no extra power<br>supply. Simply plugs neatly and firmly into the rear port of your ZX81<br>Can be used in conjunction with the ZX printer and other add-on<br>hardware.

- 8-16K can be switched in and out in 4K blocks to leave space for memory mapping.
- 12-16K can be protected against overwriting during loading from cassette.
- \* Directly addressable and user transparent \* Up to 15K of basic program area. Directly addressable and user transparent<br>32K or more of variable area

#### STATISTICS 1K

#### £3.75

- Three programs on the one cassette. 1) 1) Prints the current mean and standard deviation after each value is entered
- ii) Regression prints the current mean and standard deviation of the<br>ii) Regression prints the intercept and slope of the regression line.
- ii) Trend  $\rightarrow$  prints the current mean and standard deviation of the x and<br>y values and the intercept and slope of the trend line<br>2) CHI SQUARED TEST  $\rightarrow$  prints the current value of the chi squared<br>statistic and the curr
- 
- 

#### SPACE INTRUDERS 16K SOFTWARE

£4.95<br>40 alien ships in each squadron. All action display. Automatic option, the machine plays<br>itself, can you do better? Written in machine itsen, can you do better? Written in machine B ance code for super fast fun. Squadron after squadron attack your position. Three laser bases. Full score display

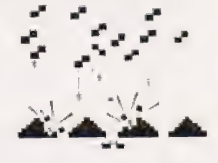

**PROGRAMMERS TOOLKIT**<br>Are you writing your own programs for your ZX81? Then use our<br>TOOLKIT to do the donkey work. Copy into RAM before you start work and then you will have it at your fingertips. Comprehensive LINE<br>RENUMBER including GOSUBs and GOTOs; LOAD, EDIT and RUN<br>machine code programs; INSPECT the ZXB1 system routines; COPY them<br>into RAM and PATCH and/or EXTEND t Basic code and REPLACE all occurrences of it; move blocks of Basic lines

#### **LANGUAGE DICTIONARY 43.75**

Now you can construct your own English/French, English/Anything<br>dictionary with our LANGUAGE DICTIONARY, UPDATE the entries,<br>SEARCH for a word, CREATE a new dictionary and SAVE it on tape all with the same fully-detailed program.

#### MINI SPACE INTRUDERS 1K SOFTWARE £3.95

An incredibly fast moving game. Dodge left and right to avoid the falling missiles, Fire salvo after salvo at the attacking alien squadron More aliens join the squadron all the time. Count how many laser bases you lose before you have cut them down.

#### PLANET LANDER **E3.75**

Four programs on one cassette

- 1) Planet lander burn your fuel wisely to make a safe landing. if you are careless you could run out of fuel and crash, or hit the surface too hard and be smashed.
- 21 Space docking Dock your spacecraft with the space station watching your fuel and speed all the time so as not to crash, or go<br>drifting off into space<br>3) Stopwatch – Measure elapsed time with stopwatch.<br>4) Stopwatch – Match time pass on your Sinclair
- 
- 

Send SAE for full catalogue;

FRIIS II II II II II III

Cheque with order or quote Access or Barclaycard number to: HEWSON CONSULTANTS Dept CT, 7 Grahame Close, Blewbury, Oxon OX11 9QE. TEL: (0235) 850075.

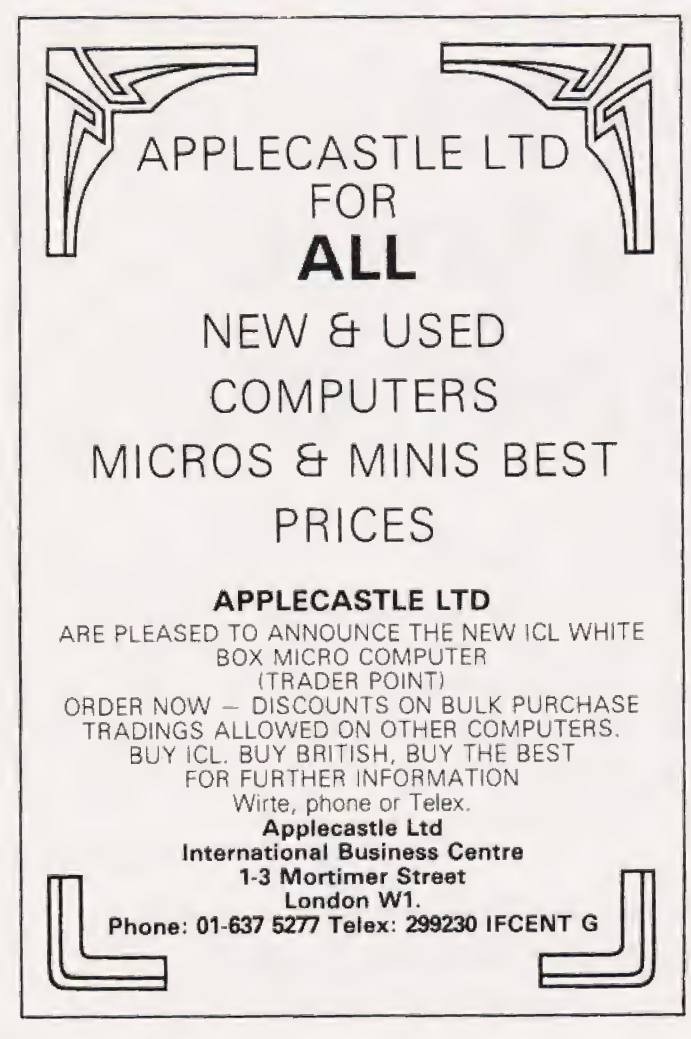

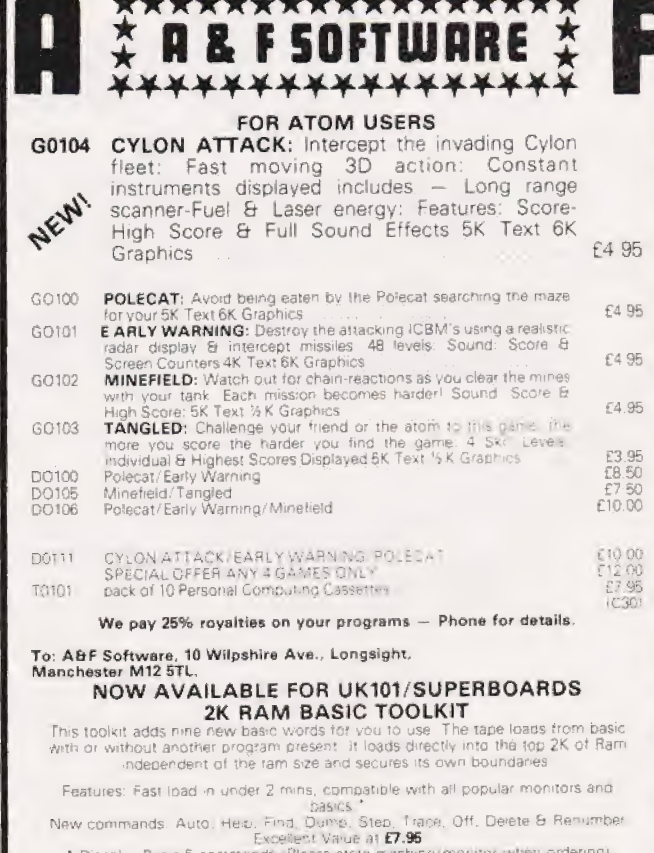

anles Basic 5 c Orders to: AGF Software, 10 Wilpshire Ave, Longsight, Manchester, M1251<br>
24 Hour telephone orders on (061) 248 7195 B/C Al C<br>
0rders normally dispatched within 72 hours<br>
Please enclose a SAE with enquires<br>
Please enclose a

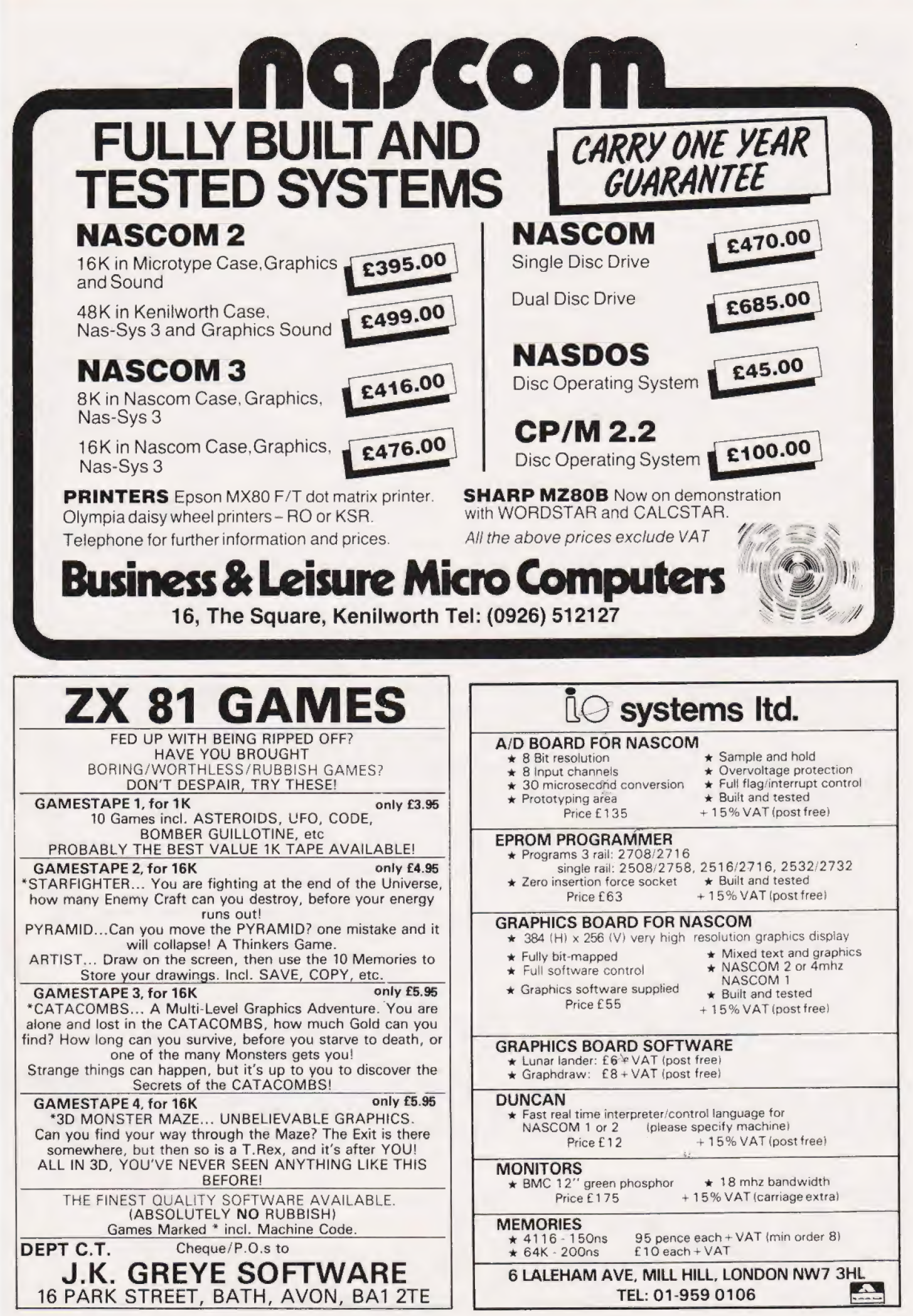

COMPUTING TODAY APRIL 1982

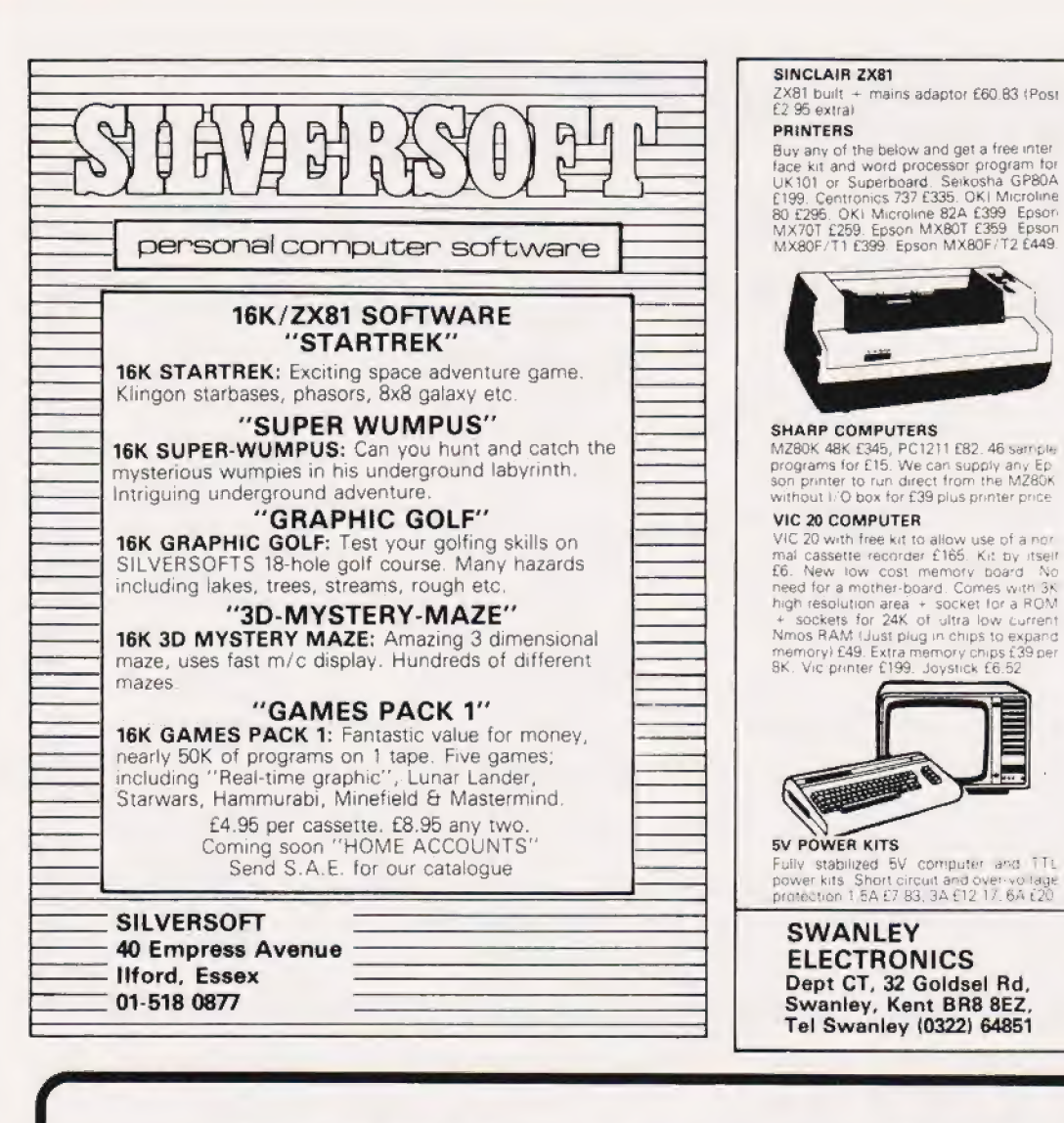

#### UK101 AND SUPERBOARD

UK101 AND SUPERBOARD<br>
UK101 with IX and free power supply and<br>
UK101 with IX and free power supply and<br>
constant both the UK101 and Super-<br>
board: Extra ram. E2.10 per K, 16K<br>
herency expansion complete kit E50, built<br>
158 source: Colour adaptor board built £45<br>Sward band kir £10. Series 1 only 30 lines<br>F50 characters display expansion kit £14<br>JK101 display expansion kit £14 hoard<sup>.</sup>

#### **ACORN ATOM**

ACURIN ATUM<br>8K rom – 2K ram Kit E120, built E150, 12K<br>rom – 12K ram kit E168, built E198, 4K<br>expansion rom E25, Power supply E10-20

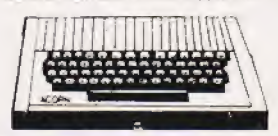

#### NEW GENIE 1 £299

Technology (Capacity 1998)<br>E199 (2213 Disk private 1220 Luce 188<br>C199 (2213 Disk private 1220 Luce 188<br>Pervessor 144 Colour bears 136 Parallel<br>privates interface 236 Monitors EG100<br>Amte 169 OVM9PGP green 199 Colour<br>gene po

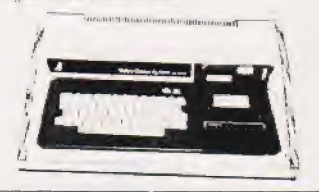

Postage £3.50 on computers, £4.50 on printers and 45p on other orders. Lists<br>27p post free. Please add VAT to all<br>prices. Official credit orders<br>welcome.

## **COMMAND-O ON TRIAL!**

If you own a PET or CBM computer with disks then you ought to have a COMMAND-O chip. It's got all the facilities of that other chip (can't hink of the name), plus BEEP, EXECUTE, INITIALIZE, PRINT USING, AUTO-REPEAT - and y can scroll a program listing up and down the screen! There are lots more functions, but perhaps the best way to learn about COMMAND-O is to use one. If you order a COMMAND-O chip from SUPERSOFT before 31st March you'll qualify for our special money back offer. Just return it in good condition within 10 days and we'll refund your money in full! COMMAND-O is for Basic 4 users only and costs £59.95. It fits in the UD3 or UD12 socket and comes with a comprehensive, but readable manual.

ARROW is a chip that will be of particular interest for committed tape users - because it will LOAD, SAVE and VERIFY at 7 or 8 times normal speed! There are lots more features for just £30, but since we're making the same money back offer why not try it out. Don't forget to tell us which machine you own (it works on all models except the original Old Roms) and which socket is available.

## **FREE TO PET OWNERS**

Our 1982 catalogue is now available (and it's free to PET owners), but one or two items arrived too late to be included. COSMIC ALIENS (£8) is the best arcade game we've seen, based on SPACE INVADERS PART II but with additional features from other games! Naturally it's in 6502 machine code and has superb sound. PRINTUSING (£12) is also in machine language and makes formatting to screen or printer really simple.

ADD VAT TO ALL PRICES - PREPAID ORDERS ARE POST FREE

## **SUPERSOFT**

First floor, 10-14 Canning Road, Wealdstone, Harrow, Middlesex Phone: 01-861 1166.

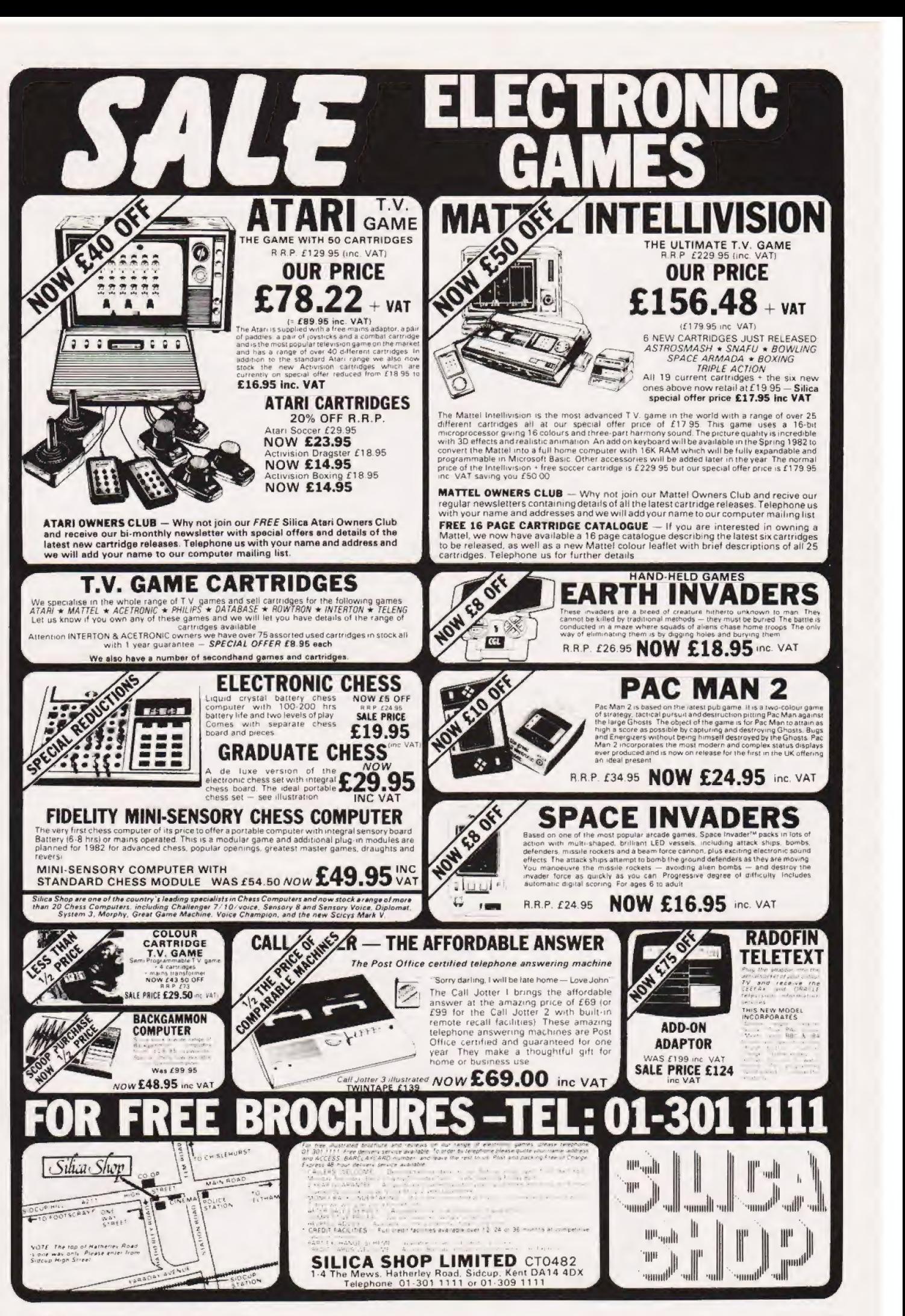

COMPUTING TODAY APRIL 1982 105

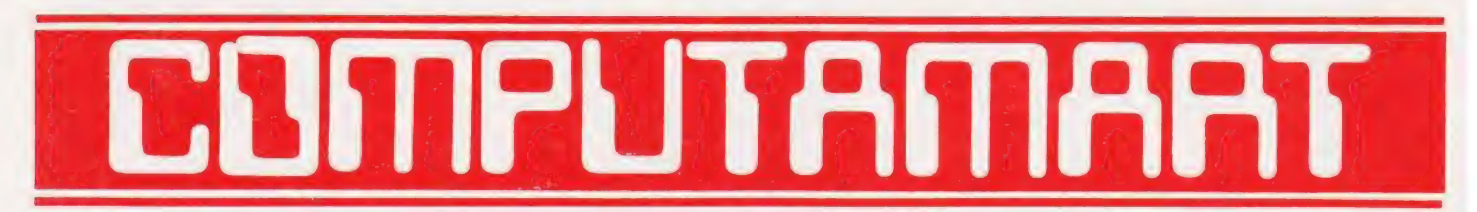

#### AT A GLANCE...AT A GLANCE...AT A GLANCE...AT A GLANCE...AT A GLANCE...AT A GLANCE...

#### **AVON**

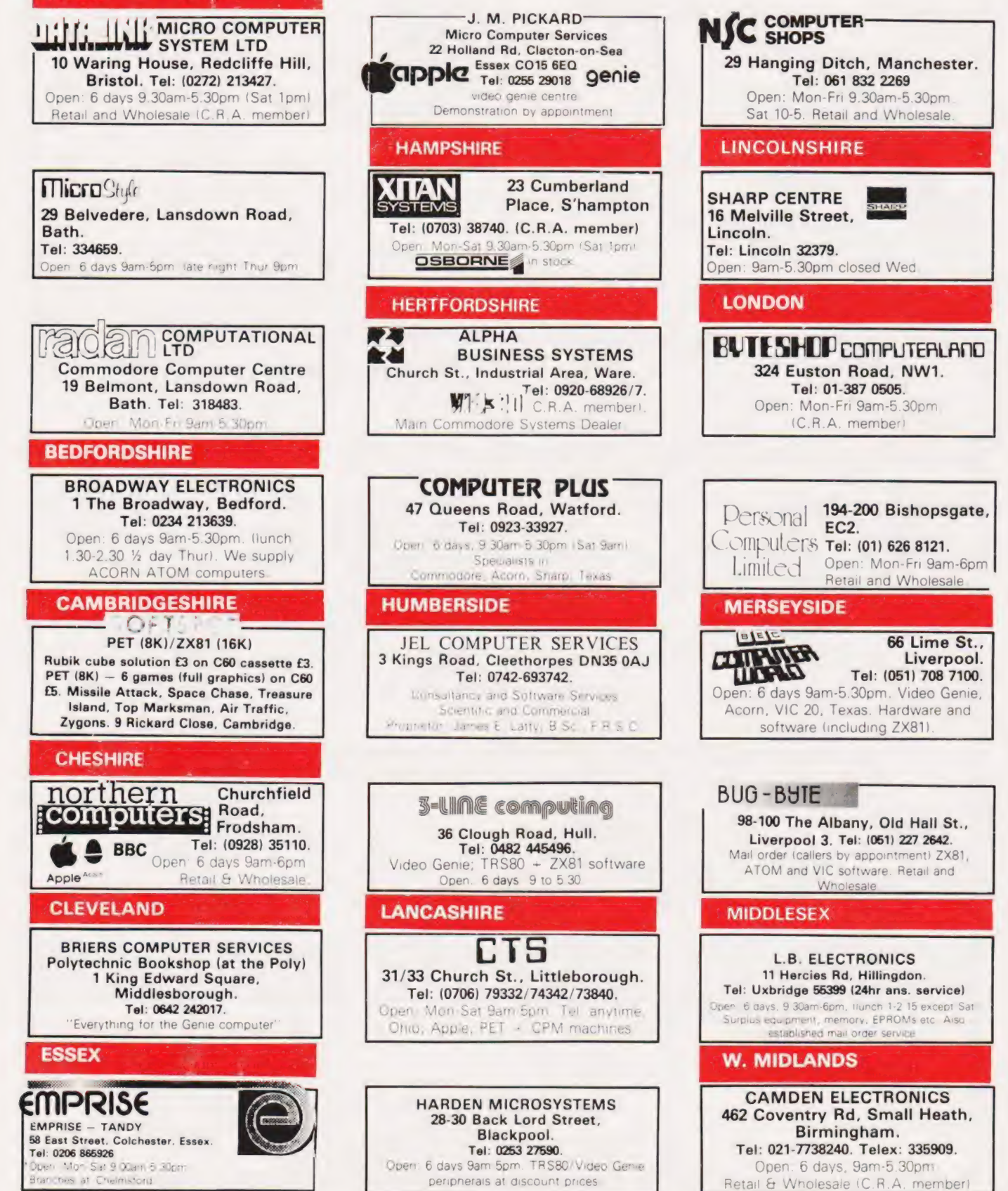

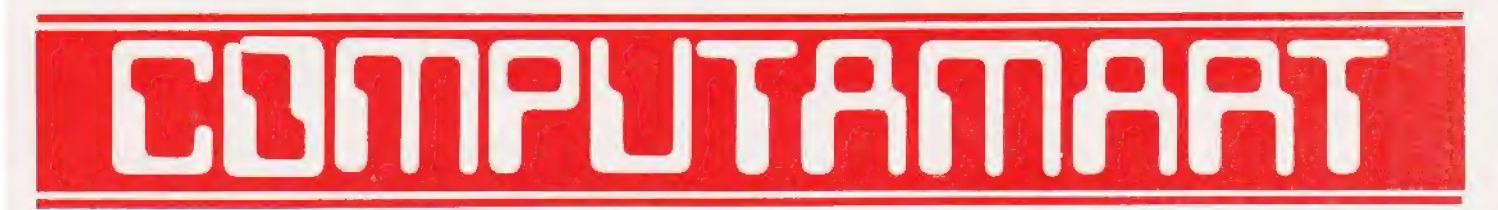

#### AT A GLANCE...AT A GLANCE...AT A GLANCE...AT A GLANCE...AT A GLANCE...AT A GLANCE...

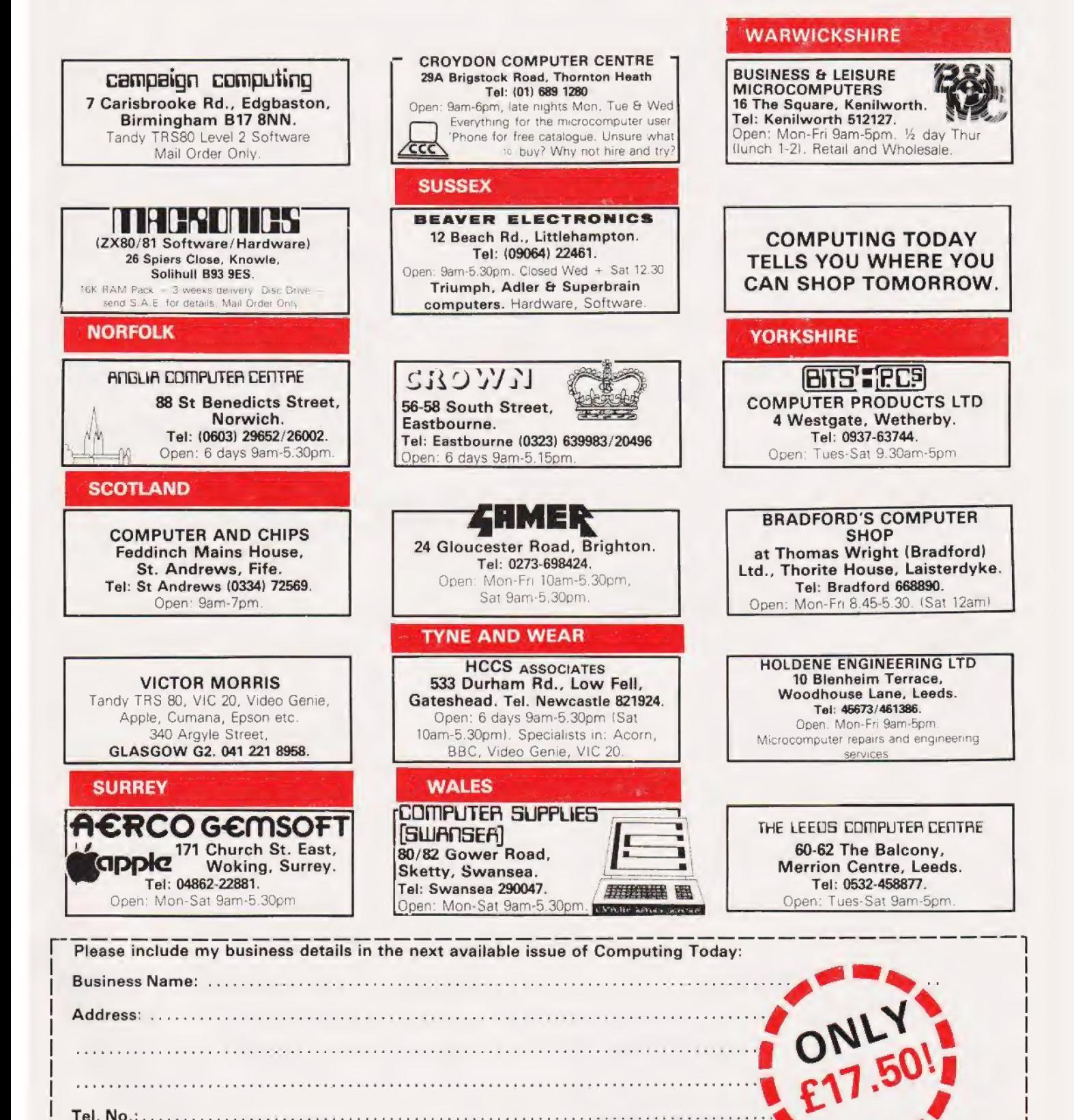

| Open NR Secs erie fatterie ah pyie hecit rata Fam ra Te oC CINCOM Wie TNT eT eT RDM CRCOPT Te OE (OETA WERT ASS TOS Rea (PURO BLAL ere w ime, alm © as ~ |

| Contact CFESA Ee canteen cite oF ere incur eral ew ih ialomrnl ep ncn sennceree Saud evcerrsedy soni aE Ree mm RINT ENE RING tT RCNP RIEIGTR MR aIe ele | { Post To: Compuramar: Computing Today, 145 Coorg Cross Rd.., London WC2H OEE. a

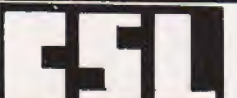

#### **MICRODATA** 4, Greenbarn Way, Blackrod, Lancashire, BL6 5TA. Telephone: 0204 694265 ACORN ATOM AND TRS-80 JOYSTICK CONTROLLERS

ACORN ATOM AND TRS-80 JOYSTICK CONTROLLERS<br>ATOMSTIK — at last a joystick controller for the Acorn Atom! I The Atomstik<br>is based on the famous Atari unit and attaches to the 64 way connector on the rear of your computer. It requires the Versatile Interface Adaptor. It will work<br>with any memory size and requires only Integer Basic. The Atomstik is<br>complete with full user instructions, programming examples and two<br>prog ames now! Prices: Atomstik

VIA and connector lif required! £22.00 + £1.00P&P £12.00 + 50p P&P

TANDYSTIK - did you know that the current releases of Big Five machine code games support joystick input? Play Meteor Mission, Galaxian, Super Nova, Cosmic Fighter and Attack Force as you have never before with a Tandystik jOYStIck programs, full instructions and examples for user programming. To make your existing software compatible with the Tandystik we can offer Softstik, a machine code utility which allow existing Basic software to accept joystick input without any program modifications — the joystick simulates Keyboard responses. Softstik will also operate with machine code programs which use the ROM keyboard routines Prices: Tandystik.. 2.0.0.0 ...0 05 £26.50 + £1.00 P&P Softstik (16k oncassette). .... .£9,50 + 50p P&P

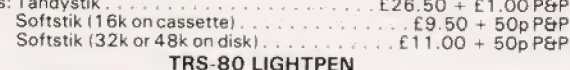

TRS-80 LIGHTPEN<br>THE CSL PHOTOPEN — connects easily to your Model I or III TRS-80 via<br>the cassette recorder and can be used with a Genie equipped with an external cassette recorder. It permits direct communication with your<br>system via the video screen and is absolutely invaluable in educational<br>applications, and games. The Photopen is supplied with operating<br>instructions, p Two Basic programs comprising three games and a demonstration program incorporating a simple subroutine to add light pen input to your own

programs.<br>
A further cassete of four games. Penpack One, is now available it<br>
comprises Geography Test, Pen Gomoku, Towers of Hanoi and Penpad,<br>
which allows sketching on the screen with your Photopen.<br>
Prices: Photopen...

Access telephone orders despatched same day — ring anytime

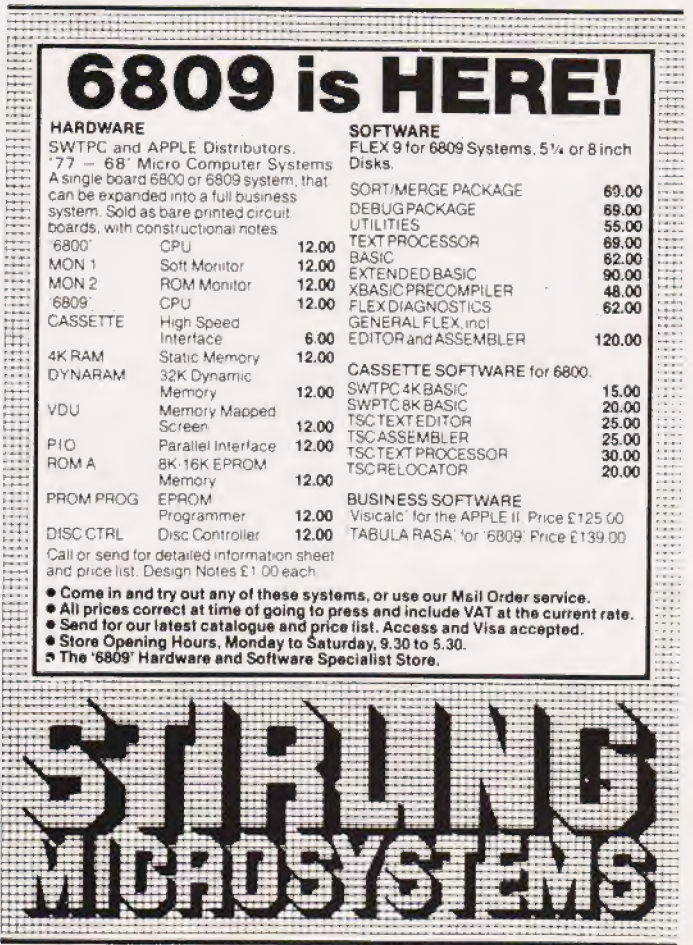

241 Baker Street, London NW1 6XE. Telephone: 01-486 7671.

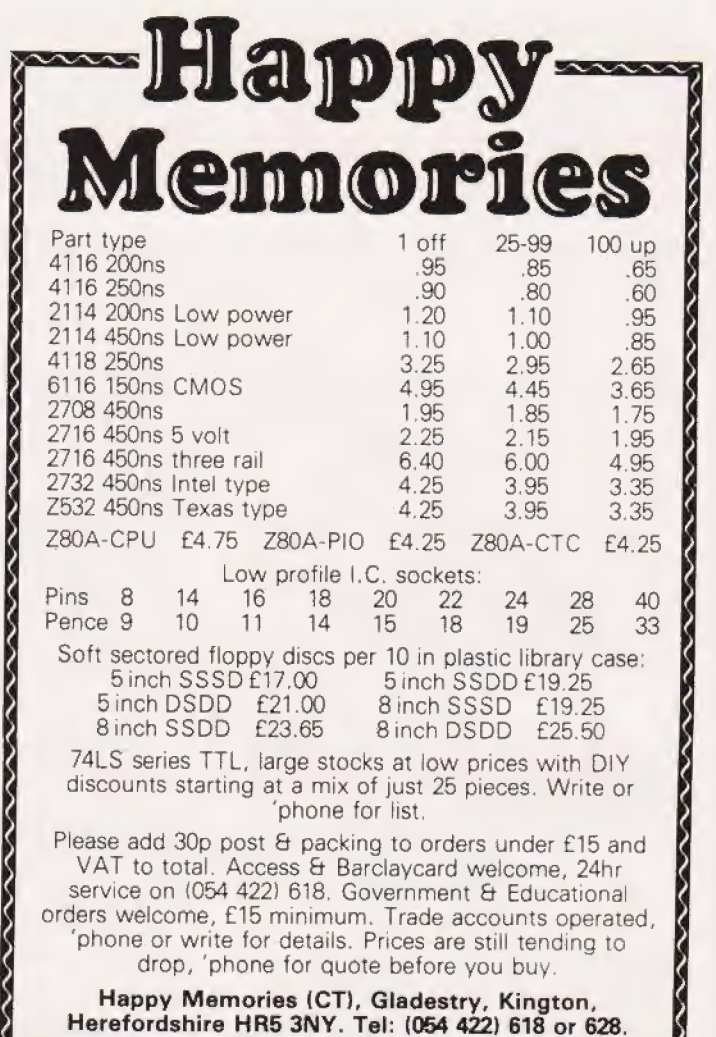

¢ (4

if and se

¢  $\sum_{k=1}^{N}$ 

2

Happy Memories (CT), Gladestry, Kington,<br>Herefordshire HR5 3NY. Tel: (054 422) 618 or 628.

#### 2X-80 & ZX-81

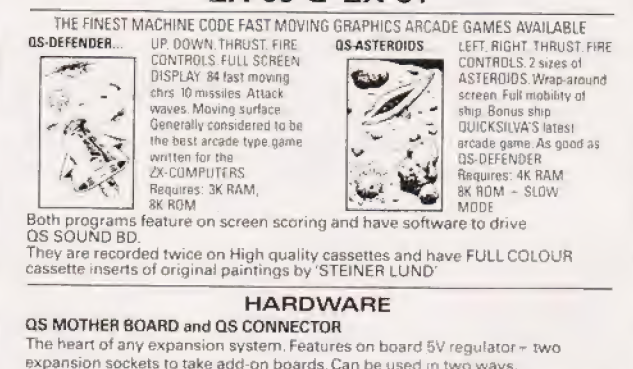

expansion sockets to take add-on boards. Can be used in two ways. expansion sockets to take add-on boards. Can be used in two ways.<br>1) ZX COMPUTER-CONNECTOR–ANY SINGLE ADD-ON (but no extra RAM PACK)<br>2) ZX COMPUTER-CONNECTOR – MOTHER 8D. (for two extra bds.) – ANY RAM PACK

OS 3K RAM BOARD (using 2114 [.C s) A 3K static Ram bd to fit 2X-80/81. Combines with original 1K to give 4K

QS SOUND BOARD (using AY-3-8910)<br>A 3 channel sound effects and music board easily programmed from BASIC

OS CHRS BOARD

A programmable Graphics generator giving user control of 128 different chrs.<br>Comes with Demo cassette of M/C routines for easy use. Works with ZX PRINTER<br>(Demo cassette available senarately to make use of printers oranbics

#### **NEW HARDWARE**

QS HI-RES BOARD (available end of Jan.)<br>256 x 192 PIXELS, SOFTWARE SELECT, 6K ON BOARD RAM. MIXED TEXT AND<br>GRAPHICS, RESIDENT HI-RES SOFTWARE IN ROM<br>COMMANDS: MOVE x.y; PLOT x.y; DRAW x.y; PRINT XS; COPY: WHITE: BLACK CLEAR

A MASTERPIECE of ZX design. Resident software in ROM provide extremely fast Hi-res facilities. No tedious cassette loading. No loss of valuable Ram space Just instant HI-RES GRAPHICS. Screen may COPIED TO the printer.

All products fully guaranteed. Fully inclusive prices are as follows:<br>OS DEFENDER E5.50; OS ASTEROIDS E5.50; OS CHRS DEMO (separately) £3.50;<br>OS MOTHER BD. £12.00; OS CONNECTOR £4.00; OS SOUND BD. £26.00;<br>OS CHRS BD. £26.0
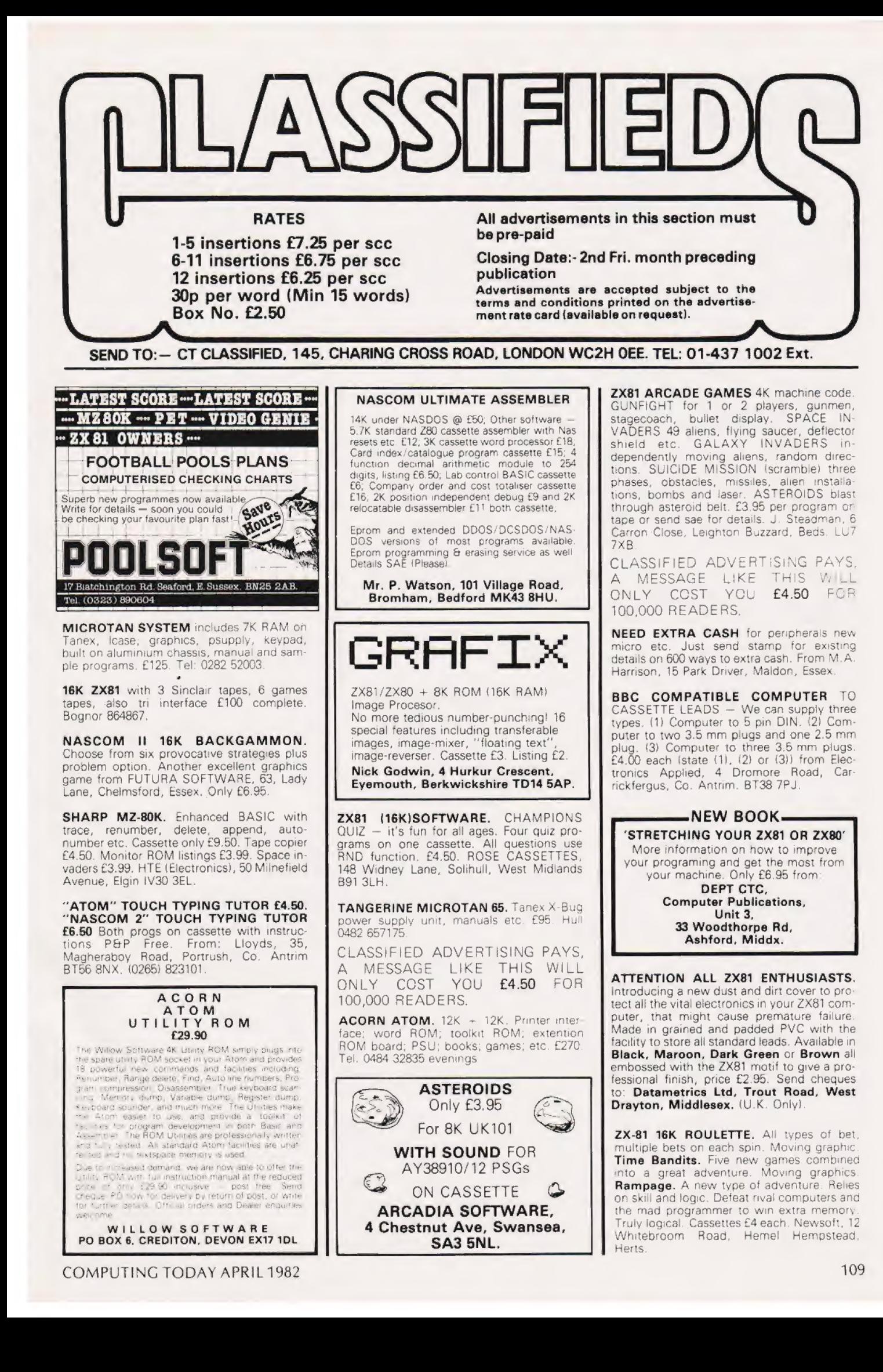

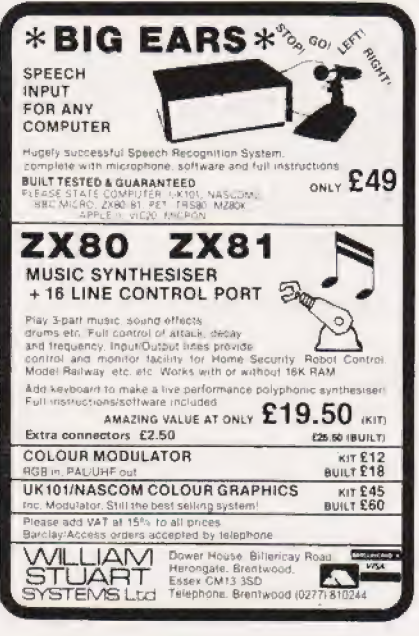

**ACORN ATOM** dust cover. Heavy quality black PVC £2.45 post paid. P.Harris, 1 Monmouth Avenue, Weymouth, Dorset

UK 101 & SPRBD SOFTWARE ON TAPE. Lunar Lander\*, Space Invaders\*, 3D Maze,<br>X-wing Fighter\*, Chess Set (101 only, 2<br>play), Startrek, 4.00p each, or any three for<br>10.00p. NEW!! Fantastic Voyage\* (101 only): Adventure for Biology Students!! (Pirates & Imitators beware: I'll suel) 7.00p. Standard screens 8K. K A Spencer, 74 Dovers Park, Bathford, BATH.

VIPERRAY for unexpanded Vic. Exciting,<br>fast game using colour and sound. On quality<br>cassette. £4.90 to Alan Panther, 127A Sunningvale Avenue, Biggin Hill, Kent.

ZX81 - 16K TOLINKA. Use your computer as a powerful chess game recording<br>machine. As you play with an opponent each move is recorded and the whole game can be saved on tape. Double board so each player sees the board from correct point of view. Auto/manual replay with pause and listing of<br>complete games. (ZX printer not necessary, but extra features if you have it). Cassette 8<br>Instructions £3.90 (overseas add £1 P&P)<br>with order to: Second Foundation, 22 Bramber, Belgrave, Tamworth, Staffs B77

**ZX81 1K GAMES PACK.** 20 games with in-<br>structions on cassette only £2.00. Send SAE<br>+ cheque or P/O to A.Hammett, 63<br>Elizabeth Road, Waterlooville, Hampshire.

VIC20 GAMES. Superb splat and cybernauts. Colour and sound £2.50 each or both for £4. P&P and cass. included. Arthur 0204 655393

# ZX80 AND ZX81 ATARI<br>VIC 20, SHARP PC1211 AND<br>ALPHATRONIC SOFTWARE

First class quality programs. Not to be confused<br>with apparently similar but inferior software

with **apparently similar but inferior software**<br>
Send S.A.E. for full details. Business/household pro-<br>
grams include 'Stock Control', 'VAT' and 'Datamanip' —<br>
an amazing finacial aid. Amongst the games there's our<br>
highly

gram for up to 84 employees!<br>
Introducing Pornomania<br>
First ZX81 Adults only program cassette. 5<br>
programs of naughty fun. E7.95 inclusive. Not<br>
available to under 18 yr olds.<br> **Zipprint, 418, Poole Rut, Parkstone, Poole.** 

TRS80 AND VIDEO GENIE quality software at a fraction of the usual prices. Send SAE<br>for comprehensive lists. C.Wilson, 9 Cotswold Terrace, Chipping Norton, Oxon.

CLASSIFIED ADVERTISING PAYS, A MESSAGE LIKE THIS WILL<br>ONLY COST YOU £4.50 FOR 100,000 READERS.

**ZX81 SOFTWARE.** Eight 1K animated<br>games, including 'Defender', 'Starwars'.<br>Cassette £3.95. Illustrated listings £1.20 +<br>SAE. Also 16K cassette including 'Midnight<br>Park', 'Grandprix' £3.95. APY (Software), 33 Kings Copse Road, Hedge End, Southampton

## ZX81 ASCOT

All the excitement of a day at the races. Full<br>race cards, odds and results. A game for 1-8<br>players, with super graphics. Needs 16K.<br>Great at parties. Supplied on quality cassette with full instructions for only £4.45, inc.  $p + p$ . SAE for catalogue of other games, utility and<br>educational ZX81 software. Orders to: D. Smith, 264 Weeland Road,

Sharlston Common, Wakefield WF4 1EA.

#### **CSS CHRISALID SYSTEMS AND** SOFTWARE

TRS80/GENIE SOFTWARE: **POOLPLAN - the difference SOFTWARE:**<br>**POOLPLAN - the difference of the difference** phosp pools prediction. YOU set the forecast parameters, based on your own results analysis. Keeps the league records. We<br>records. Works f **FREEZER MANAGER** – a must for all hoteless,<br>caterers, schools and the large family. Can save ten<br>times its cost, avoiding "past-date" food. Tape and<br>measure its cost, avoiding "past-date" food. Tape and manual: £15.75.

**LUNAR LANDER** - but with a big difference!<br>Pseudo real-time and very exciting graphics Pseudo real-time and very exciting grap<br>Tape. **EB.BO.**<br>BUSINESS AND HOBBY SOFTWARE

BUSINESS AND HUBBY SUFFINANTES<br>GENIE DEALERS – ALL ACCESSORIES ETC<br>Cheques/PO's to<br>**15 Kestrel Close,<br>15 Kestrel Dise** 

### **LUTTERWORTH SOFTWARE** 6 Cromwell Close, Walcote, Lutterworth LE17 4JJ VIDEO GENIE & TRS 80 (Level 2)

\*\* WORDPRO CB80 only £6.00 **Example 1999**<br>
A straightforward, elementary wordprocesses Cassette based in store and read text<br>
190 cpl puntout, time-spacing options<br>
190 cpl puntout, time-spacing options<br>
190 cpl puntout, time-spacing pullicusor (cen

- 
- 

# \*\* UTILITIES PACK No. 1 only £6.00 "TUITIES PACK No. 1 only E6.00<br>Loads into unused area of RAM when cunning Level 2<br>Thon-disc! BASIC programs Gives two new commands<br>without using any programs pace<br>"TUIRES" - you can now APPEND basic programs or<br>"TUIRES on

Either routine may select 1 or (Genie) 2 n

# \*\* UTILITIES PACK No. 2 only £6.00

Same formal as United PaCK No. 2 only to the<br>PUT... Internal a BASIC program with BREAK or<br>PUT... Internal a BASIC program with BREAK or<br>presenting all program variables noise to lape. thus<br>aBK (16K taxes under 5 minutes)

GET - reads in a tape made by PUT routine and<br>automatically continues run from BREAK point

 $\begin{minipage}{.4\linewidth} \footnotesize\begin{tabular}{l} \textbf{Send S A E for full details of variables of the two} \\ \textbf{30 of } \textit{u} \textit{u} \textit{t} \textit{and} \textit{t} \textit{and} \textit{t} \textit{and} \textit{t} \textit{and} \textit{t} \textit{and} \textit{t} \textit{and} \textit{t} \textit{and} \textit{t} \textit{and} \textit{t} \textit{and} \textit{t} \textit{and} \textit{t} \textit{and} \textit{t} \textit{and} \textit{t} \textit{and} \text$ 

**TANDY LINEPRINTER 7 serial and parallel** interfaces, used twice only, boxed accept £190. Colchester 841293.

PLANET LOCATION outputs Rise, Set times and Horizon position of Planets Moon,<br>Mercury, Venus, Mars and Jupiter, given<br>date. STAR CHARTS displays position of over 1300 stars and features over entire sky. Both TRS80/V.Gen. 16K/LII. On tape. £4.99 each. Astroprograms, 2 James Street, Northwich CW9 7DD Cheshire.

# **ACORN ATOM QUALITY MACHINE CODE SOFTWARE**

SPACE ADVENTURE (12K gr.4 m/c) ...... £6 6 levels of play, graphic board, problem setting,

3D LABYRINTH (9K gr.3 m/c) .......  $.E6$ Find your way out of a 3D maze displayed in 3D.<br>AIR STRIKE (9K gr.3 m/c) Attack the enemy but watch out for flak and planes. CHASE (9K gr.4 m/c).

but beware of other cars overtaking.

 $\ldots$  f3

All prices shown are inclusive, no extras. SAE for catalogue free with each order. All games<br>with sound and supplied on quality C15 cassettes

**BBC Microcomputer (Proton)** Software available SAE for details.

Pro Software, 121 Tyn-y-Twr, Baglan, Port Talbot, West Glam SA12 8YE

WANTED: High quality ZX81 software.<br>1K-16K, Top royalties paid. 'Phone<br>SWANSEA 403363, 3.30 to 5.00 PM for more information.

**ZX81** 8K Eprom expansion board. Fast<br>Eprom programming service. SAE details.<br>Eprom Services, 3 Wedgewood Drive, Roun-<br>dhay, Leeds LS8 1EF (0532) 667183.

UK101 GAMES SOFTWARE, Price list from M & I Software, 5 Baldwins, Welwyn Garden<br>City, Herts AL7 28D or phone 35949.

**TANGERINE NEW EQUIPMENT Microtan** 65 (assem) £93.00, Tanex £63.00, ASCII<br>keyboard £72.00, mini mother board £13.00,<br>Tantel £159 and more. Prices include VAT P and P. Send SAE for list or contact Key Software, 85 Nottingham Road, Nuthall, Nottingham. 0602 272465.

ACORN ATOM - £155.00 12K ROM with 12K RAM. Including the power supply and manual. 'Phone either 01-864 1080, 0803 522841.

**ACORN ATOM.** Free Trial Offer of Atom Toolkit (E5). For details of this and other soft-<br>ware send SAE to David Jupe Software,<br>Dept. CT4, 6 Hindhead Road, Earley, Reading, Berkshire.

**SUPERIOR YAHTZEE** by professional programmer for 16K VG/TRS-80 including<br>sound and graphics. Hours of family fun for<br>only £3.50. Cheques/PO to:- IF.. THEN.. Software, 28 Whitecastle, Swindon.

CLASSIFIED ADVERTISING PAYS, A MESSAGE LIKE THIS WILL<br>ONLY COST YOU £4.50 FOR 100,000 READERS.

# 70 ZX81 PROGRAMS

Yes 70 IK listings including. Dozens of games,<br>Utility, Home Finance, Calendar, Invaders,<br>Maths, Machine Code Loader, Phone Timer,<br>Telephone Index, Chequebook, Large Word<br>Generator, and Hints'n<sup>7</sup>lips.<br>All for only £4.95.

Sussex Software, Wallsend House, Pevensey Bay, E. Sussex.

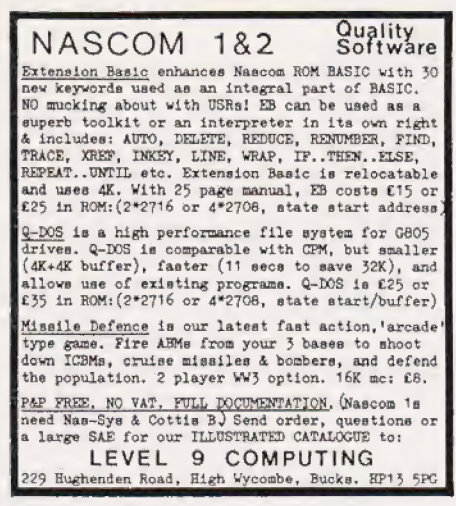

CLASSIFIED ADVERTISING PAYS, A MESSAGE LIKE THIS WILL<br>ONLY COST YOU £4.50 FOR 100,000 READERS.

GREEN SCREEN C<sub>24</sub> Filter Sheet

Reduce glare, particularly for reverse video e.g. ZX 81

Improve legibility

 $13'' \times 12''$  (up to 16'screen) £ 3:00 psp<br> $18'' \times 23''$  (up to 26'screen) £ 5:00 vat trim to size, fixers supplied send sae Mesotec 204 Harrogate Road for sample Leeds LS7 4QD

**MEMORIES FOR ZX81.** 1K £10.50, 2K<br>£13.95 and 3K £16.50. Simply plug into Expansion Port. Also 16K Games on cassette, Catacombs £3.75, Great Flood £2.50, For-<br>mula One £3.50, Fruit Machine £3.50 -SPECIAL OFFER, any two for £5.00. Also 1K Games. S.A.E. please for details. St.<br>Christopher Electronics, 174 Marsh House<br>Lane, Darwen, Lancs. Telephone Darwen 771303

MZ-80K STARTRADERS: Classic Galactic Trading Game. All the family can play. E8.<br>T.Garden, 23 Whitehill Court, Berkhamsted, Herts

ZX80/81 OWNERS. Tired of all that lead changing between load and save. Then our switch unit alows you to cue, record, load<br>and save. At the turn of a switch, Comes<br>complete with ear plug for cueing and<br>microphone for recording your titles. Prices E8.95 complete, £6.95 without mic. Plus 50p<br>P&P. Send cheque or PO to HAF Products, 585 Tong Rd, Leeds 12, Yorkshire

NASCOM 1. Graphics, RAM, ROM, BASIC, software, fully cased with sockets £200.<br>Ring: 0889-271084 evenings.

**AS NEW ACULAB FLOPPY TAPE with EX-**<br>TENDED BASIC and tapes for TRS-80 Level<br>II. Cost £200 will accept £125. Tel: 03596 498.

Write your own adventure games

using your superboard/UK101 without programming,<br>The TIKVA suite of programs enables upgramming, 

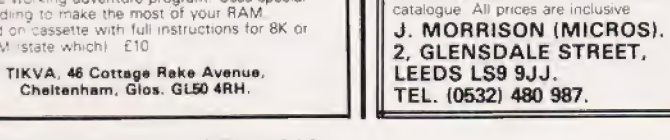

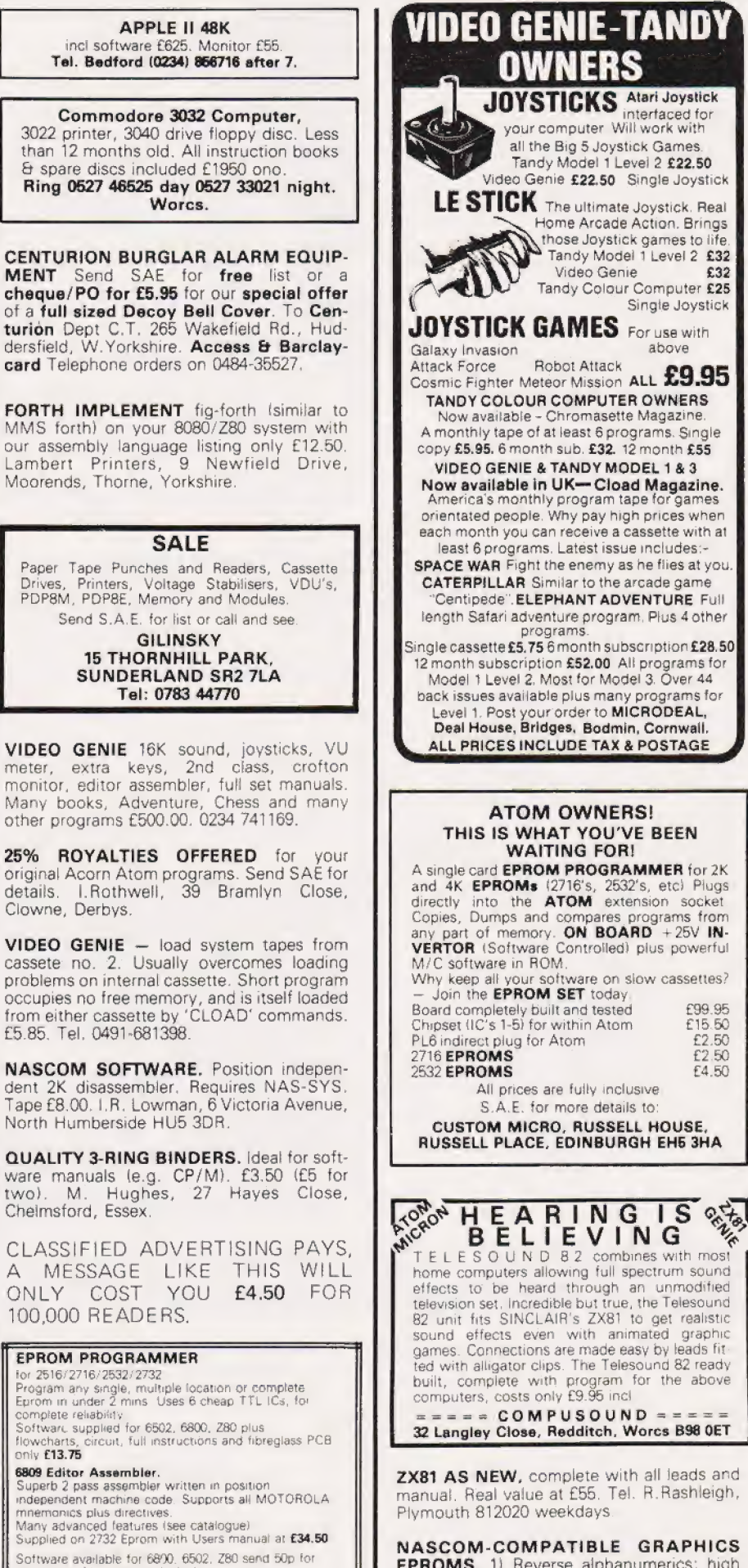

NASCOM-COMPATIBLE GRAPHICS **EPROMS.** 1) Reverse alphanumerics; high<br>resolution multiformat bargraph pixels<br>(BASIC listing included). 2) Aliens; military; dungeon pixels. £13.80 each, SAE details.<br>Unicorn and Mortar, 11 FREETH RD, RD. Brownhills, Walsall, West Midlands.

£32

£99.95

£15.50

£2.50  $E2.50$ 

£4.50

Single Joystick

above

CLASSIFIED ADVERTISING PAYS, A MESSAGE LIKE THIS WILL ONLY COST YOU £4.50 FOR 100,000 READERS.

ZX81 REVISION EXERCISES. Maths (including algebra, averages, percentages, number-games), French, German, (16K), ages 9-14, cassettes £4.00 each. Listing of 12 (1K) games £2.00, cassette £2.50. SAE for other details. K.Judson, Chiltern Haven, Pednor, Chesham, Bucks.

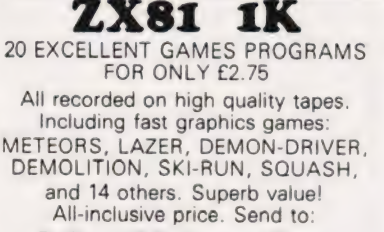

B. Rao, 12 Parkstone Close, Bedford, Beds. MK41 8BD.<br>Tel: Bedford 46248.

# ZX81 16K RAM EXPANSION PACK

Quite simply good value for money at £34.50 in-<br>cluding VAT plus £1.50 P. & P. Contained in a<br>neat specially designed case.<br>Junior Maths Pack One to run on 1K RAM ZX81<br>- five helpful, programmes on cassette for<br>£5.75 inclu

Money.

VIC 20 domestic cassette interface Why purchase a special cassette deck at twice<br>the price when you may use our interface on<br>your existing home cassette player? £19.55 in-<br>clusive of VAT plus £1.50 P. & P.

VIC 20 3K, 8K and 16K RAM expansion packs £24.50, £40.25 and £63.25 respectively, in-cluding VAT plus £1.50 P. & P. each. The 3K attaches to the **enhanced** 16K RAM<br>pack costing £74.75 to give 19K RAM The 8K RAM pack may easily be expanded to the 16K by the simple insertion of additional |.C.'s, aS the sockets are provided on board in the price. £5.75 for each 2K. Battery RAM backup is available. ALL CONTAINED IN NEAT SPECIALLY DESIGNED CASES. CEL Customised Electronics Limited, Winker Green Mills, Stanningley Road,<br>
Armley, Leeds, LS12 3BB.<br>
— telephone 0532 792332.<br>
155 Marton Road, Middlesbrough,<br>
Cleveland, TS4 2EN.<br>
— telephone 0642 247727.

**ZX81.** Permanently displayed digital clock keeps accurate time while your programs are running. Listing £1.20. Claxton, 16, Sher-borne Avenue, Wigston, Leicester.

> ZX81 Useful engineering programs 16K. Tape 1 continuous beams and bolt groups. £5, or SAE for details to:

Stress Consultants Ltd., 30 Sunnybank Rd., Farnborough, Hants GU14 9NX

VIDEO GENIE AND TRS80 (16KL2)programmers! 'Auto-Graphics '82' is the new, easy way to draw spaceships. .monsters...mazes...diagrams. . .in fact any mixed/graphic designs, Straight onto the screen, and then lock them permanently into your programme. Beginners can produce impressive graphic displays immediately — even animation. 22 commands include many special functions that allow typically **fifty-fold** time saving. Send for free data sheet, or order cassette/booklet (£6.95) for prompt despatch. ButterCraft Software,<br>14, Western, Ave, Riddlesden, Keighley, 14, Western Ave, Riddlesden, Keighley, Yorks.

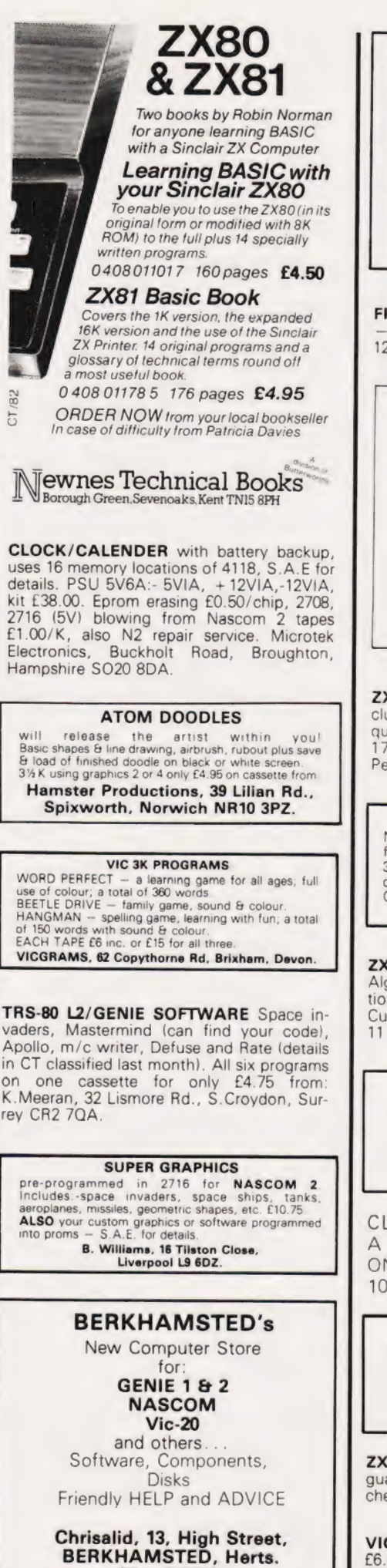

(Tel: 74569).

intro MAESTRO turns your Video Genie/Tandy TRS80 or Pet 3020 (sound box required) into an

impressive music synthesizer! MAESTRO is not a toy or just another keyboard bleeper program, but 4 real instrument pro-viding hours of fun for everyone. Send only £14.95 for your copy of MAESTRO. 24 hour service TRADE ENQUIRIES WELCOMED.

INTRO SOFTWARE LTD, 6 WOODBINE AVENUE, LEICESTER. Please state machine when ordering.

# FRUSTRATED WITH MYSTERY HOUSE?

— send £2 for complete solution to H. Clark, 12 Ingham Grove, Lenton, Nottingham.

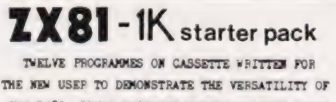

THE ZX8I. SEVEN EXCITING MOVING GRAPHIC GAMES INCLUDING : INVADERS, TANK-SHOOT, SUBSEARCH AND ROAD RACE: A SOUND GENERATION PROGRAMME TS ALSO INCLUDED.

Orders despatched on high quality cassette<br>by return. £3.90 with order to:

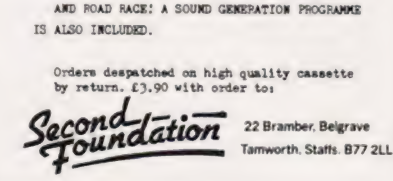

ZX81 SOFTWARE. 10 superb 1K games, including; Astro Smash, Docker, etc. On high quality cassette; £2.95. To:- I.B. Software, 17 Danesway, Westwood Estate, Pendlebury, Lancs.

### PET 32K

New ROM, cassette deck, speech output (infinite), superchip, toolkit, picchip, reset switch.<br>3040 disks (DOS 2.1), disk safety device, hundreds of games & utilities, 30 + disks, IEEE to Centronics interface. Only E11000.

ZX81 16K CASSETTES. 1. GCE O level Algebra. Quadratic and simultaneous equa-tions. 2. Statistical Programmes and Rubik Cube. £3.50 each. Cheque/P.O. R.Oswaid, 11 Pen Lon, Menai Bridge, Gwynedd.

NASCOM 2 PCG. Create your own characters. Simulate high res displays. Simple plug in unit using graphics socket kit £33.50. Tuff, Sharbrook, High-Ham, Somerset.

CLASSIFIED ADVERTISING PAYS, A MESSAGE LIKE THIS WILL ONLY COST YOU £4.50 FOR 100,000 READERS.

ZX81 16K Maze, Drag-racer, Machine-code, incredible graphics, Score, 6 levels, £4. S.A.E. for information: C.P. Cullen, Girton College, Cambridge.

ZX81 ADAPTOR, manual, still under guarantee — for sale £50. Phone: Manchester (061) 225 9167.

VIC PROGRAMS! 5 fantastic games for £6.50 or SAE for details and free game to: SOFT TOYS, 14 Lockharton Ave., EDIN-BURGH.

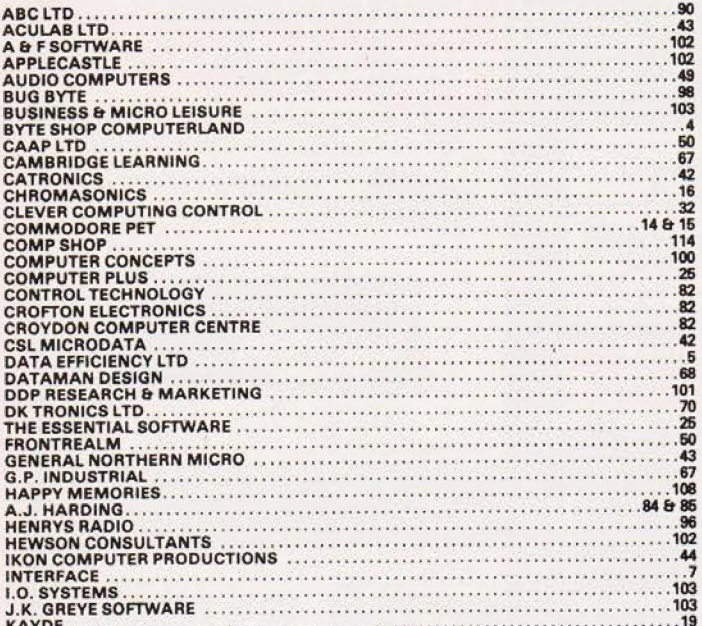

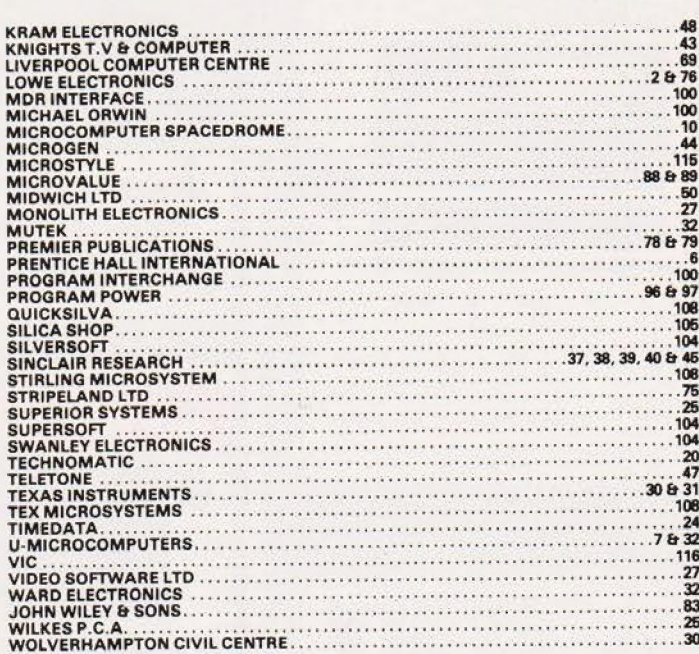

TRS-80 L2 16K, TR225 cassette recorder, £40 worth software and books, manuals. £315 the lot. Phone after 6pm, Paul, (01) 691 4387

TRS-80 16K LEVEL II, monitor, recorder and centronics printer with interface. Manuals, books and many programs £650 ono.<br>Telephone Preston 35319.

VIC 2011 Games/Educational programs on cassette (from £5,50). Also user<br>characters/high resolution package. All for 5K VIC! Details from 0634 814118.

CLASSIFIED ADVERTISING PAYS, A MESSAGE LIKE THIS WILL<br>ONLY COST YOU £4.50 FOR 100,000 READERS.

ZX81 UNDERWATER adventure (13%K). Full instructions on cassette only £4.95.<br>R.Shepherd, 22 Green Leys, Maidenhead, Berks SL6 7EZ.

TRS-80 LEVEL 2 Software Alien Attack Force ED, Space Trek E7, Home Finance E7. Many<br>more send for lists, PC Sevices, 5 Turbill Gdns, Plympton Plymouth.

**Please mention CT<br>when replying<br>to advertisers** 

**DON'T MISS THE NEXT ISSUE** OF **COMPUTING TODAY PHONE JENNY ON** 01-437 1002 **FOR ALL YOUR ADVERTISING REQUIREMENTS. DEADLINE FRIDAY 12TH MARCH.** 

**COMPUTING TODAY** - CLASSIFIED ADVERTISEMENT - ORDER FORM

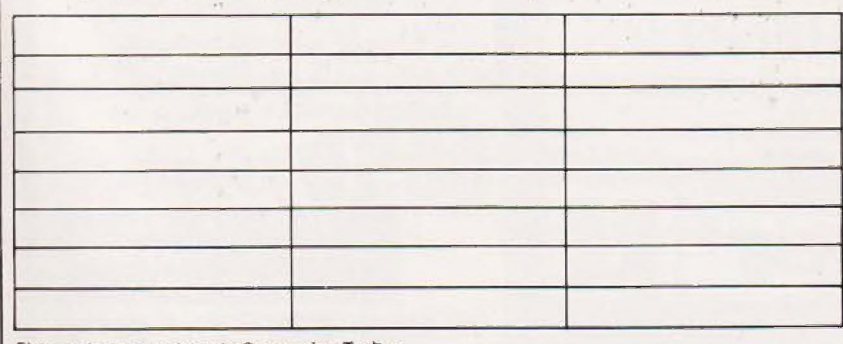

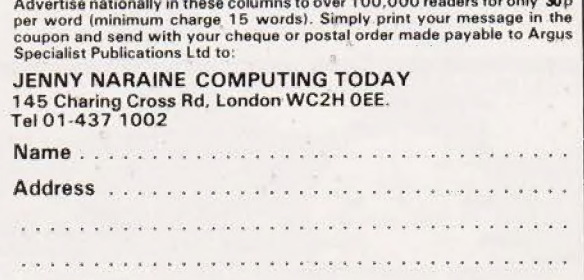

Please place my advert in Computing Today

 $1.72$ 

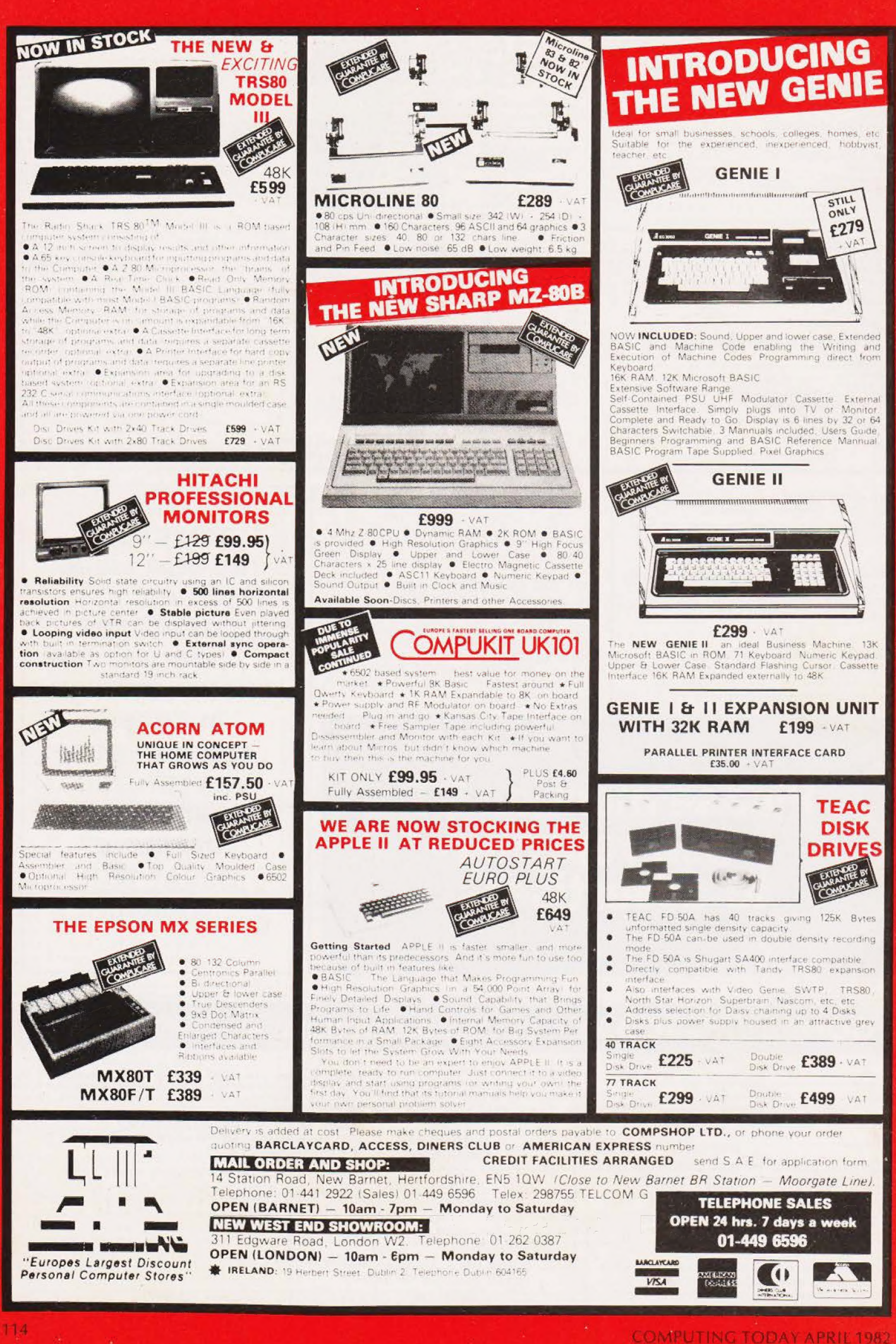

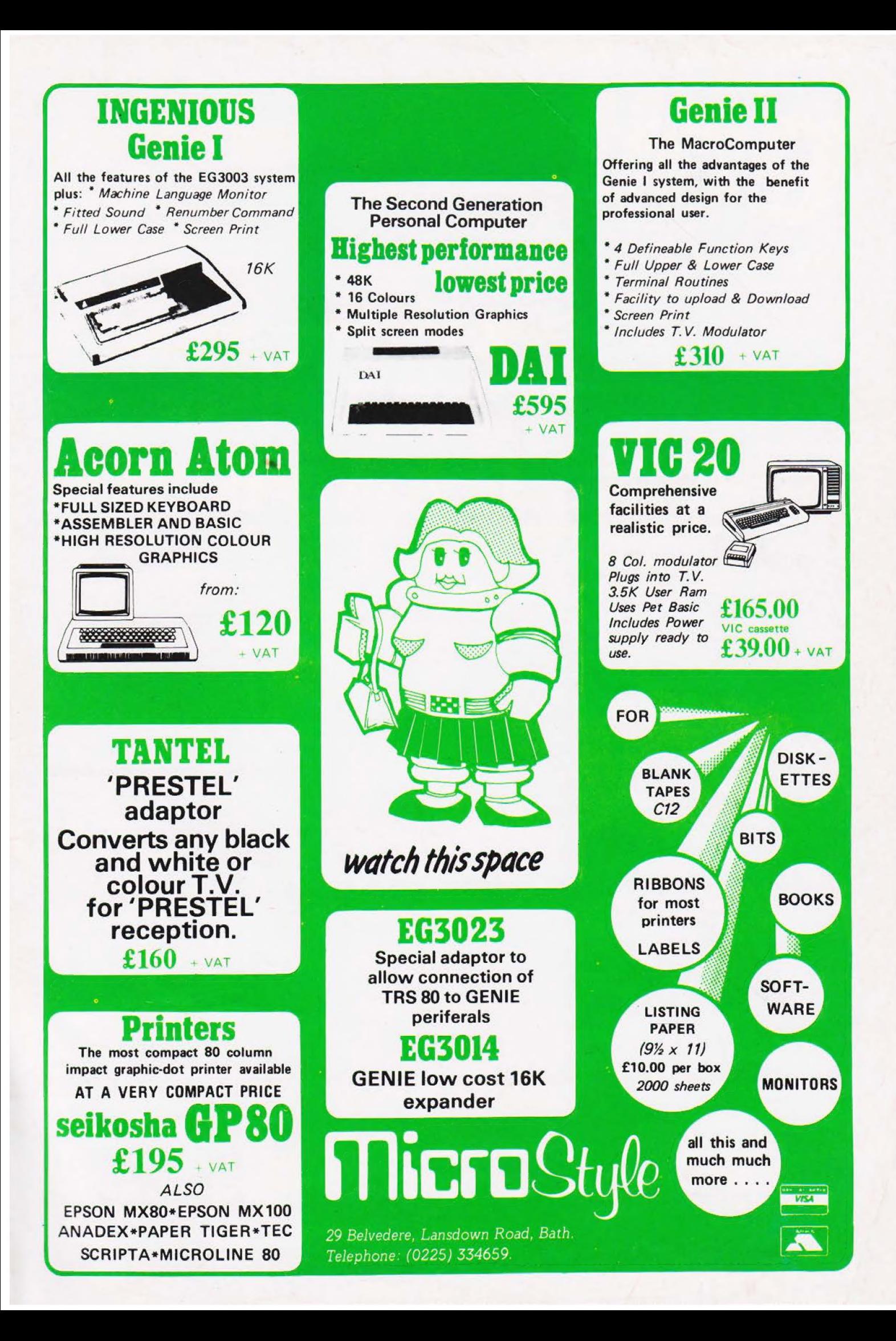

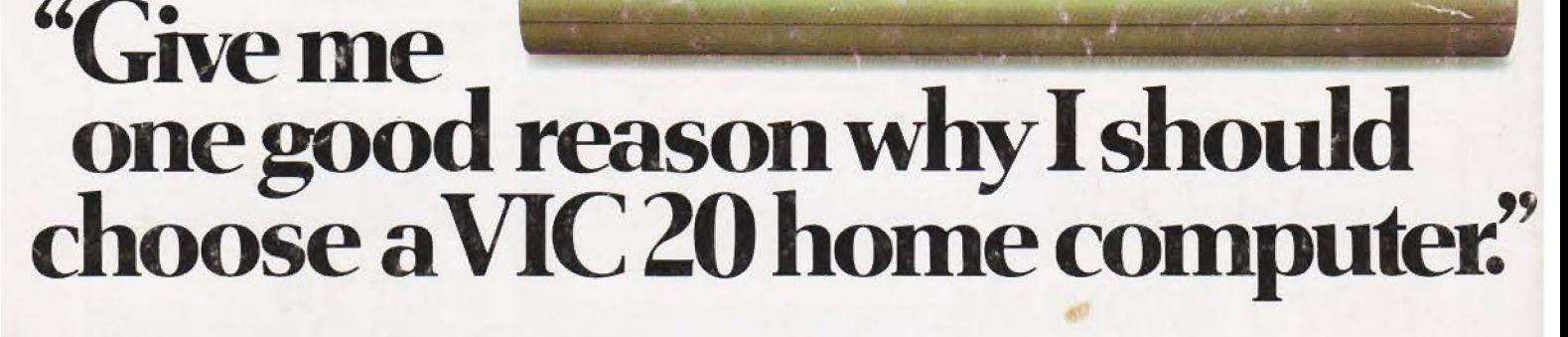

fh iL Pipa hy fil vi Y ies Circumstand and the Circumstand of the Circumstand of the Circumstand of the Circumstand of the Circumstand of the Circumstand of the Circumstand of the Circumstand of the Circumstand of the Circ —<br>A RED CYN – PUR SCRIPS DU DE TRISORY – EXTERNÉ DUDE<br>NGC 410 – RED CIT – ENT 214 – ENT ENT 190 – ENT

I. VIC is outstanding value for money. No other colour home computer can give so much for under £200.

2. Total standard memory 25K made up of 20K ROM and 5K RAM.

3, Fully expandable to 32K of user RAM.

4. Microsoft Basic interpreter as standard.

5. Accessible machine language as standard.

6. Connects direct to monitor or standard television.

7 Full size typewriter-style keyboard.

8. Full colour and sound.

9, All colours directly con trollable from the keyboard.

10. 62. predefined graphic characters direct from the keyboard.

Il. Full set of upper and lower case characters.

Accessories include: ® (Cassette tape unit.

oe #

® Single drive 54" floppy disk unit (170 K bytes

capacity}. ® 80-column dot matrix printer.

® 3K,8K and 16K RAM expansion cartridges.

® Programming aid packs; machine code monitorcartridge, programmers' aid cartridge, high resolution graphics cartridge.

12. 512 displayable characters direct from the keyboard.

13. High resolution graphics capability built into the machine.

14. Programmable function keys.

15. Automatic repeat on cursor function keys.

16. User-definable input/ output port.

**17** Machine bus port for<br>memory expansion and ROM soft ware.

18. Standard interfaces for hardware peripherals.

19. VIC 20is truly expandable into a highly sophisticated computer system with a comprehensive list of accessories (see panel below).

20. Full range of software for home, education, business and entertainment ondisk,cassette and cartridge.

® Plug-in conversion box for a full 32K, 40-column x 25 lines VIC including Prestel compatability,

- ¢ Prestel/Tantel interface package.
- @ RS 232C communication cartridge.
- ® Memory expansion board
- IEEE/488 interface cartridge.

® Joysticks, light pens, paddles and motor controllers.

21. Books, manuals and learn ing aids from Teach Yourself Basic to the VIC programmers' reference guide (a must for advanced programmers].

22. Full support forVIC owners — their own magazine 'VIC Computing'aswellasa national network of VIC user groups.

23. National dealer network providing full service and support to VIC owners.

24. Expertise and experience — Commodore are world leaders in microcomputer and silicon chip technology.

25. Commodore isthe leading supplier of micro-computers in the UK to business, schools, industry and the home.

26. VIC 20 is the best-selling colour home computer in the UK.

How many reasons wasit you wanted?

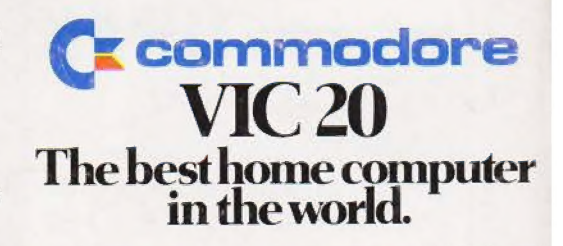

FOR MORE INFORMATION ON THE VIC 20, TELEPHONE OR WRITE TO: COMMODORE INFORMATION CENTRE, BAKER STREET, HIGH WYCOMBE, BUCKS, OR TEL: SLOUGH 79292.